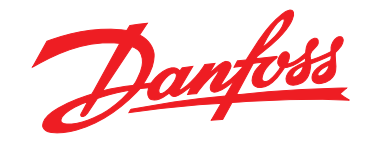

# **Guia de Programação VLT**® **HVAC Basic Drive FC 101**

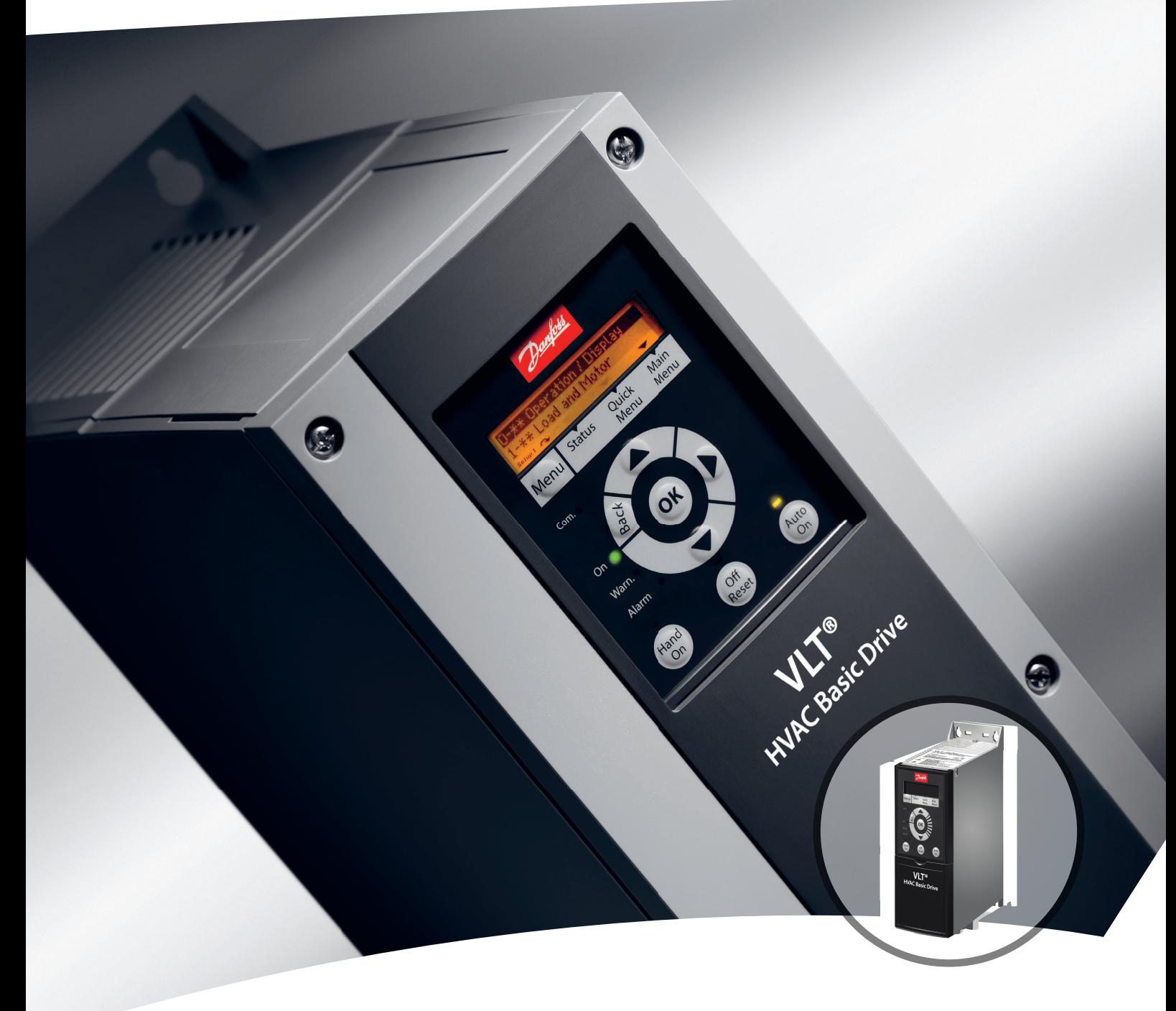

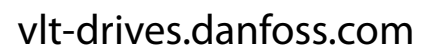

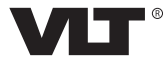

Danfoss

**Índice Guia de Programação**

## **Índice**

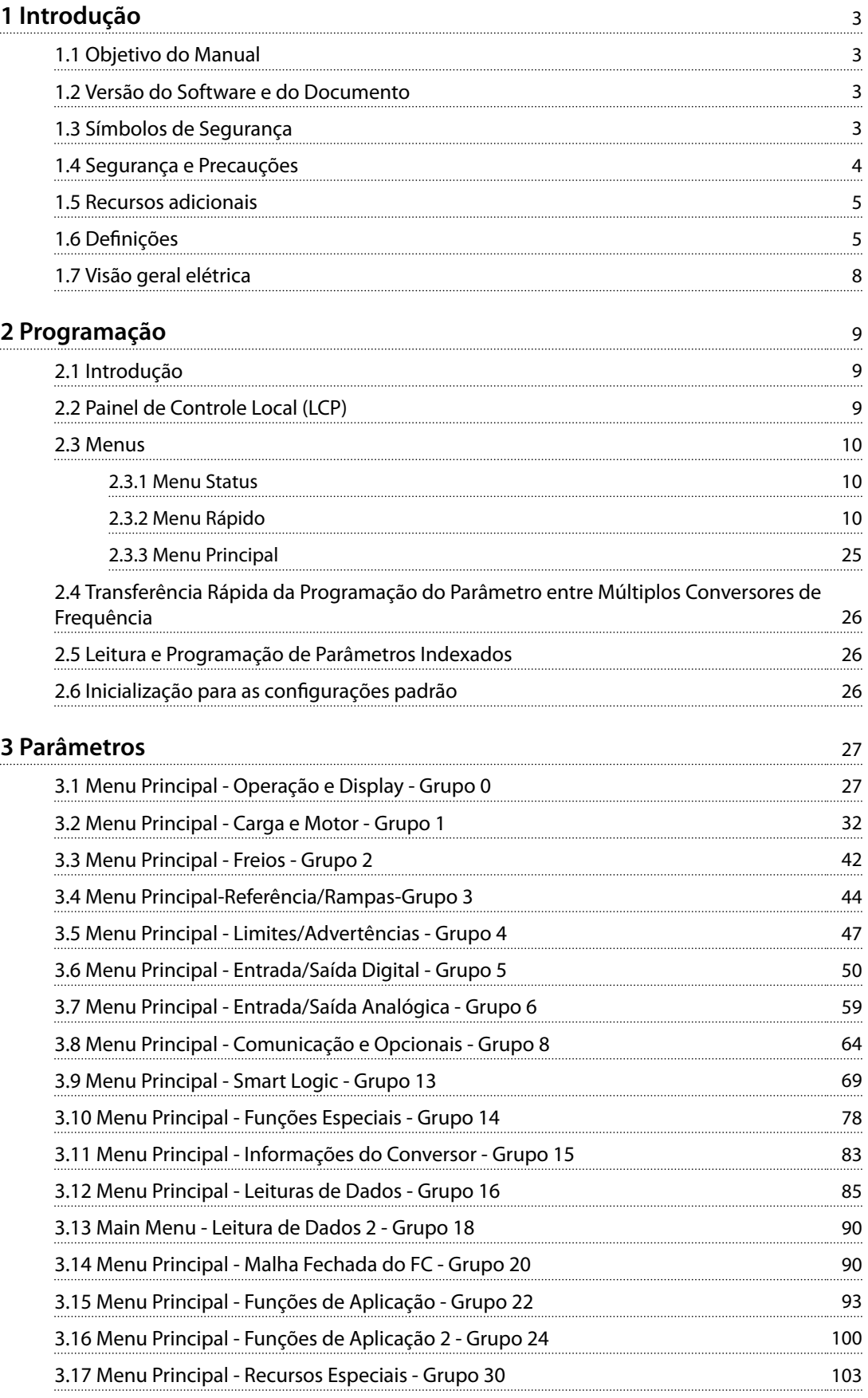

Danfoss

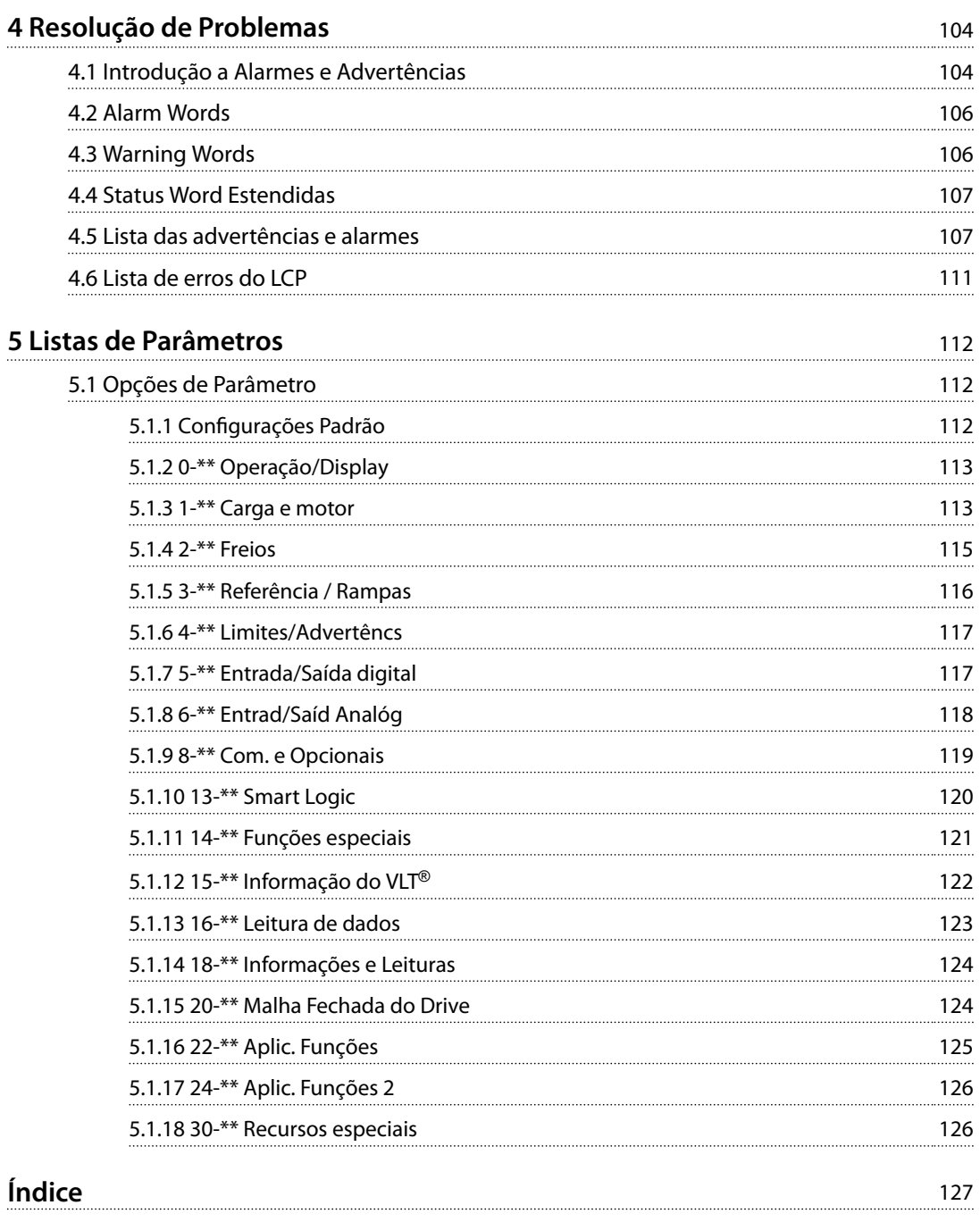

Danfoss

<span id="page-4-0"></span>**Introdução Guia de Programação**

## 1 Introdução

## 1.1 Objetivo do Manual

Este guia de programação fornece informações para a programação avançada do conversor de frequência. Ele fornece uma visão geral completa de todos os parâmetros e descrições de todos os parâmetros.

O guia de programação destina-se a uso por pessoal qualificado.

Para operar o conversor de frequência de maneira segura e profissional, leia e siga o guia de programação e preste atenção especialmente nas instruções de segurança e nas advertências gerais.

## 1.2 Versão do Software e do Documento

Este manual é revisado e atualizado regularmente. Todas as sugestões de melhoria são bem-vindas.

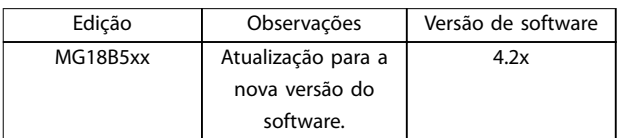

## **Tabela 1.1 Versão de software e documento**

A partir da versão de software 4.0x (semana de produção 33 2017), a função do ventilador de resfriamento do dissipador de calor de velocidade variável foi implementada no conversor de frequência para as potências abaixo de 22 kW (30 HP) 400 V IP20 e abaixo de 18,5 kW (25 hp) 400 V IP54. Esta função requer atualizações de software e hardware e introduz restrições em relação à compatibilidade retroativa para gabinetes H1–H5 e I2–I4. Consulte *Tabela 1.2* para obter informações sobre as limitações.

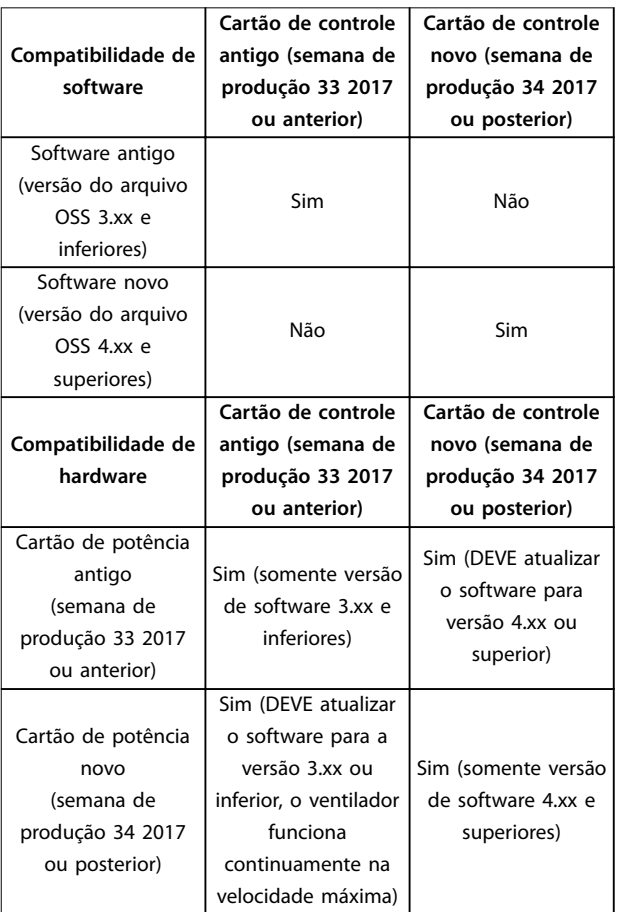

**Tabela 1.2 Compatibilidade de software e hardware**

## 1.3 Símbolos de Segurança

Os seguintes símbolos são usados neste guia:

## **ADVERTÊNCIA**

**Indica uma situação potencialmente perigosa que possa resultar em morte ou ferimentos graves.**

## **ACUIDADO**

**Indica uma situação potencialmente perigosa que possa resultar em ferimentos menores ou moderados. Também pode ser usado para alertar contra práticas inseguras.**

## *AVISO!*

**Indica informações importantes, incluindo situações que podem resultar em danos ao equipamento ou à propriedade.**

<span id="page-5-0"></span>**1 1**

Danfoss

## 1.4 Segurança e Precauções

# **ADVERTÊNCIA**

## **ALTA TENSÃO**

**Os conversores de frequência contêm alta tensão quando estão conectados à entrada da rede elétrica CA, alimentação CC ou Load Sharing. Negligenciar em realizar a instalação, partida e manutenção por pessoal qualicado pode resultar em ferimentos graves ou fatais.**

- **• Somente pessoal qualicado deverá realizar a instalação, partida e manutenção.**
- **• Antes de realizar qualquer serviço de manutenção ou outro serviço, use um dispositivo de medição de tensão apropriado para assegurar que não há tensão restante no conversor de frequência.**

# **ADVERTÊNCIA**

## **PARTIDA ACIDENTAL**

**Quando o conversor estiver conectado à rede elétrica CA, alimentação CC ou Load Sharing, o motor pode ser iniciado a qualquer momento. Partida acidental durante a programação, serviço ou serviço de manutenção podem resultar em morte, lesões graves ou danos à propriedade. O motor pode dar partida com um** interruptor externo, um comando fieldbus, um sinal de **referência de entrada do LCP ou LOP, por meio de operação remota usando Software de Setup do MCT 10, ou após uma condição de falha corrigida.**

**Para impedir a partida do motor acidental:**

- Pressione [Off/Reset] no LCP antes de programar **os parâmetros.**
- **• Desconecte o conversor da rede elétrica.**
- **Conecte completamente os fios e monte o conversor, o motor e todos os equipamentos acionados antes de conectar o conversor à rede elétrica CA, alimentação CC ou Load Sharing.**

# **ADVERTÊNCIA**

## **TEMPO DE DESCARGA**

**O conversor de frequência contém capacitores de barramento CC, que podem permanecer carregados mesmo quando o conversor de frequência não está energizado. Pode haver alta tensão presente mesmo quando as luzes LED de advertência estiverem apagadas.** Se o tempo especificado após a energia ter sido **desligada não for aguardado para executar ou serviço de manutenção, isto pode resultar em morte ou ferimentos graves.**

- **• Pare o motor.**
- **• Desconecte as fontes de alimentação da rede elétrica CA e do barramento CC, incluindo os backups de bateria, UPS e conexões do barramento CC para os outros conversores de frequência.**
- **• Desconecte ou trave o motor PM.**
- **• Aguarde os capacitores se descarregarem por completo. A duração mínima do tempo de** espera é especificada em *Tabela 1.3*.
- **• Antes de realizar qualquer serviço de manutenção, use um dispositivo de medição de tensão apropriado para ter certeza de que os capacitores estejam completamente descarregados.**

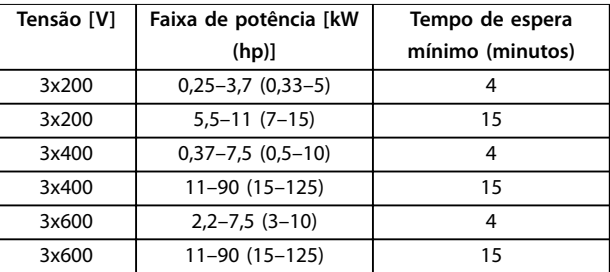

**Tabela 1.3 Tempo de descarga**

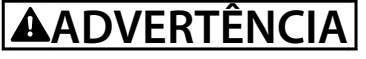

## **PERIGO DE CORRENTE DE FUGA**

**As correntes de fuga excedem 3,5 mA. Falha em aterrar o conversor de frequência corretamente pode resultar em morte ou ferimentos graves.**

**• Assegure o aterramento correto do** equipamento por um eletricista certificado.

# <span id="page-6-0"></span>**ADVERTÊNCIA**

## **PERIGO PARA O EQUIPAMENTO**

**Contato com eixos rotativos e equipamentos elétricos pode resultar em morte ou ferimentos graves.**

- **• Garanta que apenas pessoal treinado e qualicado realize a instalação, inicialização e manutenção.**
- **• Garanta que o trabalho elétrico esteja em conformidade com os códigos elétricos nacionais e locais.**
- **• Siga os procedimentos contidos neste manual.**

## **ACUIDADO**

## **PERIGO DE FALHA INTERNA**

**Uma falha interna no conversor de frequência pode resultar em ferimentos graves quando o conversor de frequência não estiver devidamente fechado.**

**• Garanta que todas as tampas de segurança** estejam no lugar e firmemente presas antes de **energizar.**

## 1.5 Recursos adicionais

- **•** <sup>O</sup>*Guia Rápido do VLT*® *HVAC Basic Drive FC 101* fornece informações básicas sobre dimensões mecânicas, instalação e programação.
- **•** <sup>O</sup>*Guia de Design do VLT*® *HVAC Basic Drive FC 101* fornece informações sobre como projetar sistemas de controle de motores.
- **•** Software Danfoss VLT® Energy Box. Selecione *Download Software de PC* em *[vlt-](http://vlt-drives.danfoss.com/products/engineering-software/software-download/vlt-energy-box-software/) [-drives.danfoss.com/products/engineering-software/](http://vlt-drives.danfoss.com/products/engineering-software/software-download/vlt-energy-box-software/) [software-download/vlt-energy-box-software/](http://vlt-drives.danfoss.com/products/engineering-software/software-download/vlt-energy-box-software/)*. O software VLT®Energy Box permite comparações de consumo de energia de ventiladores de HVAC e bombas acionadas por conversores de frequência Danfoss e métodos alternativos de controle de fluxo. Use essa ferramenta para projetar os custos, a economia e o retorno do uso de conversores de frequência Danfoss em ventiladores de HVAC, bombas e torres de resfriamento.

A documentação técnica está disponível em forma eletrônica on-line em *[drives.danfoss.com/knowledge-center/](http://drives.danfoss.com/knowledge-center/technical-documentation/) [technical-documentation/](http://drives.danfoss.com/knowledge-center/technical-documentation/)*.

## **Software de Setup do MCT 10 suporte**

Faça o download do software em *[www.danfoss.com/en/](http://www.danfoss.com/en/service-and-support/downloads/dds/vlt-motion-control-tool-mct-10/) [service-and-support/downloads/dds/vlt-motion-control-tool-](http://www.danfoss.com/en/service-and-support/downloads/dds/vlt-motion-control-tool-mct-10/) [-mct-10/](http://www.danfoss.com/en/service-and-support/downloads/dds/vlt-motion-control-tool-mct-10/)*.

Durante o processo de instalação do software, insira o código de acesso 81463800 para ativar a funcionalidade FC 101. Não é necessária uma chave de licença para usar a funcionalidade FC 101.

O software mais recente nem sempre contém as últimas atualizações para os conversores de frequência. Entre em contato com o escritório de vendas local para obter as últimas atualizações do conversor de frequência (na forma de arquivos \*.upd) ou faça o download das atualizações do conversor de frequência *[www.danfoss.com/en/service-and-](http://www.danfoss.com/en/service-and-support/downloads/dds/vlt-motion-control-tool-mct-10/#Overview) [-support/downloads/dds/vlt-motion-control-tool-mct-10/](http://www.danfoss.com/en/service-and-support/downloads/dds/vlt-motion-control-tool-mct-10/#Overview) [#Overview](http://www.danfoss.com/en/service-and-support/downloads/dds/vlt-motion-control-tool-mct-10/#Overview)*.

## 1.6 Definições

## **Conversor de frequência**

**I**VIT, MAX

A corrente de saída máxima.

**IVLT**<sub>N</sub>

A corrente de saída nominal fornecida pelo conversor de frequência.

**UVLT, MAX** A tensão máxima de saída.

#### **Entrada**

O motor conectado pode iniciar e parar por meio do LCP e das entradas digitais. As funções são divididas em 2 grupos, conforme descrito em *Tabela 1.4*. As funções do grupo 1 têm prioridade mais alta que as do grupo 2.

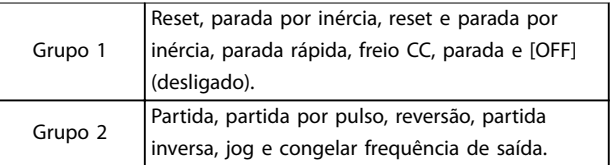

## **Tabela 1.4 Comandos de controle**

## **Motor**

## **fJOG**

A frequência do motor quando a função jog é ativada (através dos terminais digitais).

## **fM**

A frequência do motor.

## **fMAX**

A frequência máxima do motor.

## **fMIN**

A frequência mínima do motor.

## **fM,N**

A frequência nominal do motor (dados da plaqueta de identificação).

## **IM**

A corrente do motor.

**IM,N**

A corrente nominal do motor (dados da plaqueta de identificação).

**1 1**

A velocidade nominal do motor (dados da plaqueta de identificação).

## **PM,N**

**nM,N**

A potência nominal do motor (dados da plaqueta de identificação).

## **U<sup>M</sup>**

A tensão instantânea do motor.

## **UM,N**

A tensão nominal do motor (dados da plaqueta de identi ficação).

## **Torque de segurança**

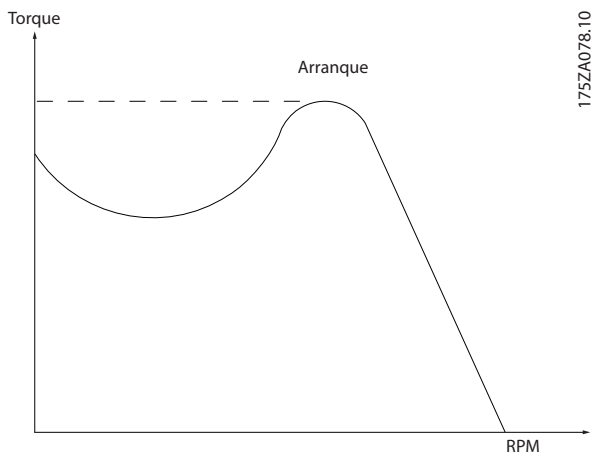

**Ilustração 1.1 Torque de segurança**

## **ηVLT**

A eficiência do conversor de frequência é definida como a relação entre a potência de saída e a de entrada.

## **Comando inibidor da partida**

Um comando de parada pertencente aos comandos de controle do grupo 1; consulte *[Tabela 1.4](#page-6-0)*.

## **Comando de parada**

Consulte o *[Tabela 1.4](#page-6-0)*.

## **Referência analógica**

Um sinal transmitido para as entradas analógicas 53 ou 54. Pode ser tensão ou corrente.

- **•** Entrada de corrente: 0 a 20 mA e 4 a 20 mA
- **•** Entrada de tensão: 0 a 10 V CC

## **Referência de barramento**

Um sinal transmitido para a porta de comunicação serial (Porta do FC).

## **Referência predenida**

Uma referência predefinida a ser programada de -100% a +100% da faixa de referência. Seleção de 8 referências predefinidas via terminais digitais.

## **RefMAX**

Determina a relação entre a entrada de referência com valor de escala total de 100% (tipicamente 10 V, 20 mA) e a referência resultante. O valor de referência máximo é programado no *[parâmetro 3-03 Referência Máxima](#page-45-0)*.

## **RefMIN**

Determina a relação entre a entrada de referência com valor de escala total de 0% (tipicamente 0 V, 0 mA, 4 mA) e a referência resultante. O valor mínimo de referência está programado em *[parâmetro 3-02 Referência Mínima](#page-45-0)*.

## **Entradas analógicas**

As entradas analógicas são utilizadas para controlar várias funções do conversor de frequência. Há 2 tipos de entradas analógicas:

- **•** Entrada de corrente: 0 a 20 mA e 4 a 20 mA
- **•** Entrada de tensão: 0 a 10 V CC

## **Saídas analógicas**

As saídas analógicas podem fornecer um sinal de 0 a 20 mA, 4 a 20 mA ou um sinal digital.

## **Adaptação automática do motor, AMA**

O algoritmo AMA determina os parâmetros elétricos para o motor conectado na parada, e compensa a resistência com base no comprimento do cabo do motor.

## **Entradas digitais**

As entradas digitais podem ser utilizadas para controlar várias funções do conversor de frequência.

## **Saídas digitais**

O conversor de frequência fornece 2 saídas de estado sólido que podem fornecer um sinal de 24 V CC (máxima de 40 mA).

## **Saídas do relé**

O conversor de frequência fornece 2 saídas de relé programáveis.

## **ETR**

O relé térmico eletrônico é um cálculo da carga térmica baseado na carga atual e no tempo. Sua finalidade é estimar a temperatura do motor e evitar seu superaquecimento.

## **Inicialização**

Se a inicialização for executada (*[parâmetro 14-22 Modo](#page-80-0) [Operação](#page-80-0)*), os parâmetros programáveis do conversor de frequência retornam às suas configurações padrão. *[Parâmetro 14-22 Modo Operação](#page-80-0)* não inicializa os parâmetros de comunicação, o registro de falhas ou o registro do modo de incêndio.

## **Ciclo útil intermitente**

Uma característica útil intermitente refere-se a uma sequência de ciclos úteis. Cada ciclo consiste de um período com carga e outro sem carga. A operação pode ser de funcionamento periódico ou de funcionamento aperiódico.

**1 1**

## **LCP**

O painel de controle local (LCP) constitui uma interface completa para controle e programação do conversor de frequência. O painel de controle é desacoplável nas unidades IP20, e fixo nas unidades IP54. Ele pode ser instalado a até 3 m (9,8 pés) do conversor de frequência, ou seja, em um painel frontal com o kit de instalação opcional.

## **Lsb**

É o bit menos significativo.

## **MCM**

Curto para mille circular em milésimo, uma unidade de medição americana para seção transversal do cabo. 1 MCM  $= 0,5067$  mm<sup>2</sup>.

## **Msb**

É o bit mais significativo.

## **Parâmetros on-line/off-line**

As alterações nos parâmetros on-line são ativadas imediatamente após a mudança no valor dos dados. Pressione [OK] para ativar os parâmetros off-line.

## **Controlador PI**

O controlador PI mantém a velocidade, a pressão, a temperatura desejadas e assim por diante, ajustando a frequência de saída para corresponder à carga variável.

#### **RCD**

Dispositivo de corrente residual.

## **Setup**

As configurações de parâmetros em 2 setups podem ser salvas. Alterne entre os 2 setups de parâmetros e edite 1 setup enquanto o outro setup estiver ativo.

## **Compensação de escorregamento**

O conversor de frequência compensa o deslizamento do motor, acrescentando um suplemento à frequência que acompanha a carga medida do motor, mantendo a velocidade do motor praticamente constante.

## **Smart logic control (SLC)**

O SLC é uma sequência de ações definidas pelo usuário executadas quando os eventos definidos pelo usuário associado são avaliados como verdadeiros pelo SLC.

## **Termistor**

Um resistor que varia com a temperatura, instalado onde a temperatura deve ser monitorada (conversor de frequência ou motor).

## **Desarme**

Um estado inserido em situações de falha, por exemplo, se o conversor de frequência estiver sujeito a um superaquecimento ou quando o conversor de frequência estiver protegendo o motor, processo ou mecanismo. A reinicialização é evitada até que a causa da falha não exista e o estado de desarme seja cancelado ativando a reinicialização ou, às vezes, sendo programado para reinicializar automaticamente. Não use o desarme para segurança pessoal.

#### **Bloqueio por desarme**

Um estado inserido em situações de falha quando o conversor de frequência está se protegendo e requer intervenção física, por exemplo, se o conversor de frequência estiver sujeito a um curto-circuito na saída. Um desarme bloqueado só pode ser cancelado desconectando a rede elétrica, removendo a causa da falha e reconectando o conversor de frequência. A reinicialização é impedida até que o estado de desarme seja cancelado, ativando a reinicialização ou, às vezes, sendo programado para reinicializar automaticamente. Não use o bloqueio por desarme para segurança pessoal.

## **Características de VT**

Características de torque variável, utilizado em bombas e ventiladores.

## **VVC<sup>+</sup>**

Se comparado com o controle padrão da relação tensão/ frequência, o controle vetorial de tensão (VVC<sup>+</sup>) melhora a dinâmica e a estabilidade, tanto quando a referência da velocidade é mudada quanto em relação ao torque de carga.

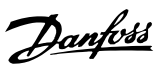

## <span id="page-9-0"></span>1.7 Visão geral elétrica

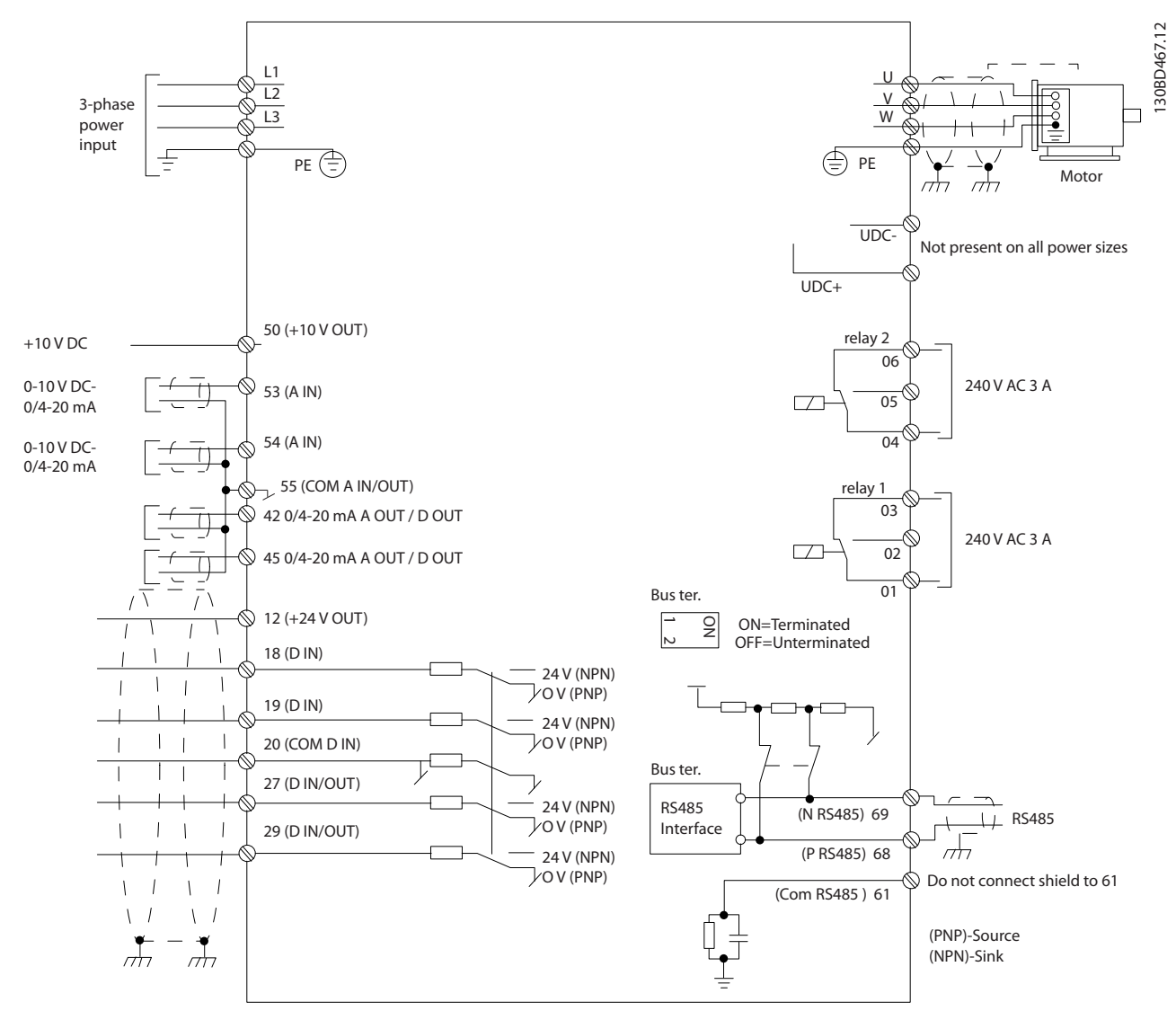

**Ilustração 1.2 Diagrama esquemático de fiação básica** 

## *AVISO!*

**Não existe acesso para UDC- e UDC+ nas seguintes unidades:**

- **• IP20, 380–480 V, 30–90 kW (40–125 hp) • IP20, 200–240 V, 15–45 kW (20–60 hp)**
- **• IP20, 525–600 V, 2,2–90 kW (3,0–125 hp)**
- **• IP54, 380–480 V, 22–90 kW (30–125 hp)**

## <span id="page-10-0"></span>2 Programação

## 2.1 Introdução

O conversor de frequência pode ser programado no LCP ou em um PC através da porta COM RS485, instalando o Software de Setup do MCT 10. Consulte

*[capétulo 1.5 Recursos adicionais](#page-6-0)* para obter mais detalhes sobre o software.

## 2.2 Painel de Controle Local (LCP)

O LCP é dividido em 4 seções funcionais.

- A. Display
- B. Tecla Menu
- C. Teclas de navegação e luzes indicadoras
- D. Teclas de operação e luzes indicadoras

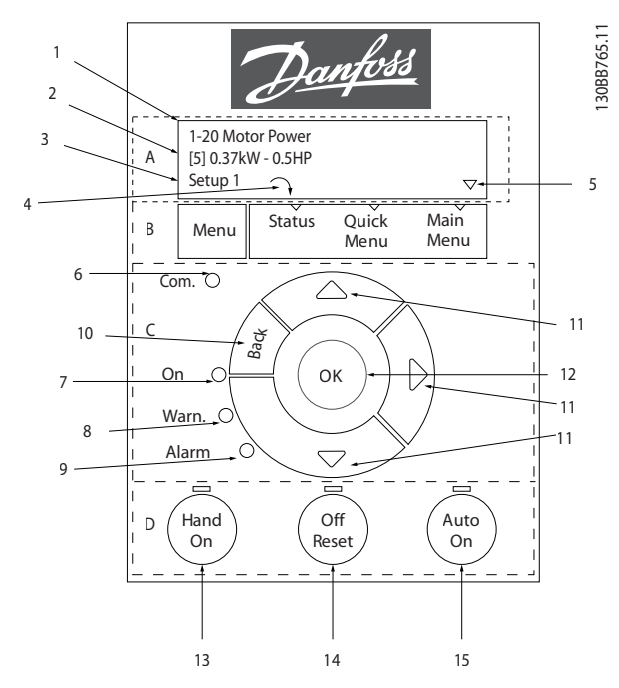

**Ilustração 2.1 Painel de Controle Local (LCP)**

## **A. Display**

O display LCD é iluminado com 2 linhas alfanuméricas. Todos os dados são mostrados no LCP.

*Ilustração 2.1* descreve as informações que podem ser lidas no display.

| 1<br>Número e nome do parâmetro.<br>$\overline{2}$<br>Valor do parâmetro.<br>Número do Setup exibe a configuração ativa e a<br>configuração de edição. Caso o mesmo setup atue tanto<br>como setup ativo e como setup de edição, somente esse<br>3<br>setup é mostrado (configuração de fábrica). Quando o<br>setup ativo e de edição forem diferentes, ambos os<br>números são mostrados no display (setup 12). O número<br>piscando indica o setup de edição.<br>O sentido do motor é mostrado na parte inferior esquerda<br>do display - indicado por uma pequena seta apontando<br>4<br>sentido horário ou anti-horário.<br>O triângulo indica se o LCP está em Status, Quick Menu ou<br>5<br>Menu Principal. |  |  |
|----------------------------------------------------------------------------------------------------|--|--|
|                                                                                                    |  |  |
|                                                                                                    |  |  |
|                                                                                                    |  |  |
|                                                                                                    |  |  |
|                                                                                                    |  |  |
|                                                                                                    |  |  |
|                                                                                                    |  |  |
|                                                                                                    |  |  |
|                                                                                                    |  |  |
|                                                                                                    |  |  |
|                                                                                                    |  |  |
|                                                                                                    |  |  |
|                                                                                                    |  |  |
|                                                                                                    |  |  |

**Tabela 2.1 Legenda para** *Ilustração 2.1***, Parte I**

## **B. Tecla Menu**

Pressione [Menu] para selecionar entre Status, Quick Menu ou Menu Principal.

## **C. Teclas de navegação e luzes indicadoras**

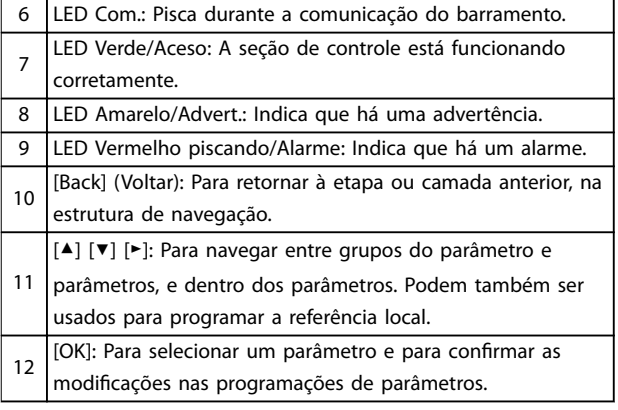

**Tabela 2.2 Legenda para** *Ilustração 2.1***, Parte II**

## **D. Teclas de operação e luzes indicadoras**

[Hand On] (Manual ligado): Dá partida no motor e permite controlar o conversor de frequência por meio do LCP. *AVISO!*

13 *[2] Parada por inércia* **é a opção padrão para**  *[parâmetro 5-12 Terminal 27, Entrada Digital](#page-54-0)***. Se não**

- **houver alimentação de 24 V para o terminal 27, [Hand On] não liga o motor. Conecte o terminal 12 ao terminal 27.**
- 14 [Off/Reset] (Desligar/Reinicializar): Para o motor (Desligar). Se estiver em modo de alarme, o alarme é redefinido. [Auto On] (Automático ligado): O conversor de frequência
- 15 será controlado por meio dos terminais de controle ou pela comunicação serial.

#### **Tabela 2.3 Legenda para** *Ilustração 2.1***, Parte III**

## <span id="page-11-0"></span>2.3 Menus

## 2.3.1 Menu Status

No menu *Status*, as opções de seleção são:

- **•** Frequência do motor [Hz], *[parâmetro 16-13 Freqüência](#page-87-0)*.
- **•** Corrente do motor [A], *[parâmetro 16-14 Corrente](#page-87-0) [do motor](#page-87-0)*.
- **•** Referência da velocidade do motor em porcentagem [%], *[parâmetro 16-02 Referência \[%\]](#page-86-0)*.
- **•** Feedback, *[parâmetro 16-52 Feedback \[Unidade\]](#page-88-0)*.
- **•** Potência do motor, *[parâmetro 16-10 Potência \[kW\]](#page-86-0)* para kW, *[parâmetro 16-11 Potência \[hp\]](#page-87-0)* para hp. Se *[parâmetro 0-03 Denições Regionais](#page-28-0)* estiver programado para *[1] América do Norte*, a potência do motor é mostrada em hp em vez de kW.
- **•** Leitura personalizada, *[parâmetro 16-09 Leit.Personalz.](#page-86-0)*.
- **•** Velocidade do motor [RPM], *[parâmetro 16-17 Velocidade \[RPM\]](#page-87-0)*.

## 2.3.2 Menu Rápido

Use o Quick Menu para programar as funções mais comuns. O Quick Menu consiste em:

- **•** Assistente para aplicações em malha aberta. Consulte *[Ilustração 2.4](#page-12-0)* para obter detalhes.
- **•** Assistente para aplicações em malha fechada. Consulte *[Ilustração 2.5](#page-18-0)* para obter mais detalhes.
- **•** Setup do motor. Consulte *[Tabela 2.6](#page-23-0)* para obter mais detalhes.
- **•** Alterações feitas.

O menu de assistente incorporado guia o instalador pelo setup do conversor de frequência de maneira clara e estruturada para aplicações de malha aberta, aplicações de malha fechada e configurações rápidas do motor.

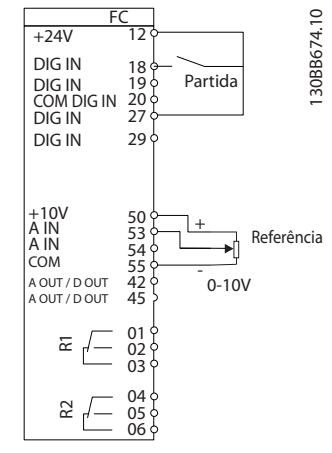

Danfoss

**Ilustração 2.2 Fiação do conversor de frequência**

O assistente é mostrado após a energização até que algum parâmetro seja alterado. O assistente pode sempre ser acessado novamente através do quick menu. Pressione [OK] para iniciar o assistente. Pressione [Back] para retornar à visualização do status.

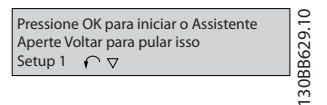

**Ilustração 2.3 Assistente de partida/sair**

<span id="page-12-0"></span>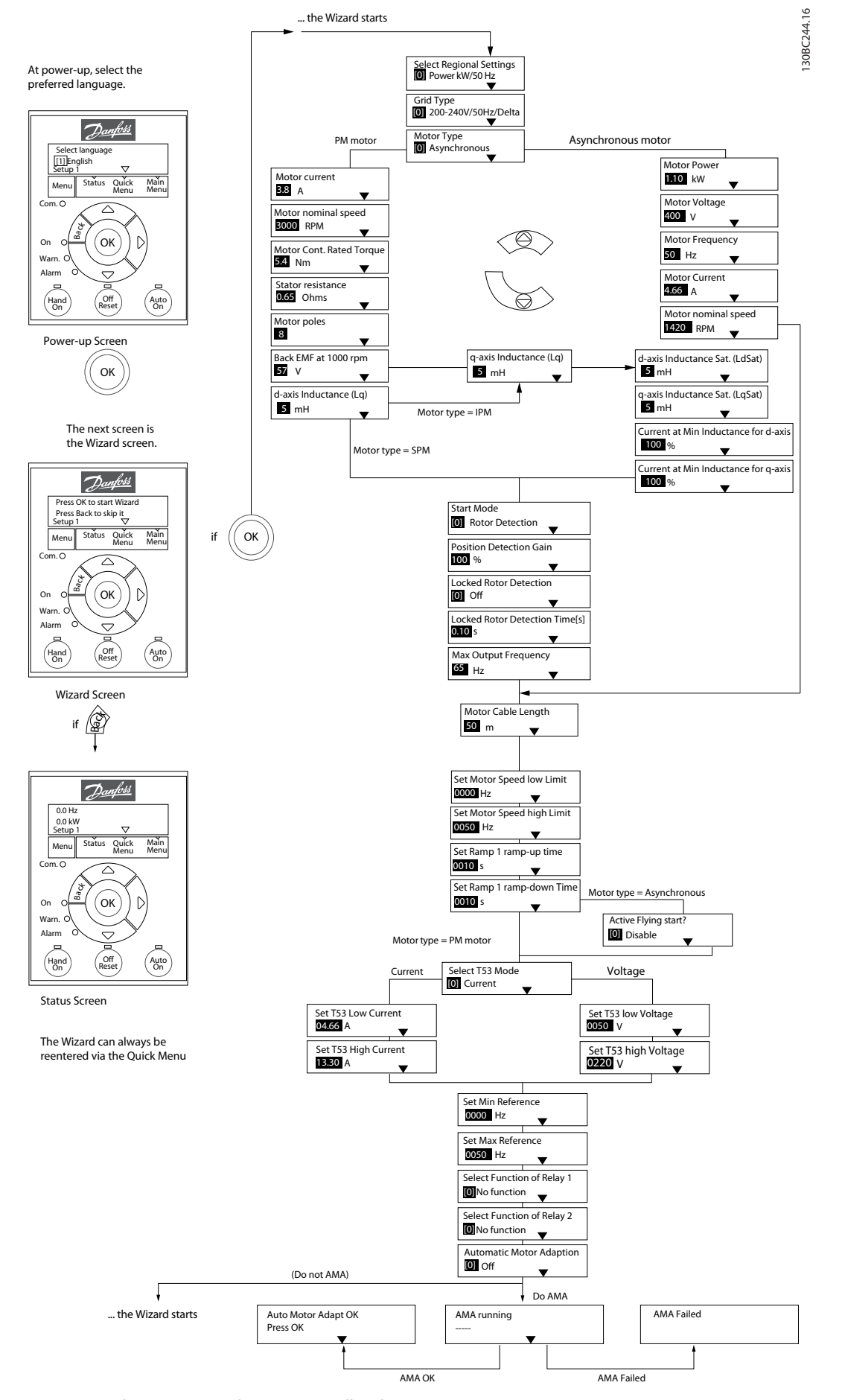

**Ilustração 2.4 Assistente de setup para aplicações em malha aberta**

## <span id="page-13-0"></span>**Assistente de setup para aplicações em malha aberta**

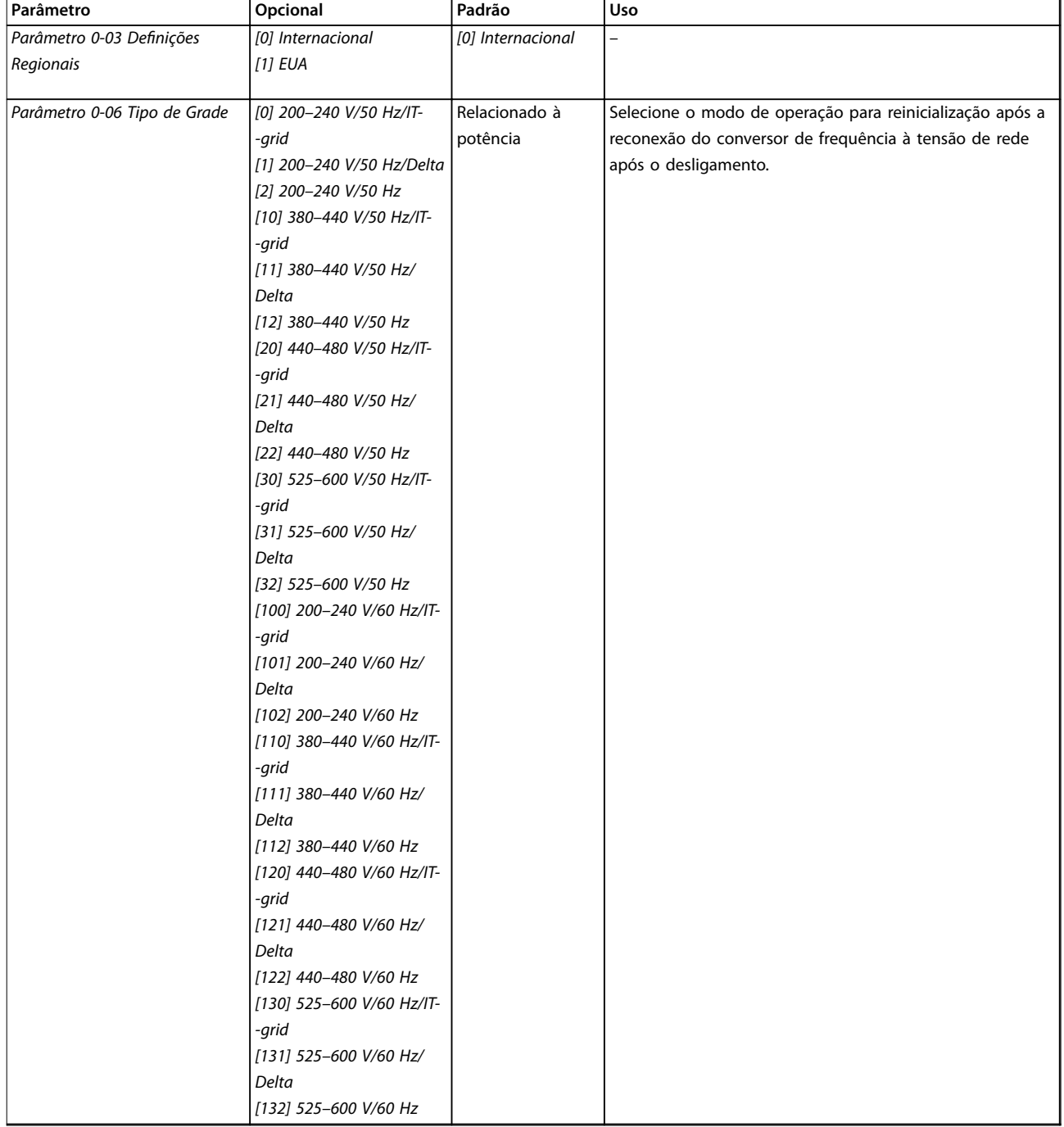

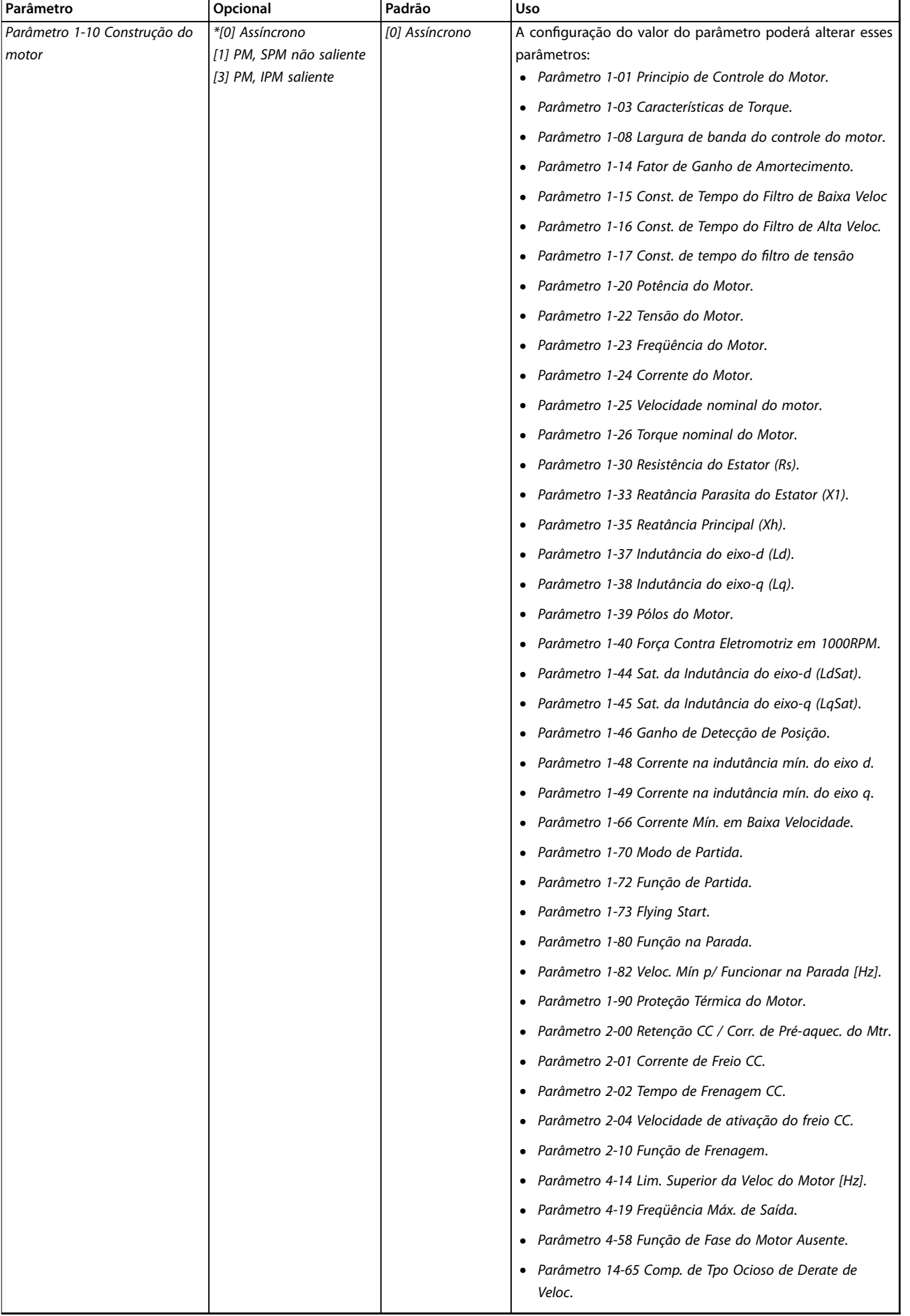

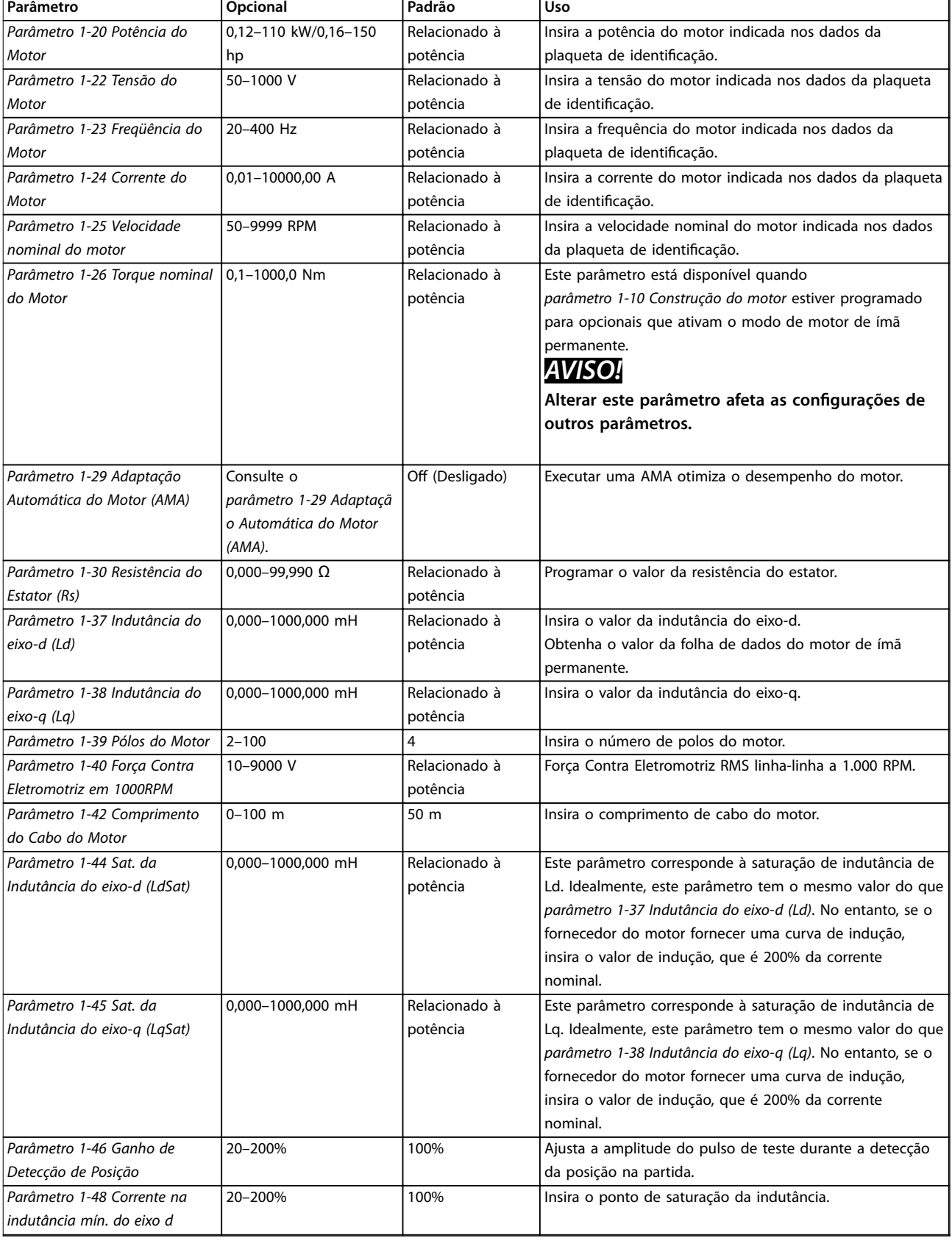

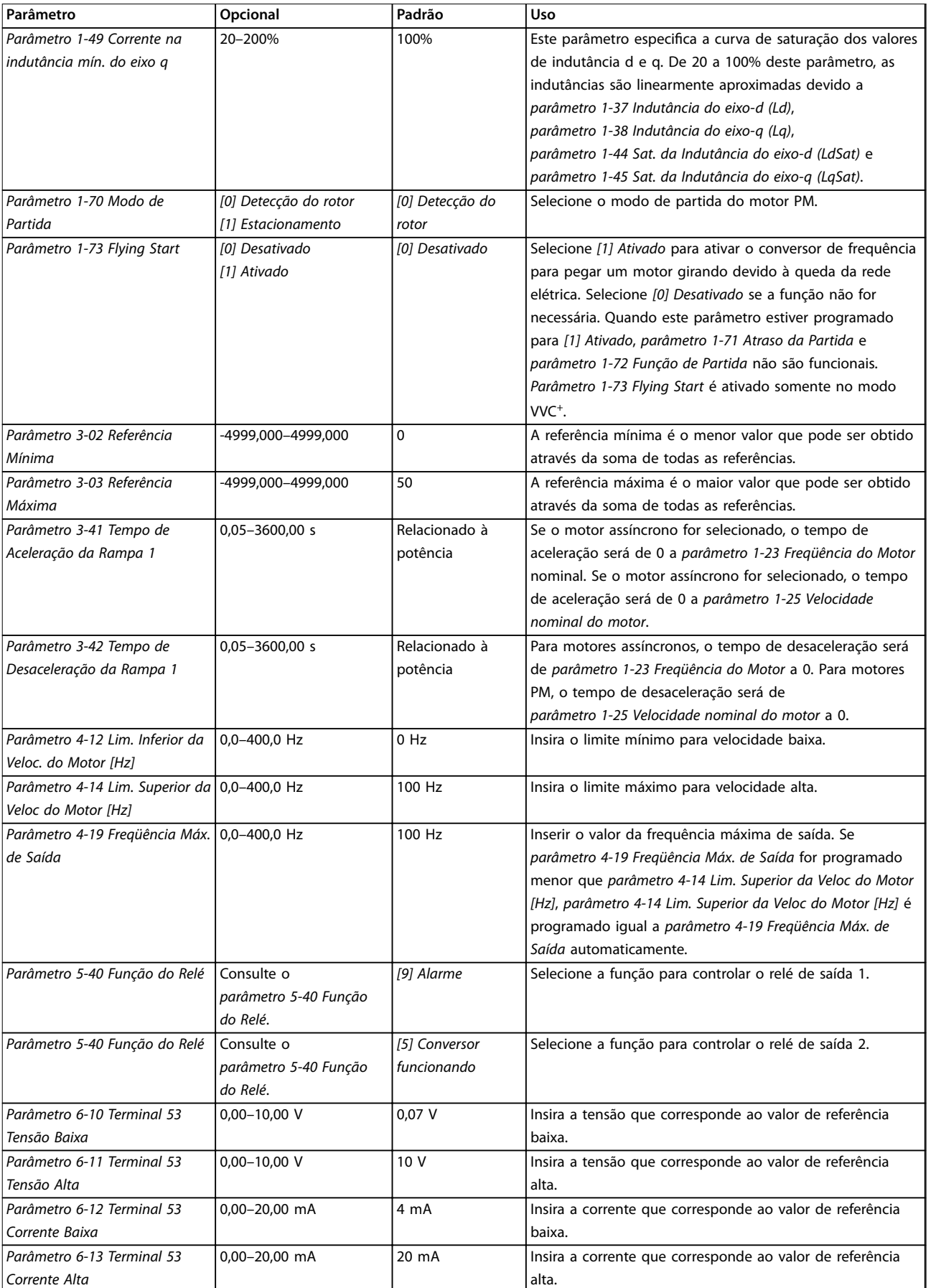

Danfoss

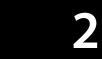

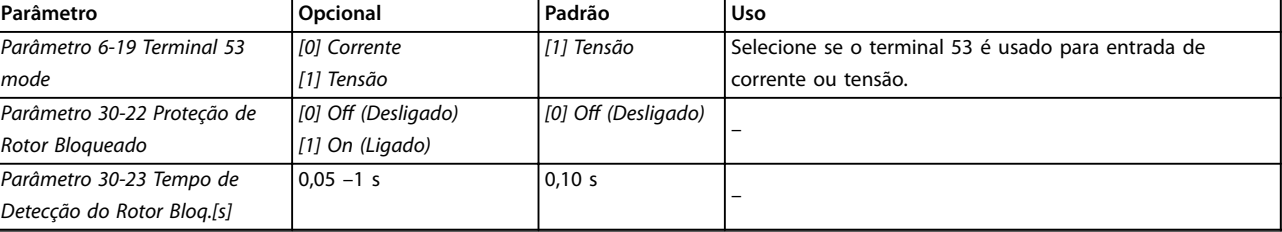

**Tabela 2.4 Assistente de setup para aplicações em malha aberta**

**2 2**

<span id="page-18-0"></span>**Programação Guia de Programação**

## **Assistente de setup para aplicações em malha fechada**

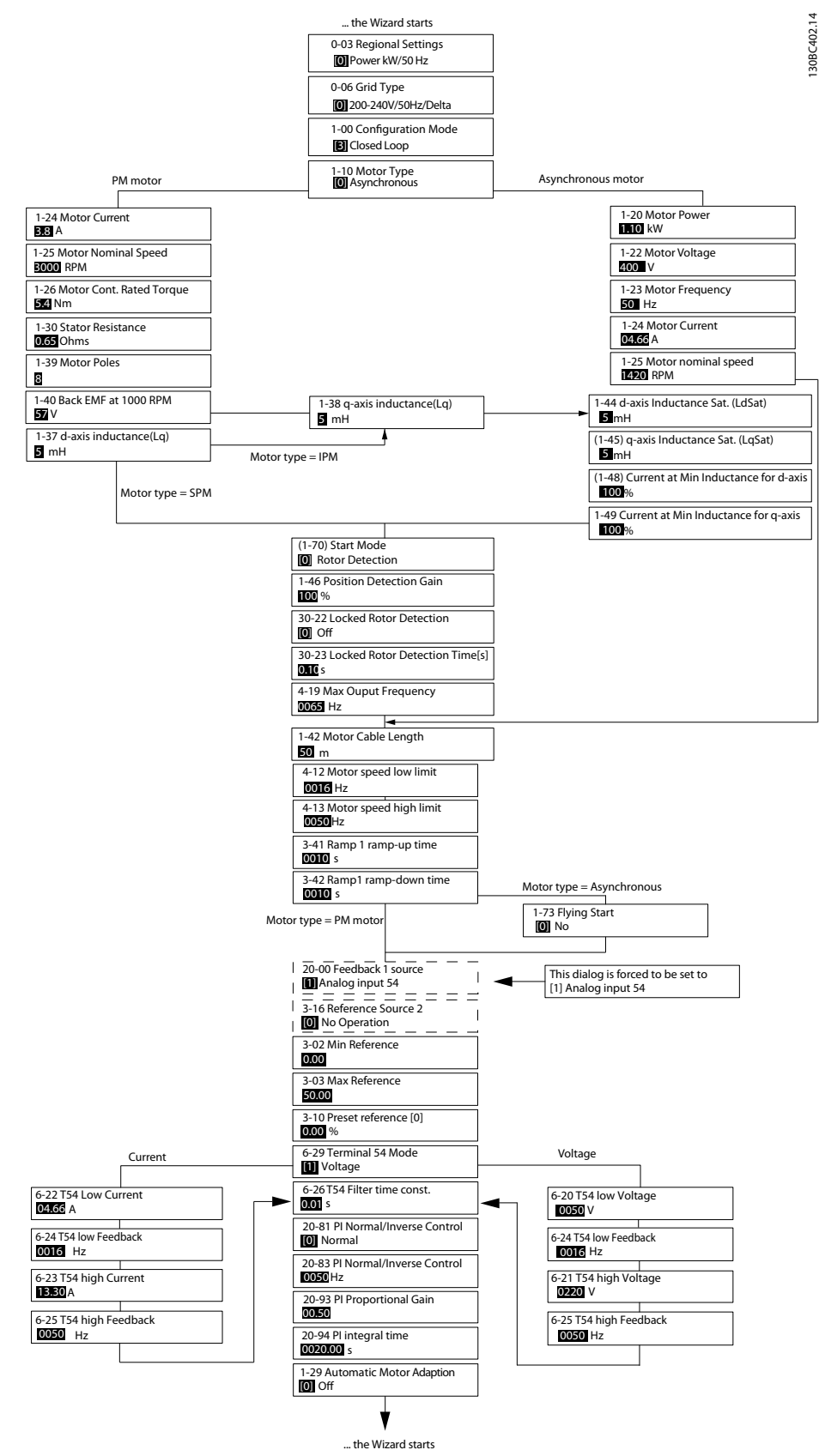

**Ilustração 2.5 Assistente de setup para aplicações em malha fechada**

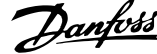

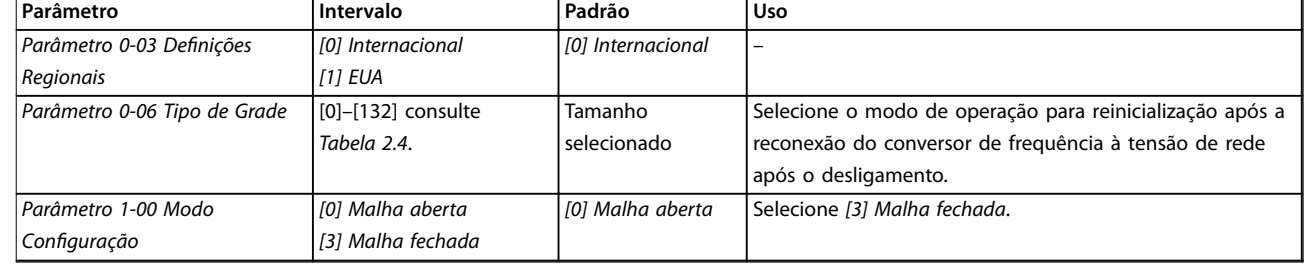

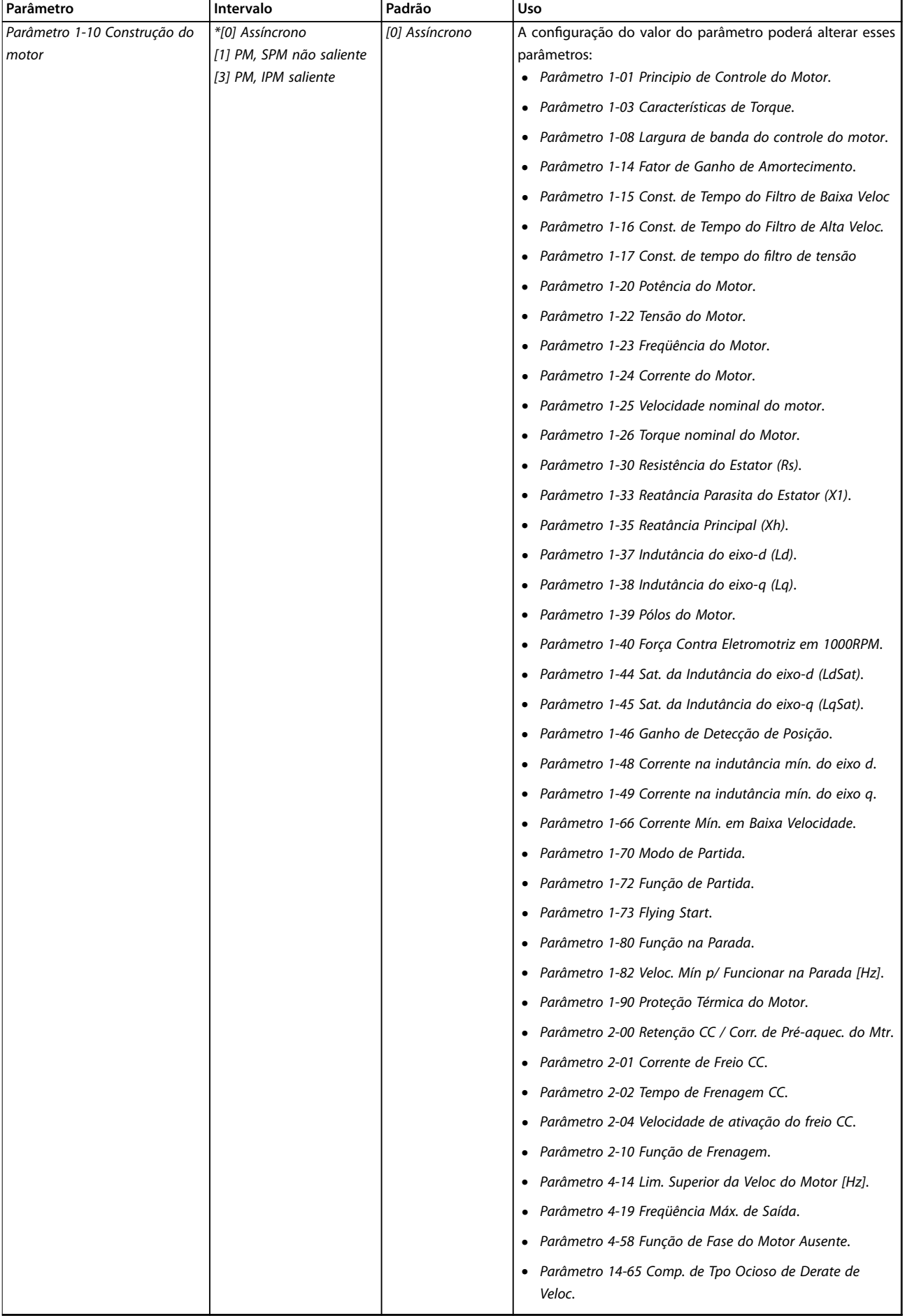

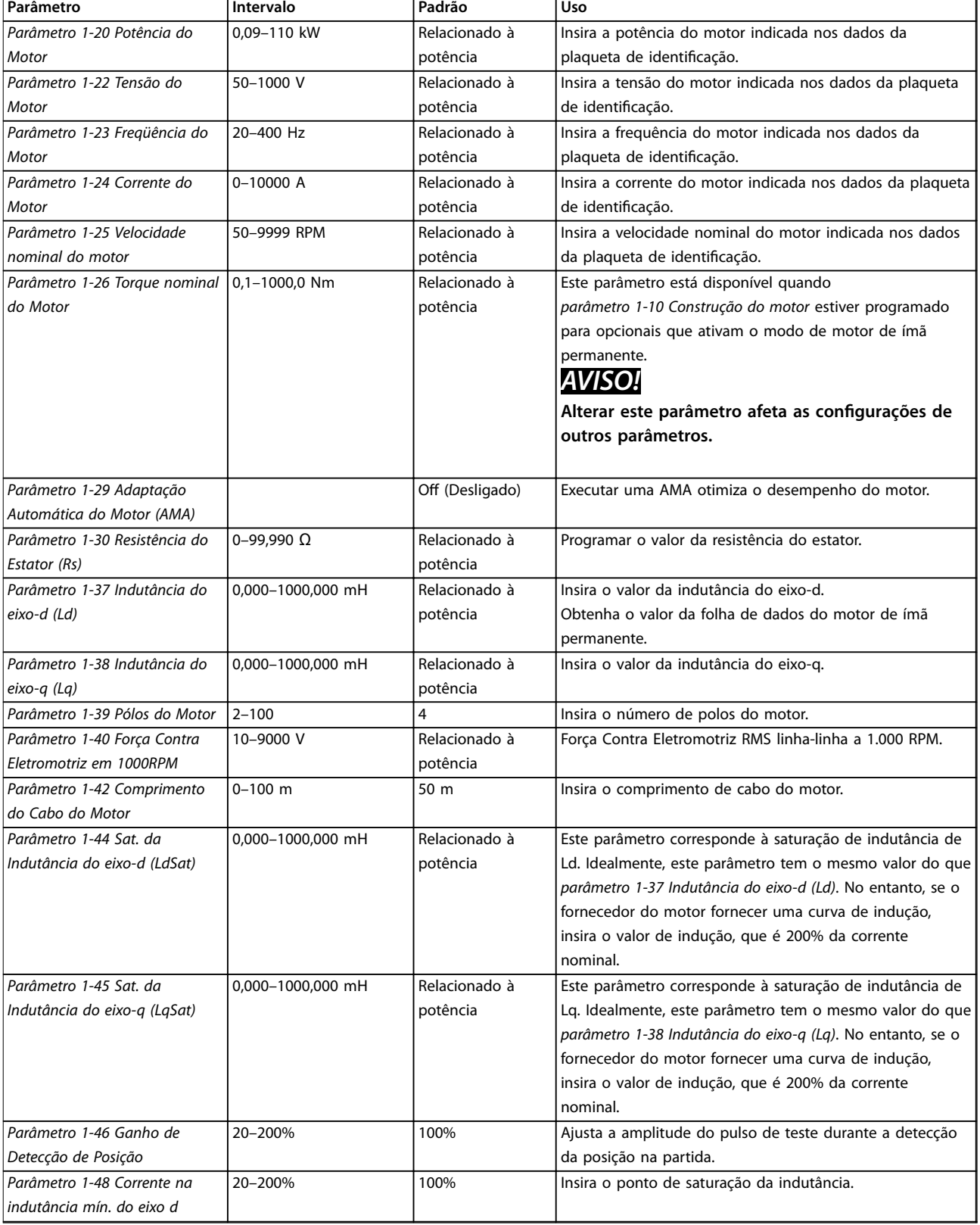

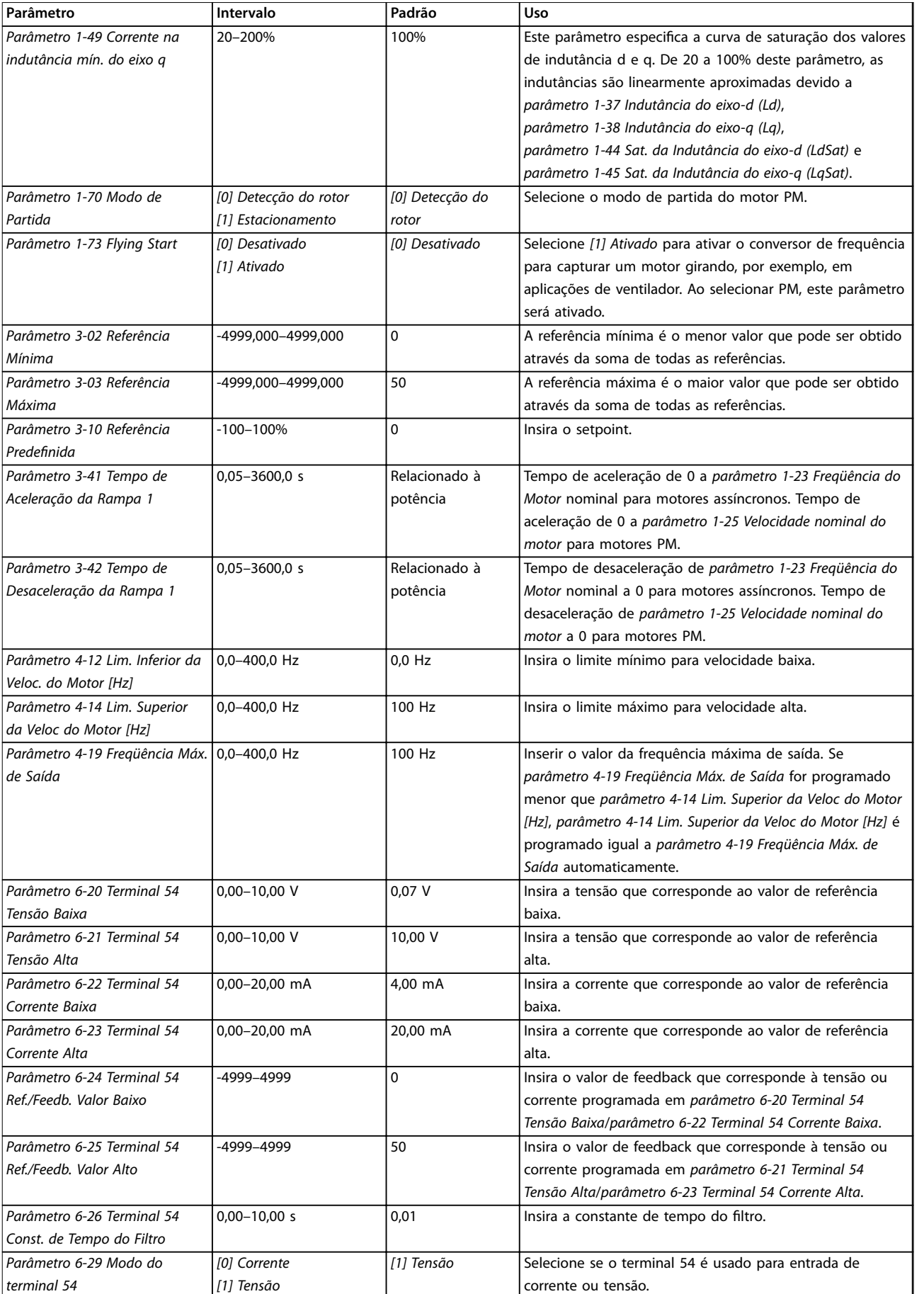

<span id="page-23-0"></span>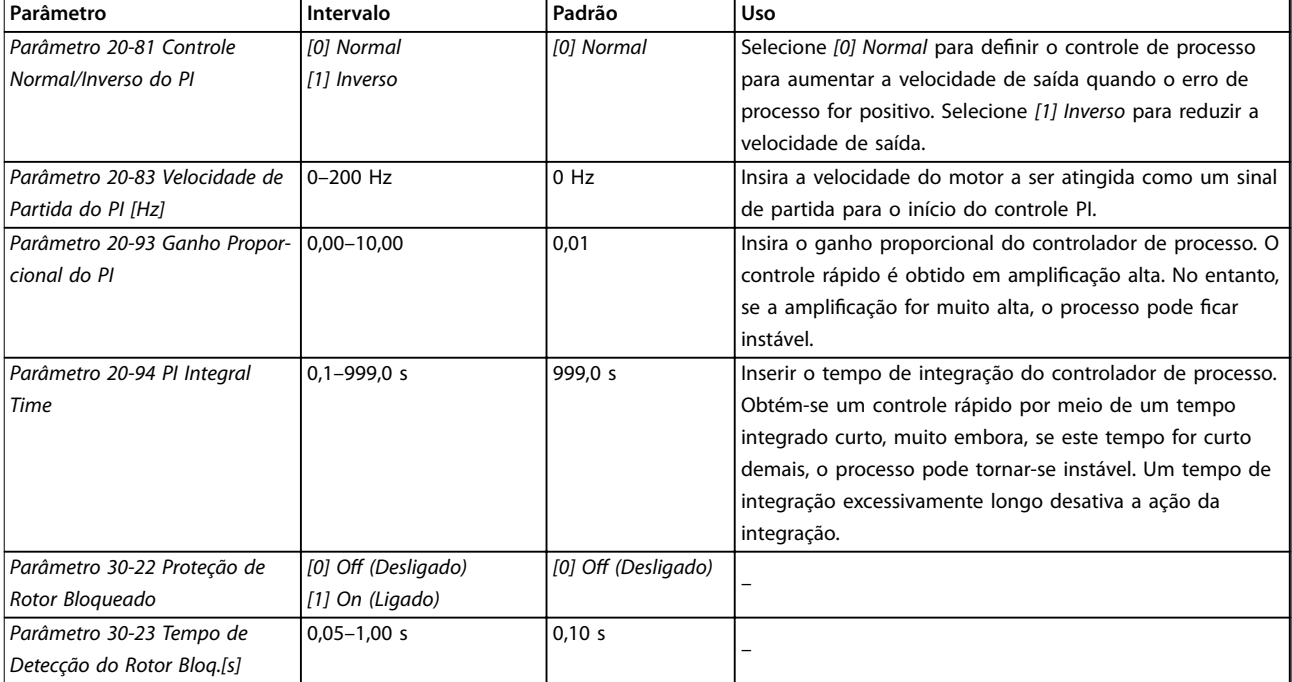

## **Tabela 2.5 Assistente de setup para aplicações em malha fechada**

## **Setup do motor**

O assistente de setup do motor orienta os usuários através dos parâmetros do motor necessários.

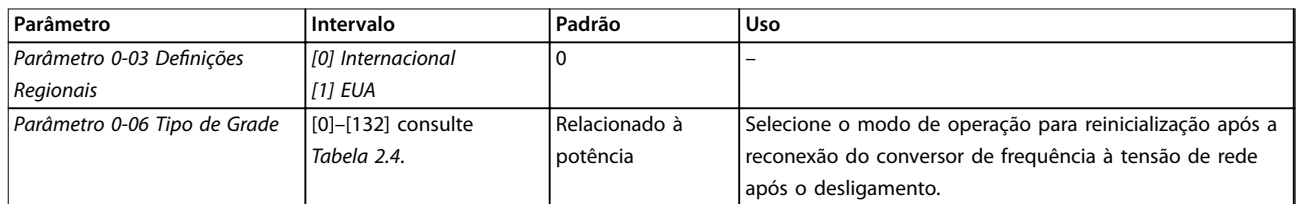

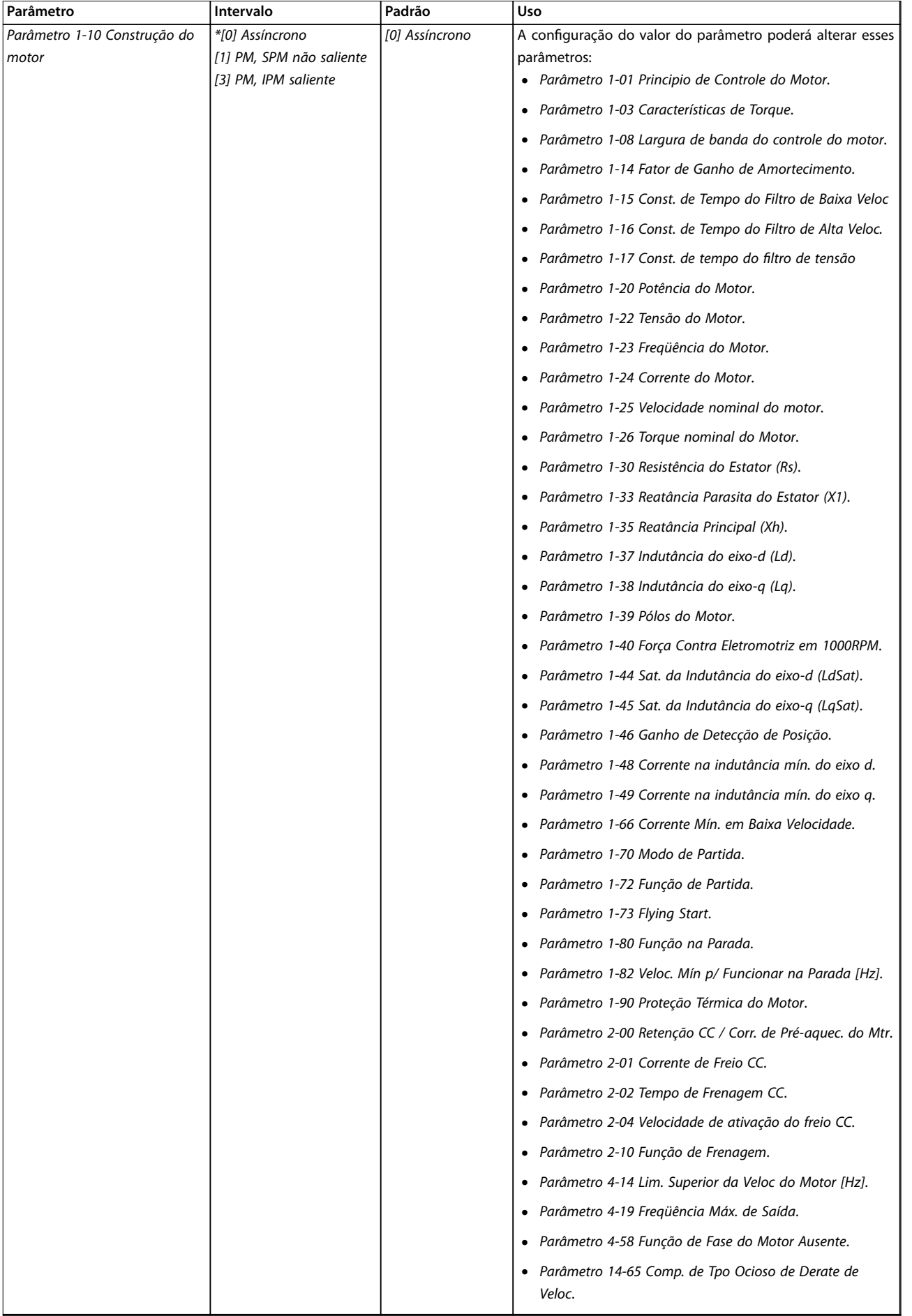

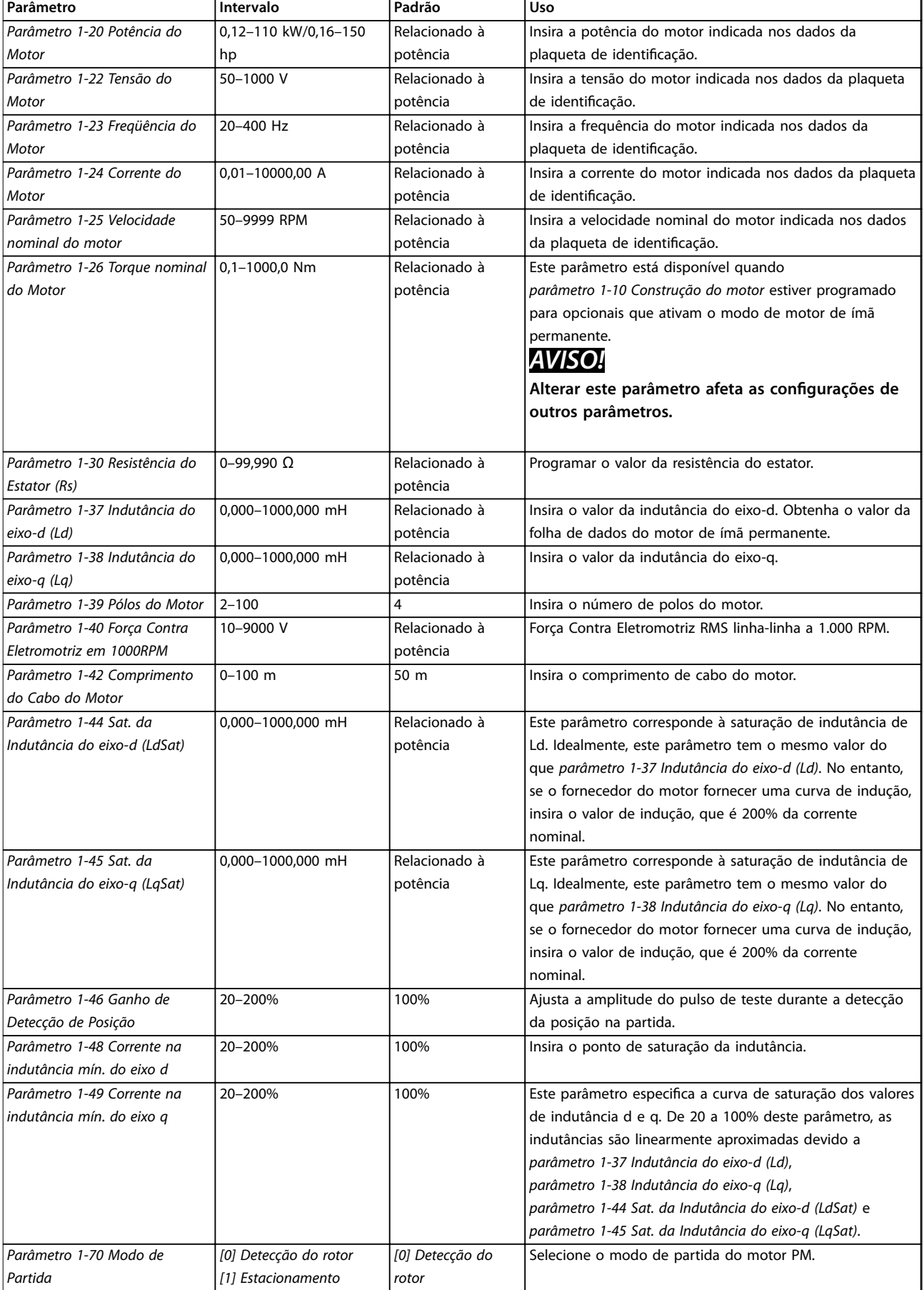

<span id="page-26-0"></span>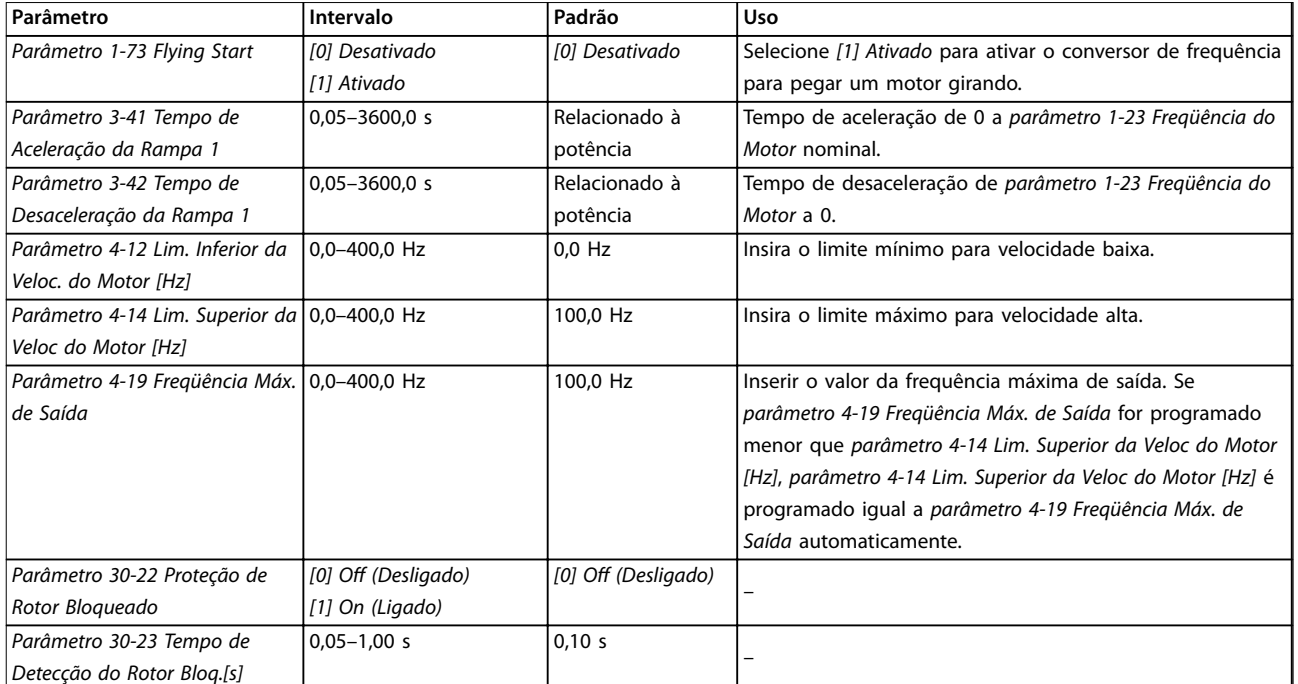

#### Tabela 2.6 Configurações do assistente de setup do motor

### **Alterações feitas**

A função de alterações feitas lista todos os parâmetros alterados a partir das configurações padrão.

- **•** A lista mostra somente os parâmetros que foram alterados no setup de edição atual.
- **•** Parâmetros que foram reinicializados para os valores padrão não são listados.
- **•** A mensagem *Vazio* indica que nenhum parâmetro foi alterado.

### Alteração das configurações de parâmetros

- 1. Para entrar no Quick Menu, pressione a tecla [Menu] até o indicador no display ficar sobre Quick Menu.
- 2. Pressione [▲] [▼] para selecionar o assistente, setup de malha fechada, setup do motor ou alterações feitas.
- 3. Pressione [OK]
- 4. Pressione [▲] [▼] para navegar pelos parâmetros no Quick Menu.
- 5. Pressione [OK] para selecionar um parâmetro.
- 6. Pressione [▲] [▼] para alterar o valor de uma programação do parâmetro.
- 7. Pressione [OK] para aceitar a alteração.
- 8. Pressione [Back] duas vezes para acessar o Status, ou pressione [Menu] uma vez para acessar o Menu Principal.

### **O menu principal acessa todos os parâmetros**

- 1. Pressione a tecla [Menu] até o indicador no display ficar sobre o Menu Principal.
- 2. Pressione [▲] [▼] para navegar pelos grupos do parâmetro.
- 3. Pressione [OK] para selecionar um grupo de parâmetros.
- 4. Pressione [▲] [▼] para navegar pelos parâmetros no grupo específico.
- 5. Pressione [OK] para selecionar o parâmetro.
- 6. Pressione  $[4]$   $[\nabla]$  para definir/alterar o valor do parâmetro.
- 7. Pressione [OK] para aceitar a alteração.

## 2.3.3 Menu Principal

Pressione [Menu] para acessar o menu principal e programe todos os parâmetros. Os parâmetros do menu principal podem ser acessados rapidamente a menos que uma senha tenha sido criada via *[parâmetro 0-60 Senha do](#page-32-0) [Menu Principal](#page-32-0)*.

Para a maioria das aplicações, não é necessário acessar os parâmetros do menu principal. O quick menu fornece o acesso mais simples e rápido aos parâmetros normalmente exigidos.

<u>Danfoss</u>

## <span id="page-27-0"></span>**Programação VLT**® **HVAC Basic Drive FC 101**

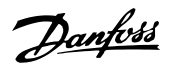

## 2.4 Transferência Rápida da Programação do Parâmetro entre Múltiplos Conversores de Frequência

Uma vez concluído o setup de um conversor de frequência, armazene os dados no LCP ou em um PC via Software de Setup do MCT 10.

## **Transferência de dados do conversor de frequência para o LCP**

- 1. Ir para *[parâmetro 0-50 Cópia do LCP](#page-31-0)*.
- 2. Pressione [OK]
- 3. Selecione *[1] Tudo para o LCP.*
- 4. Pressione [OK]

Conecte o LCP a outro conversor de frequência e copie as programações de parâmetro para esse conversor de frequência também.

## **Transferência de dados do LCP para o conversor de frequência**

- 1. Ir para *[parâmetro 0-50 Cópia do LCP](#page-31-0)*.
- 2. Pressione [OK]
- 3. Selecione *[2] Todos a partir d LCP.*
- 4. Pressione [OK]

## 2.5 Leitura e Programação de Parâmetros Indexados

Selecione o parâmetro, pressione [OK] e pressione [▲]/[▼] para percorrer os valores indexados. Para alterar o valor do parâmetro, selecione o valor indexado e pressione a tecla [OK]. Altere o valor pressionando [▲]/[▼]. Pressione [OK] para aceitar a nova configuração. Pressione [Cancel] para abortar. Pressione [Back] (Voltar) para sair do parâmetro.

## 2.6 Inicialização para as configurações padrão

Há duas maneiras de inicializar o conversor de frequência para as configurações padrão.

## **Inicialização recomendada**

- 1. Selecione *[parâmetro 14-22 Modo Operação](#page-80-0)*.
- 2. Pressione [OK]
- 3. Selecione *[2] Inicialização* e pressione [OK].
- 4. Desligue o conversor de frequência e aguarde o display apagar.
- 5. Reconecte a alimentação de rede elétrica. O conversor de frequência foi reinicializado, exceto pelos seguintes parâmetros:
	- **•** *Parâmetro 1-06 Sentido Horário*
	- **•** *[Parâmetro 8-30 Protocolo](#page-65-0)*
- **•** *[Parâmetro 8-31 Endereço](#page-65-0)*
- **•** *[Parâmetro 8-32 Baud Rate da Porta do FC](#page-65-0)*
- **•** *[Parâmetro 8-33 Bits de Paridade / Parada](#page-66-0)*
- **•** *[Parâmetro 8-35 Atraso Mínimo de](#page-66-0) [Resposta](#page-66-0)*
- **•** *[Parâmetro 8-36 Atraso de Resposta](#page-66-0) [Mínimo](#page-66-0)*
- **•** *[Parâmetro 8-37 Atraso Máximo Entre](#page-66-0) [Caracteres](#page-66-0)*
- **•** *[Parâmetro 8-70 Instânc Dispos BACnet](#page-68-0)*
- **•** *[Parâmetro 8-72 Masters Máx MS/TP](#page-68-0)*
- **•** *[Parâmetro 8-73 Chassi Info Máx.MS/TP](#page-69-0)*
- **•** *[Parâmetro 8-74 Serviço "I-Am"](#page-69-0)*
- **•** *[Parâmetro 8-75 Senha de Inicialização](#page-69-0)*
- **•** *[Parâmetro 15-00 Horas de funcionamento](#page-84-0)* a *[parâmetro 15-05 Sobretensões](#page-84-0)*
- **•** *[Parâmetro 15-03 Energizações](#page-84-0)*
- **•** *[Parâmetro 15-04 Superaquecimentos](#page-84-0)*
- **•** *[Parâmetro 15-05 Sobretensões](#page-84-0)*
- **•** *[Parâmetro 15-30 Log Alarme: Cód Falha](#page-84-0)*
- **•** *Grupo do parâmetro 15-4\* Identic. do VLT*®
- **•** *[Parâmetro 18-10 Log de Fire Mode: Evento](#page-91-0)*

## **Inicialização com 2 dedos**

A outra maneira de inicializar o conversor de frequência para as configurações padrão é através da inicialização com 2 dedos:

- 1. Desligue o conversor de frequência.
- 2. Pressione [OK] e [Menu].
- 3. Energize o conversor de frequência enquanto pressiona as teclas por 10 s.
- 4. O conversor de frequência foi reinicializado, exceto pelos seguintes parâmetros:
	- **•** *Parâmetro 1-06 Sentido Horário*
	- **•** *[Parâmetro 15-00 Horas de funcionamento](#page-84-0)*
	- **•** *[Parâmetro 15-03 Energizações](#page-84-0)*
	- **•** *[Parâmetro 15-04 Superaquecimentos](#page-84-0)*
	- **•** *[Parâmetro 15-05 Sobretensões](#page-84-0)*
	- **•** *Grupo do parâmetro 15-4\* Identic. do VLT*®
	- **•** *[Parâmetro 18-10 Log de Fire Mode: Evento](#page-91-0)*

A inicialização dos parâmetros é confirmada pelo *alarme 80*, *Conversor inicializado* no display após o ciclo de energização.

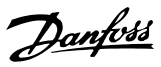

## <span id="page-28-0"></span>3 Parâmetros

O \* em números de parâmetro indica um grupo ou um subgrupo de parâmetros para os quais os primeiros 1 ou 2 números são os mesmos. Por exemplo, 0-\*\* indica o grupo de parâmetros que começam com 0. 0-0\* indica o subgrupo de parâmetros que compartilham os dois primeiros números, que é 0-0.

Um asterisco (\*) após um número opcional indica a opção padrão. Por exemplo, *[0]\* Inglês* é a opção padrão para *parâmetro 0-01 Idioma*.

3.1 Menu Principal - Operação e Display - Grupo 0

Parâmetros relacionados às funções fundamentais do conversor de frequência, função das teclas do LCP e configuração do display do LCP.

## 3.1.1 0-0\* Configurações Básicas

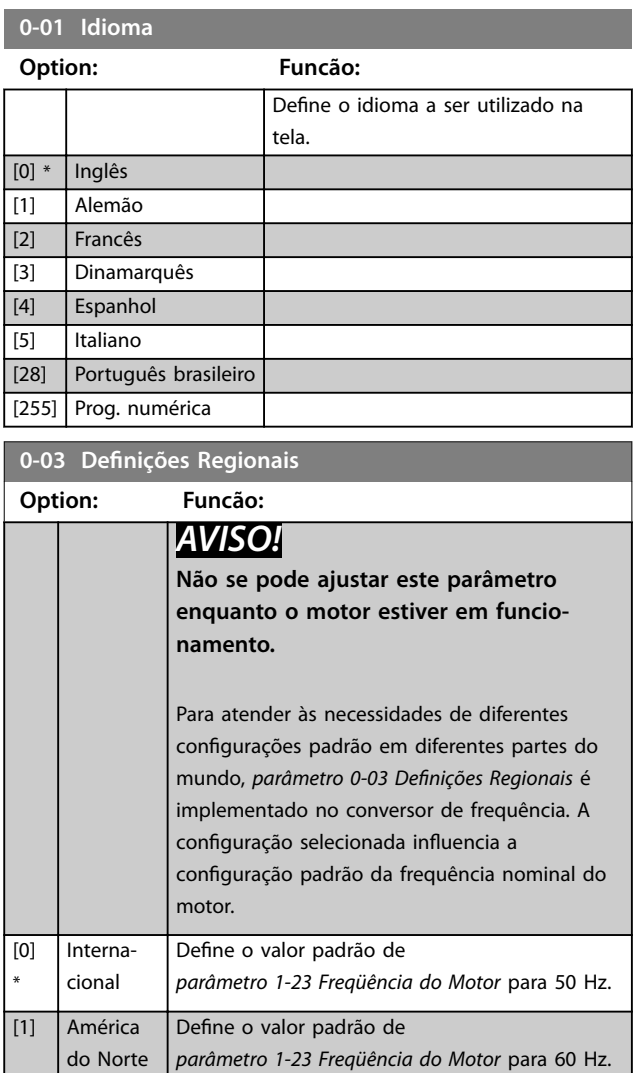

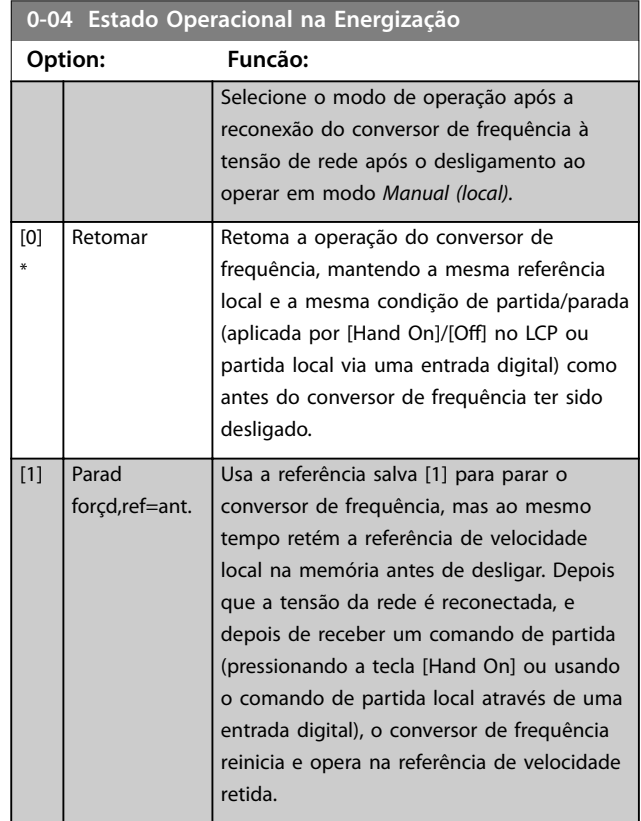

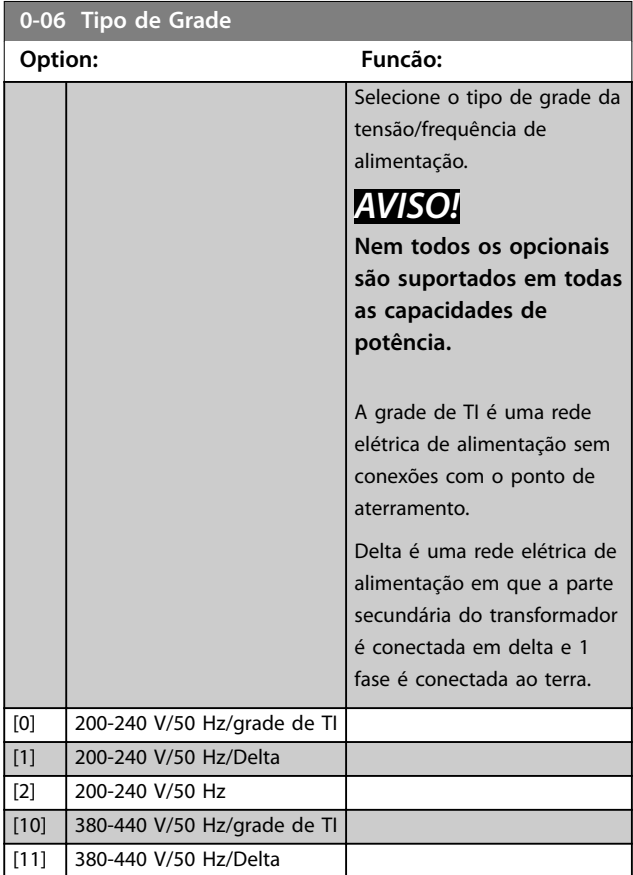

## <span id="page-29-0"></span>**Parâmetros VLT**® **HVAC Basic Drive FC 101**

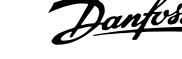

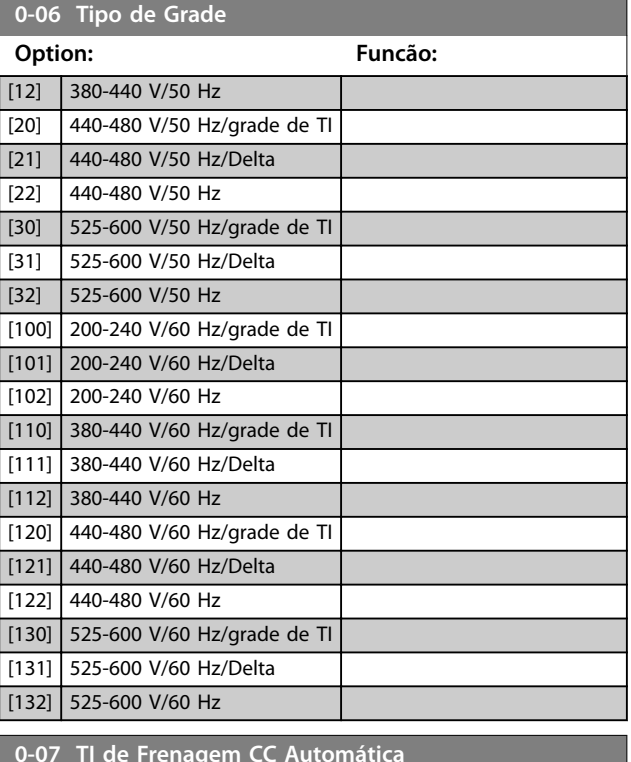

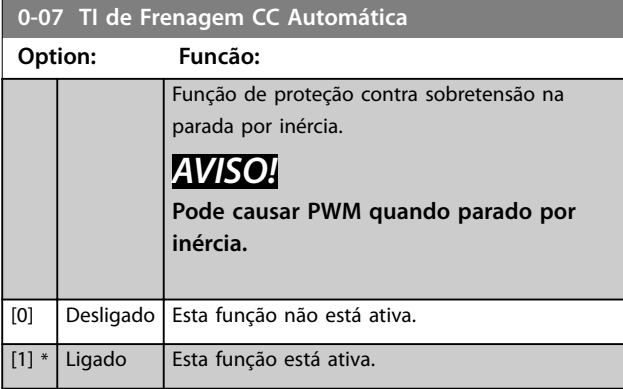

## 3.1.2 0-1\* Definir e operações de setup

Um conjunto completo de todos os parâmetros que controlam o conversor de frequência é chamado de setup. O conversor de frequência contém 2 setups: Setup 1 e setup 2. Além disso, um conjunto fixo de configurações de fábrica pode ser copiado para um ou ambos os setups.

Algumas das vantagens de ter mais de 1 setup no conversor de frequência são:

- Opere o motor em 1 setup (configuração ativa) enquanto atualiza os parâmetros no outro setup (configuração de edição).
- **•** Conecte os 2 motores (1 de cada vez) ao conversor de frequência. Dados do motor para os 2 motores podem ser inseridos nos 2 setups.
- Altere rapidamente as configurações do conversor de frequência e/ou do motor enquanto o motor estiver funcionando. Por exemplo, tempo de

rampa ou referências predefinidas via barramento ou entradas digitais.

A configuração ativa pode ser programada como uma configuração múltipla, onde a configuração ativa é selecionada via entrada em um terminal de entrada digital e/ou via control word de barramento.

Para copiar o setup 1 para o setup 2, ou copiar o setup 2 para o setup 1, use *[parâmetro 0-51 Cópia do Setup](#page-31-0)*. Para evitar configurações conflitantes do mesmo parâmetro em 2 setups diferentes, vincule os setups usando *parâmetro 0-12 Setups de conexão*. Para o conversor de frequência antes de alternar entre setups onde os parâmetros marcados como *não variáveis durante a operação* têm valores diferentes.

Os parâmetros que *não são alteráveis durante a operação* são marcados como *falso* em *[capétulo 5 Listas de](#page-113-0) [Parâmetros](#page-113-0)*.

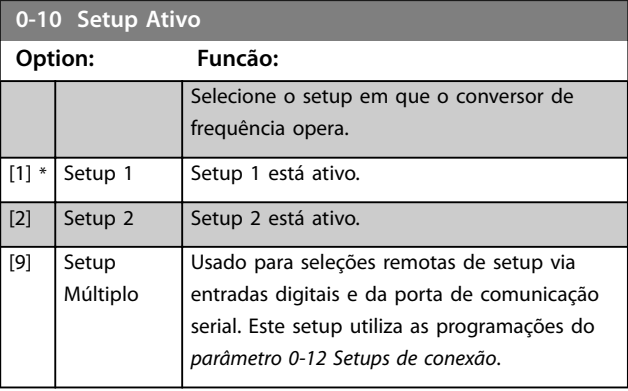

## **0-11 Set-up da Programação**

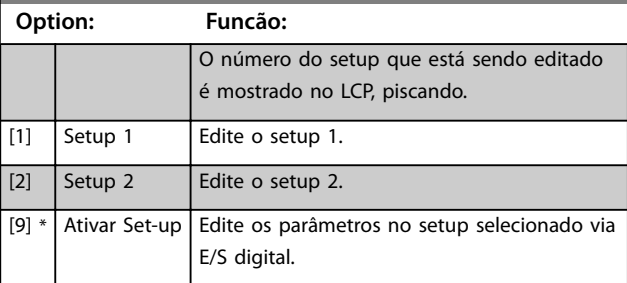

## **0-12 Setups de conexão**

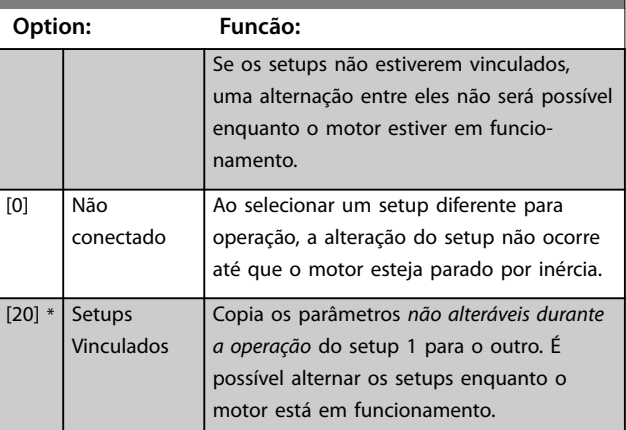

## <span id="page-30-0"></span>3.1.3 0-3\* Leitura personalizada e texto do display do LCP

É possível personalizar os elementos de exibição para várias finalidades.

## **Leitura personalizada**

O valor calculado a ser mostrado é baseado nas configurações em *parâmetro 0-30 Unidade de Leitura Personalizada*, *parâmetro 0-31 Valor Mín Leitura Personalizada* (somente linear), *[parâmetro 0-32 Valor Máx Leitura Personalizada](#page-31-0)*, *[parâmetro 4-14 Lim. Superior da Veloc do Motor \[Hz\]](#page-48-0)* e velocidade real.

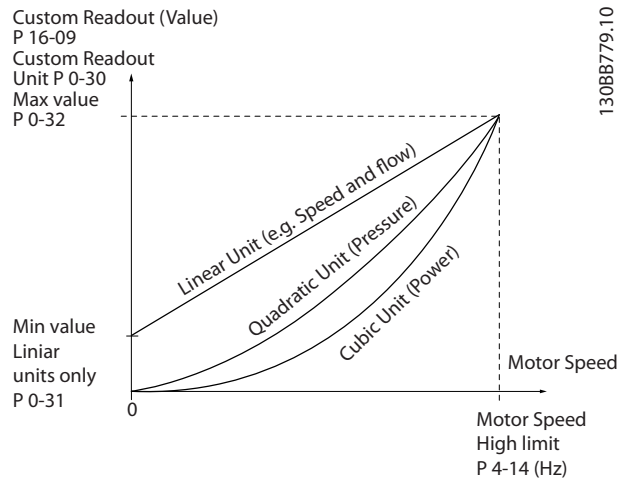

**Ilustração 3.1 Leitura personalizada**

A relação depende do tipo de unidade de medida, selecionada em *parâmetro 0-30 Unidade de Leitura Personalizada*:

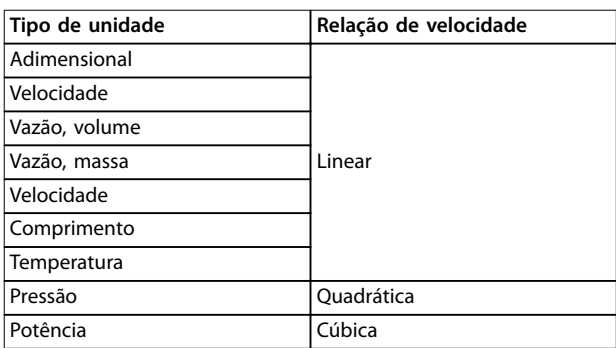

#### **Tabela 3.1 Relação de Velocidade**

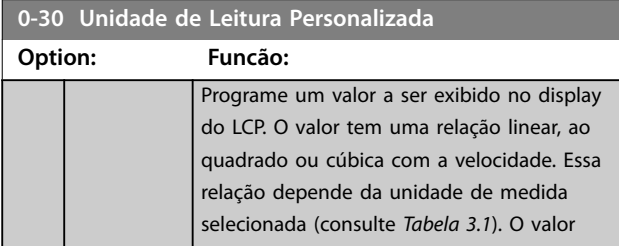

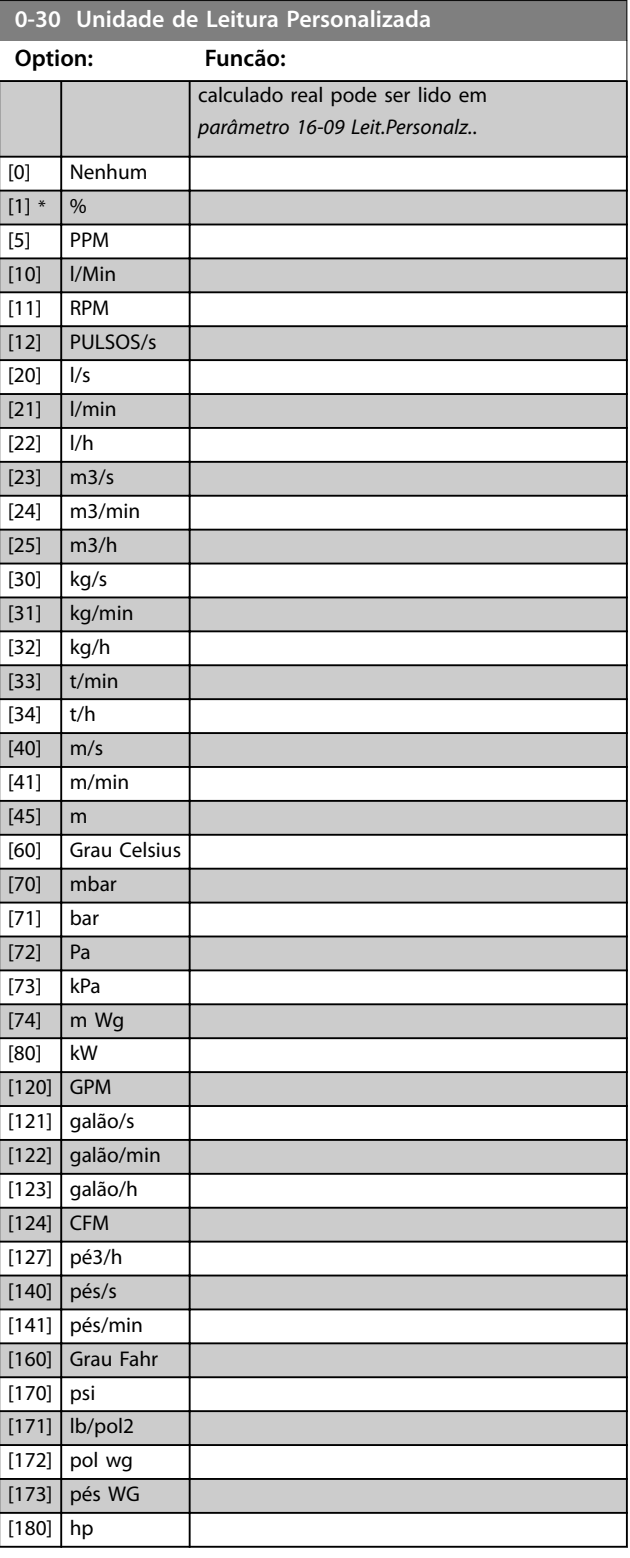

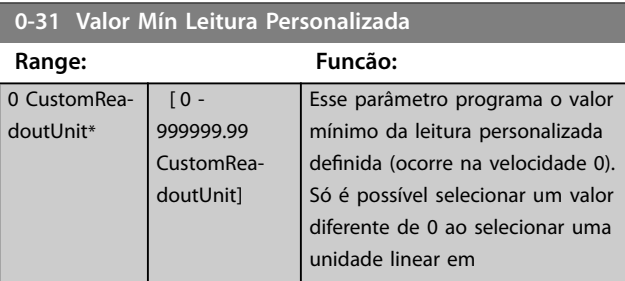

<span id="page-31-0"></span>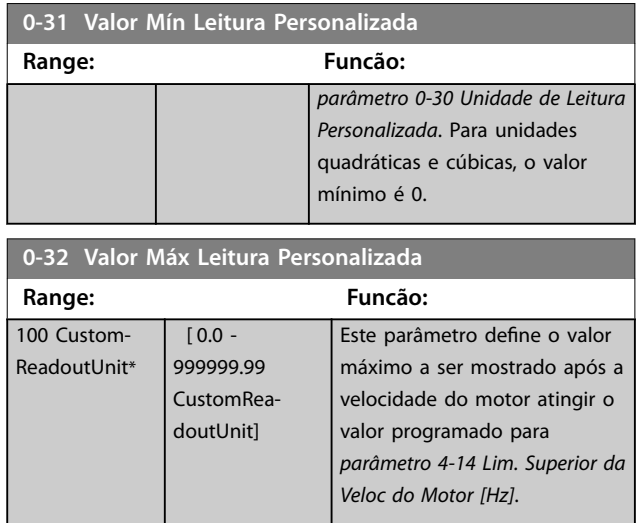

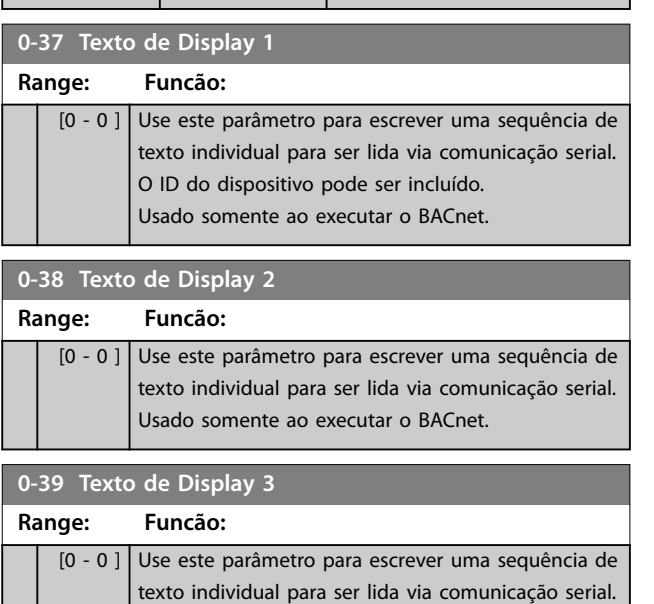

## Usado somente ao executar o BACnet.

## 3.1.4 0-4\* LCP

Ative, desabilite e proteja com senha as teclas individuais do LCP.

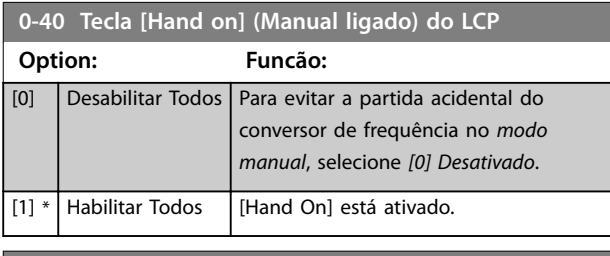

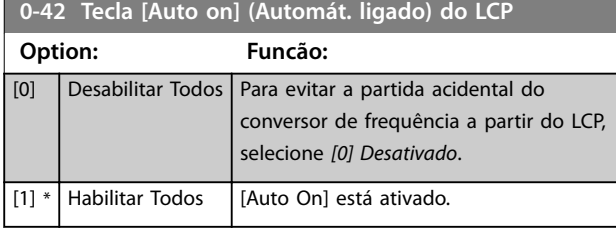

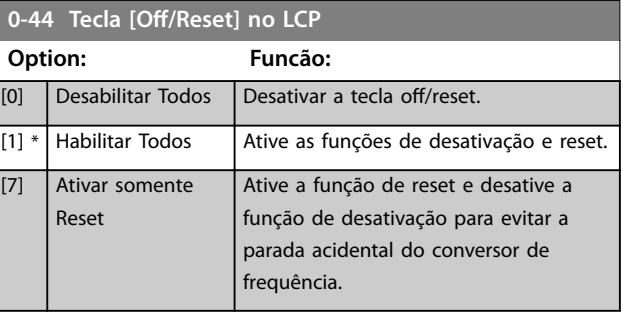

## 3.1.5 0-5\* Copiar/Salvar

Copiar programação do parâmetro entre setups e do/para o LCP.

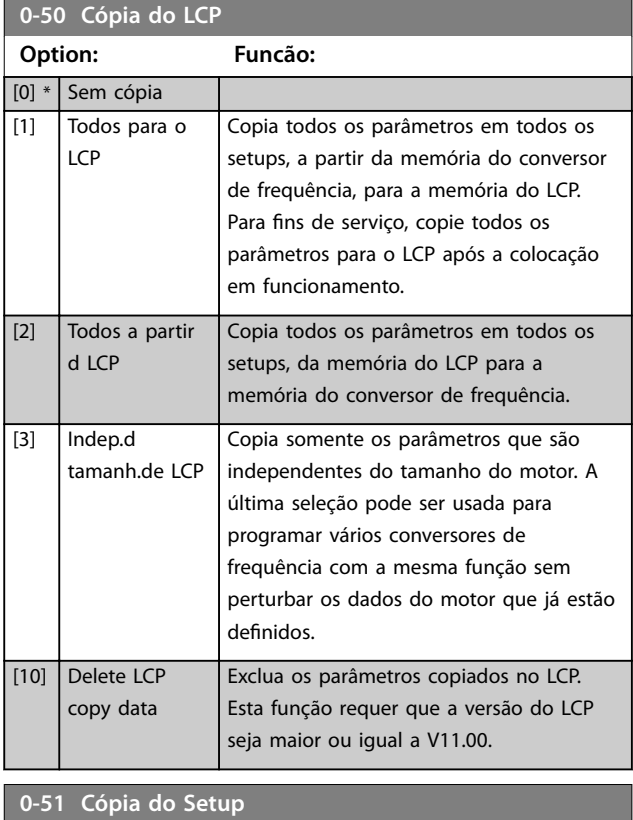

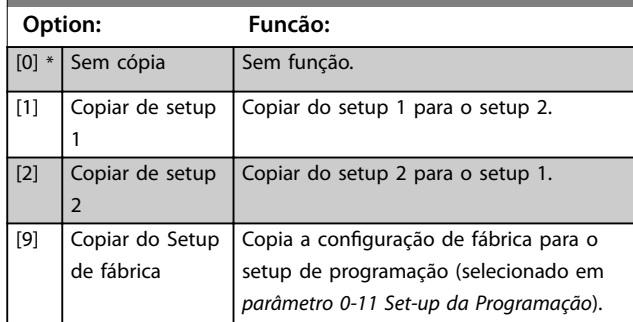

## <span id="page-32-0"></span>3.1.6 0-6\* Senha

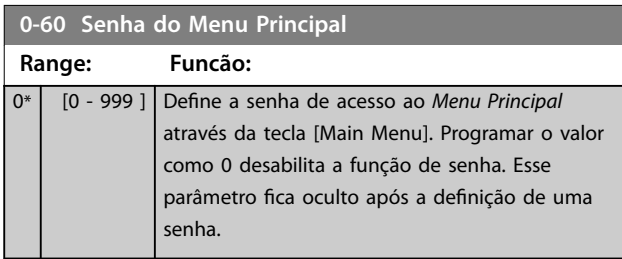

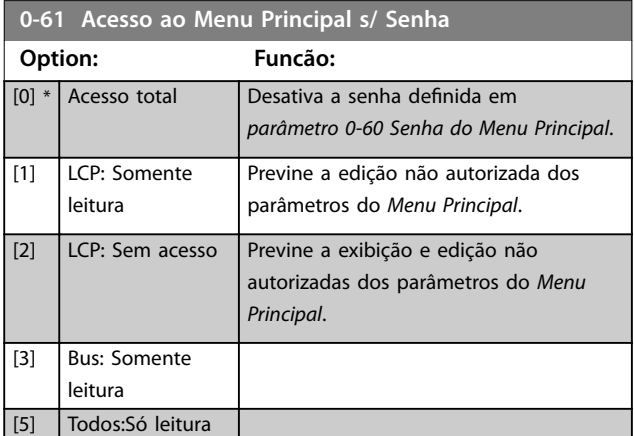

Danfoss

**3 3**

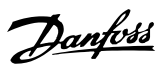

## <span id="page-33-0"></span>3.2 Menu Principal - Carga e Motor - Grupo 1

Parâmetros relativos às compensações de carga da plaqueta de identificação do motor e do tipo de carga da aplicação.

## 3.2.1 1-0\* Programações Gerais

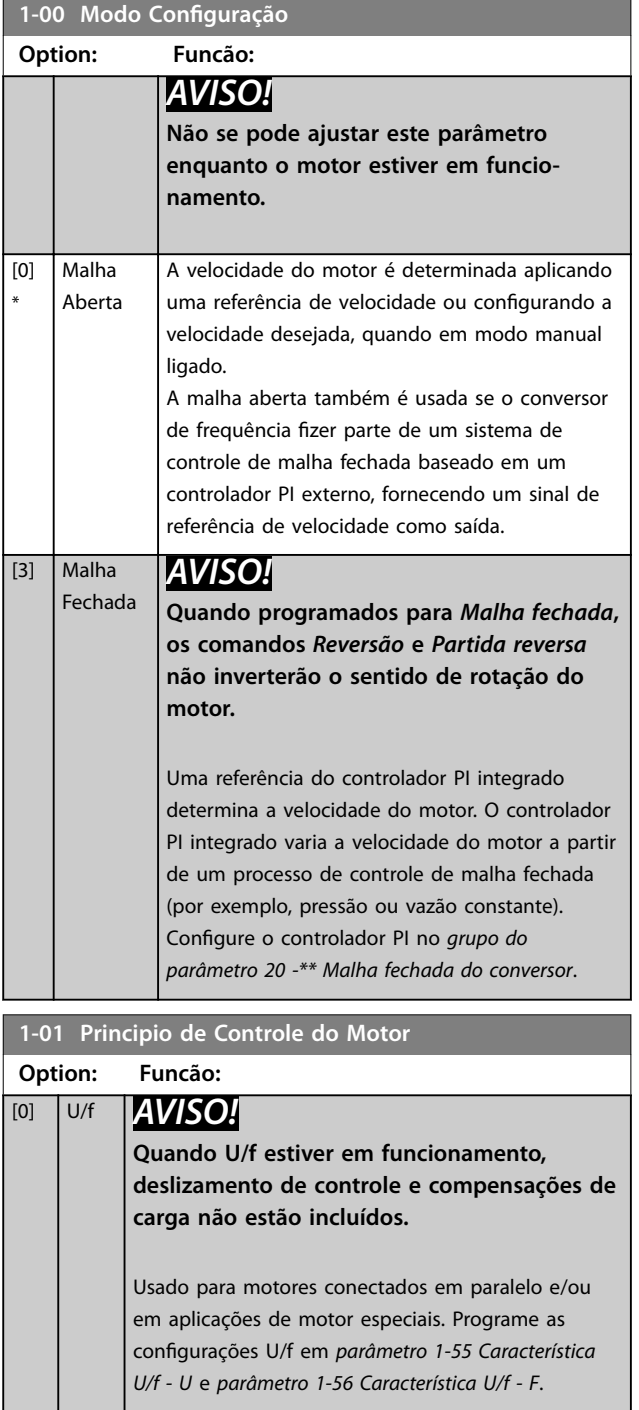

## **1-01 Principio de Controle do Motor Option: Funcão:** [1] \* VVC+ *AVISO!* **Quando** *[parâmetro 1-10 Construção do motor](#page-35-0)* **estiver programado para opções ativadas por PM, somente a opção VVC<sup>+</sup> está disponível.** Modo de funcionamento normal, incluindo compensações de carga e deslizamento.

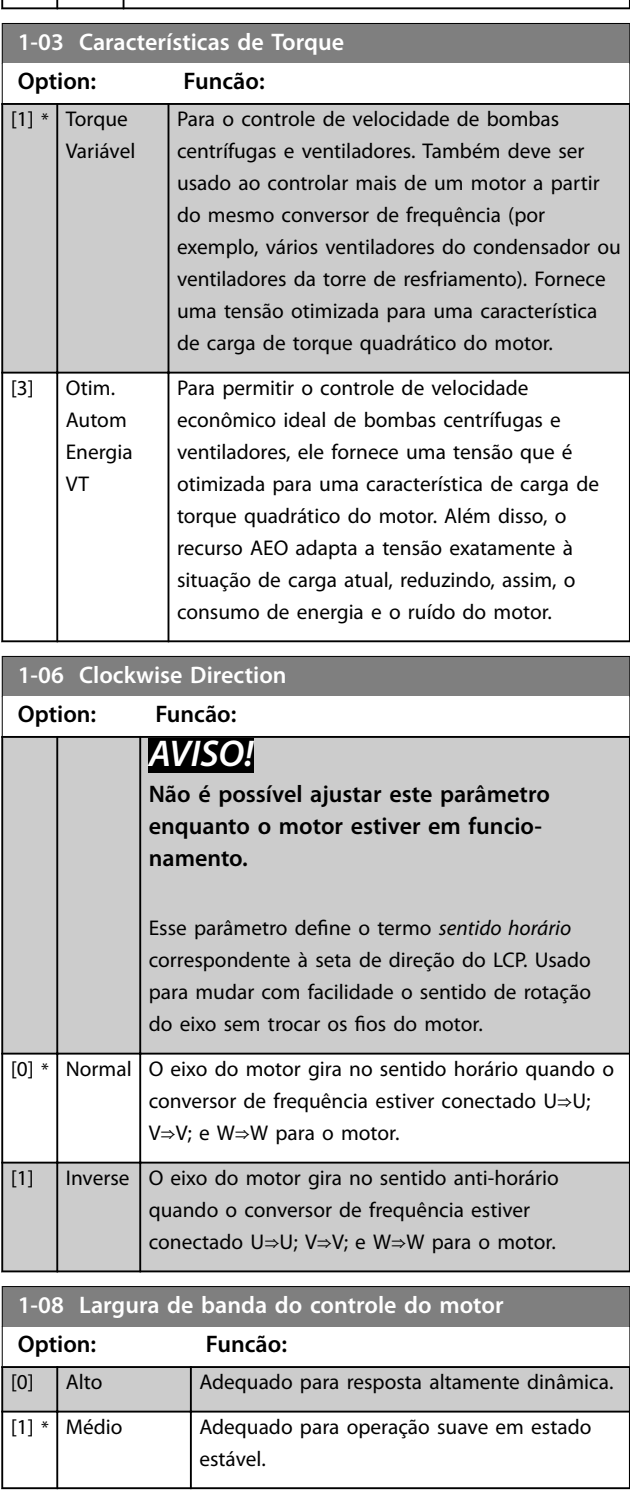

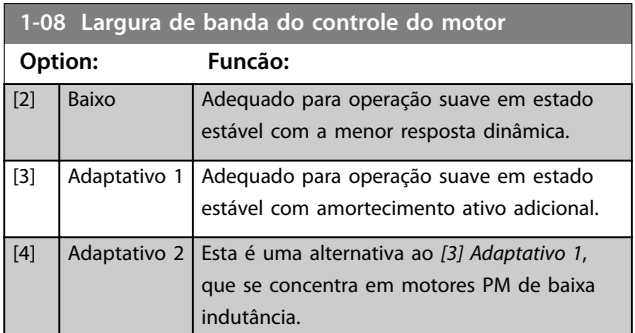

## 3.2.2 1-10 a 1-13 Seleção do Motor

## *AVISO!*

**Este grupo do parâmetro não pode ser ajustado enquanto o motor estiver em funcionamento.**

Os seguintes parâmetros estão ativos ("x") dependendo da configuração de *parâmetro 1-10 Construção do Motor*.

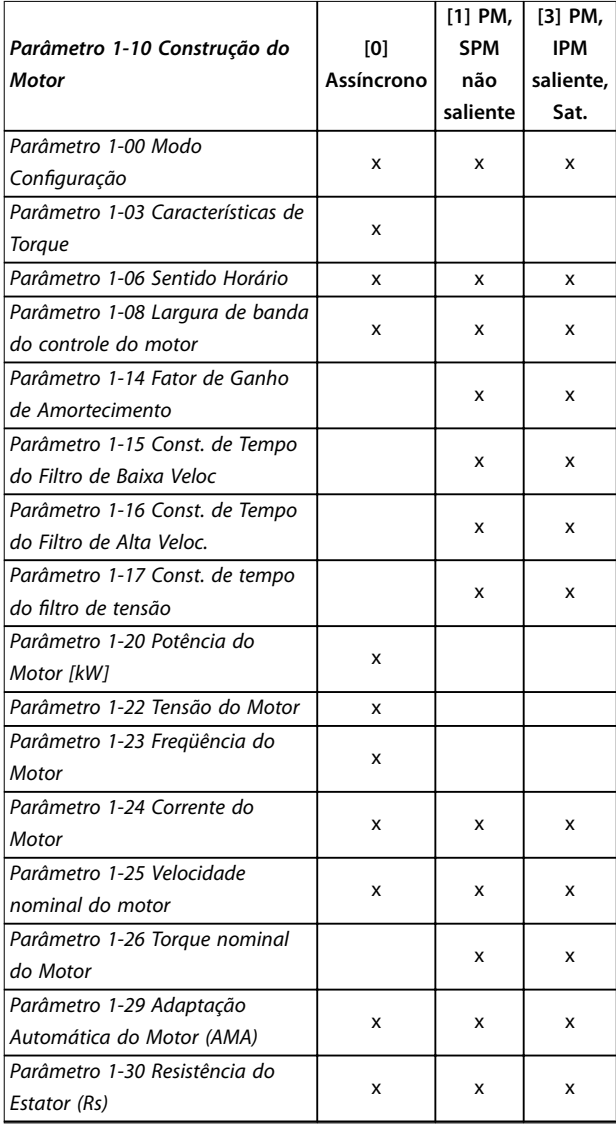

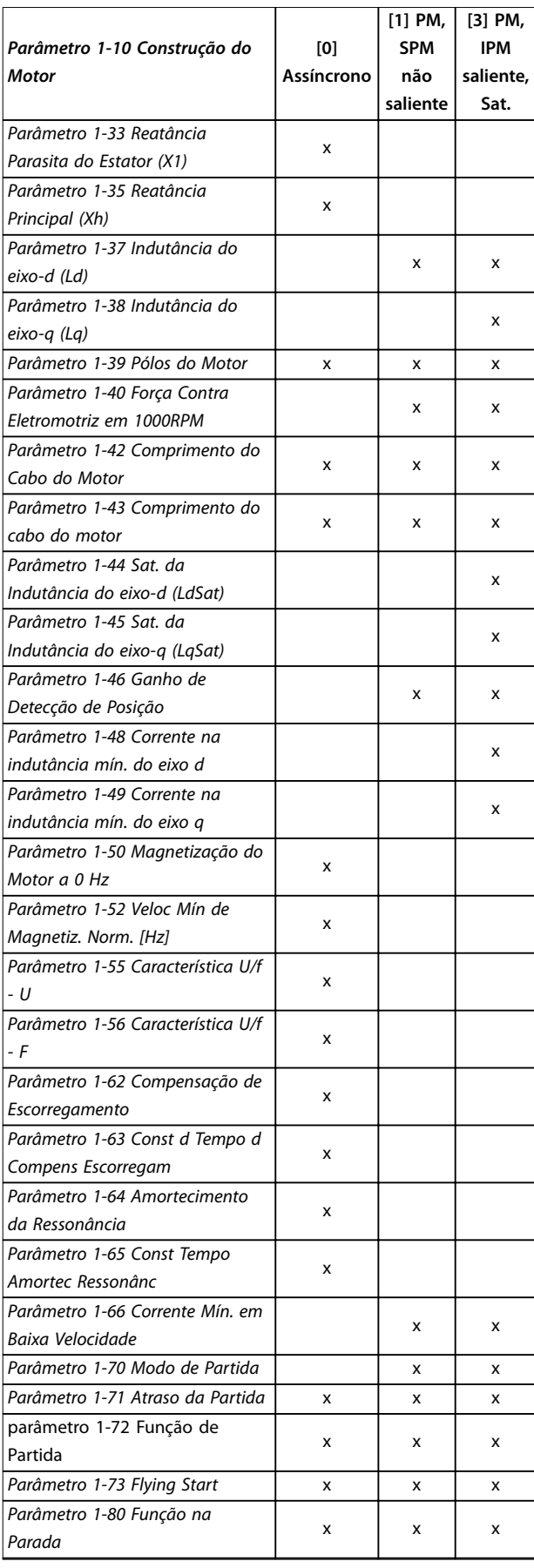

*CC*

*CC*

*Parâmetro 2-06 Corrente de*

*Parâmetro 4-10 Sentido de Rotação do Motor*

<span id="page-35-0"></span>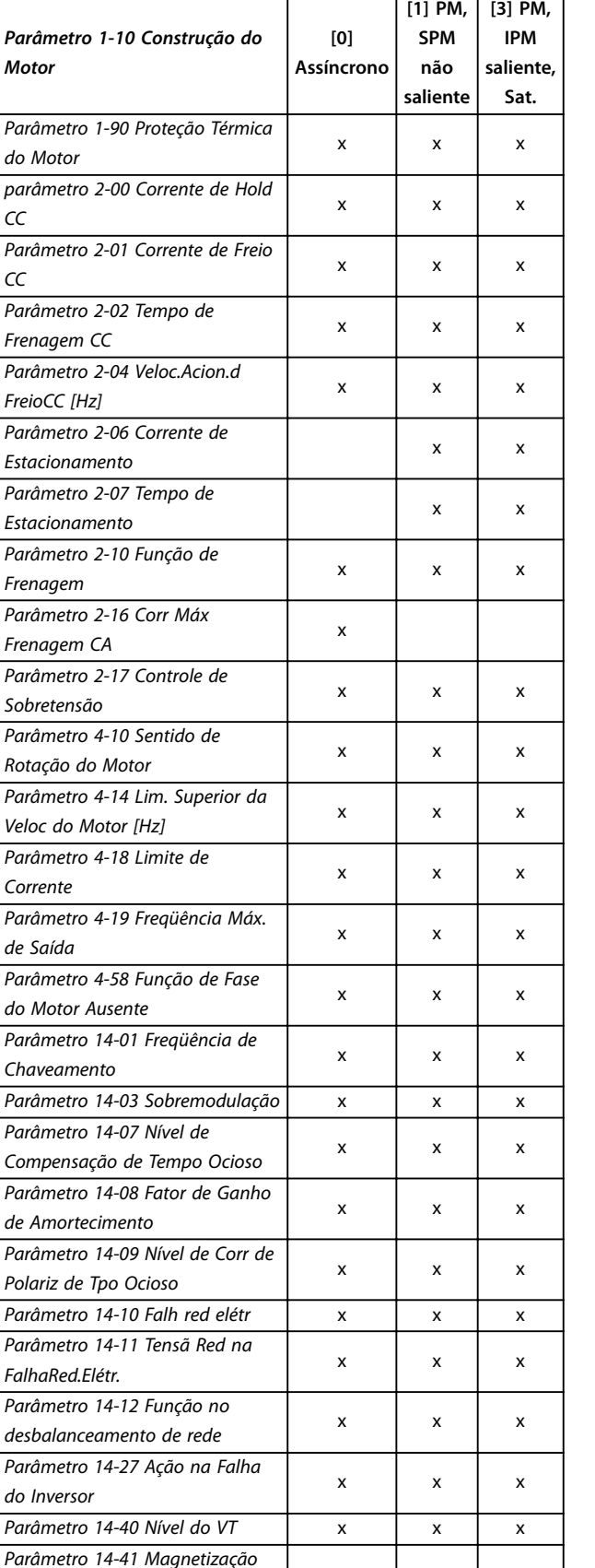

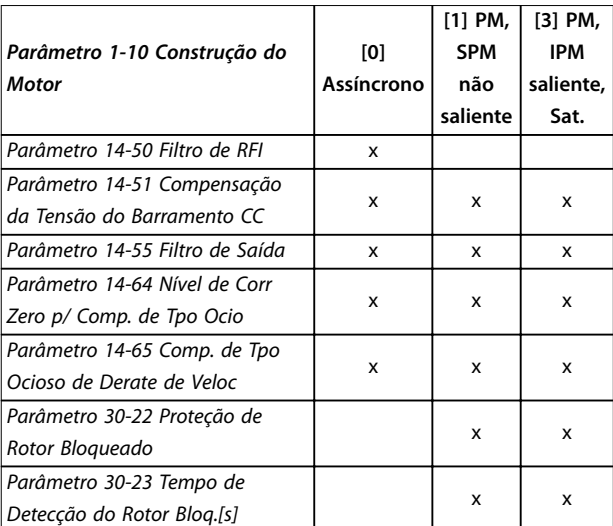

Danfoss

**Tabela 3.2 Parâmetros ativos**

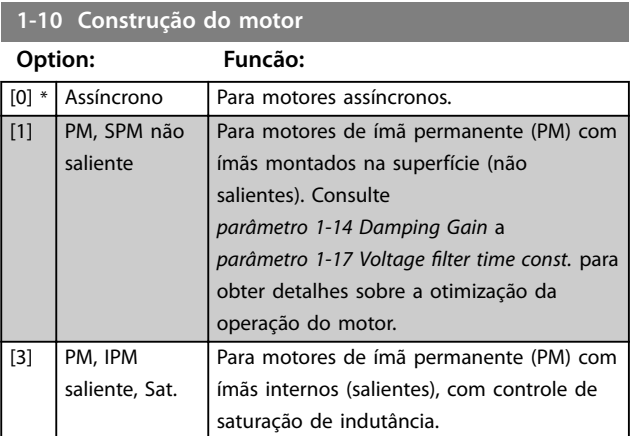

## 3.2.3 1-14 a 1-17 VVC<sup>+</sup> PM

Os parâmetros de controle padrão para o núcleo de controle do motor VVC<sup>+</sup> PM são otimizados para aplicações e carga de inércia na faixa de 50>Jl/Jm>5. Jl é a inércia de carga da aplicação e Jm é a inércia da máquina. Para aplicações de inércia baixa (Jl / Jm <5), recomenda-se que *parâmetro 1-17 Const. de tempo do filtro de tensão* seja aumentado com um fator de 5 a 10. Às vezes, *[parâmetro 14-08 Fator de Ganho de Amortecimento](#page-79-0)* deve também ser reduzido para melhorar o desempenho e a estabilidade.

Para aplicações de inércia alta (Jl/Jm> 50), aumente *parâmetro 1-15 Const. de Tempo do Filtro de Baixa Veloc* e *parâmetro 1-16 Const. de Tempo do Filtro de Alta Veloc.* para melhorar o desempenho e a estabilidade.

Para alta carga a baixa velocidade (<30% da velocidade nominal), recomenda-se que *parâmetro 1-17 Const. de tempo do ltro de tensão* seja aumentado devido à não linearidade no inversor em baixa velocidade.

x

 $x \mid x \mid x$ 

*Mínima do AEO*

*[Parâmetro 14-44 Otimização](#page-81-0) [corrente do eixo d p/IPM](#page-81-0)*
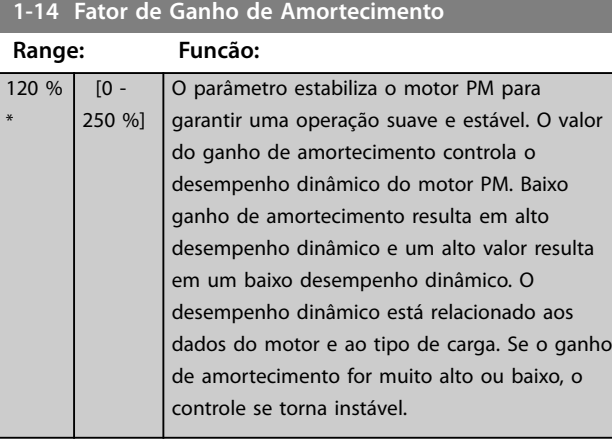

#### **1-15 Const. de Tempo do Filtro de Baixa Veloc**

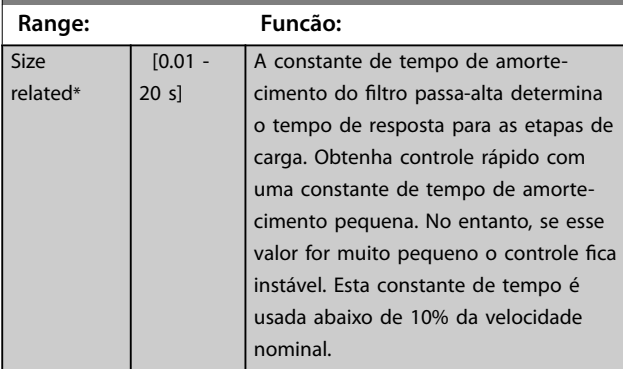

#### **1-16 Const. de Tempo do Filtro de Alta Veloc.**

**1-17 Const. de tempo do ltro de tensão**

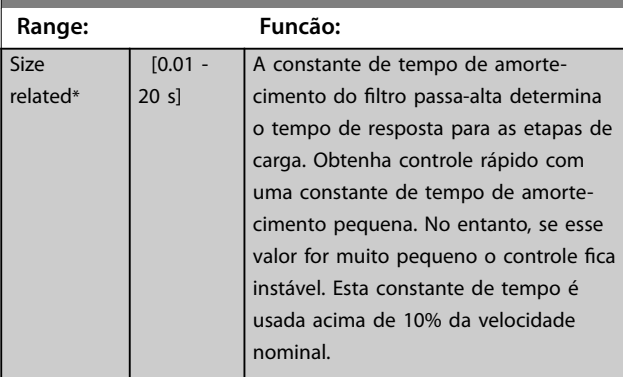

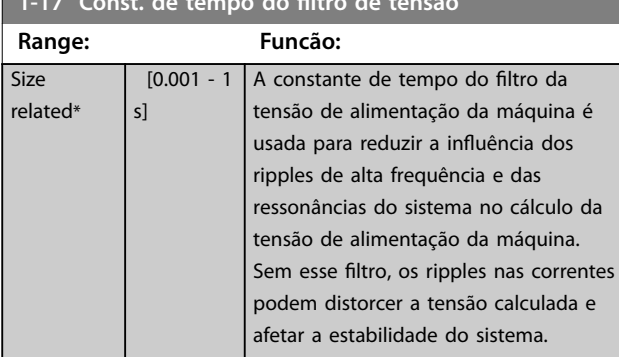

## 3.2.4 1-2\* Dados do Motor I

Este grupo do parâmetro inclui dados de entrada da plaqueta de identificação no motor conectado.

# *AVISO!*

**Estes parâmetros não podem ser ajustados enquanto o motor estiver em funcionamento.**

# *AVISO!*

**As alterações no valor destes parâmetros afetam a conguração de outros parâmetros.**

#### **1-20 Potência do Motor**

Insira a potência nominal do motor em kW/hp de acordo com os dados da plaqueta de identificação do motor. O valor padrão corresponde à saída nominal efetiva da unidade. Não se pode ajustar este parâmetro enquanto o motor estiver em funcionamento.

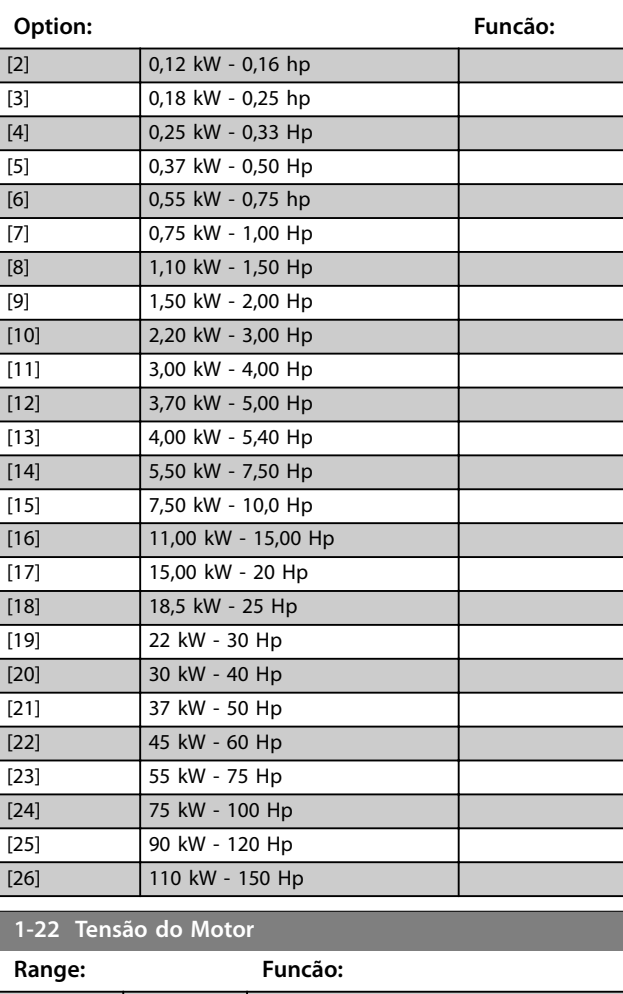

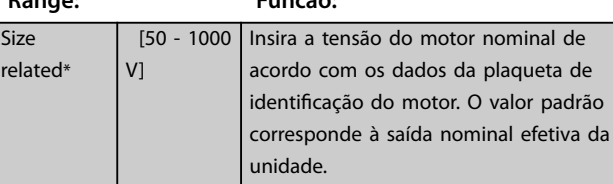

#### <span id="page-37-0"></span>**Parâmetros VLT**® **HVAC Basic Drive FC 101**

# Danfoss

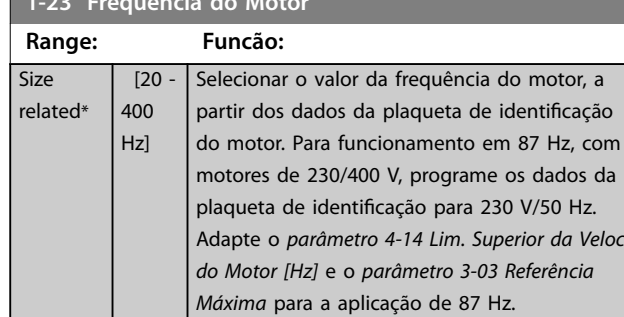

#### **1-24 Corrente do Motor**

**1-23 Freqüência do Motor**

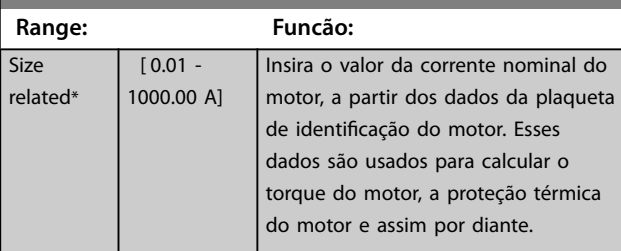

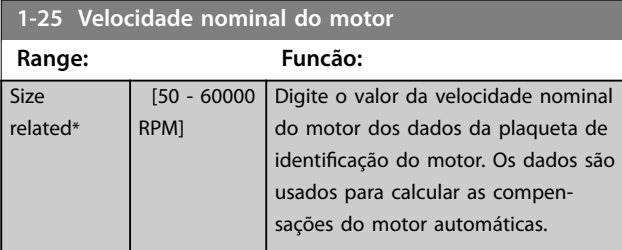

#### **1-26 Torque nominal do Motor**

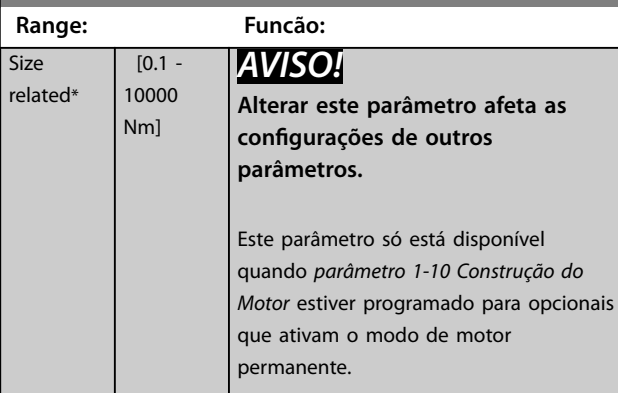

**1-29 Adaptação Automática do Motor (AMA)**

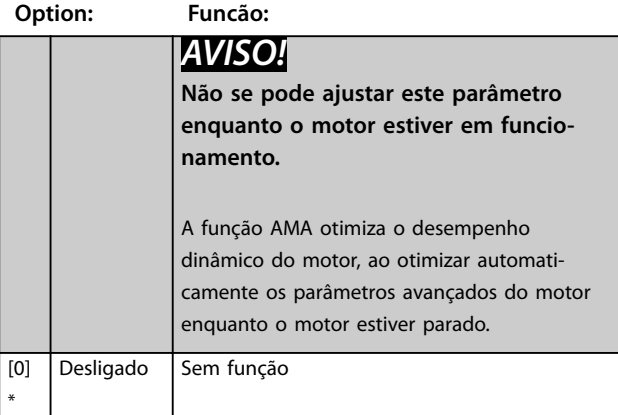

# **1-29 Adaptação Automática do Motor (AMA)**

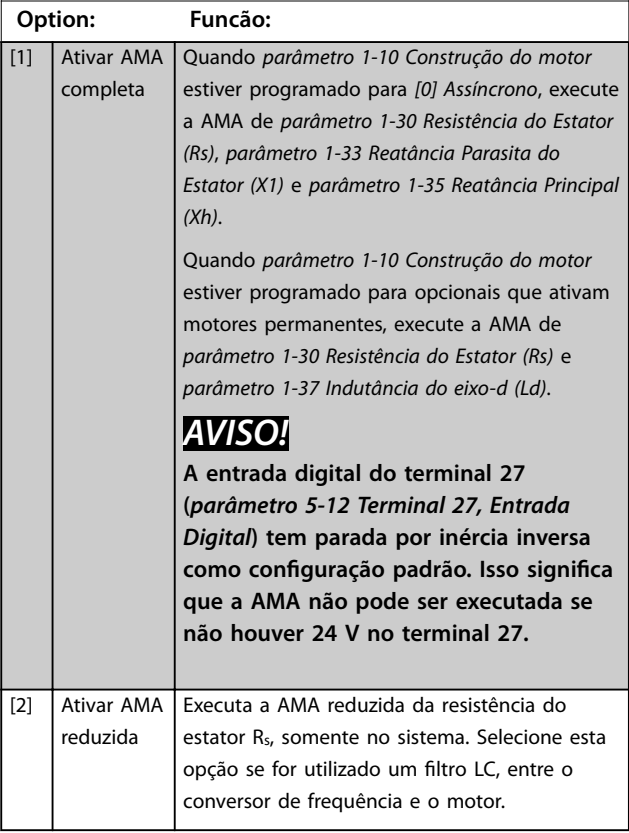

# *AVISO!*

**Quando** *[parâmetro 1-10 Construção do motor](#page-35-0)* **estiver programado para opcionais que ativam o modo de motor permanente, a única opção disponível será** *[1] Ativar AMA completa***.**

Ative a função AMA pressionando [Hand On] depois de selecionar *[1] Ativar AMA completa* ou *[2] Ativar AMA reduzida*. Depois de uma sequência normal, o display indica: *Pressione [OK] para encerrar a AMA*. Após pressionar [OK], o conversor de frequência está pronto para operação.

# *AVISO!*

- **• Para obter a melhor adaptação possível do conversor de frequência, recomenda-se executar a AMA quando o motor estiver frio.**
- **• A AMA não pode ser executada enquanto o motor estiver funcionando.**
- **• A AMA não pode ser executada em um motor com uma potência maior do que o conversor de frequência, por exemplo, quando um motor de 5,5 kW (7,4 hp) é conectado a um conversor de frequência de 4 kW (5,4 hp).**

### *AVISO!*

**Evite gerar um torque externo durante a AMA.**

# <span id="page-38-0"></span>*AVISO!*

Se uma das configurações no *grupo do parâmetro* 1-2<sup>\*</sup> *Dados do Motor* **for alterada, os parâmetros avançados do motor,** *parâmetro 1-30 Resistência do Estator (Rs)* **a**  *parâmetro 1-39 Pólos do Motor***, retornam para a conguração padrão.**

# *AVISO!*

Execute uma AMA completa somente sem filtro, **enquanto que a AMA reduzida deve ser executada com** um filtro.

# 3.2.5 1-3\* Dados do Motor II

Este grupo do parâmetro inclui dados de entrada da plaqueta de identificação no motor conectado.

# *AVISO!*

**Estes parâmetros não podem ser ajustados enquanto o motor estiver em funcionamento.**

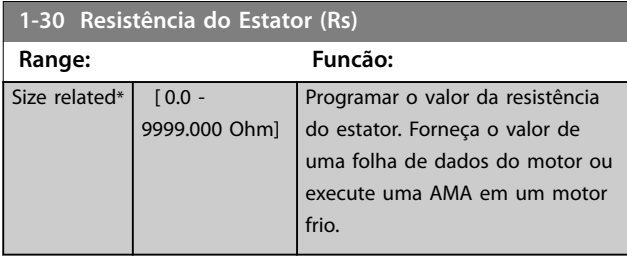

#### **1-33 Reatância Parasita do Estator (X1) Range: Funcão:**

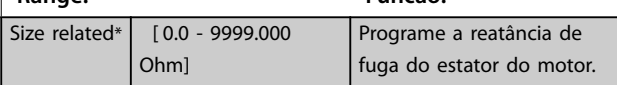

#### **1-35 Reatância Principal (Xh)**

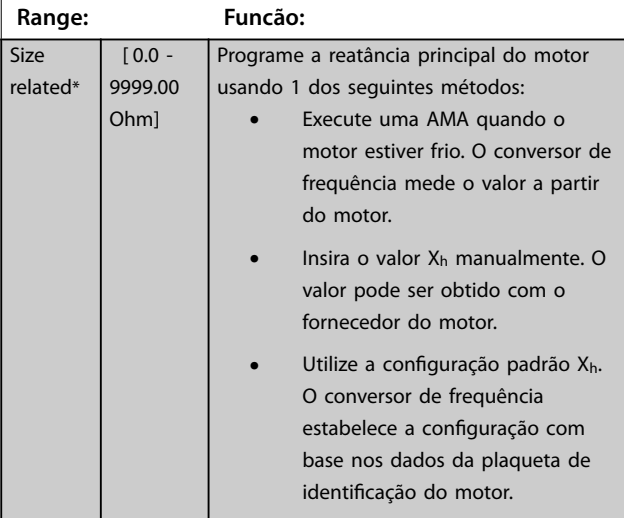

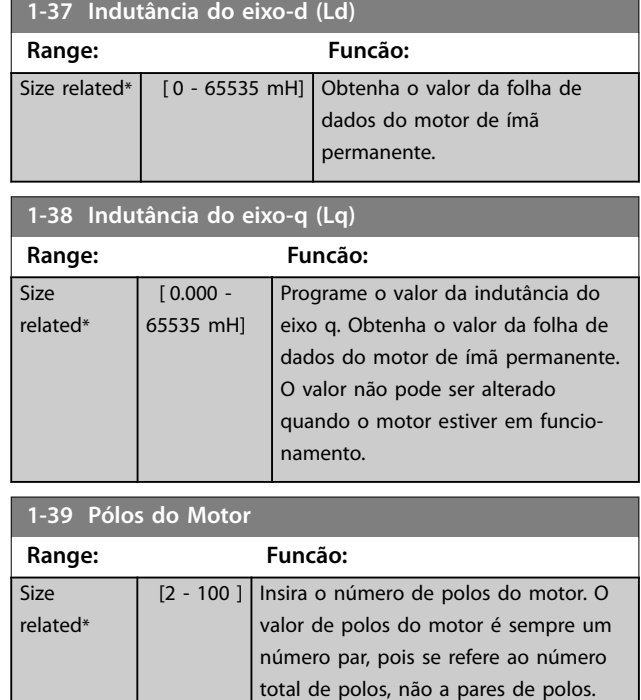

# 3.2.6 1-4\* Dados do Motor III

Este grupo do parâmetro inclui dados de entrada da plaqueta de identificação no motor conectado.

# *AVISO!*

**Estes parâmetros não podem ser ajustados enquanto o motor estiver em funcionamento.**

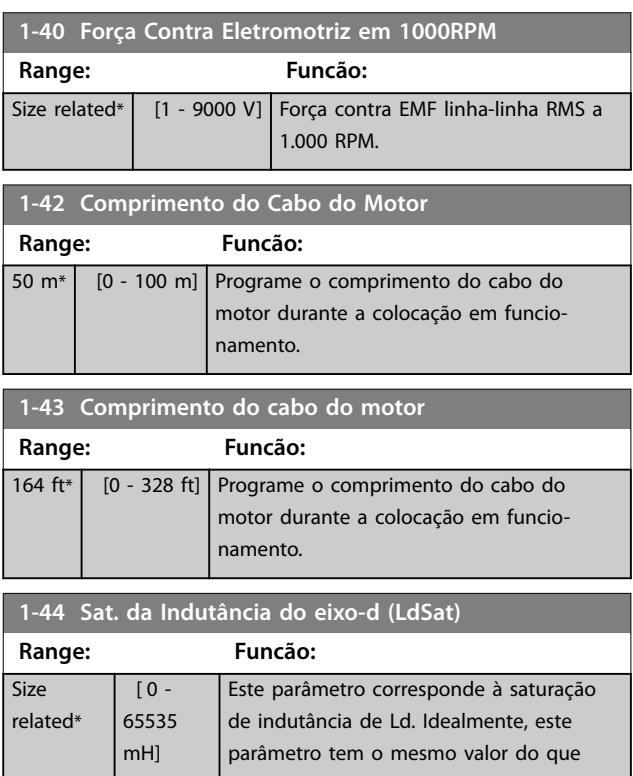

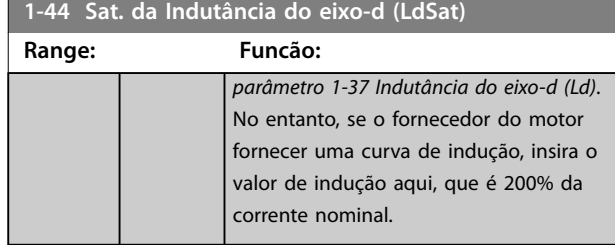

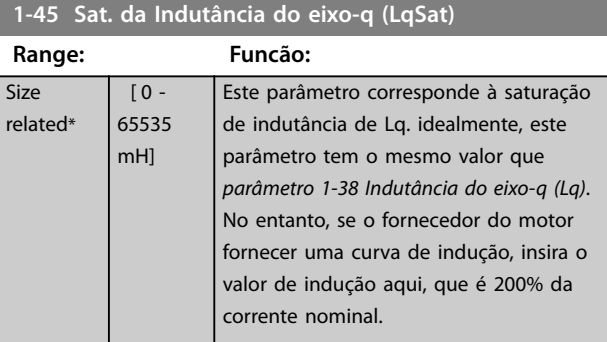

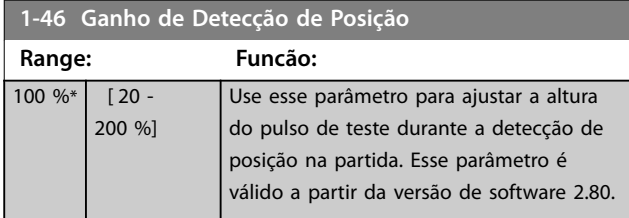

### **1-48 Corrente na indutância mín. do eixo d**

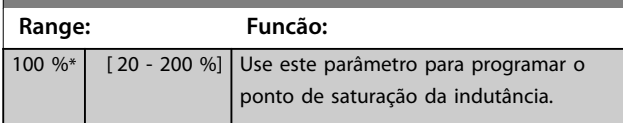

#### **1-49 Corrente na indutância mín. do eixo q**

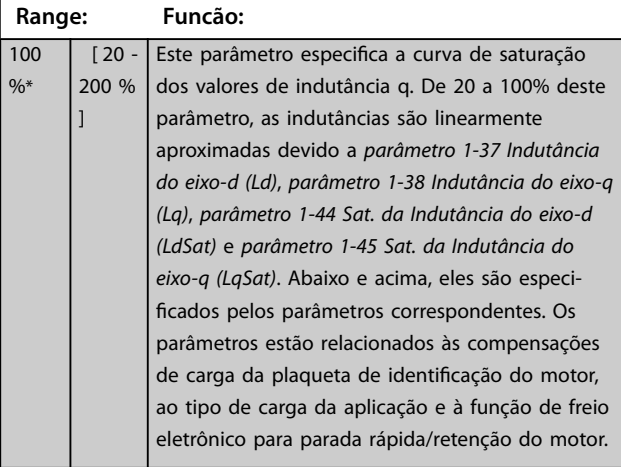

# 3.2.7 1-5\* Indep. Carga, Configuração

Parâmetros para configurações do motor independentes da carga.

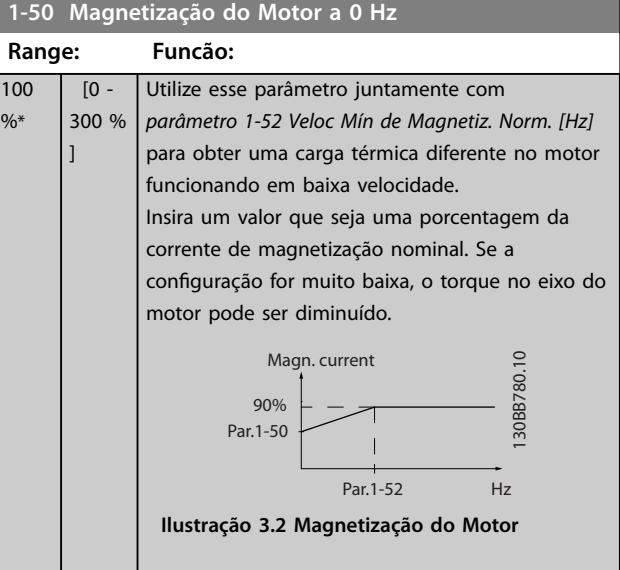

#### **1-52 Veloc Mín de Magnetiz. Norm. [Hz]**

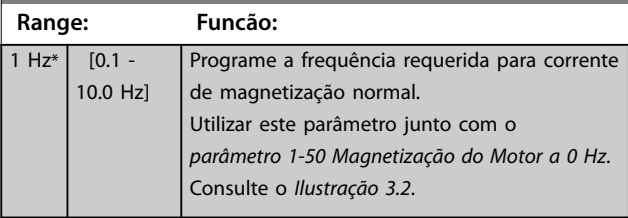

#### **1-55 Característica U/f - U**

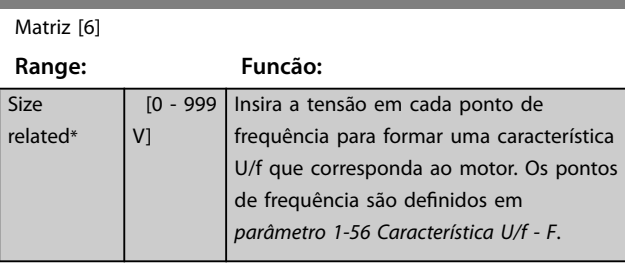

### **1-56 Característica U/f - F**

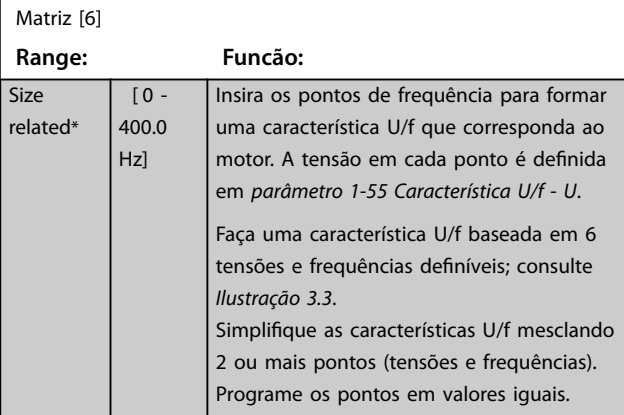

 $1 - 56$ 

<span id="page-40-0"></span>**Parâmetros Guia de Programação**

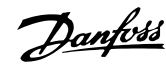

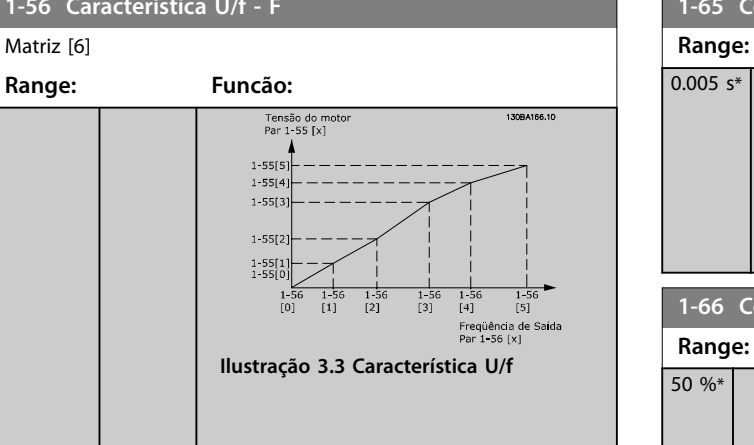

# 3.2.8 1-6\* Depen. Carga, Configuração

Par. para ajustar as configurações do motor dependentes da carga.

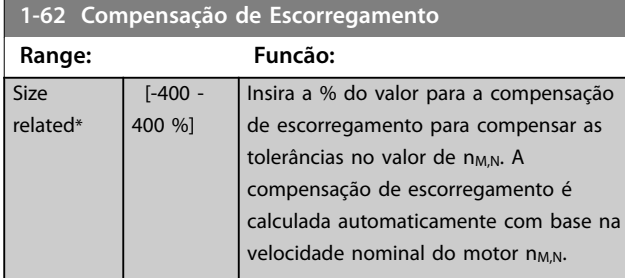

# **1-63 Const d Tempo d Compens Escorregam**

**Range: Funcão:** 0.1 s\* [ [0.05 - 5 s] Insira a velocidade de reação da compensação de escorregamento. Um valor alto redunda em uma reação lenta e um valor baixo em uma reação rápida. Se surgirem problemas de ressonância de baixa frequência, use uma configuração de tempo mais longo.

#### **1-64 Amortecimento da Ressonância**

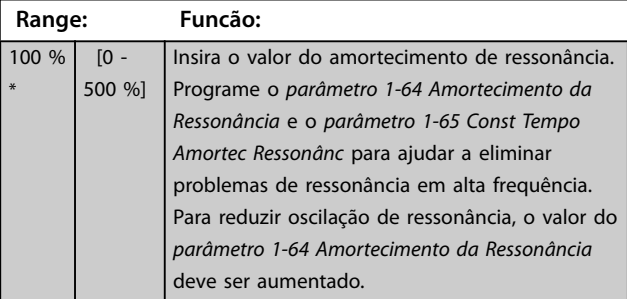

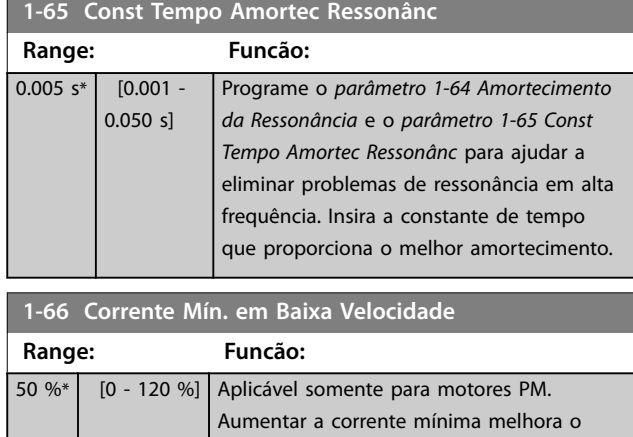

# 3.2.9 1-7\* Ajustes da Partida

Parâmetros para configurar os recursos especiais de partida do motor.

também reduz a eficiência.

torque do motor em baixa velocidade, mas

#### **1-70 Modo de Partida**

Este parâmetro é válido a partir da versão de software 2.80. Use este parâmetro para selecionar o modo de partida do motor PM que é para inicializar o núcleo de controle VVC<sup>+</sup> para os motores PM anteriormente em funcionamento livre. Este parâmetro está ativo para motores PM no modo VVC<sup>+</sup> somente se o motor estiver parado (ou funcionando em baixa velocidade).

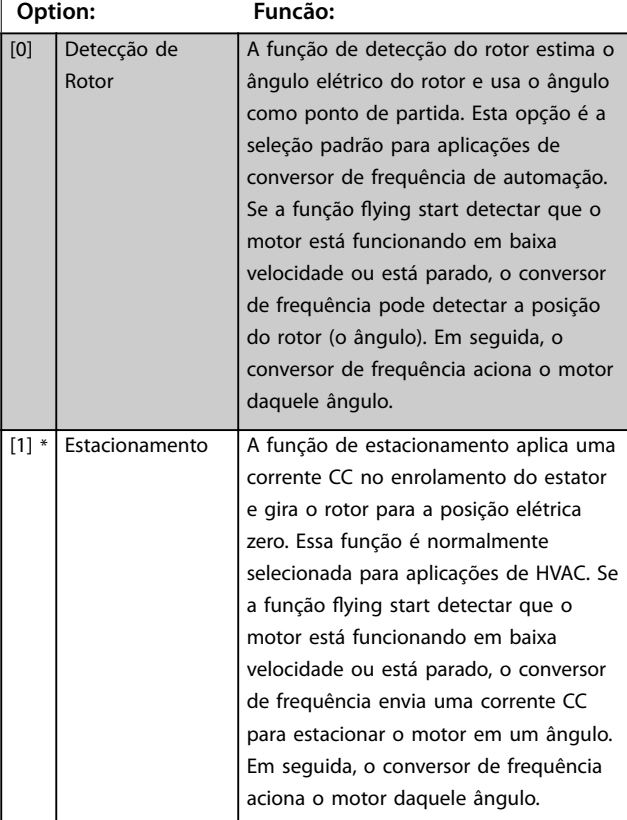

**3 3**

<span id="page-41-0"></span>**1-71 Atraso da Partida**

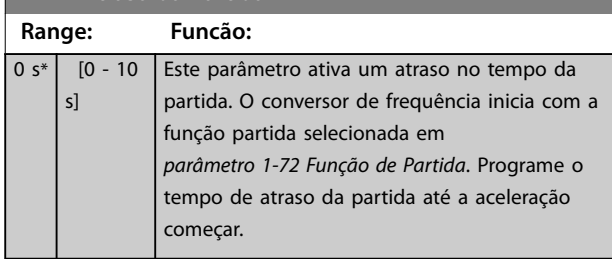

#### **1-72 Função de Partida Option: Funcão:** [0] Retenção CC/ tempo de atraso O motor é energizado com *[parâmetro 2-00 Retenção CC / Corr. de Pré-](#page-43-0) [-aquec. do Mtr](#page-43-0)* durante o tempo de atraso da partida. [2] \* ParadInérc/ tempAtra O conversor de frequência é parado por inércia durante o tempo de atraso da partida (conversor de frequência desligado).

#### **1-73 Flying Start**

Esta função possibilita a captura do motor que está girando livremente devido a uma queda da rede elétrica. O flying start procura somente no sentido horário. Se falhar, um freio CC é ativado. Se houver opcionais ativados para PM selecionados, o estacionamento será realizado se a velocidade estiver abaixo de 2,5 a 5% da velocidade nominal, no tempo programado em *[parâmetro 2-07 Tempo de Estacionamento](#page-43-0)*.

Se a estimativa de velocidade ficar abaixo de 2,5 a 5% da velocidade nominal, a função de estacionamento é acionada (consulte *parâmetro 2-06 Corrente de Estacionamento* e *[parâmetro 2-07 Tempo de Estacionamento](#page-43-0)*). Caso contrário, o conversor de frequência pega o motor nessa velocidade e retoma a operação normal.

A função flying start usada para motores PM é baseada em uma estimativa de velocidade inicial. A velocidade é sempre estimada como a primeira coisa após ser dado um sinal de partida ativo.

Atuais limitações do princípio do flying start usado para motores PM:

- **•** A faixa de velocidade é de até 100% da velocidade nominal ou da velocidade de enfraquecimento do campo (o que for menor).
- **•** Para aplicações de alta inércia (isto é, onde a inércia da carga for mais de 30 vezes maior que a inércia do motor).

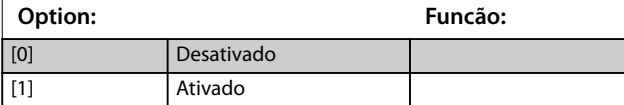

# 3.2.10 1-8\* Ajustes de Parada

Parâmetros para configurar os recursos especiais de parada do motor.

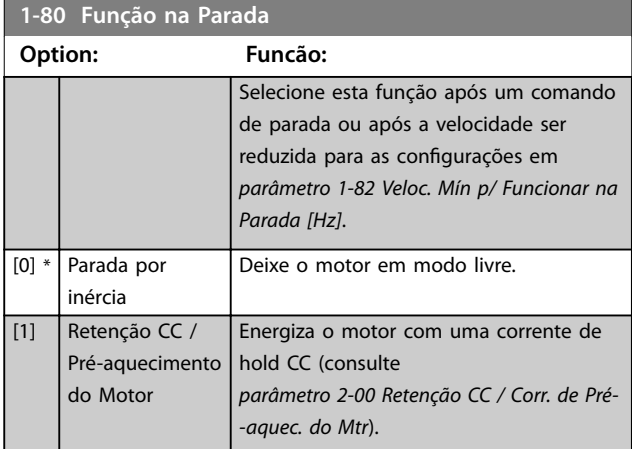

#### **1-82 Veloc. Mín p/ Funcionar na Parada [Hz]**

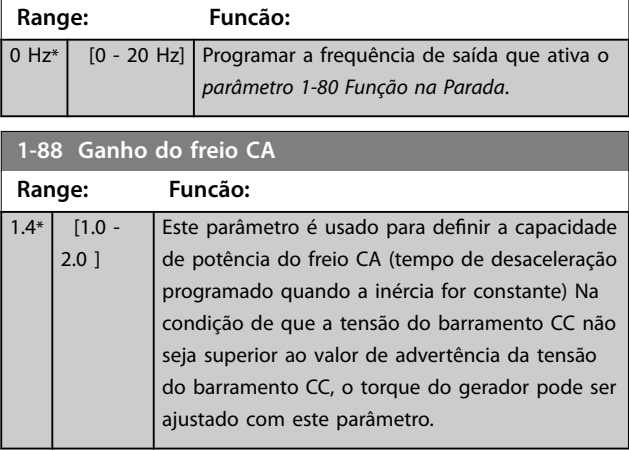

#### 3.2.11 1-9\* Temperatura do Motor

Parâmetros para configurar os recursos de proteção de temperatura do motor.

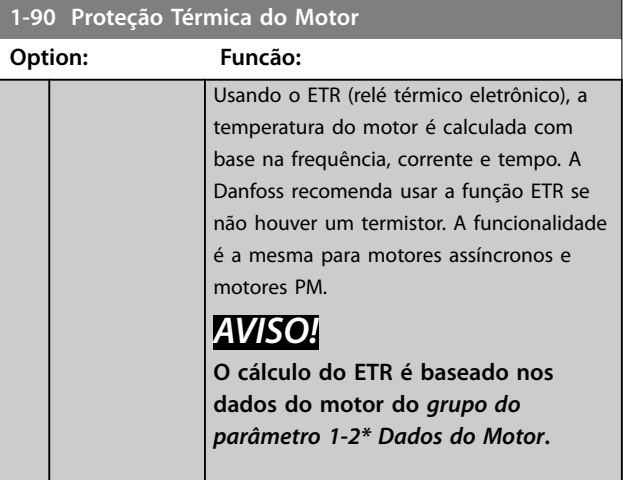

# Danfoss

**3 3**

<span id="page-42-0"></span>**Parâmetros Guia de Programação**

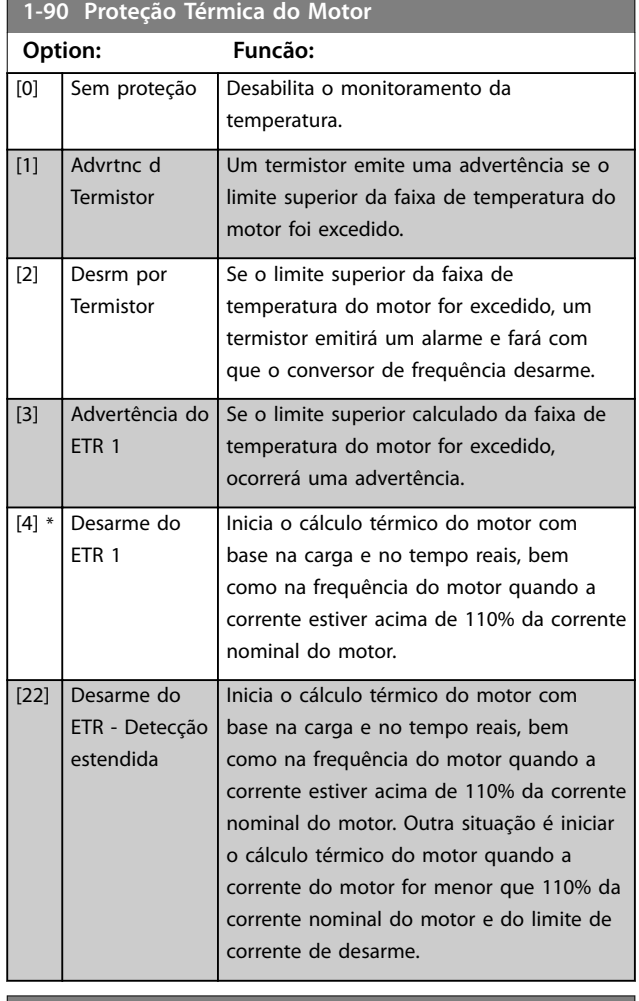

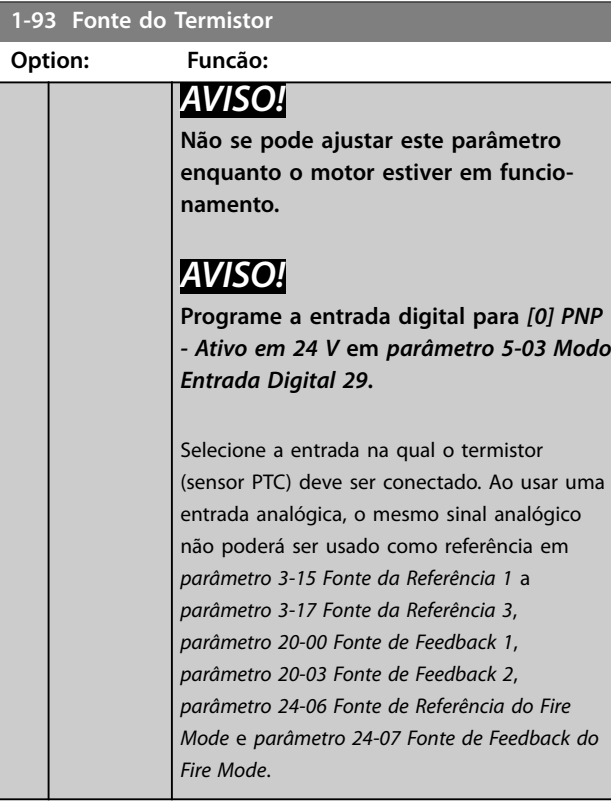

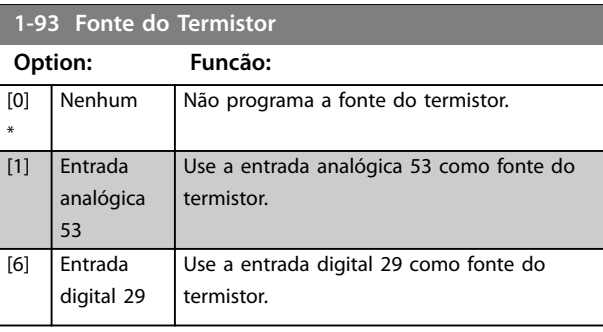

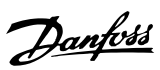

# <span id="page-43-0"></span>3.3 Menu Principal - Freios - Grupo 2

# 3.3.1 2-0\* Freios CC

Parâmetros para configurar as funções do freio CC e retenção CC.

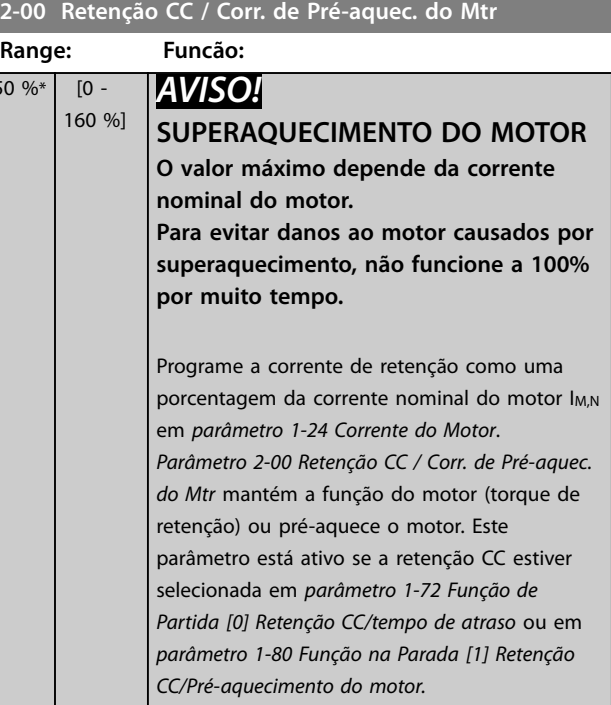

### **2-01 Corrente de Freio CC**

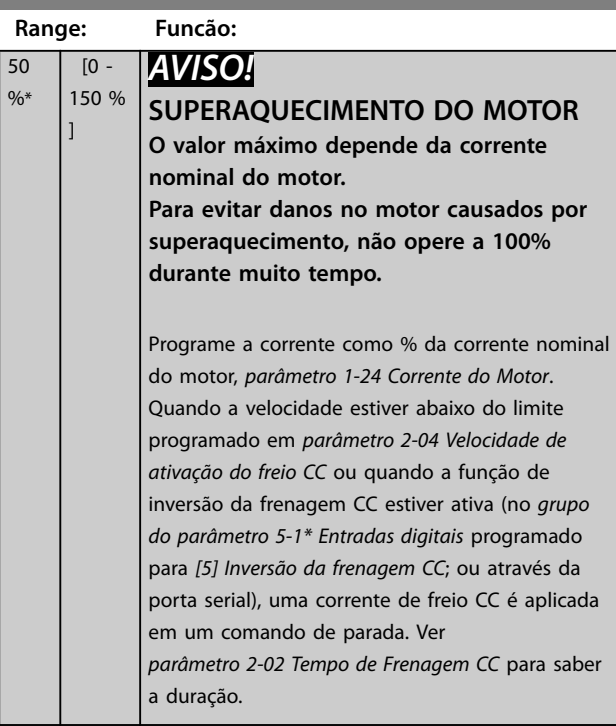

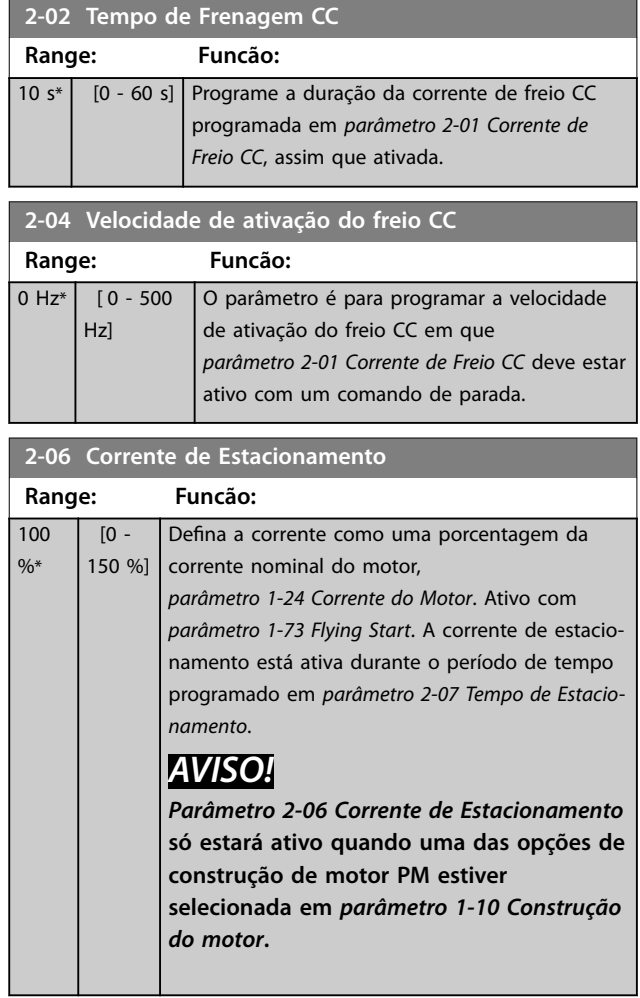

#### **2-07 Tempo de Estacionamento**

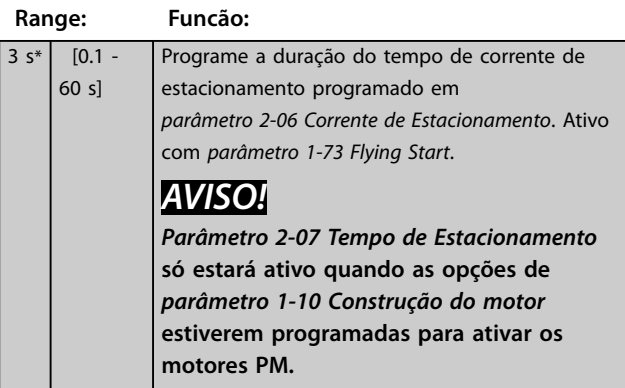

 $50$ 

# 3.3.2 2-1\* Funções do Freio

Grupo do parâmetro para selecionar os parâmetros de frenagem dinâmica.

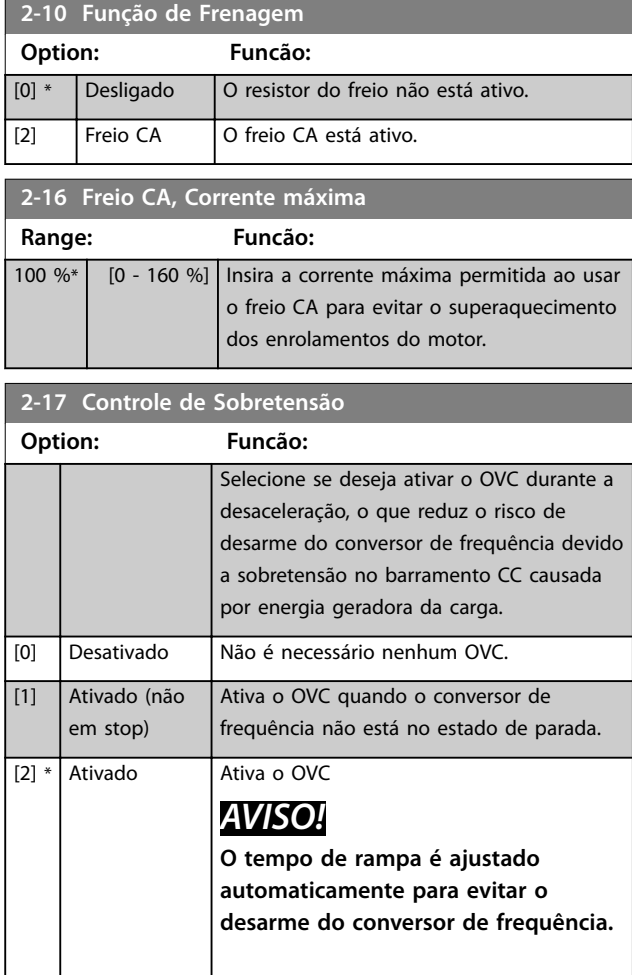

**3 3**

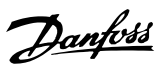

# <span id="page-45-0"></span>3.4 Menu Principal-Referência/Rampas-Grupo 3

### 3.4.1 3-0\* Limits de Referênc

Parâmetros para configurar a unidade de referência, os limites e os intervalos.

Consulte também o *grupo do parâmetro 20-0\* Feedback* para obter informações sobre configurações em malha fechada.

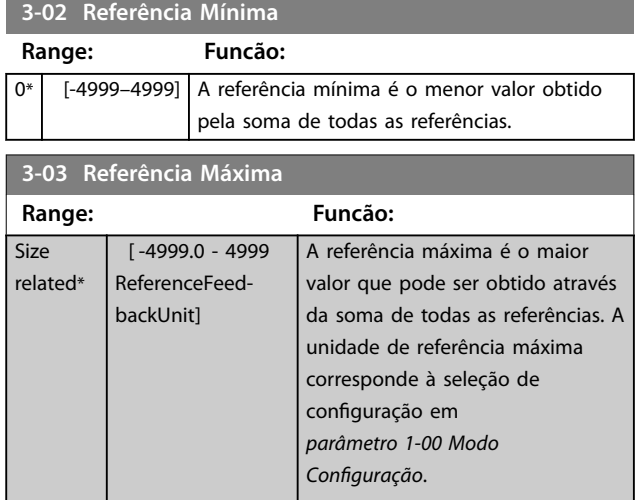

# 3.4.2 3-1\* Referências

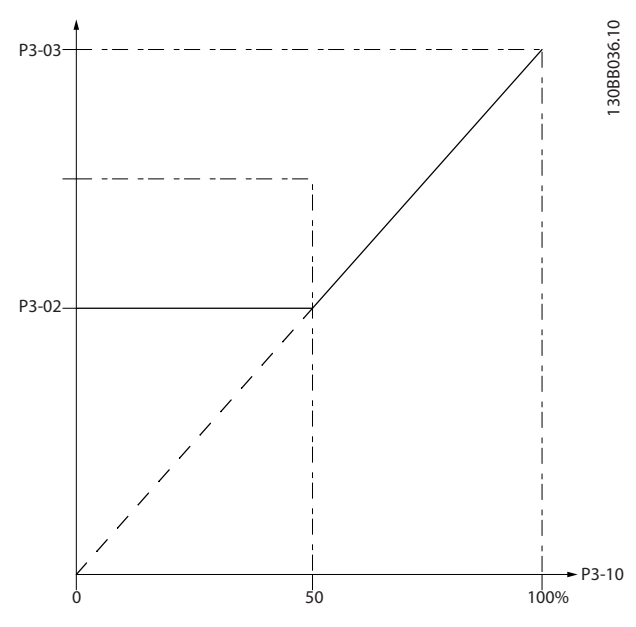

**Ilustração 3.4 Referências**

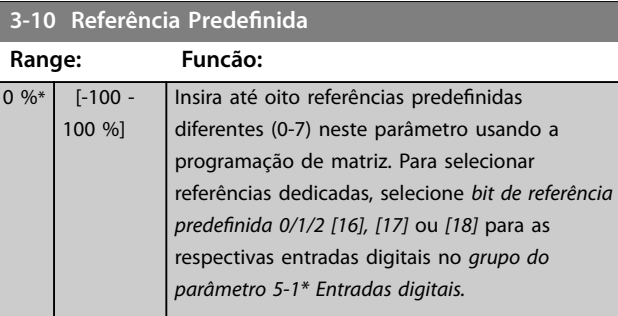

### **3-11 Velocidade de Jog [Hz]**

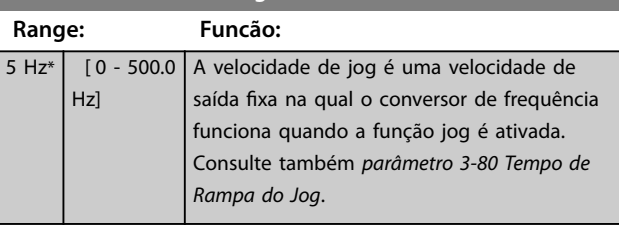

#### **3-14 Referência Relativa Pré-denida**

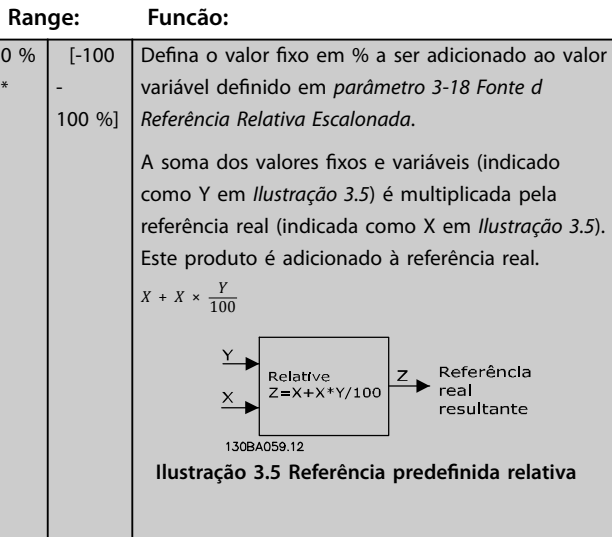

#### **3-15 Fonte da Referência 1**

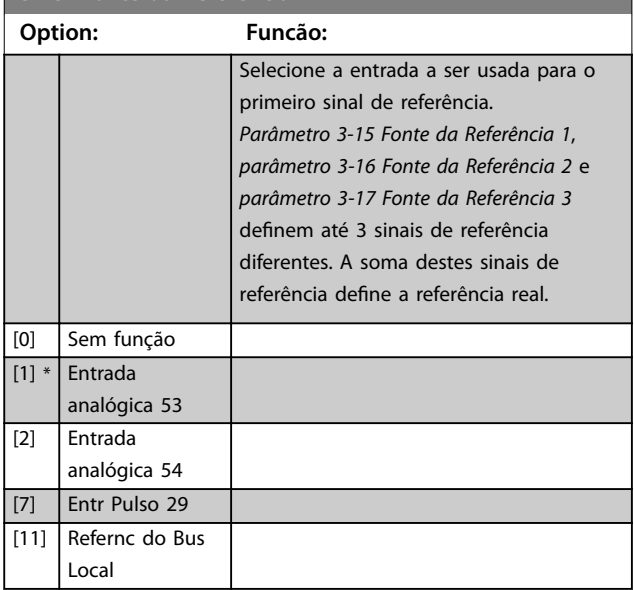

Danfoss

<span id="page-46-0"></span>**Parâmetros Guia de Programação**

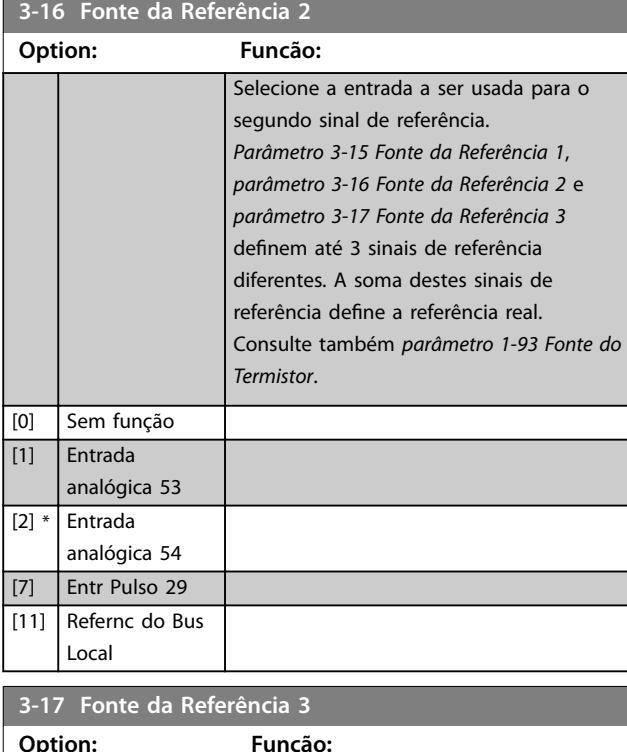

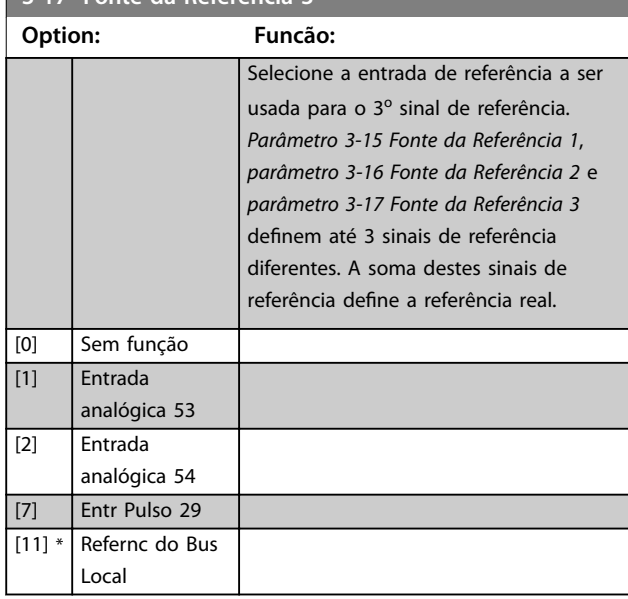

# 3.4.3 3-4\* Rampa 1

Configure os parâmetros do tempo de rampa para cada uma das 2 rampas (*grupo do parâmetro 3-4\* Rampa 1* e *grupo do parâmetro 3-5\* Rampa 2*). O tempo de rampa é predefinido para o valor mínimo de 10 ms para todas as potências.

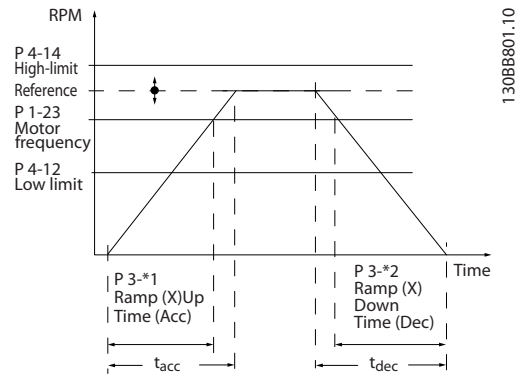

**Ilustração 3.6 Rampas**

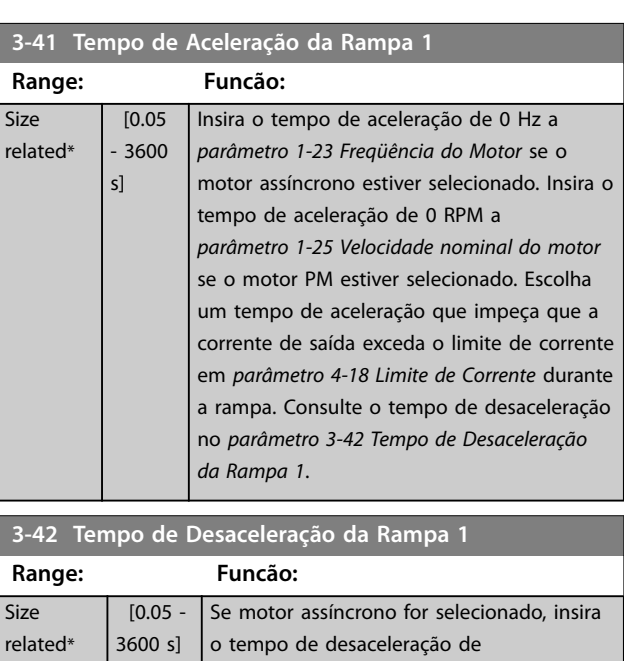

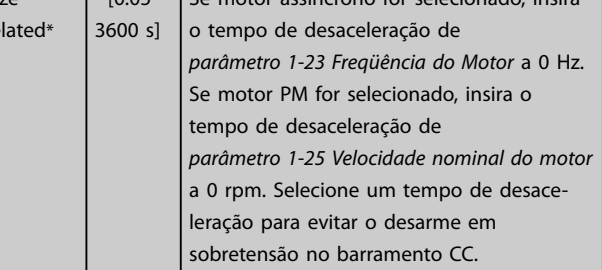

# 3.4.4 3-5\* Rampa 2

Este grupo do parâmetro configura os parâmetros da rampa 2.

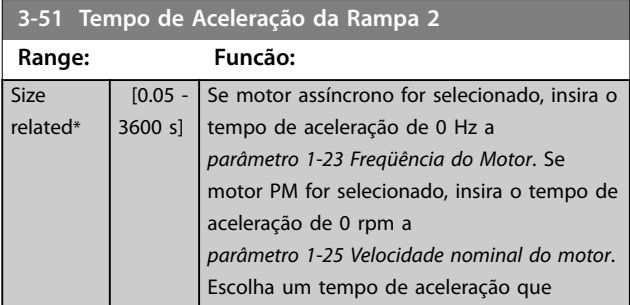

Danfoss

<span id="page-47-0"></span>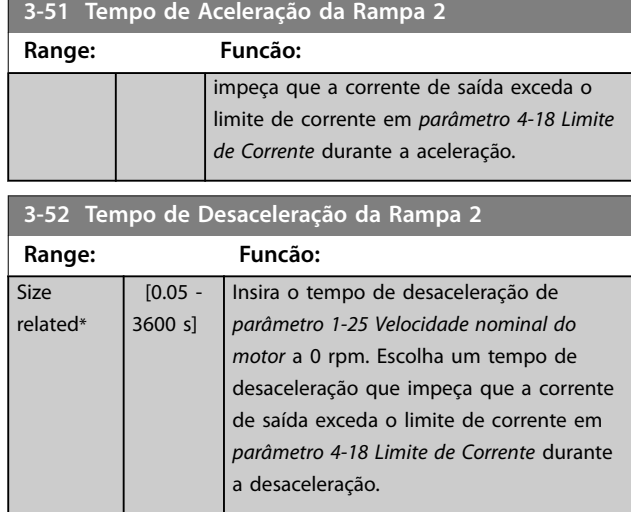

# 3.4.5 3-8\* Outras Rampas

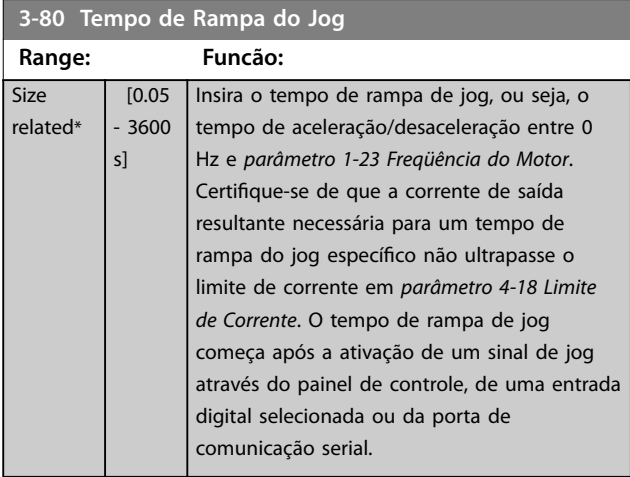

**3-81 Tempo de Rampa da Parada Rápida**

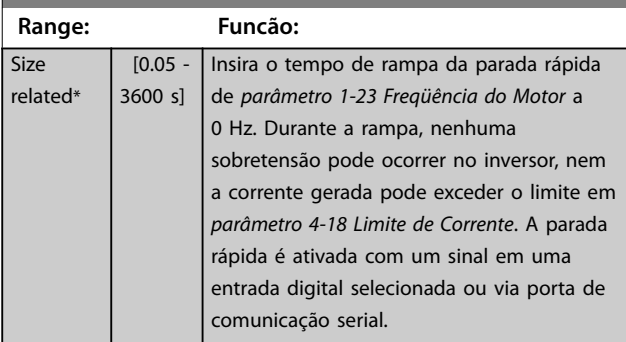

# <span id="page-48-0"></span>3.5 Menu Principal - Limites/Advertências - Grupo 4

# 3.5.1 4-1\* Limites do Motor

Defina o limite de velocidade e de corrente do motor e a reação do conversor de frequência quando os limites forem excedidos.

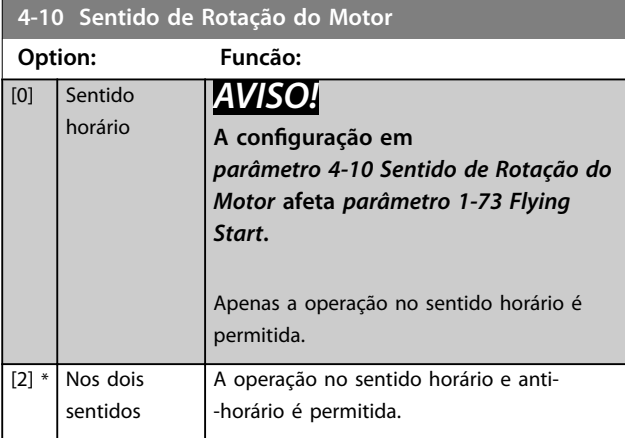

**4-12 Lim. Inferior da Veloc. do Motor [Hz]**

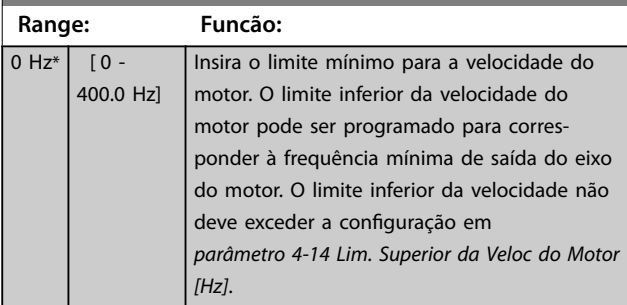

#### **4-14 Lim. Superior da Veloc do Motor [Hz]**

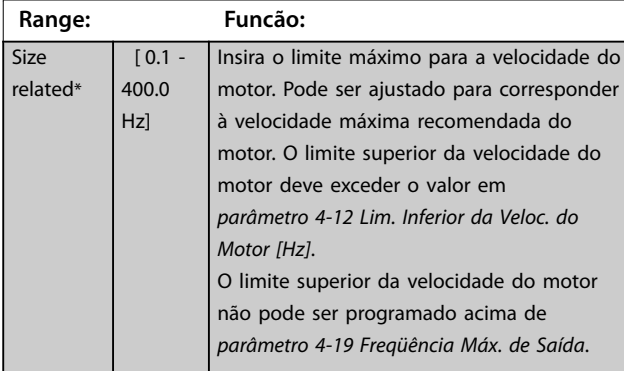

#### **4-18 Limite de Corrente**

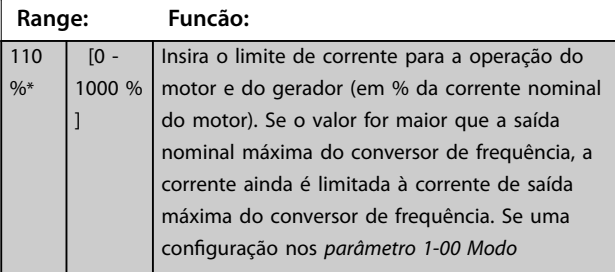

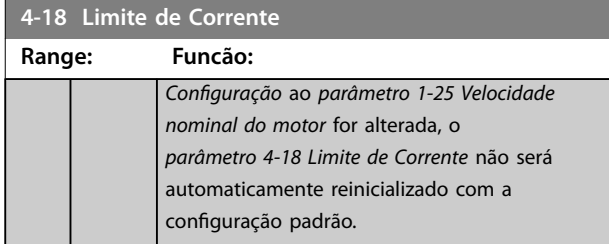

#### **4-19 Freqüência Máx. de Saída Range: Funcão:** Size related\* [ 0 - 400 Hz] Insira a frequência de saída máxima, que define o limite absoluto na frequência de saída do conversor de frequência para melhorar a segurança em aplicações em que o excesso de velocidade acidental deve ser evitado. Este limite absoluto se aplica a todas as configurações e independe da programação do *[parâmetro 1-00 Modo Conguração](#page-33-0)*. Quando o *[parâmetro 1-10 Construção do motor](#page-35-0)* está definido para uma das opções que permitem a construção do motor PM, o limite máximo de *parâmetro 4-19 Freqüência Máx. de* Saída poderá ser limitado pela configuração do *[parâmetro 1-40 Força Contra Eletromotriz em](#page-38-0) [1000RPM](#page-38-0)* para evitar uma Força Contra Eletromotriz muito alta que possa danificar o conversor de frequência. Se o *parâmetro 4-19 Freqüência Máx. de Saída* for programado menor que *parâmetro 4-14 Lim. Superior da Veloc do Motor [Hz]*, o valor de *parâmetro 4-14 Lim. Superior da Veloc do Motor [Hz]* é ajustado para o mesmo valor de *parâmetro 4-19 Freqüência Máx. de Saída* automaticamente.

### 3.5.2 4-4\* Advertências Ajustáveis 2

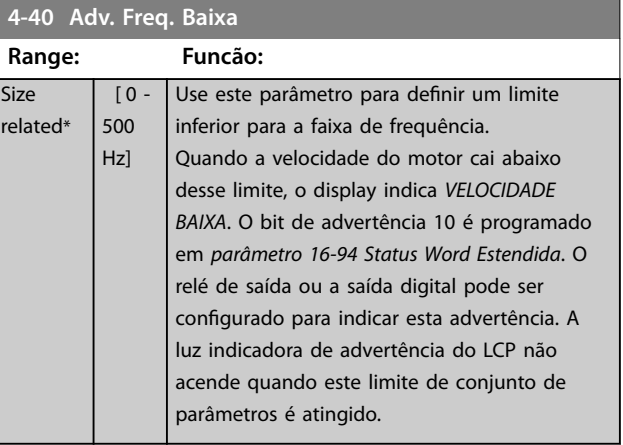

**3 3**

<span id="page-49-0"></span>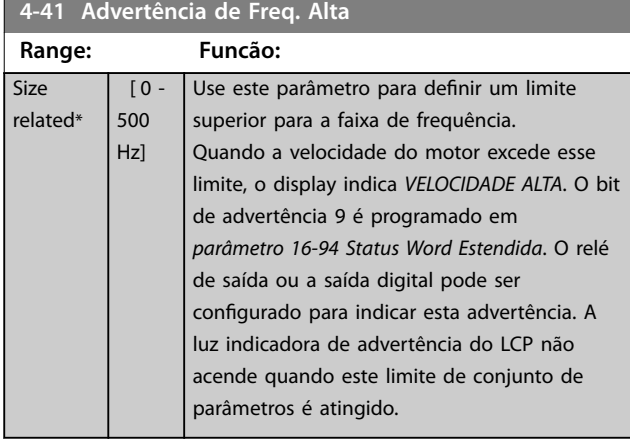

# 3.5.3 4-5\* Ajuste Advertências

Definir os limites de advertência ajustáveis para corrente. As advertências são mostradas no display, na saída programada ou no fieldbus.

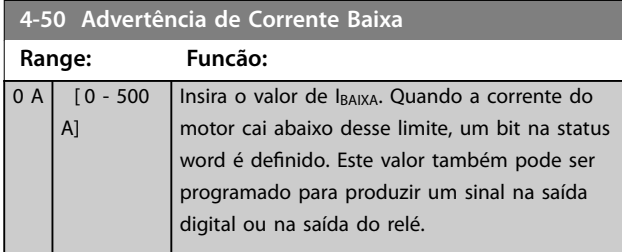

#### **4-51 Advertência de Corrente Alta**

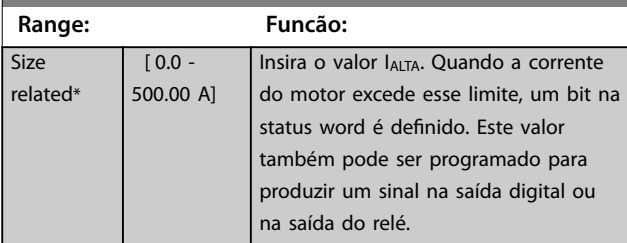

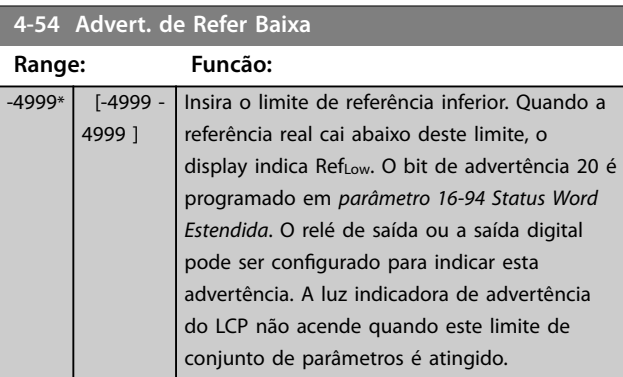

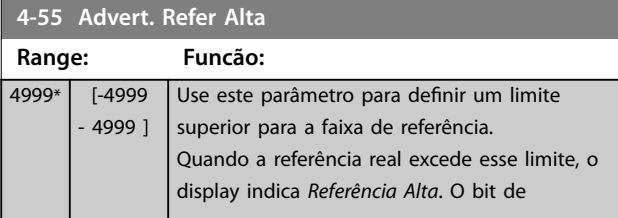

#### **4-55 Advert. Refer Alta**

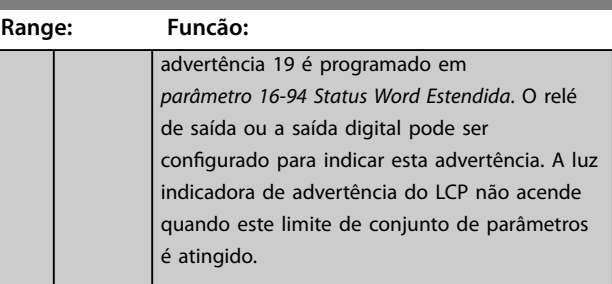

#### **4-56 Advert. de Feedb Baixo**

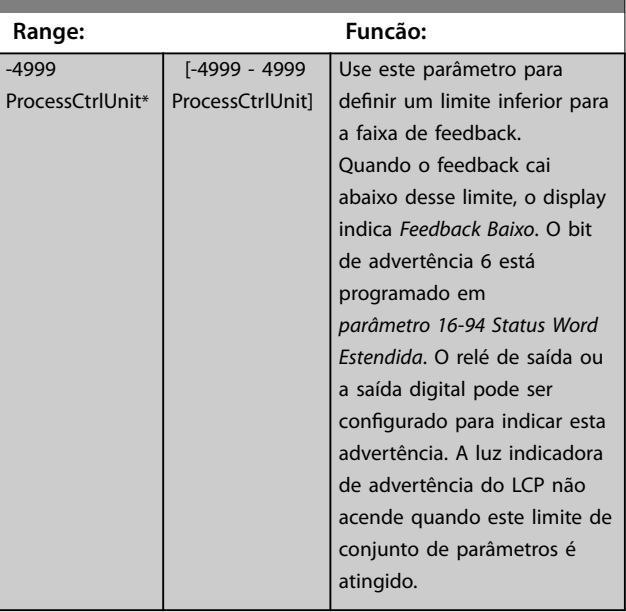

#### **4-57 Advert. de Feedb Alto**

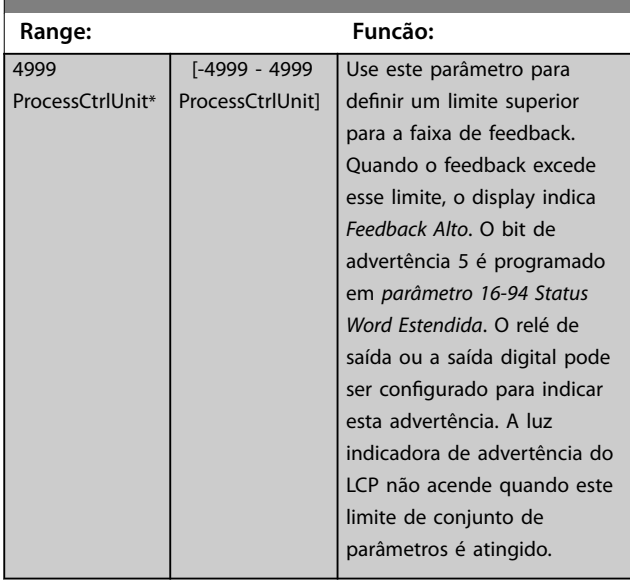

#### **4-58 Função de Fase do Motor Ausente**

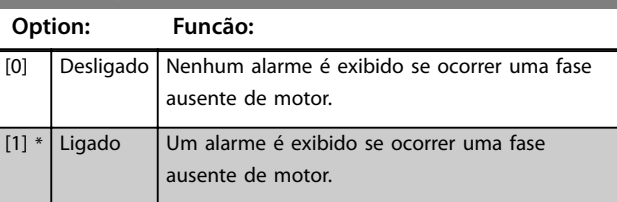

# 3.5.4 4-6\* Bypass de Velocidade

Definir as áreas de bypass de velocidade das rampas. Três faixas de frequências podem ser evitadas.

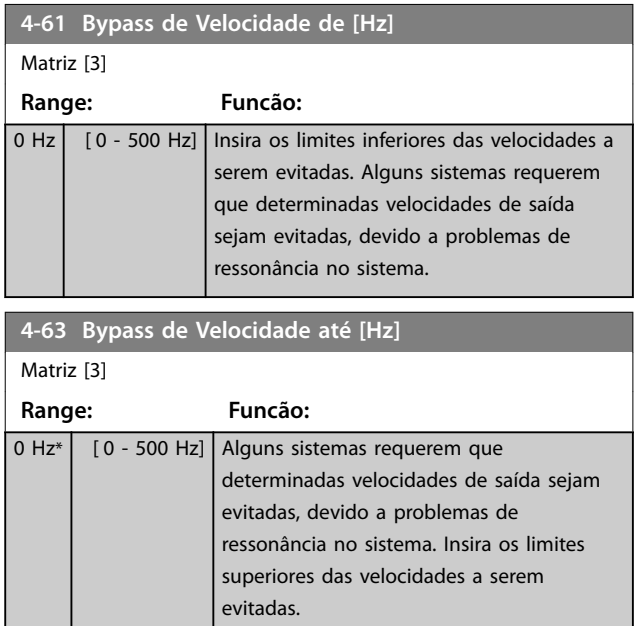

#### 3.5.5 Setup semi-automático do bypass de velocidade

Use o setup semi-automático do bypass de velocidade para facilitar a programação das frequências a serem ignoradas devido a ressonâncias no sistema.

#### **Procedimento:**

1. Pare o motor.

# *AVISO!*

**Ajuste os tempos de rampa em** *[parâmetro 3-41 Tempo de](#page-46-0) [Aceleração da Rampa 1](#page-46-0)* **e** *[parâmetro 3-42 Tempo de](#page-46-0) [Desaceleração da Rampa 1](#page-46-0)***.**

- 2. Selecione *[1] Ativado* em *parâmetro 4-64 Setup de Bypass Semi-Auto*.
- 3. Pressione [Hand On] para iniciar a busca por bandas de frequência causando ressonâncias. O motor acelera de acordo com a rampa programada.

# *AVISO!*

**A entrada digital do terminal 27** *[parâmetro 5-12 Terminal](#page-54-0) [27, Entrada Digital](#page-54-0)* **tem** *[2] Parada/inérc.inversa* **como conguração padrão. Se não houver 24 V no terminal 27, [Hand On] não liga o motor. Nesse caso, conecte o terminal 12 ao terminal 27.**

- 4. Ao fazer a varredura em uma banda de ressonância, pressione [OK] no LCP ao sair da banda. A frequência real é armazenada como o primeiro elemento em *parâmetro 4-63 Bypass de Velocidade até [Hz]* (matriz). Repita este procedimento para cada banda de ressonância identificada na aceleração (até 3 podem ser ajustadas).
- 5. Ao atingir a velocidade máxima, o motor começa a desacelerar automaticamente. Repita este procedimento quando a velocidade estiver saindo das bandas de ressonância durante a desaceleração. As frequências reais registradas ao pressionar [OK] são armazenadas em *parâmetro 4-61 Bypass de Velocidade de [Hz]*.
- 6. Quando o motor tiver desacelerado até parar, pressione [OK]. O *parâmetro 4-64 Setup de Bypass* Semi-Auto é redefinido automaticamente para off *(desligado)*. O conversor de frequência permanece em modo manual até que [Off] ou [Auto On] seja pressionado.

Se as frequências de uma certa banda de ressonância não forem registradas na ordem correta (valores de frequência em *parâmetro 4-63 Bypass de Velocidade até [Hz]* são ≥ os valores em *parâmetro 4-61 Bypass de Velocidade de [Hz]*), ou se eles não tiverem o mesmo número de registros para *parâmetro 4-61 Bypass de Velocidade de [Hz]* e *parâmetro 4-63 Bypass de Velocidade até [Hz]*, todos os registros são cancelados e a seguinte mensagem é mostrada: *Áreas de velocidade coletadas sobrepostas ou não determinadas. Pressione [Cancel] para abortar*.

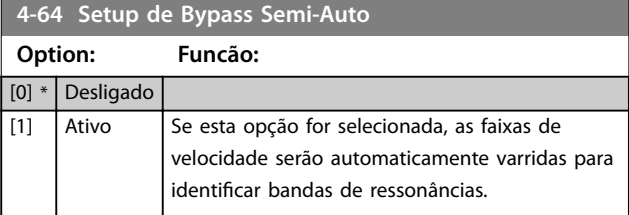

Danfoss

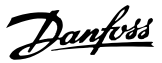

- <span id="page-51-0"></span>3.6 Menu Principal - Entrada/Saída Digital - Grupo 5
- 3.6.1 5-0\* Modo E/S Digital

Parâmetros para configurar a entrada e saída utilizando NPN e PNP.

# *AVISO!*

**Estes parâmetros não podem ser ajustados enquanto o motor estiver em funcionamento.**

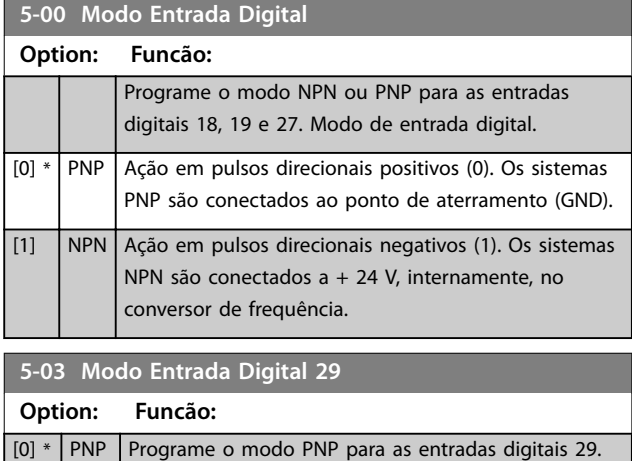

### 3.6.2 5-1\* Entradas Digitais

Parâmetros para configurar as funções de entrada dos terminais de entrada.

[1] NPN Programe o modo NPN para as entradas digitais 29.

As entradas digitais são utilizadas para selecionar as diversas funções do conversor de frequência. Todas as entradas digitais podem ser programadas para as seguintes funções:

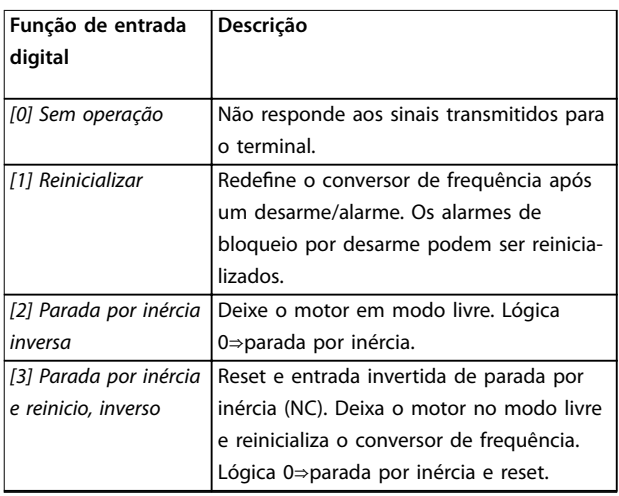

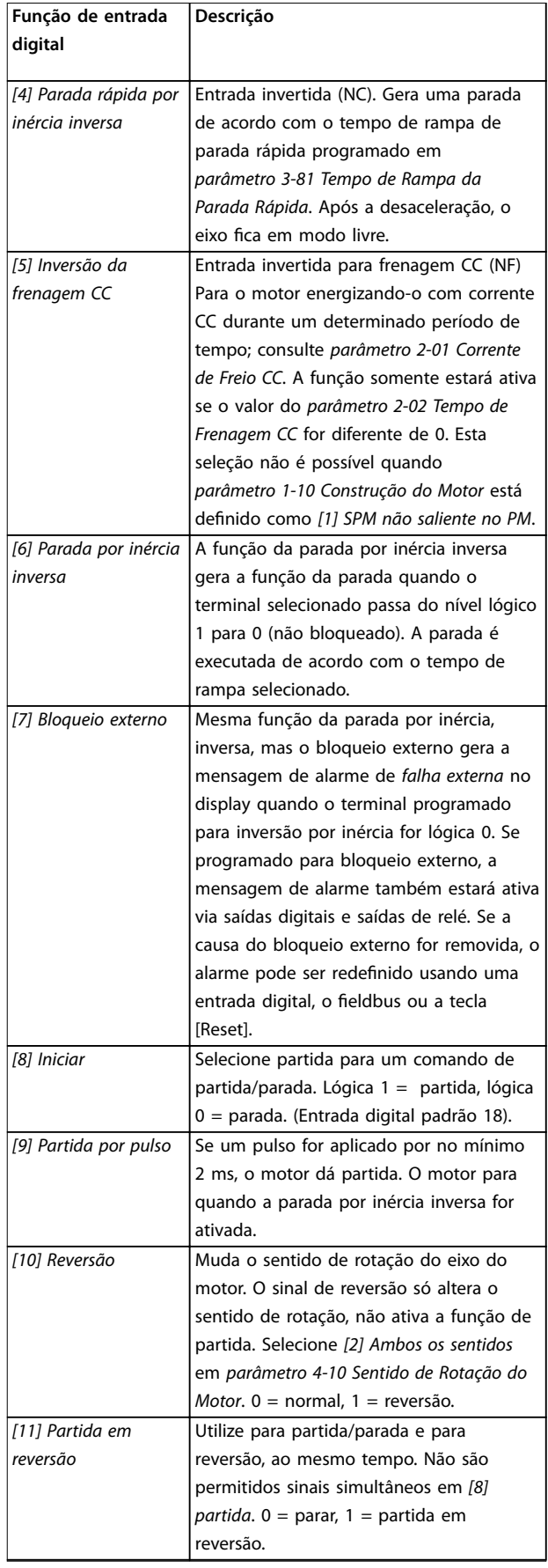

٦

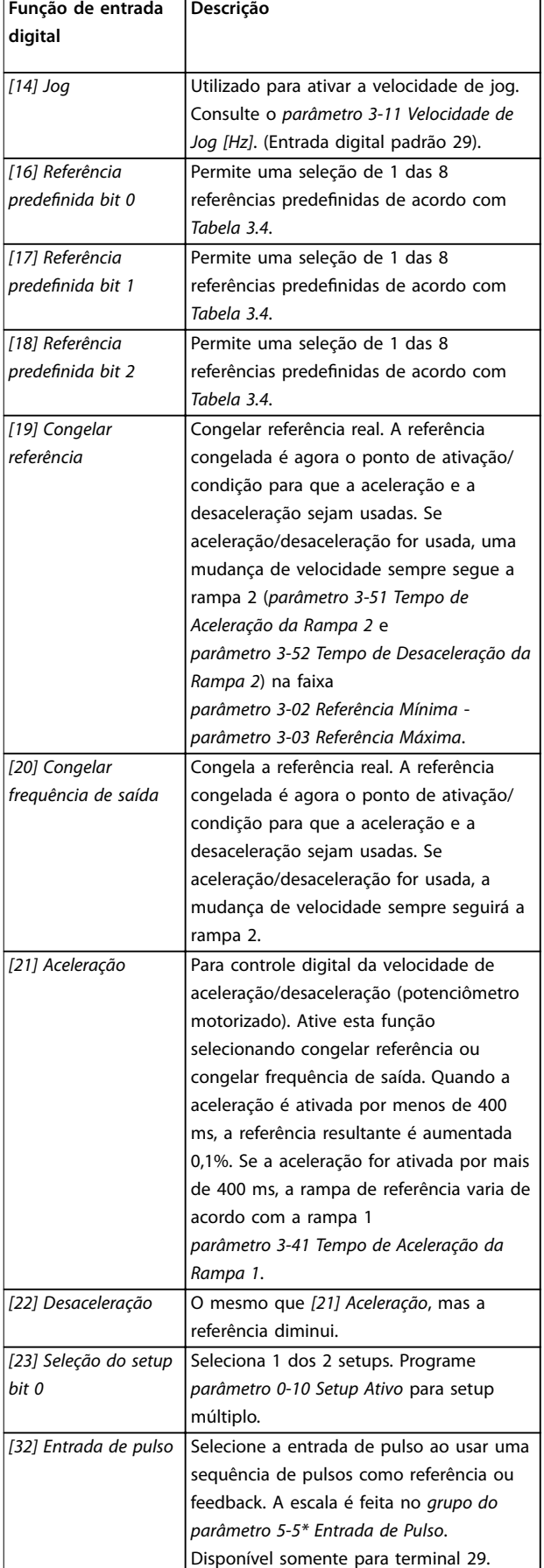

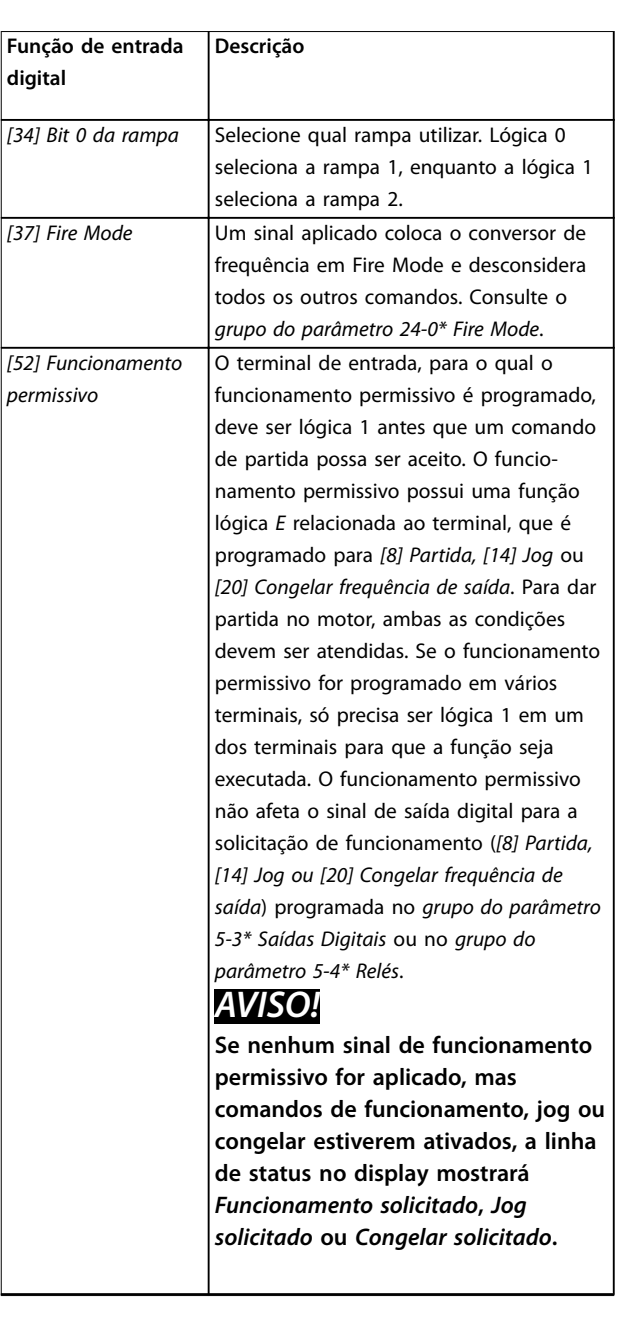

# **3 3**

Danfoss

#### <span id="page-53-0"></span>**Parâmetros VLT**® **HVAC Basic Drive FC 101**

٦

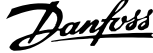

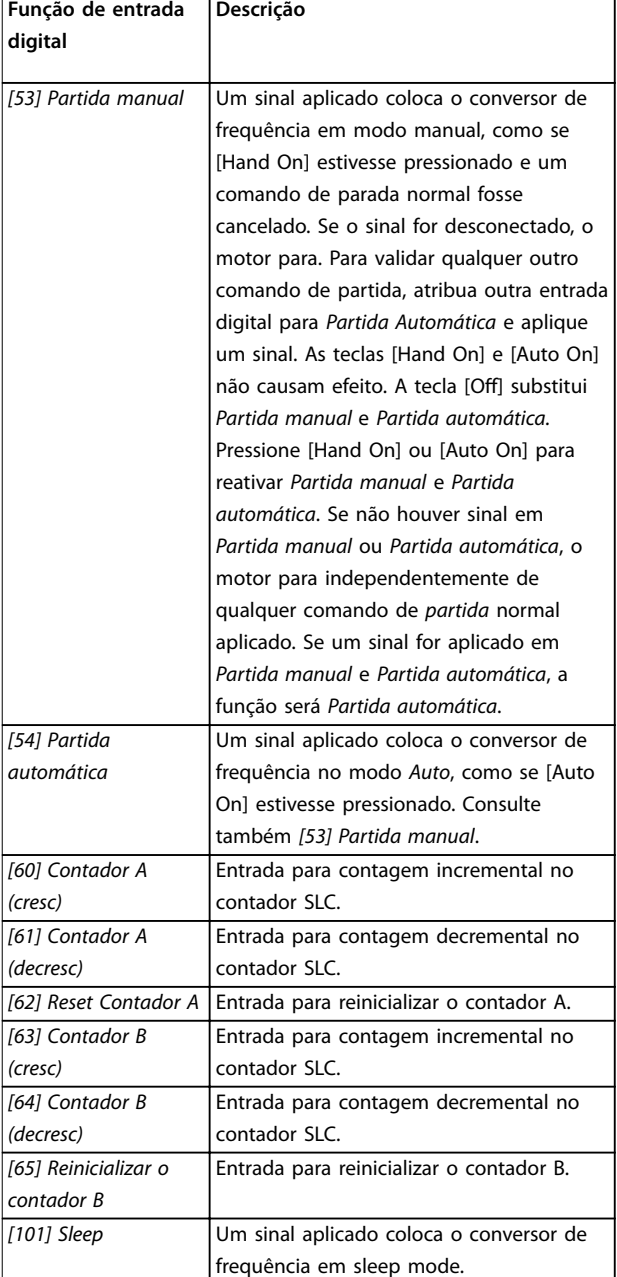

**Tabela 3.3 Funções de entrada digital**

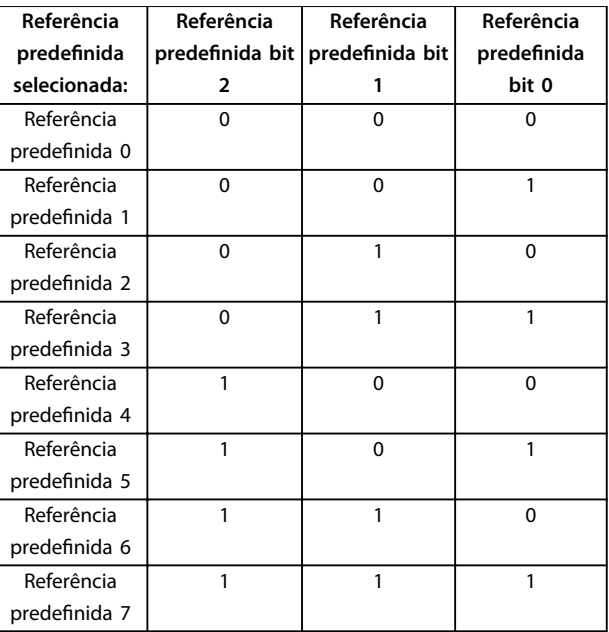

#### **Tabela 3.4 Referência predenida selecionada**

### **5-10 Terminal 18 Entrada Digital** Parâmetro para a configuração da função de entrada no terminal de entrada 18. Consulte *[Tabela 3.3](#page-51-0)* para obter as opções de configuração.

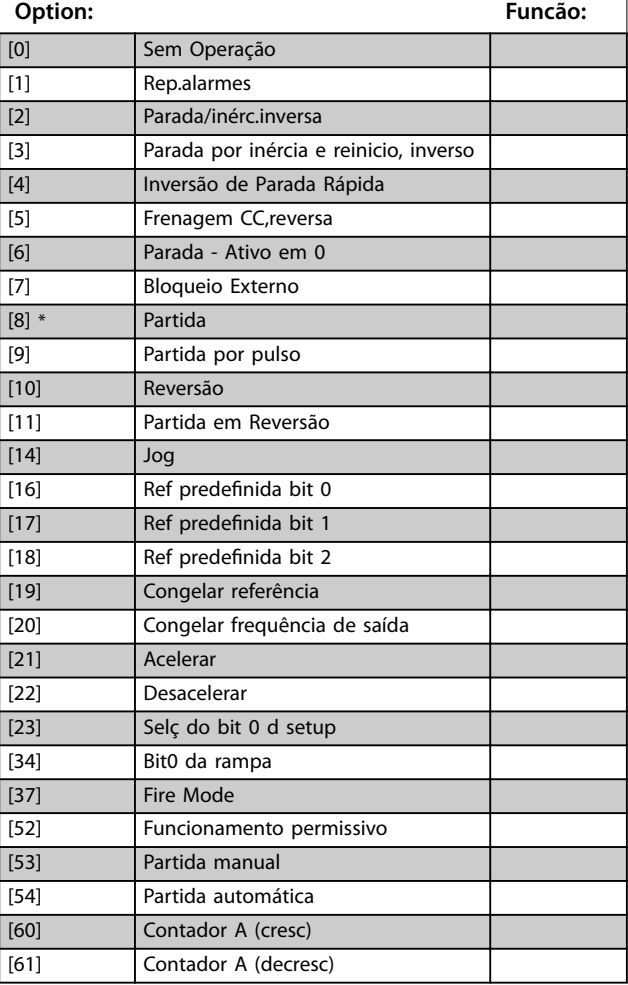

#### <span id="page-54-0"></span>**5-10 Terminal 18 Entrada Digital**

Parâmetro para a configuração da função de entrada no terminal de entrada 18. Consulte *[Tabela 3.3](#page-51-0)* para obter as opções de configuração.

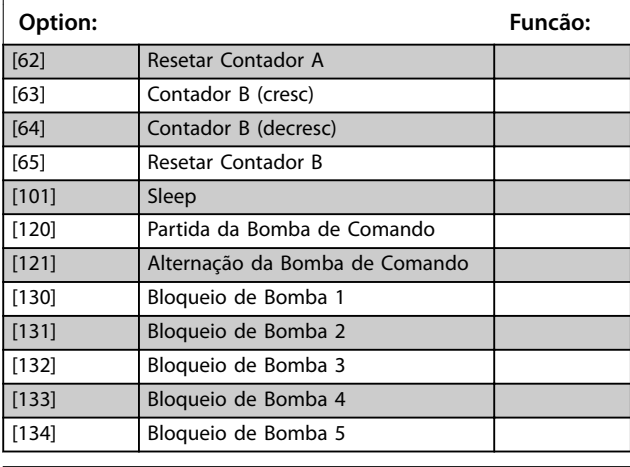

#### **5-11 Terminal 19, Entrada Digital**

Parâmetro para a configuração da função de entrada no terminal de entrada 19.

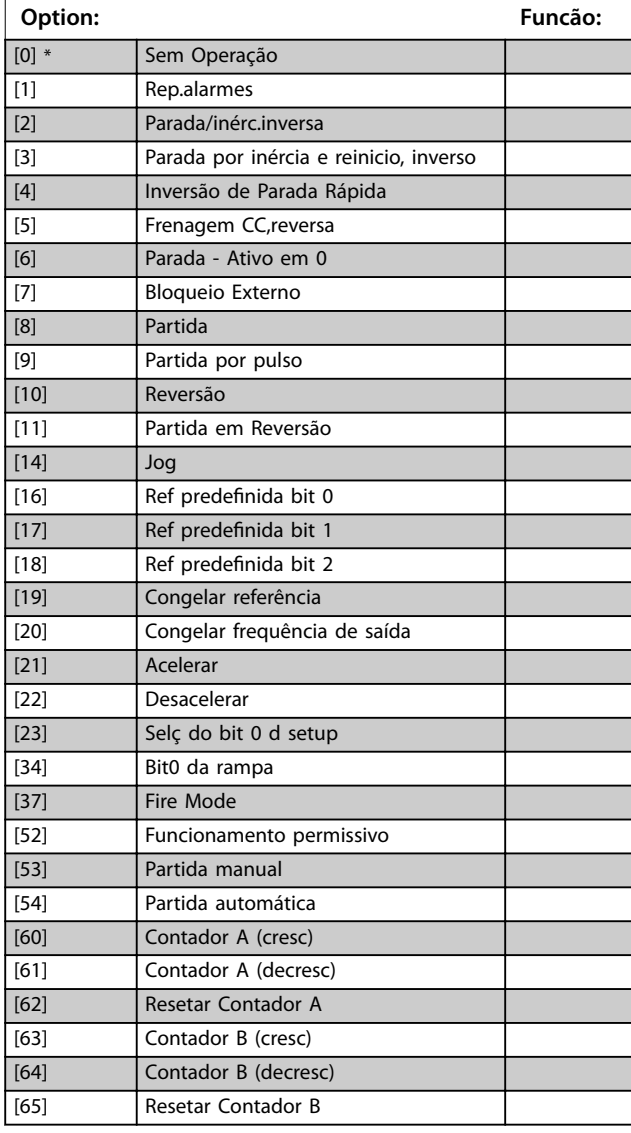

#### **5-11 Terminal 19, Entrada Digital**

Parâmetro para a configuração da função de entrada no terminal de entrada 19.

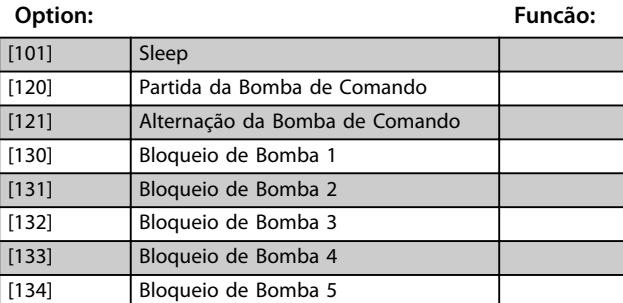

#### **5-12 Terminal 27, Entrada Digital**

Parâmetro para a configuração da função de entrada no terminal de entrada 27. Quando *[parâmetro 0-03 Denições Regionais](#page-28-0)* estiver programado para *[0] Internacional*, o valor padrão é *[2]* Parada/inérc.inversa. Quando *[parâmetro 0-03 Denições Regionais](#page-28-0)* estiver programado para *[1] América do Norte,* o valor padrão é *[7] Bloqueio Externo*.

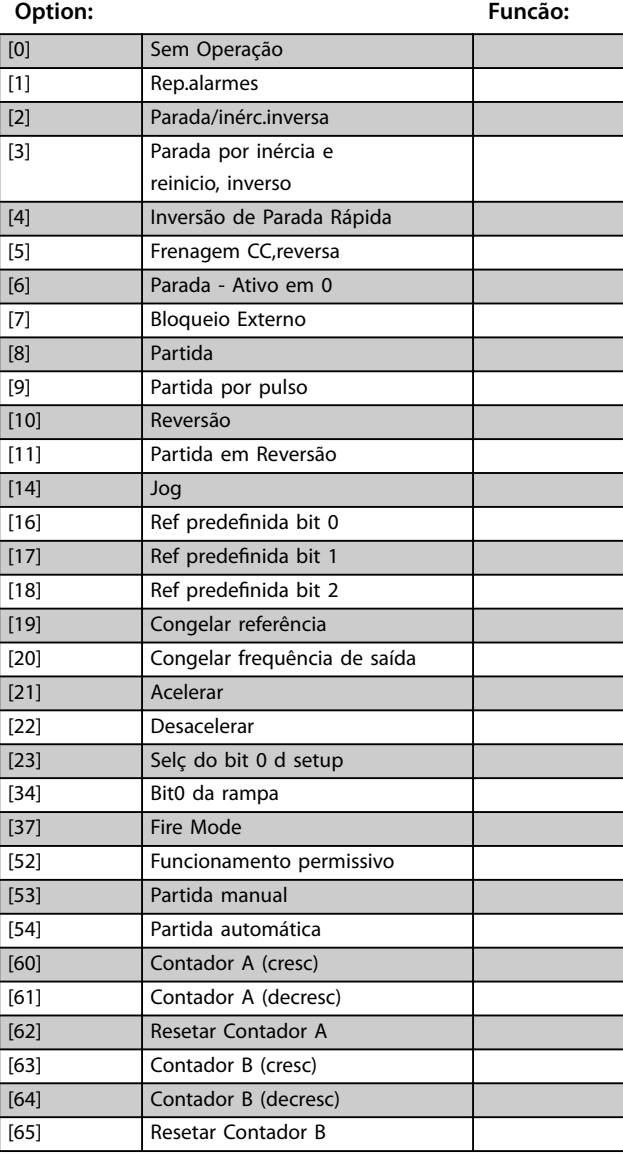

#### <span id="page-55-0"></span>**5-12 Terminal 27, Entrada Digital**

Parâmetro para a configuração da função de entrada no terminal de entrada 27. Quando *[parâmetro 0-03 Denições Regionais](#page-28-0)* estiver programado para *[0] Internacional*, o valor padrão é *[2]* Parada/inérc.inversa. Quando *[parâmetro 0-03 Denições Regionais](#page-28-0)* estiver programado para *[1] América do Norte,* o valor padrão é *[7] Bloqueio Externo*.

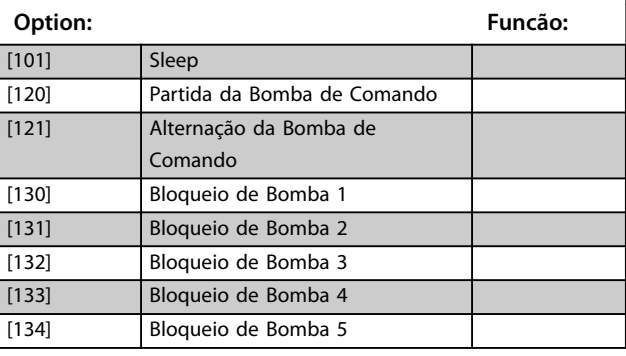

#### **5-13 Terminal 29, Entrada Digital**

Parâmetro para a configuração da função de entrada no terminal de entrada 29.

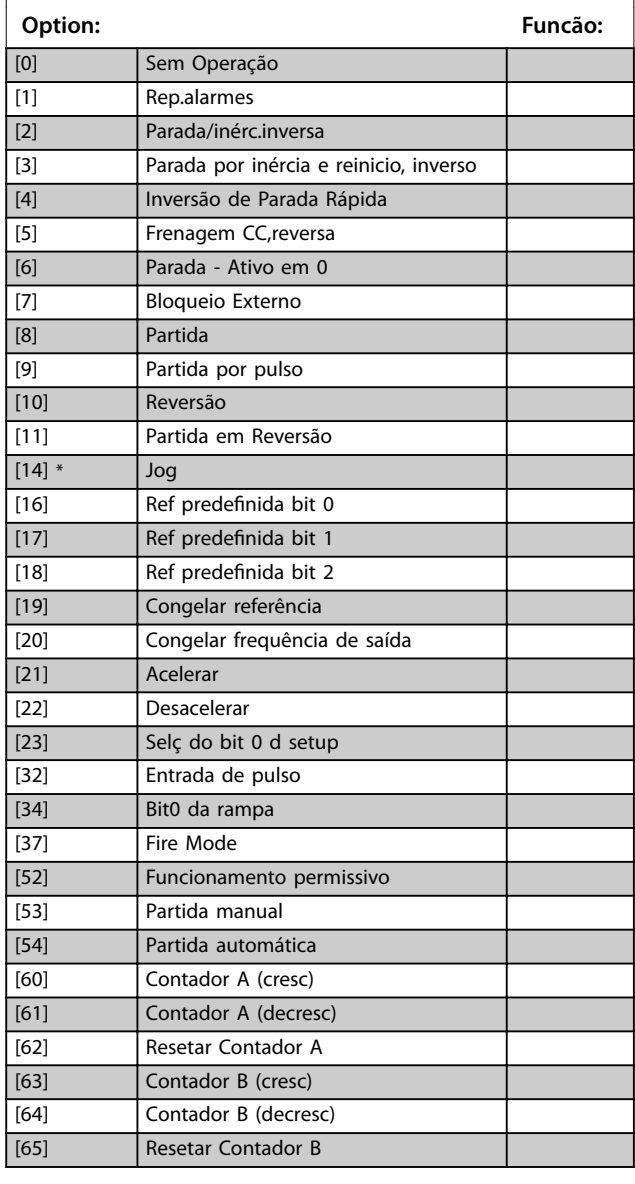

#### **5-13 Terminal 29, Entrada Digital**

Parâmetro para a configuração da função de entrada no terminal de entrada 29.

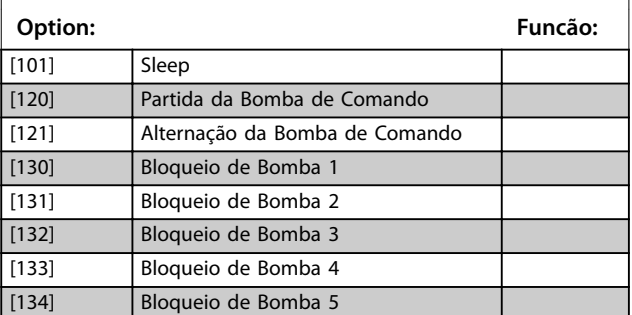

## 3.6.3 5-3\* Saídas Digitais

Parâmetros para configurar as funções de saída para os terminais de saída.

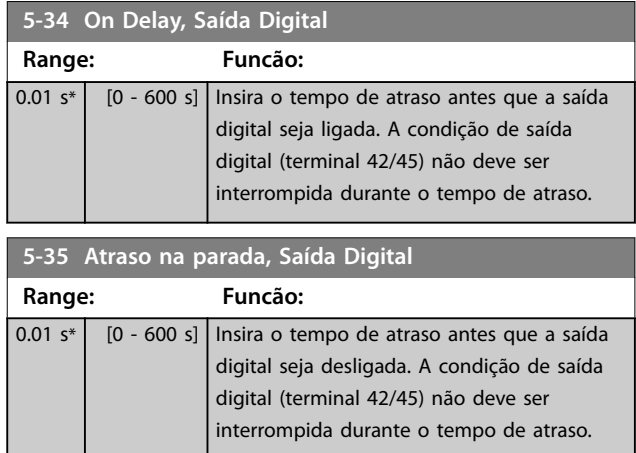

# 3.6.4 5-4\* Relés

Parâmetro para configurar o timing e as funções de saída dos relés.

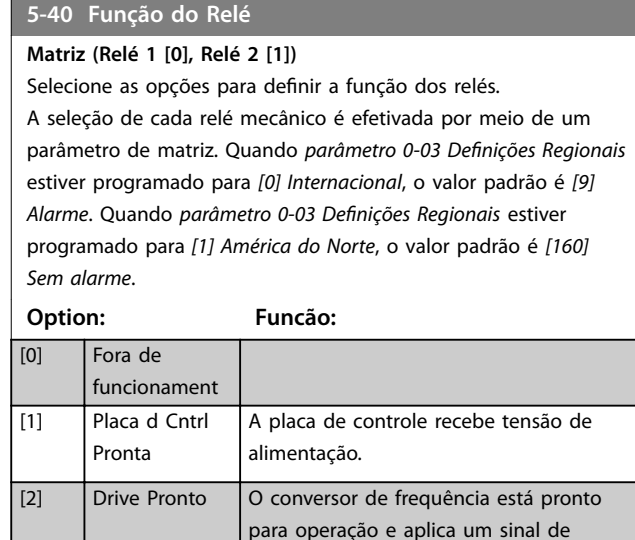

alimentação na placa de controle.

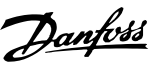

### **5-40 Função do Relé**

**Matriz (Relé 1 [0], Relé 2 [1])** Selecione as opções para definir a função dos relés. A seleção de cada relé mecânico é efetivada por meio de um parâmetro de matriz. Quando *[parâmetro 0-03 Denições Regionais](#page-28-0)* estiver programado para *[0] Internacional*, o valor padrão é *[9] Alarme*. Quando *[parâmetro 0-03 Denições Regionais](#page-28-0)* estiver programado para *[1] América do Norte*, o valor padrão é *[160] Sem alarme*.

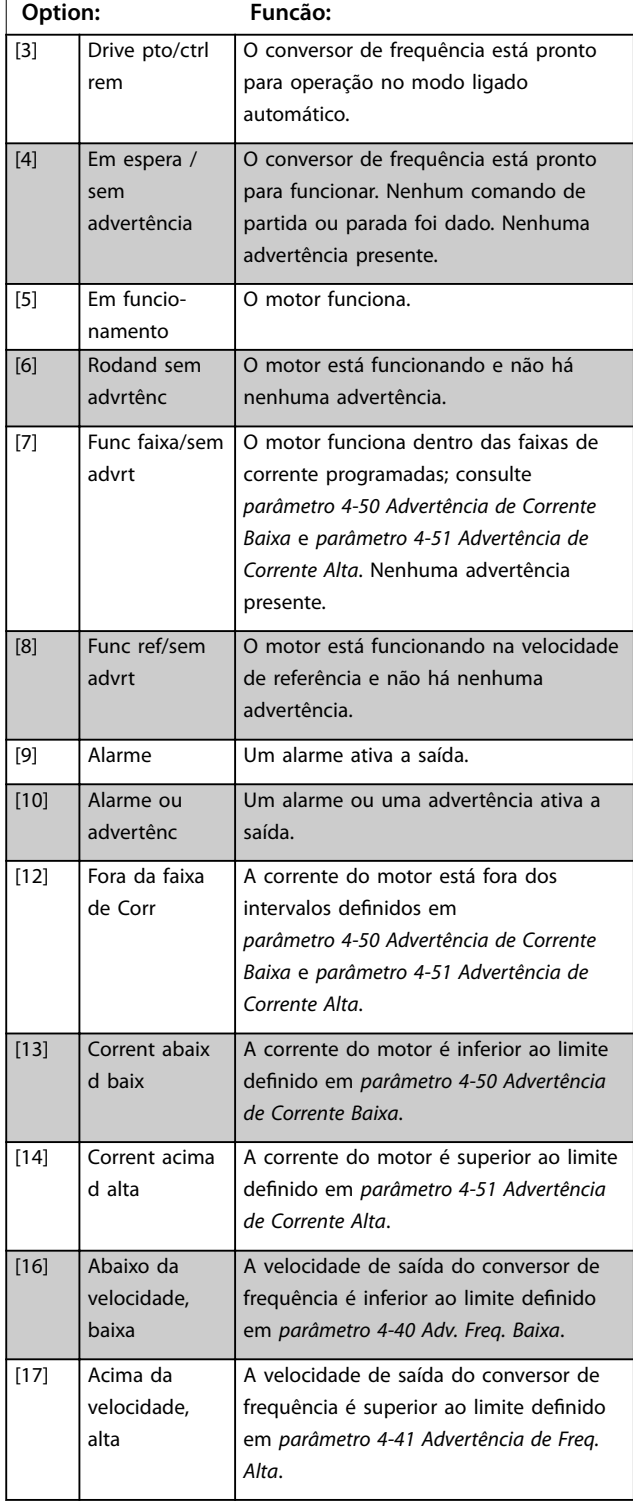

#### **5-40 Função do Relé**

#### **Matriz (Relé 1 [0], Relé 2 [1])**

Selecione as opções para definir a função dos relés.

A seleção de cada relé mecânico é efetivada por meio de um parâmetro de matriz. Quando *[parâmetro 0-03 Denições Regionais](#page-28-0)* estiver programado para *[0] Internacional*, o valor padrão é *[9] Alarme*. Quando *[parâmetro 0-03 Denições Regionais](#page-28-0)* estiver programado para *[1] América do Norte*, o valor padrão é *[160] Sem alarme*.

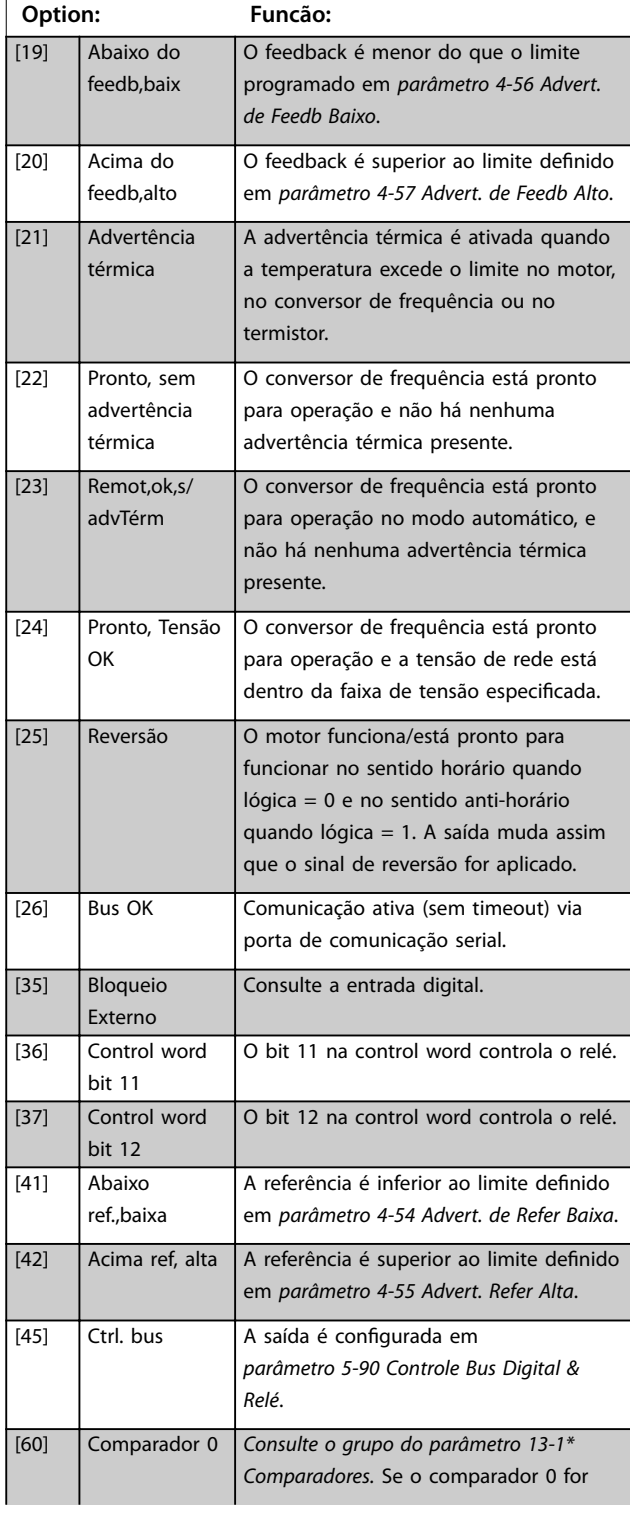

Danfoss

### **5-40 Função do Relé**

#### **Matriz (Relé 1 [0], Relé 2 [1])**

Selecione as opções para definir a função dos relés.

A seleção de cada relé mecânico é efetivada por meio de um parâmetro de matriz. Quando *[parâmetro 0-03 Denições Regionais](#page-28-0)* estiver programado para *[0] Internacional*, o valor padrão é *[9] Alarme*. Quando *[parâmetro 0-03 Denições Regionais](#page-28-0)* estiver programado para *[1] América do Norte*, o valor padrão é *[160] Sem alarme*.

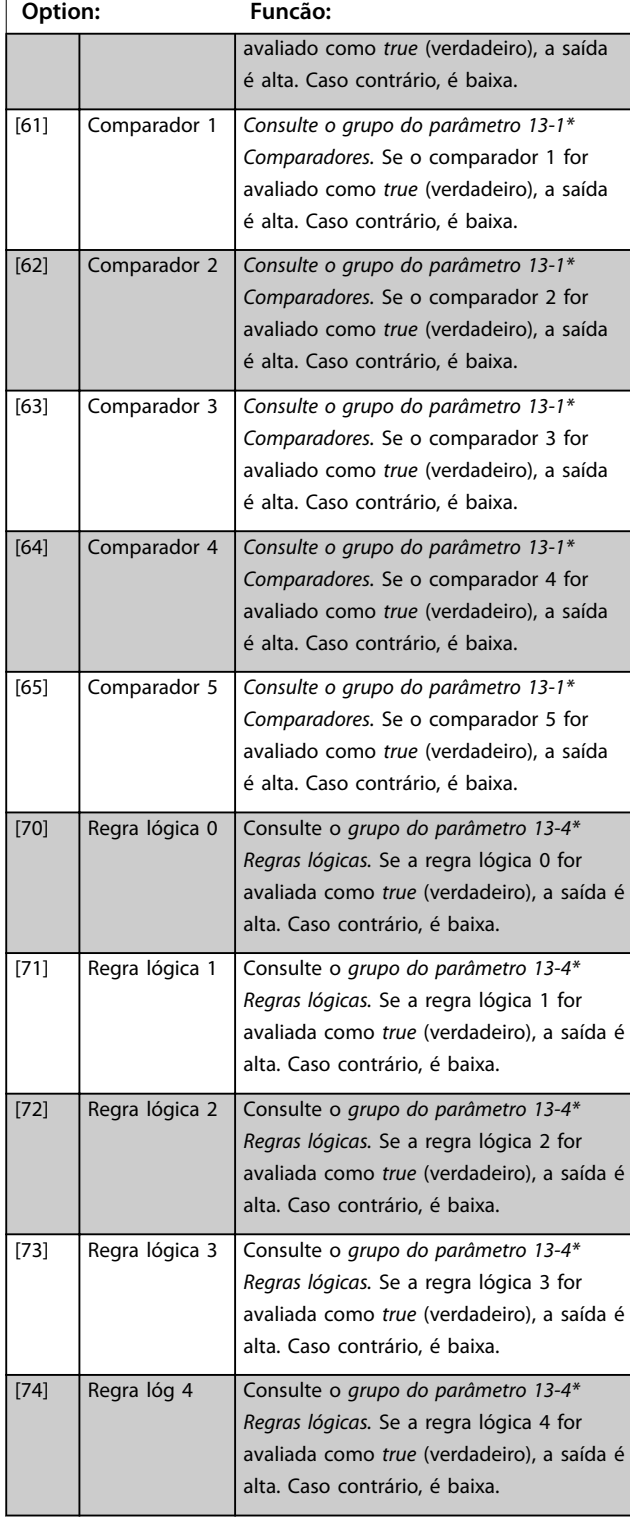

#### **5-40 Função do Relé**

#### **Matriz (Relé 1 [0], Relé 2 [1])**

Selecione as opções para definir a função dos relés.

A seleção de cada relé mecânico é efetivada por meio de um parâmetro de matriz. Quando *[parâmetro 0-03 Denições Regionais](#page-28-0)* estiver programado para *[0] Internacional*, o valor padrão é *[9] Alarme*. Quando *[parâmetro 0-03 Denições Regionais](#page-28-0)* estiver programado para *[1] América do Norte*, o valor padrão é *[160] Sem alarme*.

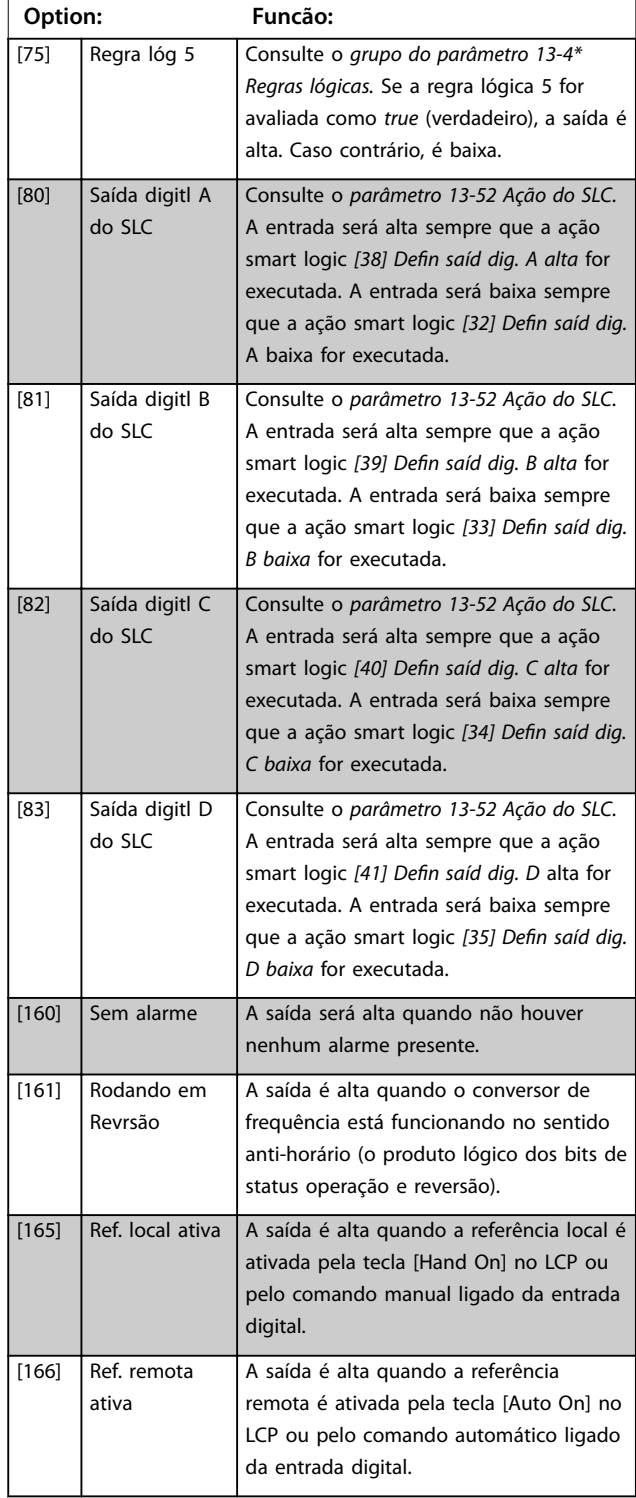

**Parâmetros Guia de Programação**

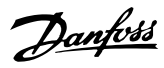

#### **5-40 Função do Relé**

#### **Matriz (Relé 1 [0], Relé 2 [1])**

Selecione as opções para definir a função dos relés. A seleção de cada relé mecânico é efetivada por meio de um parâmetro de matriz. Quando *[parâmetro 0-03 Denições Regionais](#page-28-0)* estiver programado para *[0] Internacional*, o valor padrão é *[9] Alarme*. Quando *[parâmetro 0-03 Denições Regionais](#page-28-0)* estiver programado para *[1] América do Norte*, o valor padrão é *[160] Sem alarme*.

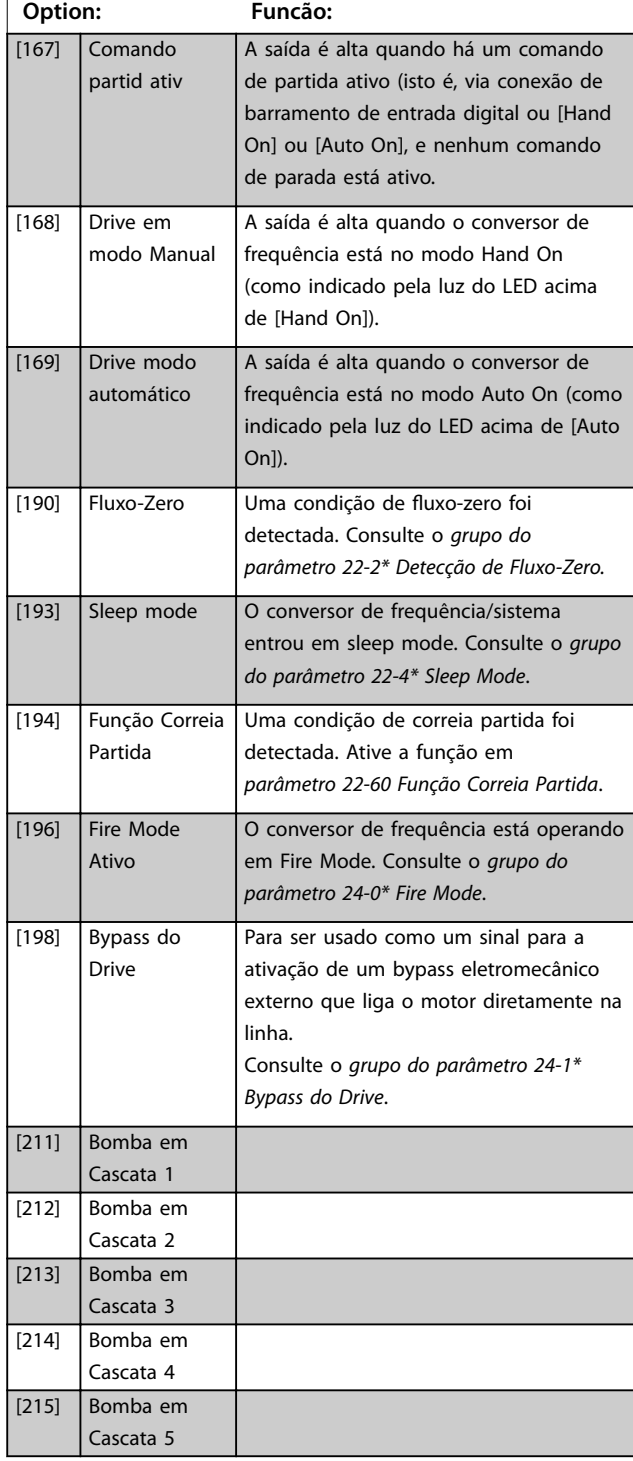

#### **5-41 Atraso de Ativação do Relé**

#### Matriz [2] **Range: Funcão:**  $0.01 s*$   $[0.01 -$ 600 s] Insira o atraso no tempo de ativação do relé. Selecione 1 de 2 relés mecânicos internos em uma função de matriz. Consulte *[parâmetro 5-40 Função do Relé](#page-55-0)* para obter mais detalhes.

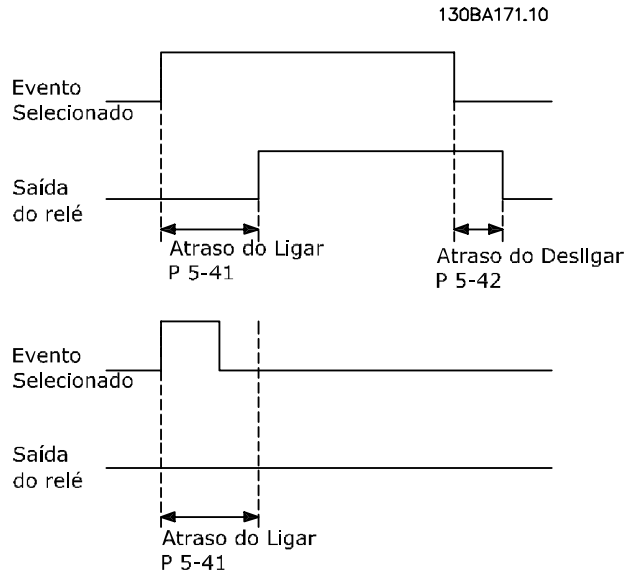

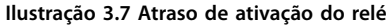

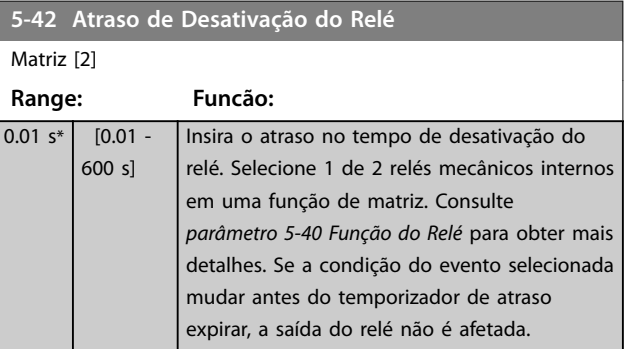

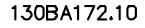

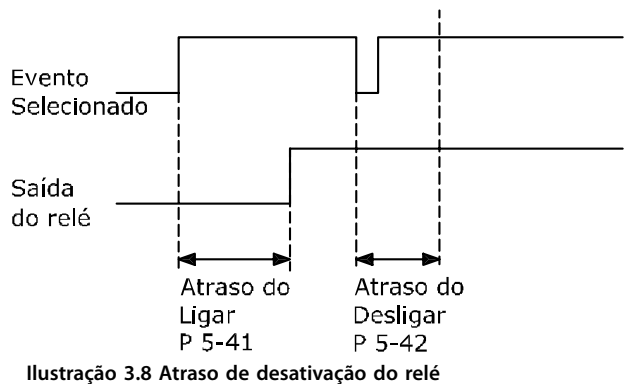

**3 3**

<span id="page-59-0"></span>Se a condição do evento selecionada mudar antes do temporizador de ativação ou desativação de atraso expirar, a saída do relé não é afetada.

# 3.6.5 5-5\* Entrada de Pulso

Os parâmetros da entrada de pulso são utilizados para definir uma janela apropriada, para a área de referência de impulso, estabelecendo o escalonamento e a configuração do filtro para as entradas de pulso. Os terminais de entrada 29 ou 33 funcionam como entradas de referência de frequência. Programe o terminal 29

(*parâmetro 5-13 Terminal 29, Entrada Digital*) ou terminal 33 (*parâmetro 5-15 Terminal 33 Entrada Digital*) para *[32] Entrada de pulso*. Se o terminal 29 estiver sendo utilizado como uma entrada, programe *parâmetro 5-01 Modo do Terminal 27* para *[0] Entrada.*

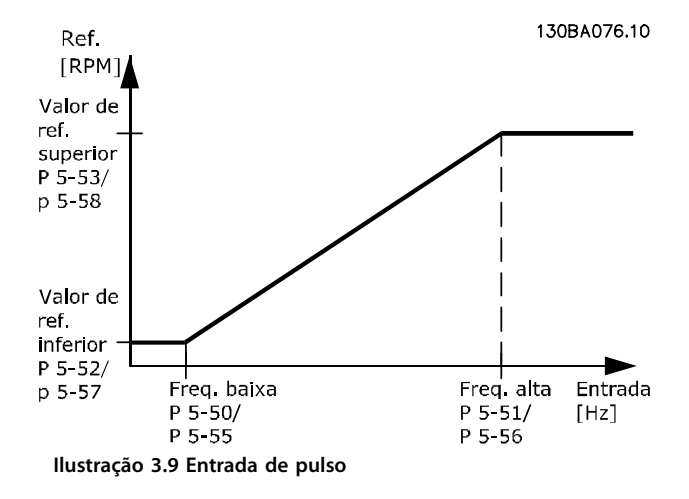

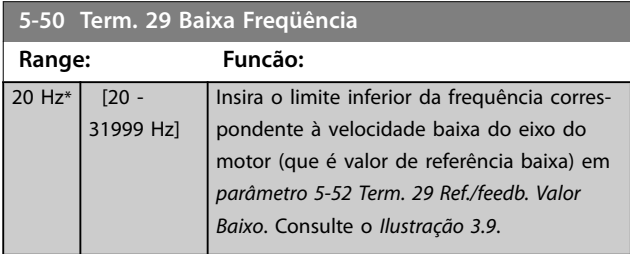

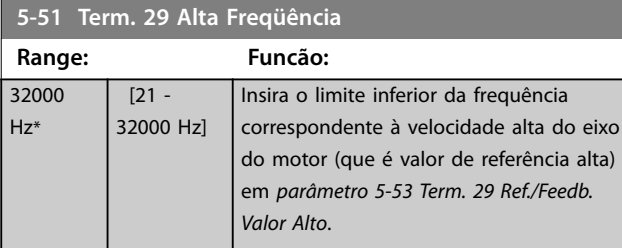

#### **5-52 Term. 29 Ref./feedb. Valor Baixo**

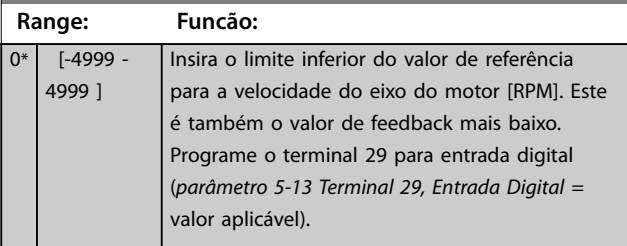

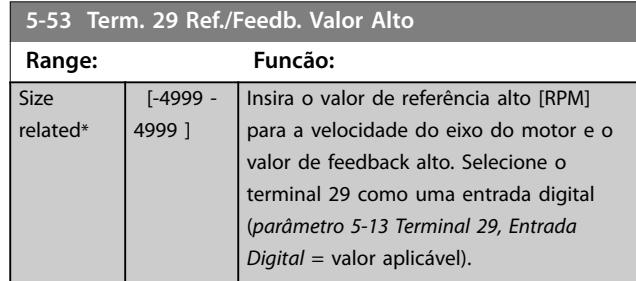

### 3.6.6 5-9\* Controlado pelo Bus

Este grupo do parâmetro seleciona saídas digitais e a saída do relé através da configuração do fieldbus.

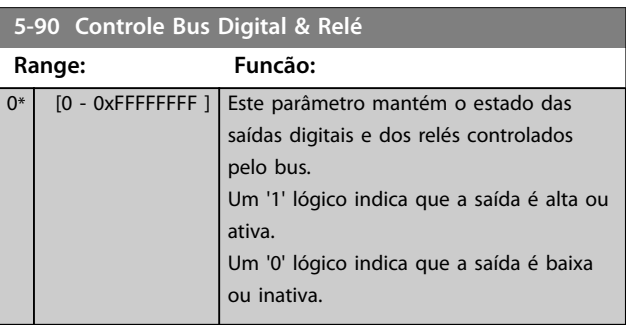

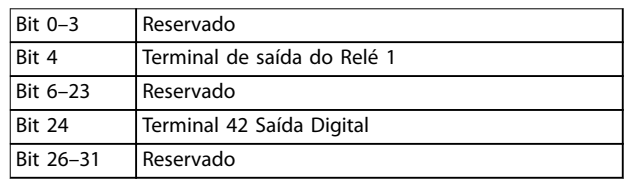

**Tabela 3.5 Funções de bit**

#### <span id="page-60-0"></span>**Parâmetros Guia de Programação**

# 3.7 Menu Principal - Entrada/Saída Analógica - Grupo 6

Grupo do parâmetro para programar a configuração de E/S analógica e a saída digital.

#### **O conversor de frequência fornece 2 entradas analógicas:**

- **•** Terminal 53.
- **•** Terminal 54.

As entradas analógicas podem ser alocadas livremente com entrada de tensão (0-10 V) ou de corrente (0/4-20 mA).

## 3.7.1 6-0\* Modo E/S Analógica

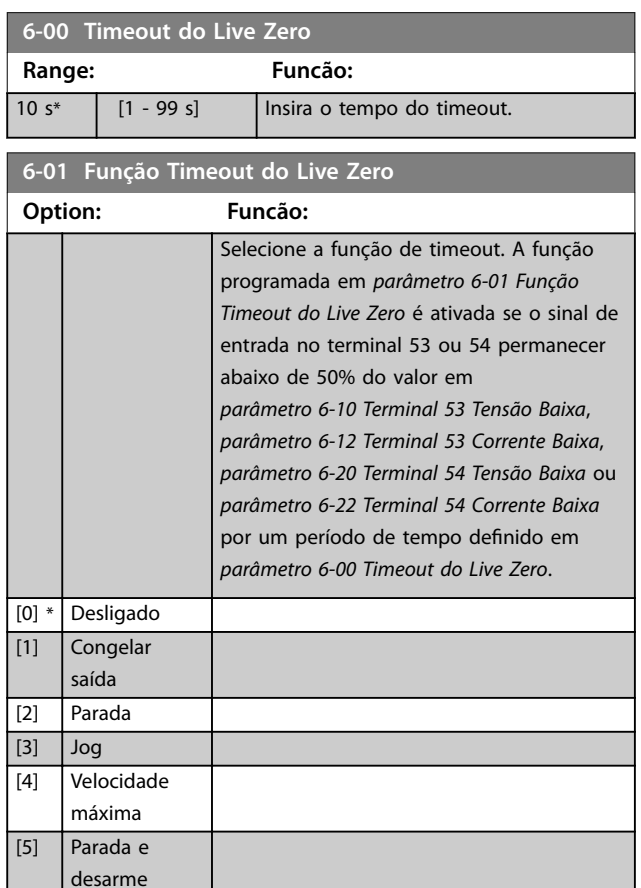

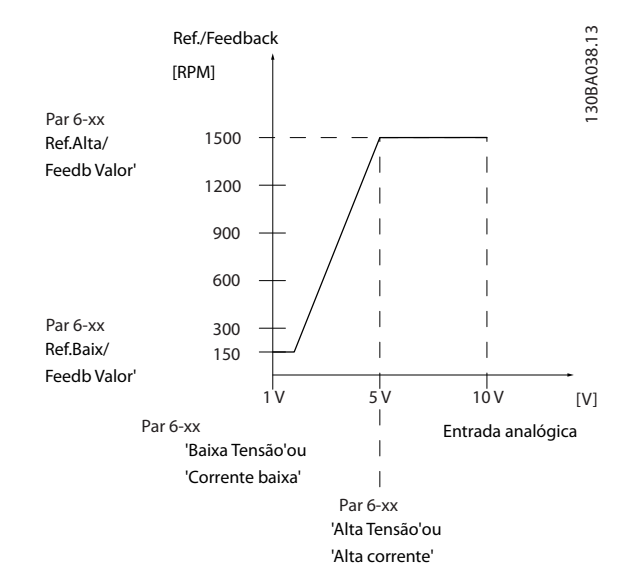

**Ilustração 3.10 Função Timeout do Live Zero**

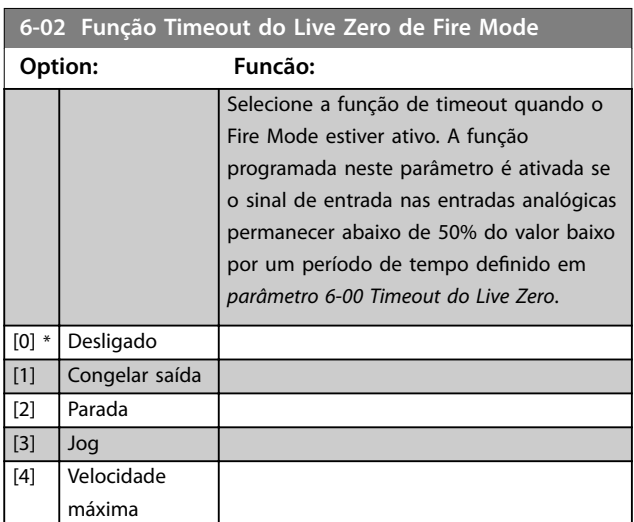

# 3.7.2 6-1\* Entrada Analógica 53

Parâmetros para configurar a escala e os limites da entrada analógica 53 (terminal 53).

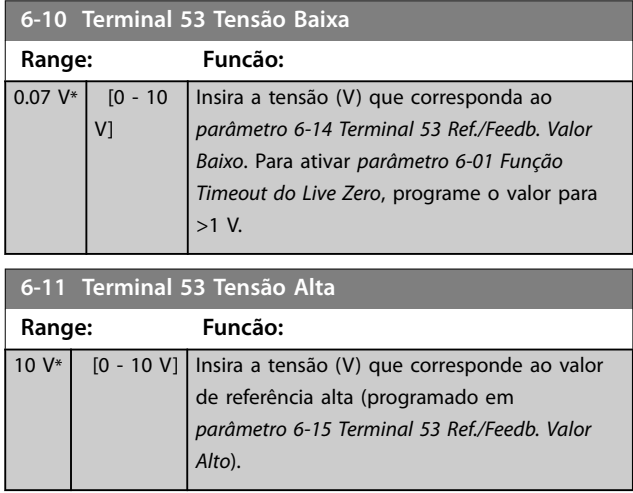

 $4 mA*$  [0 - 20] mA]

<span id="page-61-0"></span>**6-12 Terminal 53 Corrente Baixa**

Digite o valor de corrente baixa. Este sinal de referência corresponde ao valor de feedback/

*parâmetro 6-14 Terminal 53 Ref./Feedb. Valor*

referência baixo, programado em

**Range: Funcão:**

valor para

a *parâmetro 6-13 Terminal 53 Corrente*

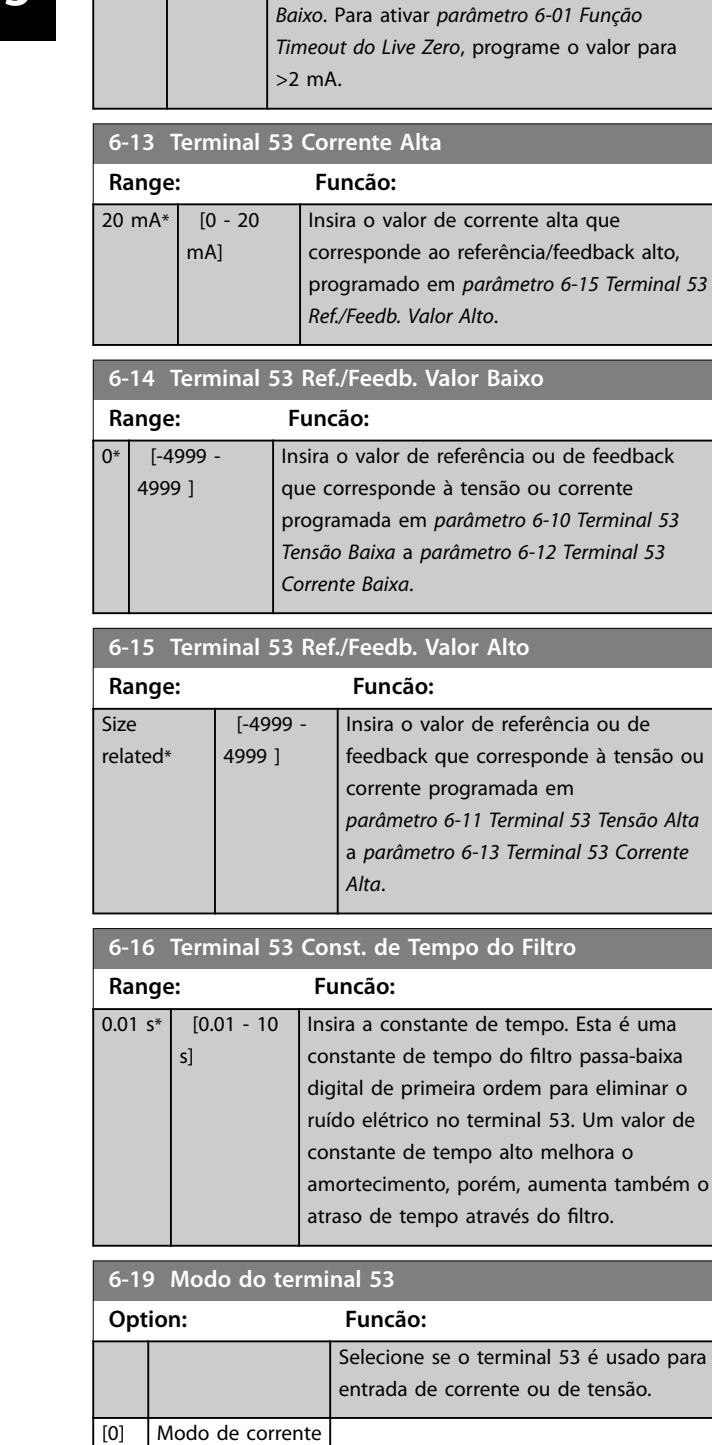

# 3.7.3 6-2\* Entrada Analógica 54

Parâmetros para configurar a escala e os limites da entrada analógica 54 (terminal 54).

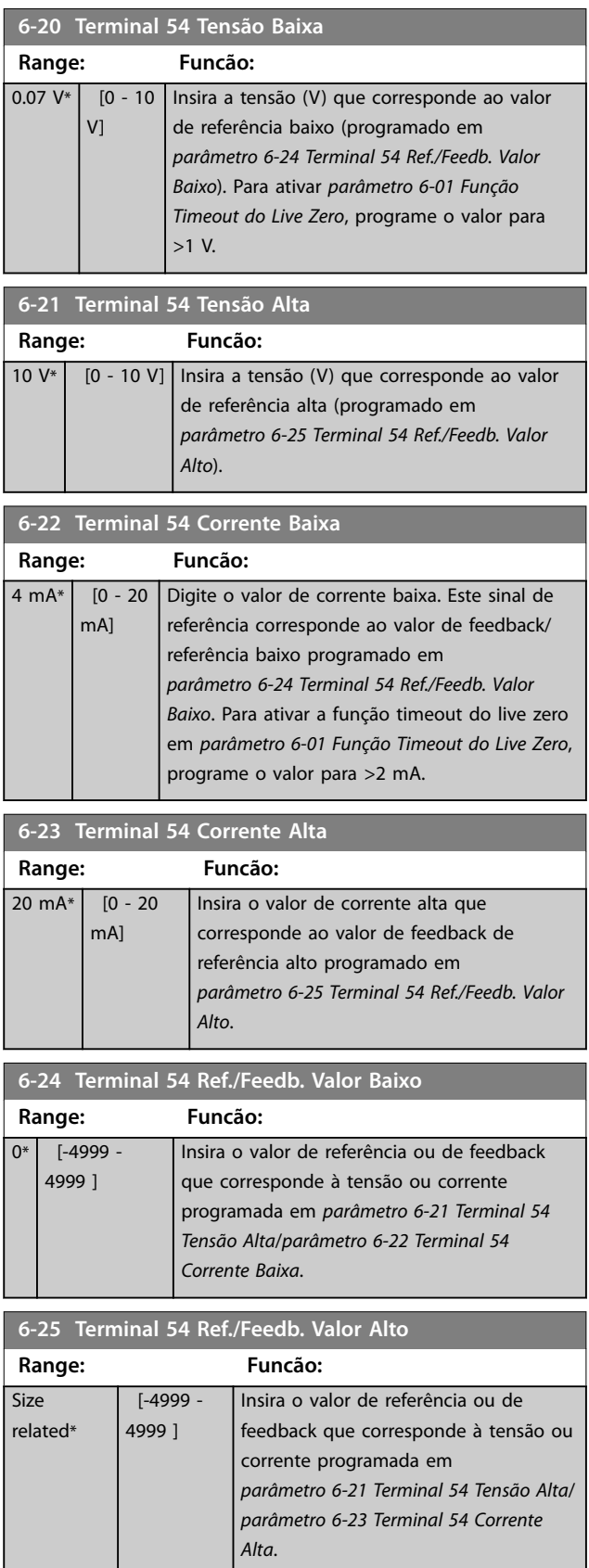

é usado para tensão.

[1] \* Modo de tensão

### <span id="page-62-0"></span>**6-26 Terminal 54 Const. de Tempo do Filtro**

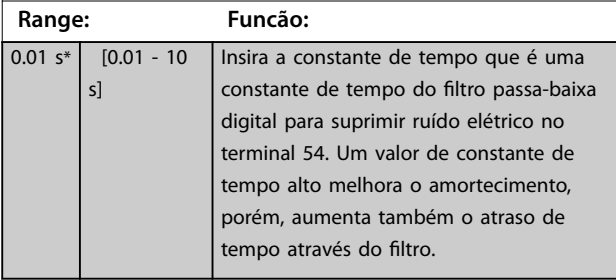

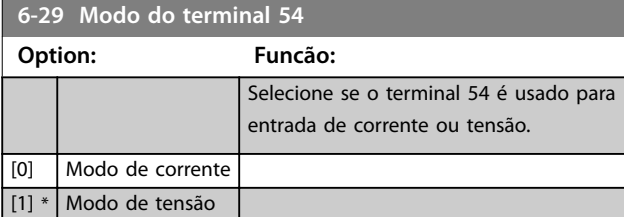

## 3.7.4 6-7\* Saída Analógica/Digital 45

Parâmetros para configurar a escala e os limites do terminal de saída digital/analógica 45. As saídas analógicas são saídas de corrente: 0/4–20 mA. A resolução na saída analógica é de 12 bits. Os terminais de saída analógica também podem ser programados como saída digital.

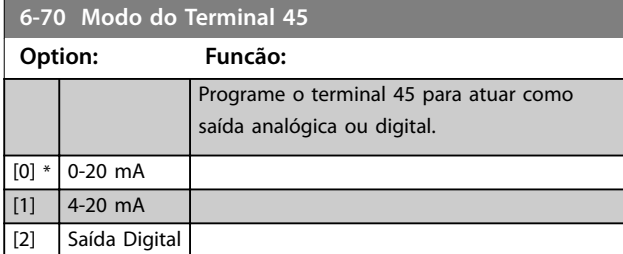

#### **6-71 Saída analógica do terminal 45**

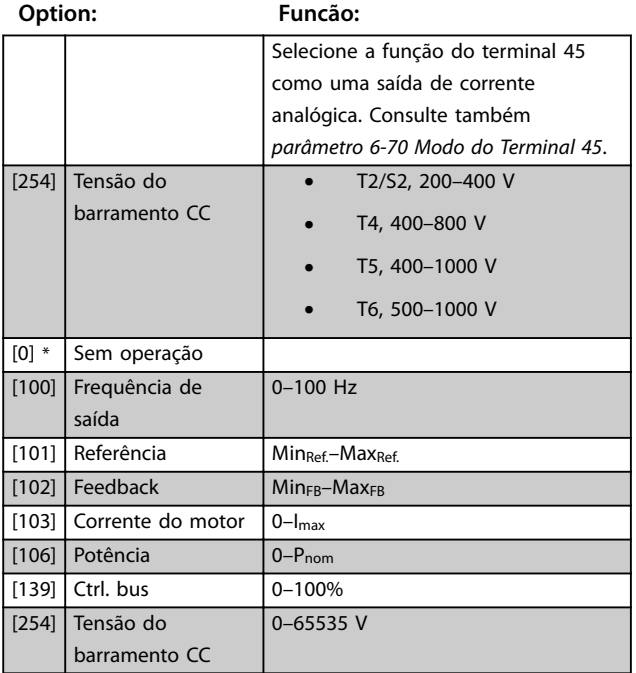

# **6-72 Terminal 45 Saída Digital Option: Funcão:** Selecione a função do terminal 45 como uma saída de corrente digital.  $[0]$  \* | Fora de funcionament [1] Placa d Cntrl Pronta [2] Drive Pronto [3] | Drive pto/ctrl rem [4] Em espera / sem advertência [5] Em funcionamento [6] Rodand sem advrtênc [7] | Func faixa/sem advrt [8] Func ref/sem advrt [9] Alarme [10] Alarme ou advertênc [12] Fora da faixa de Corr [13] Corrent abaix d baix [14] Corrent acima d alta [16] Abaixo da velocidade, baixa [17] Acima da velocidade, alta [19] Abaixo do feedb,baix [20] Acima do feedb,alto [21] Advertência térmica

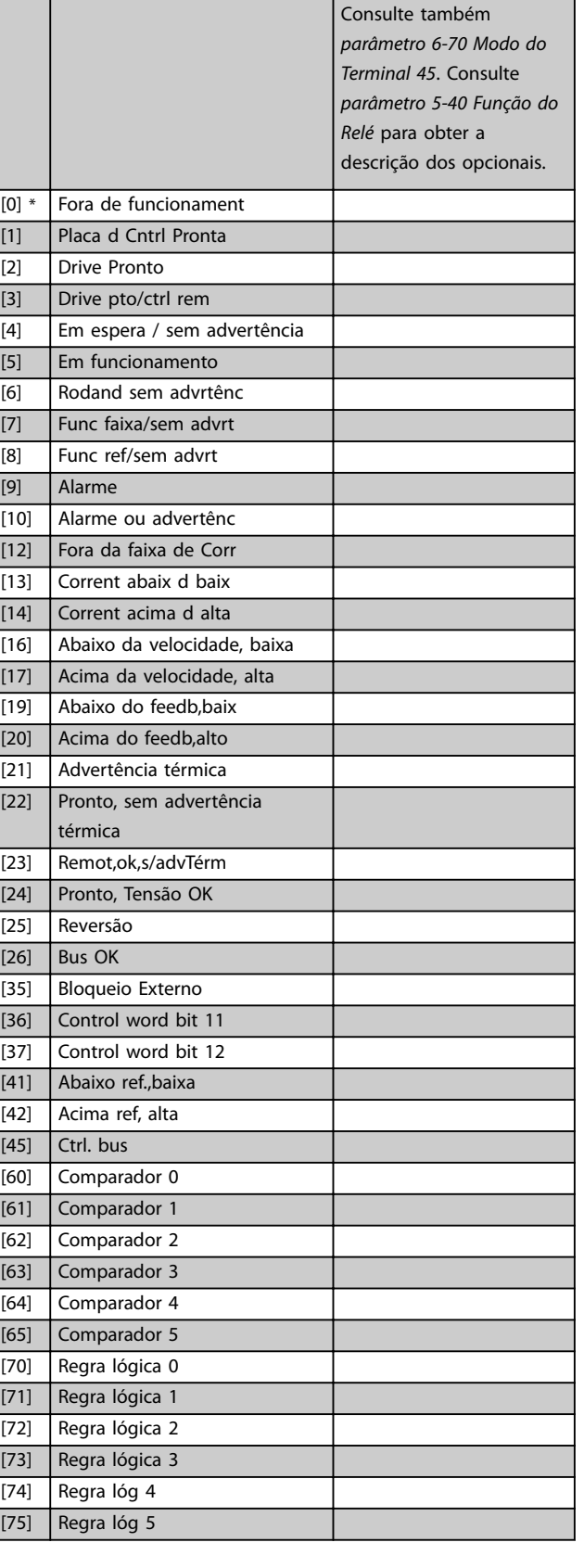

<span id="page-63-0"></span>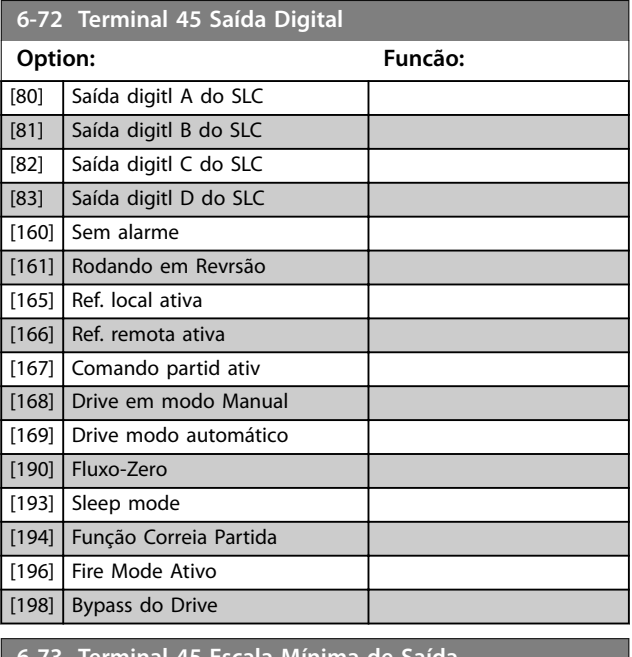

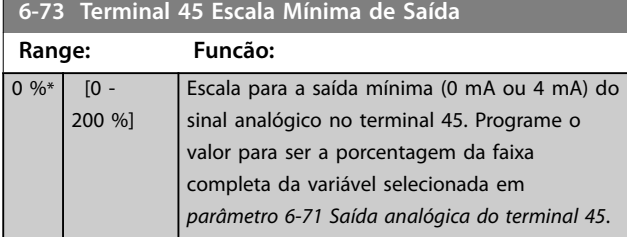

#### **6-74 Terminal 45 Escala Máxima de Saída**

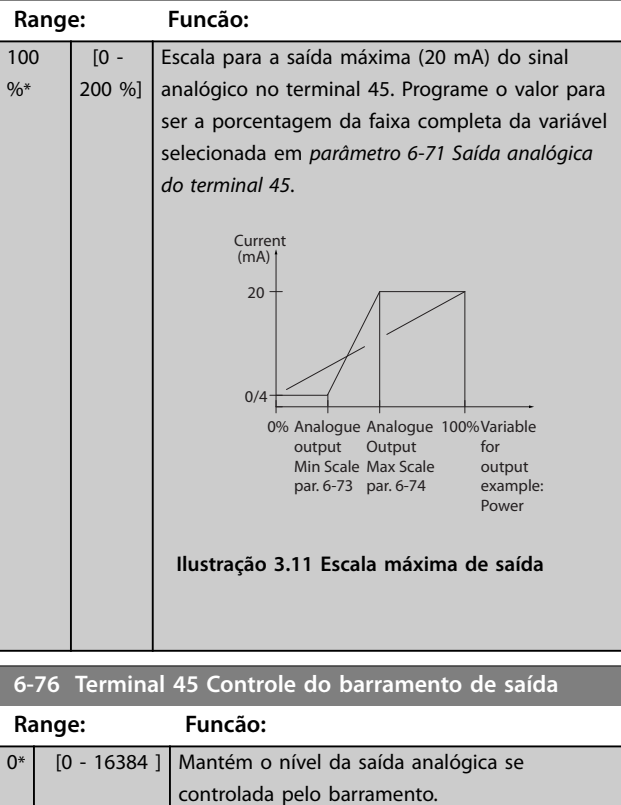

# 3.7.5 6-9\* Saída Analógica/Digital 42

Parâmetros para configurar os limites do terminal de saída digital/analógica 42. As saídas analógicas são saídas de corrente: 0/4–20 mA. A resolução nas saídas analógicas é de 12 bits. Os terminais de saída analógica também podem ser programados como saída digital.

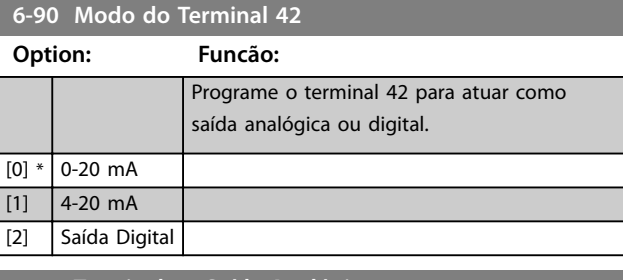

#### **6-91 Terminal 42 Saída Analógica**

#### **Option: Funcão:** Seleciona a função do terminal 42 como uma saída de corrente analógica. Consulte também *parâmetro 6–90 Terminal 42 Mode*. [254] Tensão do barramento CC **•** T2/S2, 200–400 V **•** T4, 400–800 V **•** T5, 400–1000 V **•** T6, 500–1000 V [0] \* Sem operação [100] Frequência de saída 0–100 Hz  $[101]$  Referência Min<sub>Ref.</sub> – Max<sub>Ref.</sub>  $\begin{array}{|c|c|c|c|c|}\n\hline\n[102] & \text{Feedback} & \text{Min}_{FB} - \text{Max}_{FB}\n\hline\n\end{array}$ [103] Corrente do motor 0–Imax [106] Potência 0–Pnom [139] Ctrl. bus 0-100% [184] Espelho AI53 mA 0–20 [185] Espelho AI54 mA 0–20 [254] Tensão do barramento CC 0–65535 V

#### **6-92 Terminal 42 Saída Digital**

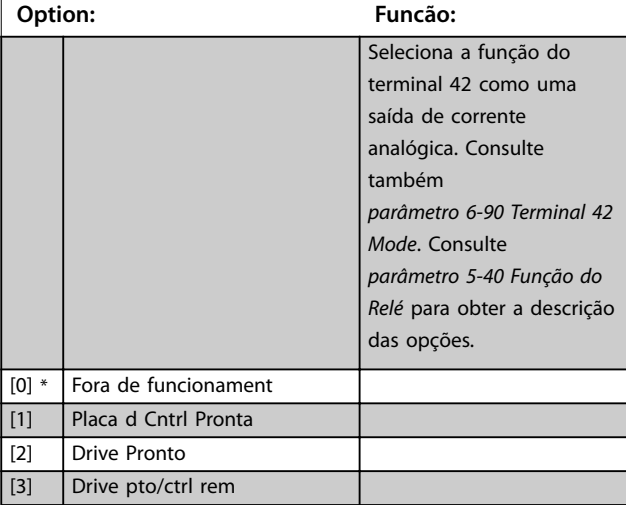

**Parâmetros Guia de Programação**

 $\overline{\phantom{a}}$ 

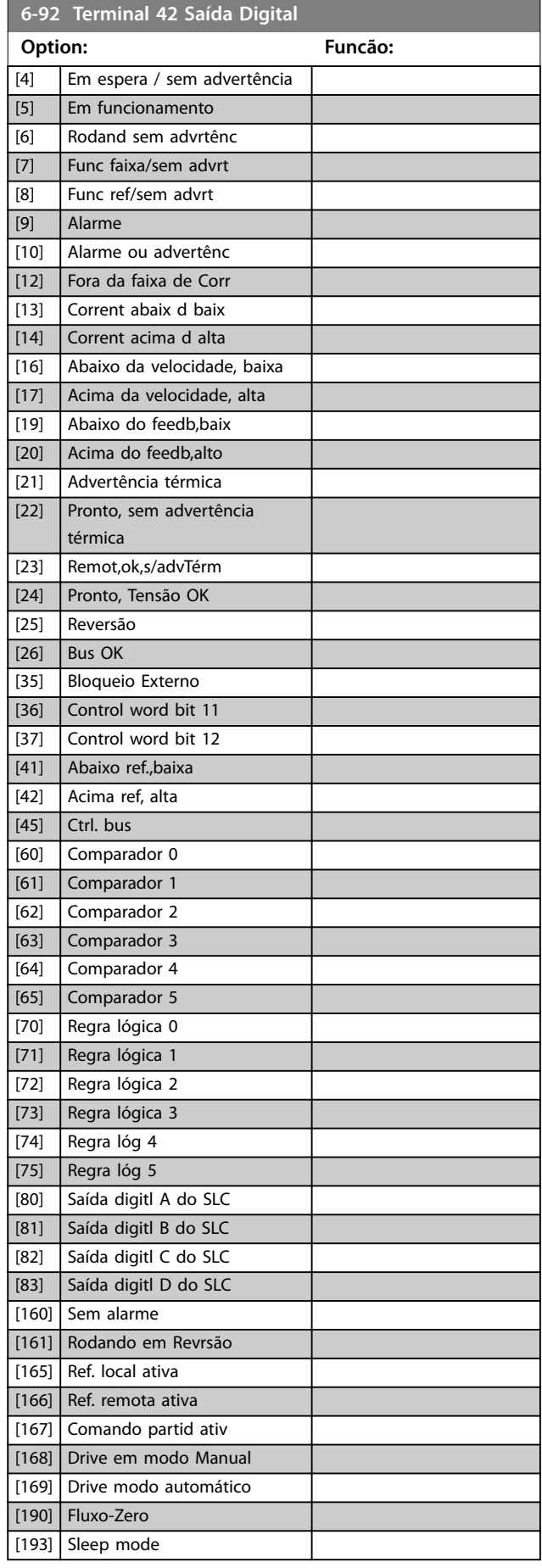

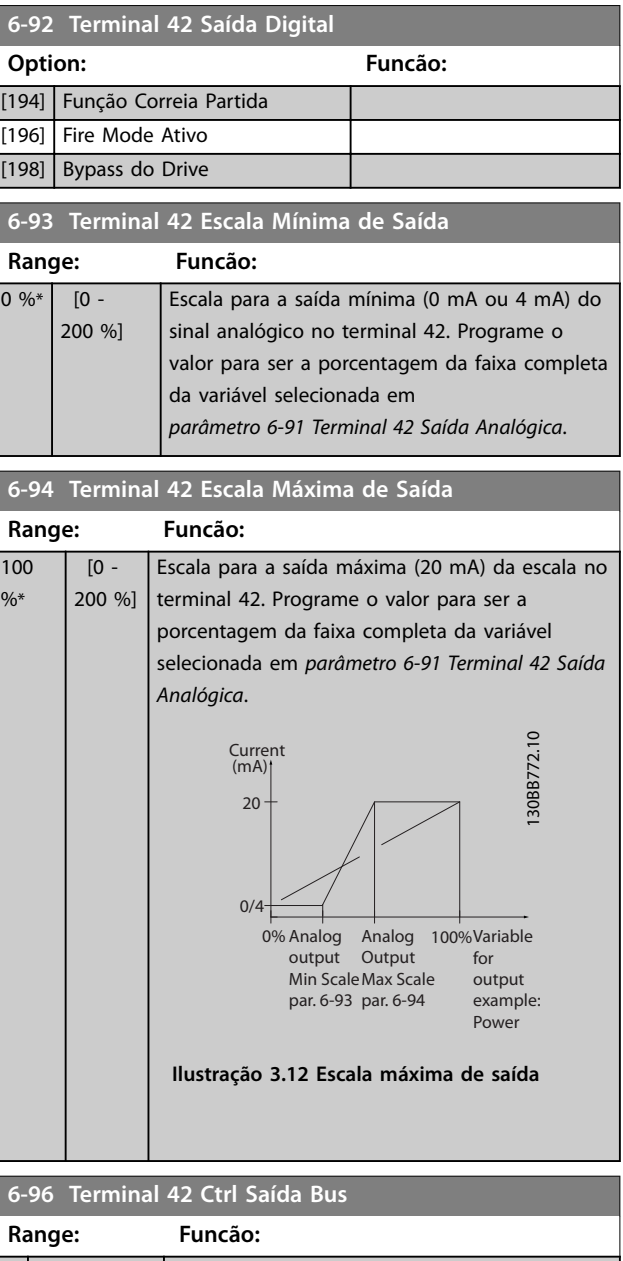

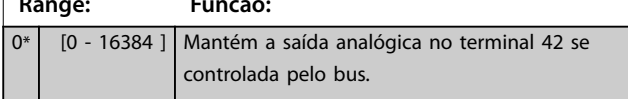

Danfoss

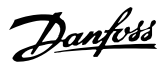

# <span id="page-65-0"></span>3.8 Menu Principal - Comunicação e Opcionais - Grupo 8

#### 3.8.1 8-0\* Programações Gerais

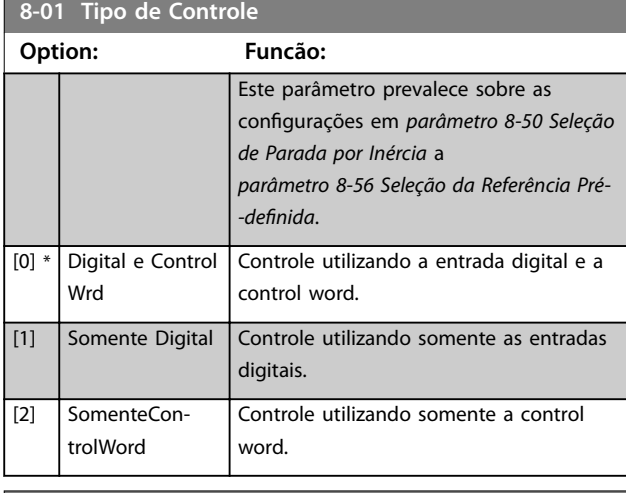

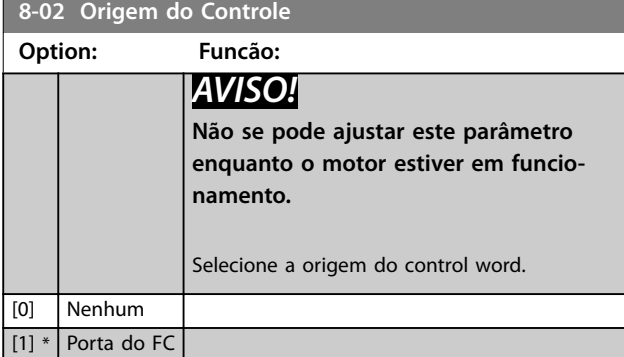

**8-03 Tempo de Timeout de Controle Range: Funcão:** Size related\*  $[0.1 -$ 6500 s] Insira o tempo máximo esperado a passar entre a recepção de 2 telegramas consecutivos. Se este tempo for excedido, é indicativo de que a comunicação serial foi interrompida. A função selecionada em *parâmetro 8-04 Função Timeout de Controle* é executada.

**8-04 Função Timeout de Controle Option: Funcão:** Selecione a função de timeout. A função de timeout é ativada quando a control word não é atualizada dentro do período de tempo especificado em *parâmetro 8-03 Tempo de Timeout de Controle*. [0] \* Desligado [1] Congelar saída [2] Parada [3] Jog [4] Velocidade máxima

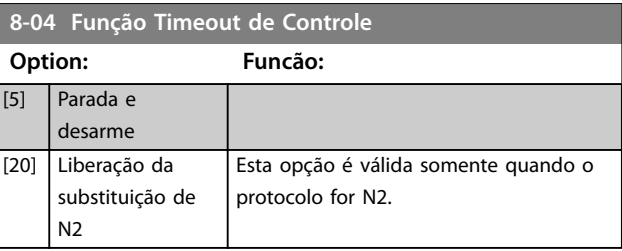

# 3.8.2 8-3\* Config Port de Com

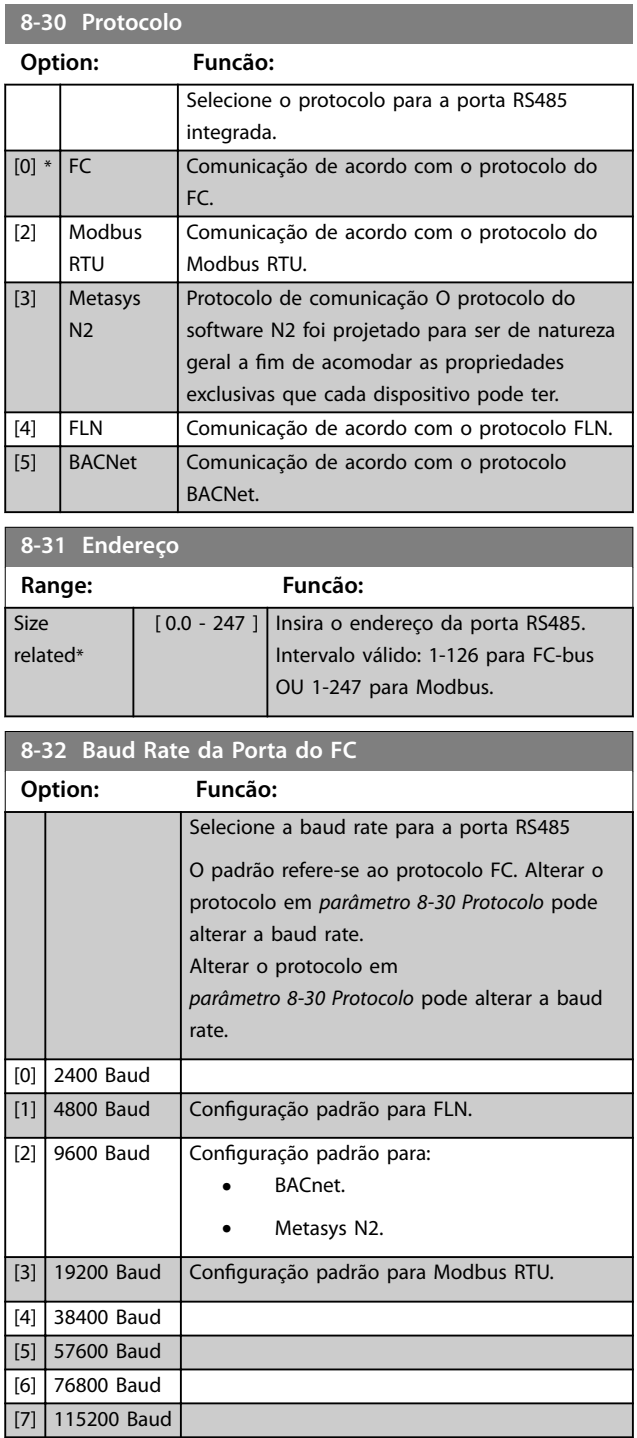

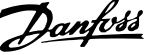

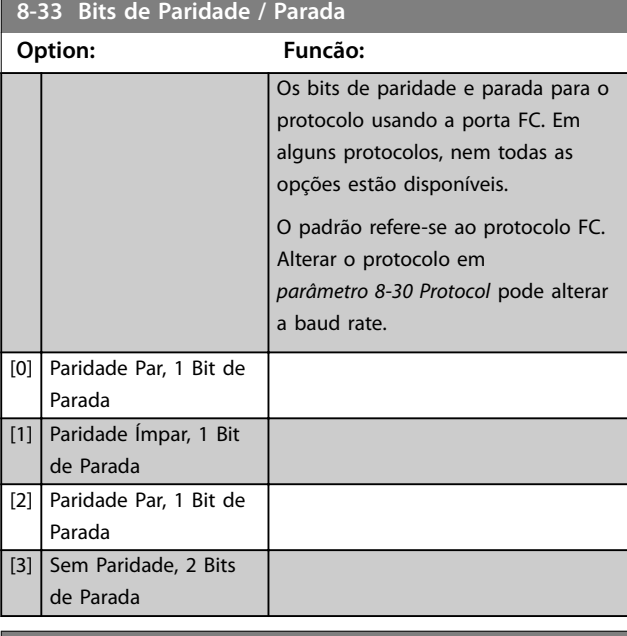

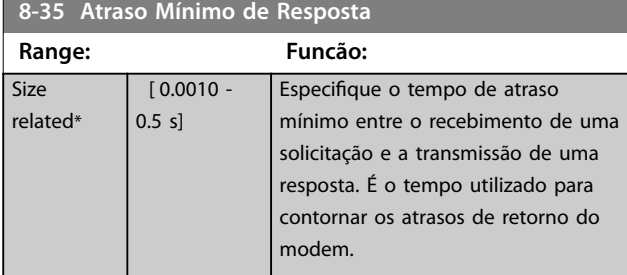

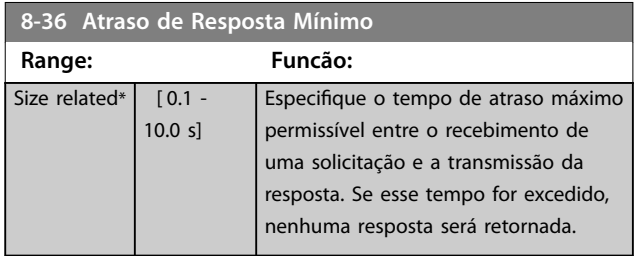

#### **8-37 Atraso Máximo Entre Caracteres**

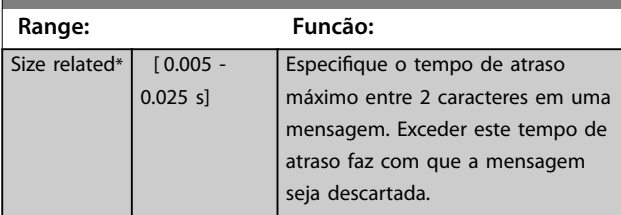

# 3.8.3 8-4\* Conjunto de protocolos FC MC

Esse grupo do parâmetro é para configurações de gravação e leitura do PCD.

# 8-42 Configuração de gravação do PCD

Diferentes parâmetros podem ser atribuídos a PCD 3–10 dos PPOs (o número de PCDs depende do tipo de PPO). Os valores em PCD 3-10 são gravados nos parâmetros selecionados como valores de dados.

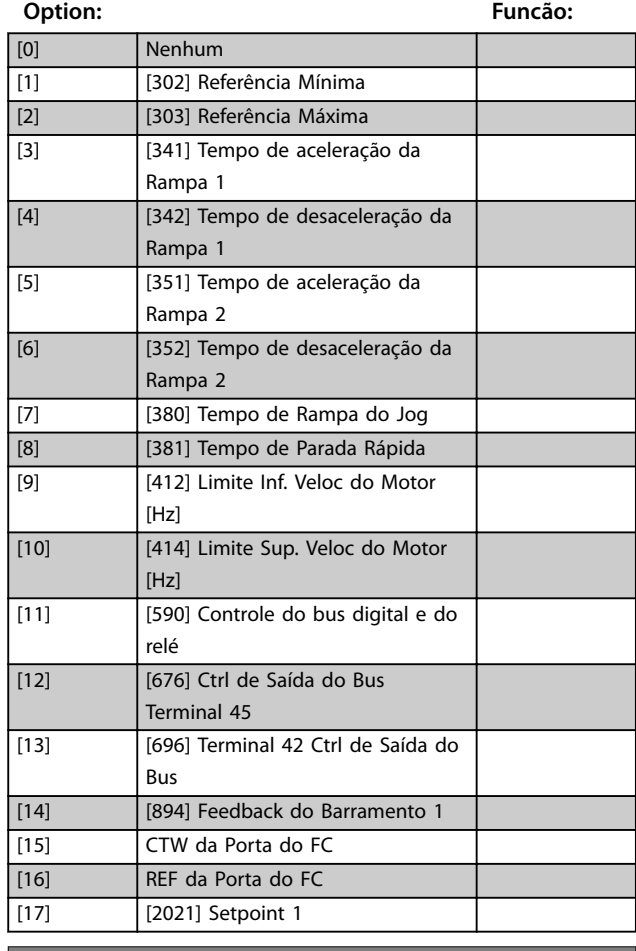

#### 8-43 Configuração de Leitura do PCD

Diferentes parâmetros podem ser atribuídos a PCD 3–10 dos PPOs (o número de PCDs depende do tipo de PPO). O PCD 3–10 mantém o valor dos dados reais dos parâmetros selecionados.

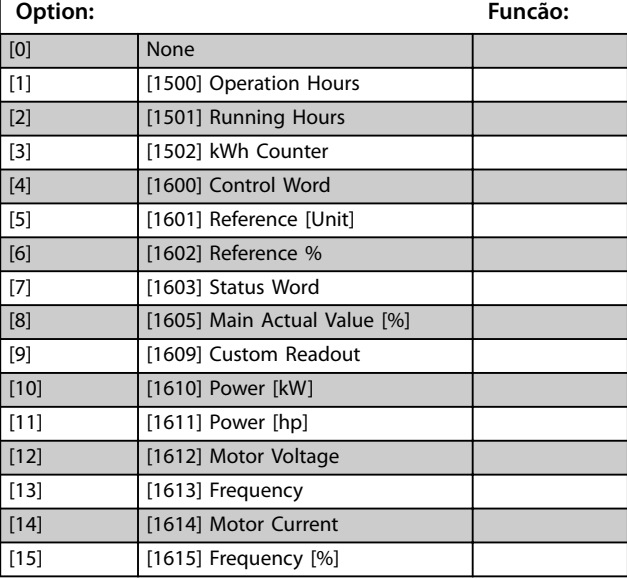

### <span id="page-67-0"></span>8-43 Configuração de Leitura do PCD

Diferentes parâmetros podem ser atribuídos a PCD 3–10 dos PPOs (o número de PCDs depende do tipo de PPO). O PCD 3–10 mantém o valor dos dados reais dos parâmetros selecionados.

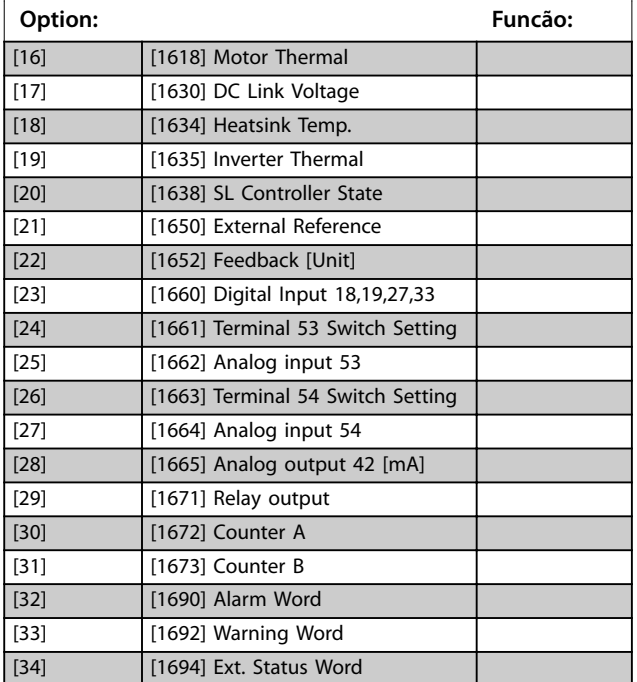

# 3.8.4 8-5\* Digital/Bus

Parâmetros para configurar a fusão da control word digital/ bus.

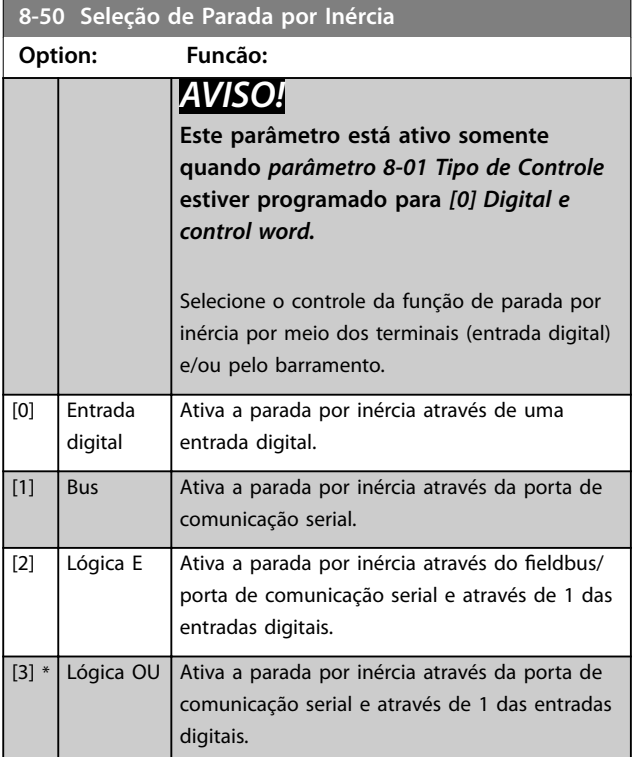

### **8-51 Seleção de Parada Rápida**

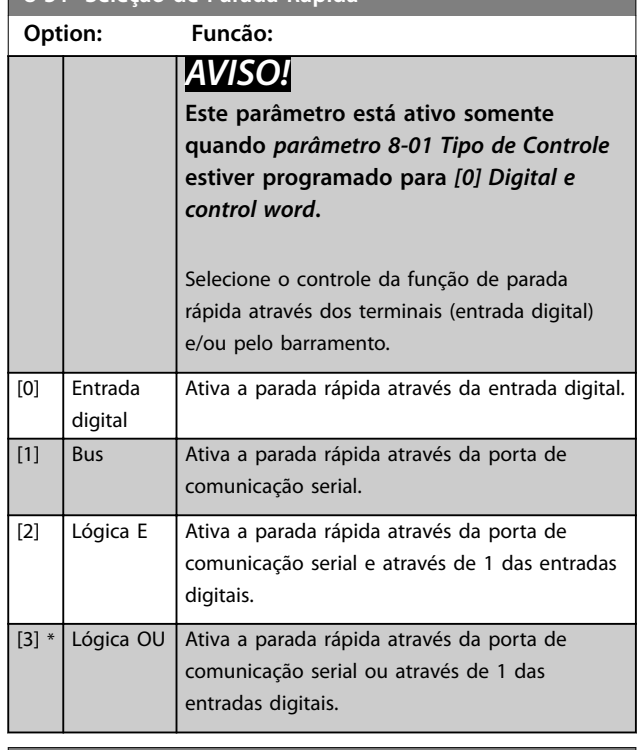

#### **8-52 Seleção de Frenagem CC**

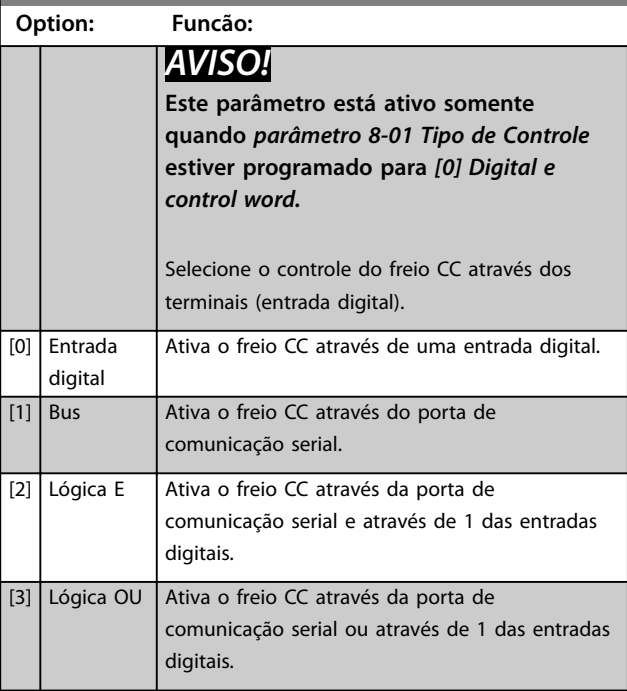

**8-53 Seleção da Partida**

<span id="page-68-0"></span>**Parâmetros Guia de Programação**

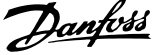

# **3 3**

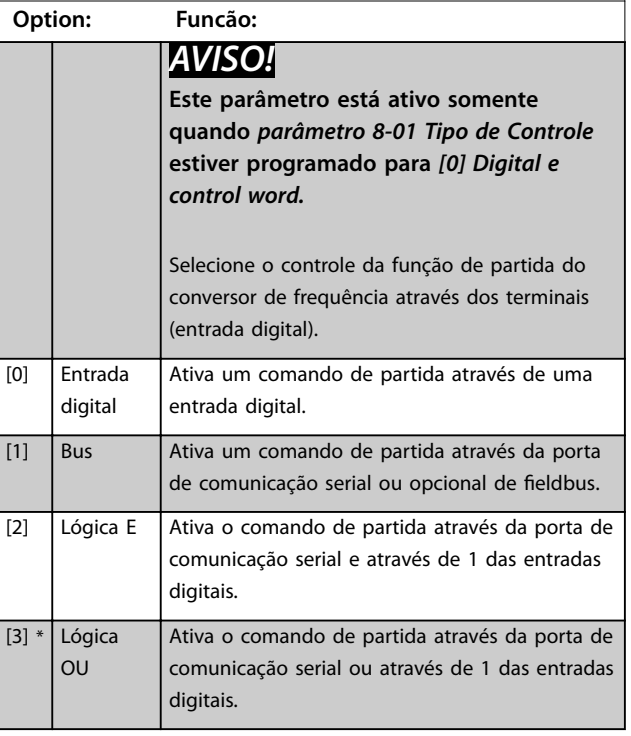

# **8-54 Seleção da Reversão**

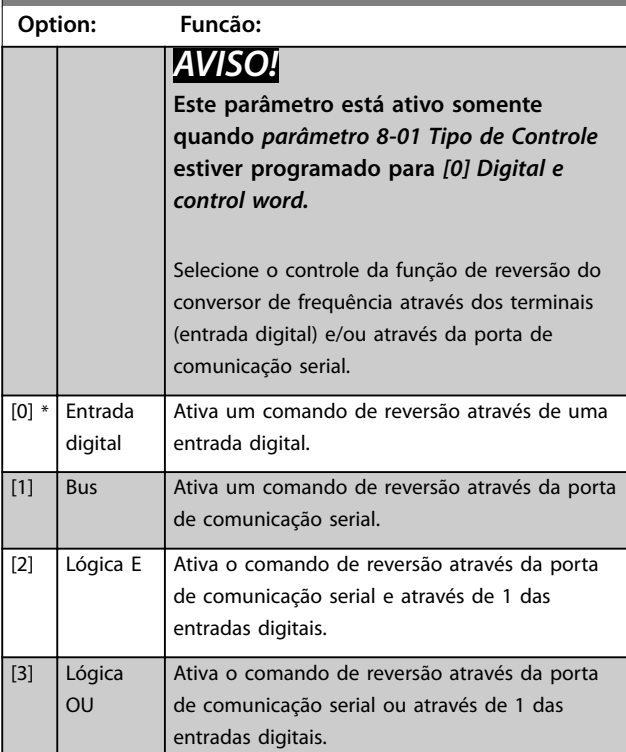

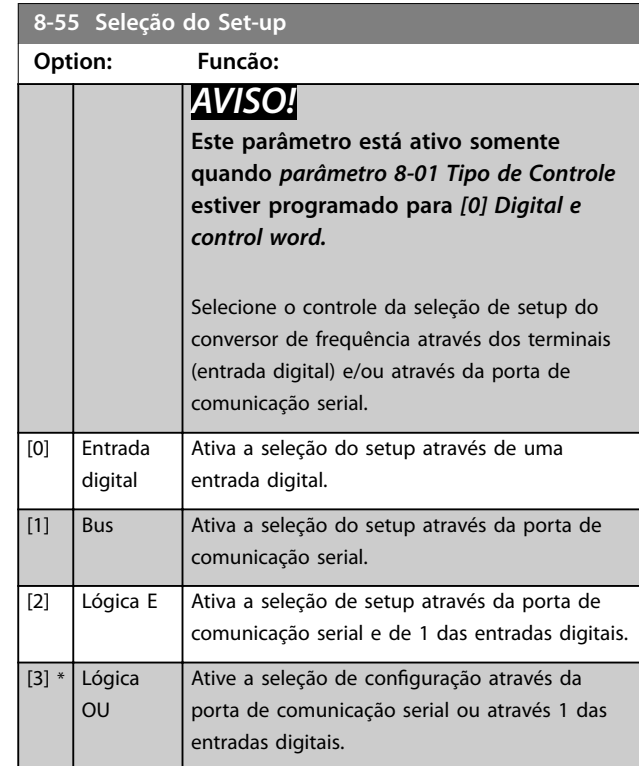

# **8-56 Seleção da Referência Pré-denida**

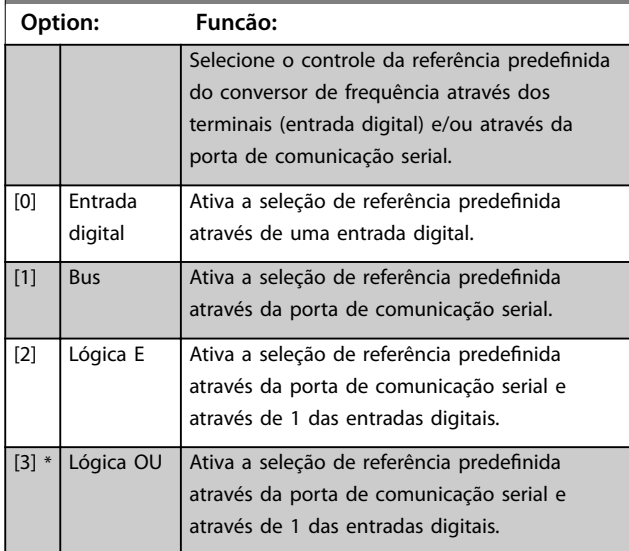

# 3.8.5 8-7\* BACnet

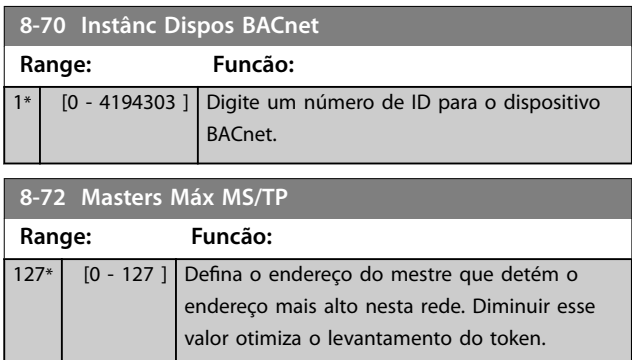

**8-73 Chassi Info Máx.MS/TP**

#### **Parâmetros VLT<sup>®</sup> HVAC Basic Drive FC 101**

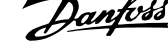

 $\overline{\phantom{a}}$ 

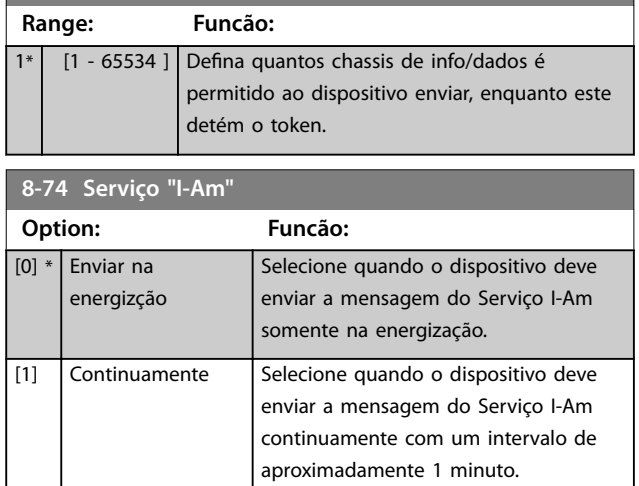

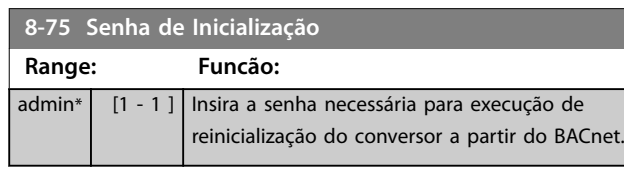

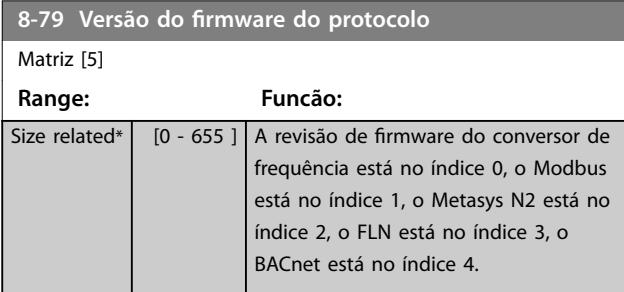

# 3.8.6 8-8\* Diagnósticos da Porta do FC

Esses parâmetros são usados para monitorar a comunicação de bus por meio da Porta do FC.

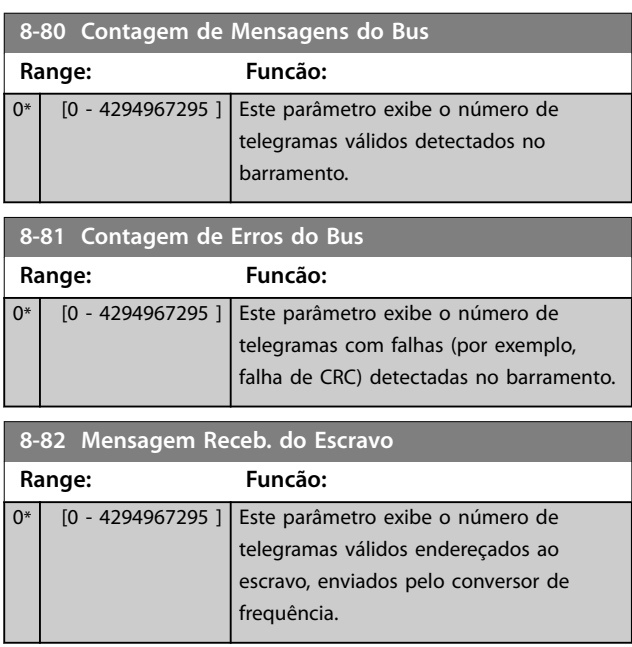

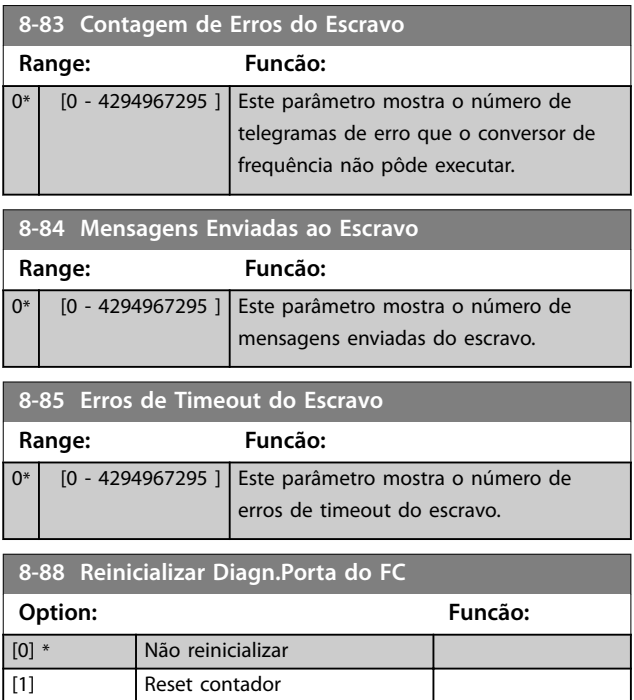

# 3.8.7 8-9\* Feedback do Barramento

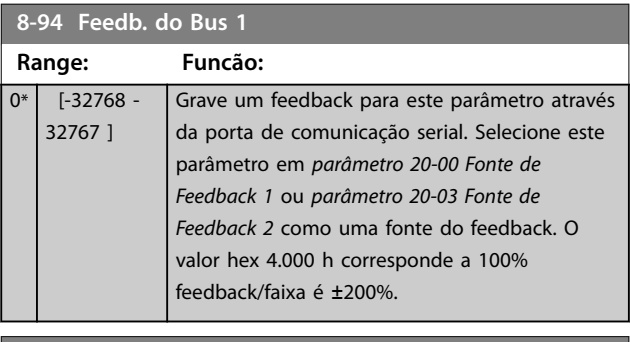

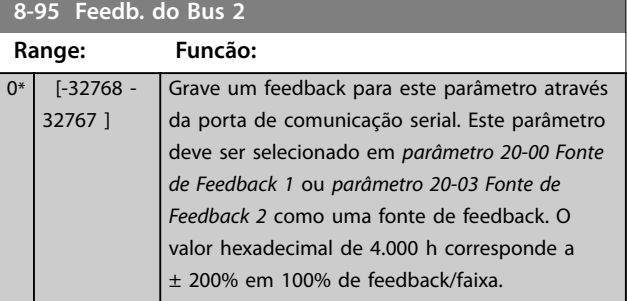

# <span id="page-70-0"></span>3.9 Menu Principal - Smart Logic - Grupo 13

# 3.9.1 13-\*\* Recursos de programação

O Smart Logic Control (SLC) é uma sequência de ações definidas pelo usuário (consulte *[parâmetro 13-52 Ação do](#page-77-0) [SLC](#page-77-0)* [x]) executada pelo SLC ao avaliar o evento associado definido pelo usuário (consulte *[parâmetro 13-51 Evento do](#page-76-0) [SLC](#page-76-0)* [x]) como verdadeiro. Eventos e ações são numerados e conectados em pares. Isto significa que quando o evento [0] for cumprido (atinge o valor verdadeiro), a ação [0] é executada. Depois de executar esta ação, as condições do evento [1] são avaliadas. Se for avaliado como verdadeiro, a ação [1] é executada e assim por diante. Somente 1 evento é avaliado por vez. Se um evento for avaliado como falso, não acontece nada (no SLC) durante o intervalo de varredura atual e nenhum outro evento é avaliado. Isso significa que quando o SLC é iniciado, ele avalia o evento [0] (e somente o evento [0]) a cada intervalo de varredura. Somente quando o evento [0] é avaliado como verdadeiro, o SLC executa a ação [0] e inicia a avaliação do [1] evento. É possível programar de 1 a 20 eventos e ações. Quando o último evento/ação foi executado, a sequência recomeça da ação [0]/evento [0].

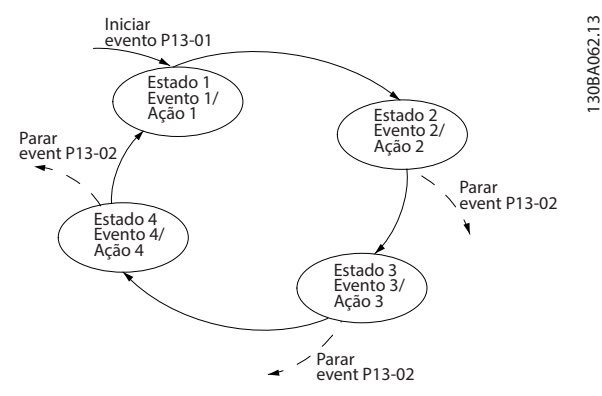

**Ilustração 3.13 Exemplo com 3 eventos/ações**

#### **Iniciando e parando o SLC**

Para iniciar ou parar o SLC, selecione *[1] Ligado* ou *[2] Desligado* em *parâmetro 13-00 Modo do SLC*. O SLC sempre inicia no estado 0 (onde avalia o *evento [0]*). O SLC inicia quando o evento inicial (definido em *parâmetro 13-01 Iniciar Evento*) é avaliado como verdadeiro (se *[1] Ligado* estiver selecionado *parâmetro 13-00 Modo do*

*SLC*). O SLC para quando o evento de parada

(*[parâmetro 13-02 Parar Evento](#page-71-0)*) é verdadeiro. o

*[Parâmetro 13-03 Reinicializar o SLC](#page-72-0)* reinicializa todos os parâmetros do SLC e inicia a programação desde o início.

# 3.9.2 13-0\* Configurações do SLC

Para ativar, desativar e reinicializar a sequência do smart logic control, use as configurações do SLC. As funções lógicas e os comparadores estão sempre em execução em segundo plano, que abre para controle separado das entradas e saídas digitais.

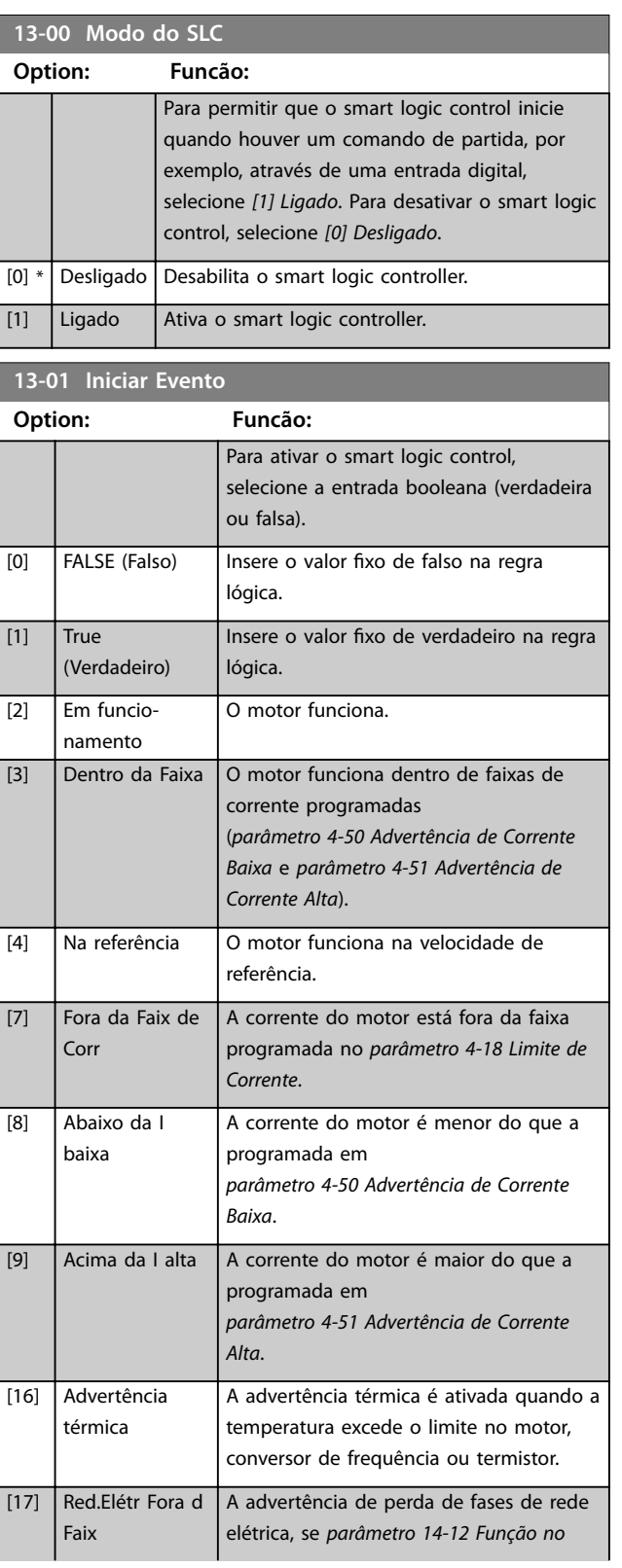

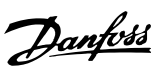

<span id="page-71-0"></span>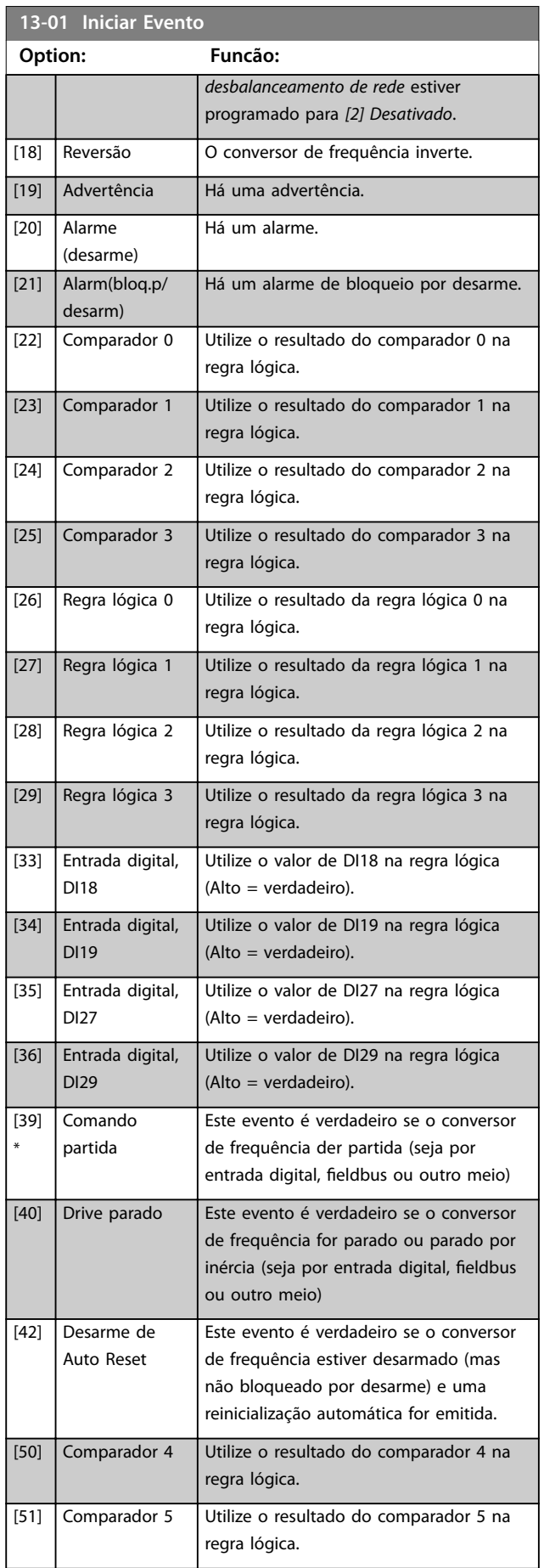

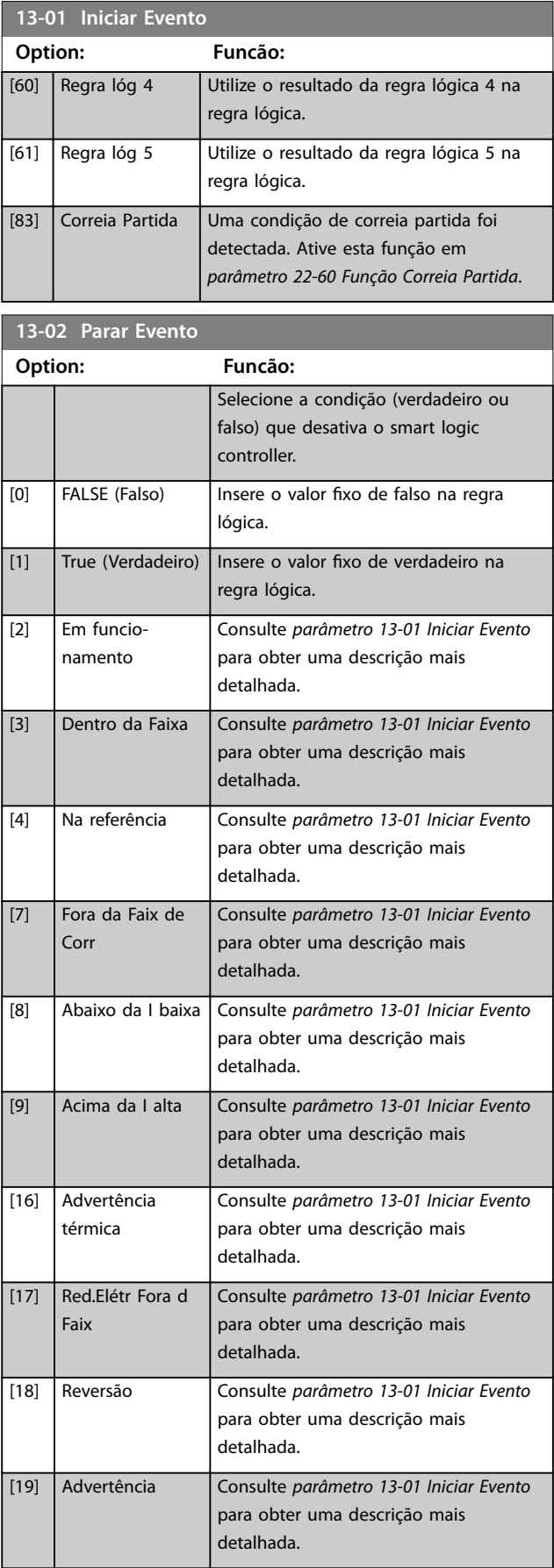
**Parâmetros Guia de Programação**

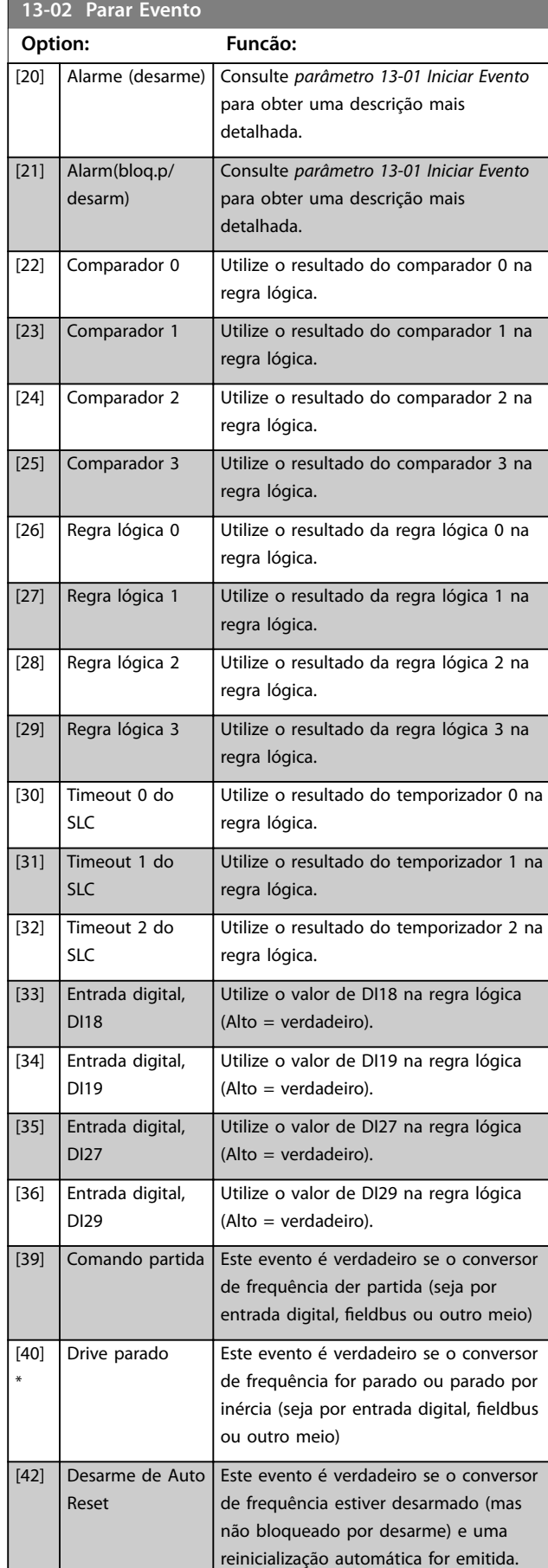

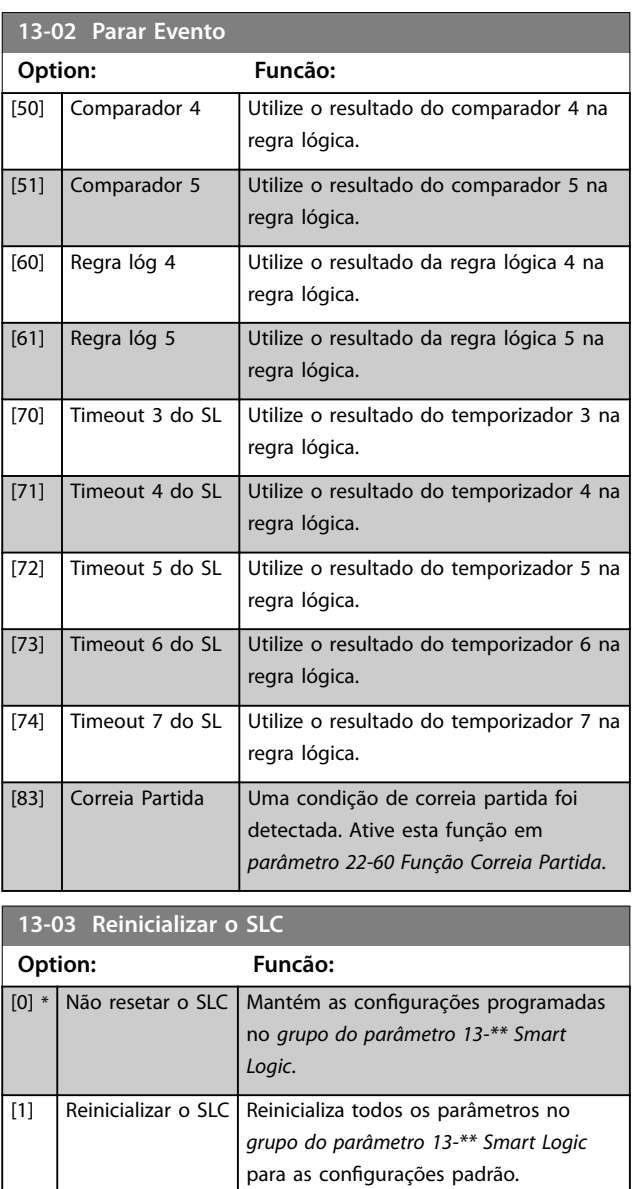

## 3.9.3 13-1\* Comparadores

Os comparadores são usados para comparar variáveis contínuas (como frequência de saída, corrente de saída e entrada analógica) com valores fixos predefinidos.

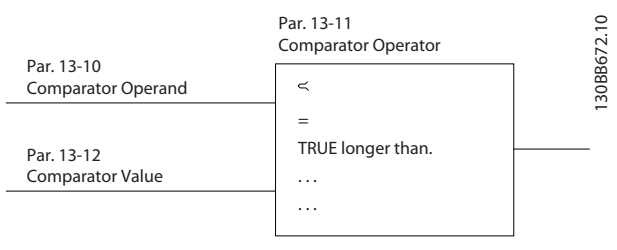

**Ilustração 3.14 Comparadores**

Além disso, existem valores digitais que são comparados com valores de tempo fixos. Consulte a explicação em

Danfoss

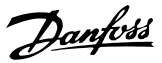

<span id="page-73-0"></span>*parâmetro 13-10 Operando do Comparador*. Os comparadores são avaliados uma vez a cada intervalo de varredura. Use o resultado (verdadeiro ou falso) diretamente. Todos os parâmetros neste grupo do parâmetro são parâmetros de matriz com índice 0–5. Selecione o índice 0 para programar o comparador 0, selecione o índice 1 para programar o comparador 1 e assim por diante.

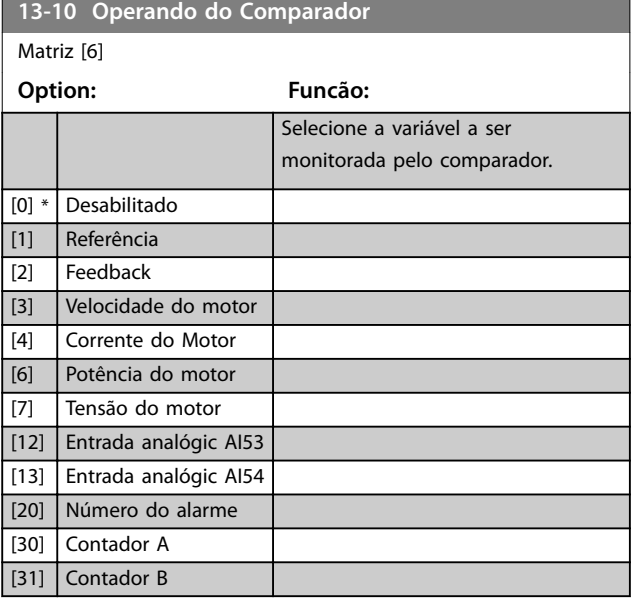

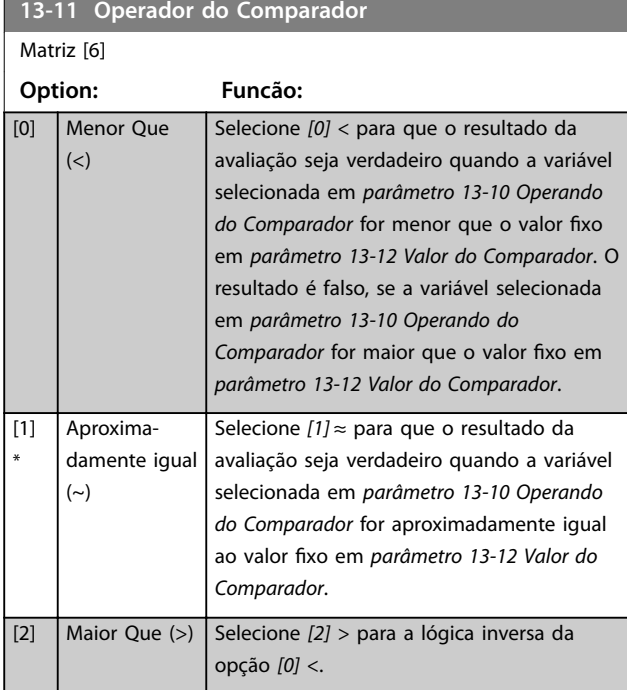

## **13-12 Valor do Comparador**

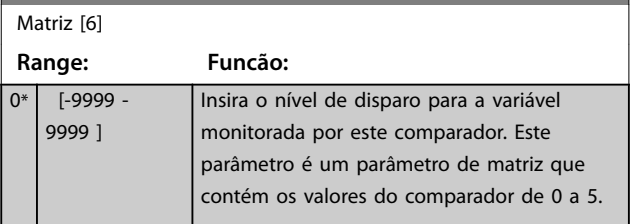

## 3.9.4 13-2\* Temporizadores

Utilize o resultado (verdadeiro ou falso) de temporizadores diretamente para definir um evento (consulte *[parâmetro 13-51 Evento do SLC](#page-76-0)*), ou como entrada booleana em uma regra lógica (consulte *[parâmetro 13-40 Regra](#page-74-0) [Lógica Booleana 1](#page-74-0)*, *[parâmetro 13-42 Regra Lógica Booleana 2](#page-75-0)* ou *[parâmetro 13-44 Regra Lógica Booleana 3](#page-76-0)*). Um temporizador somente é falso quando iniciado por uma ação (por exemplo *[29] Iniciar temporizador 1*) até que o valor do temporizador inserido neste parâmetro tenha expirado. Então ele torna-se verdadeiro novamente. Todos os parâmetros neste grupo do parâmetro são parâmetros de matriz com índice 0–2. Selecione o índice 0 para programar o temporizador 0; selecione o índice 1 para programar o temporizador 1, e assim por diante.

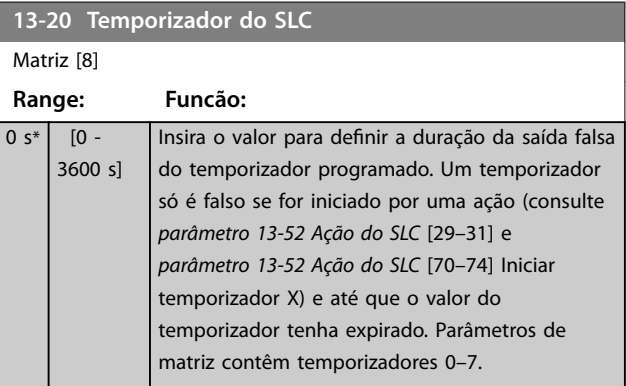

### 3.9.5 13-4\* Regras Lógicas

Combine até 3 entradas booleanas (entradas verdadeiras/ falsas) de temporizadores, comparadores, entradas digitais, bits de status e eventos usando os operadores lógicos E, OU e NÃO. Selecione entradas booleanas para o cálculo em *[parâmetro 13-40 Regra Lógica Booleana 1](#page-74-0)*, *[parâmetro 13-42 Regra Lógica Booleana 2](#page-75-0)* e *[parâmetro 13-44 Regra Lógica Booleana 3](#page-76-0). Defina os* operadores usados para combinar logicamente as entradas selecionadas em *[parâmetro 13-41 Operador de Regra Lógica](#page-75-0) [1](#page-75-0)* e *[parâmetro 13-43 Operador de Regra Lógica 2](#page-76-0)*.

<span id="page-74-0"></span>**Parâmetros Guia de Programação**

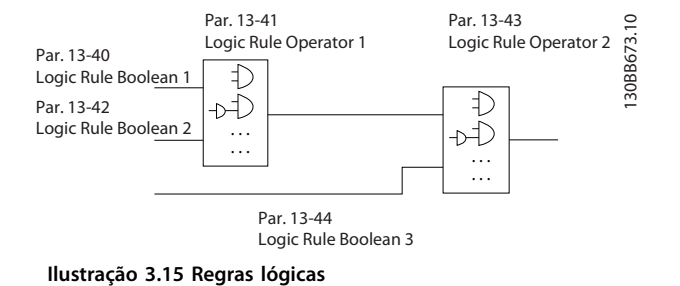

#### **Prioridade de cálculo**

Os resultados de *parâmetro 13-40 Regra Lógica Booleana 1*, *[parâmetro 13-41 Operador de Regra Lógica 1](#page-75-0)* e *[parâmetro 13-42 Regra Lógica Booleana 2](#page-75-0)* são calculados primeiro. O resultado (verdadeiro/falso) desse cálculo é combinado com as configurações de *[parâmetro 13-43 Operador de Regra Lógica 2](#page-76-0)* e *[parâmetro 13-44 Regra Lógica Booleana 3](#page-76-0)*, produzindo o resultado final (verdadeiro/falso) da regra lógica.

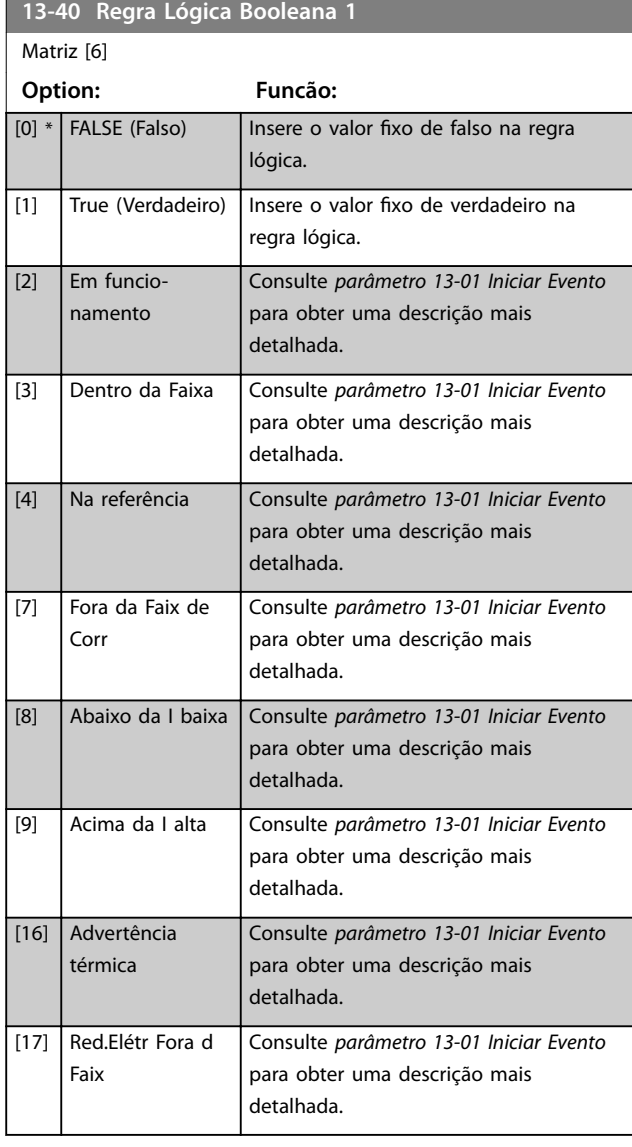

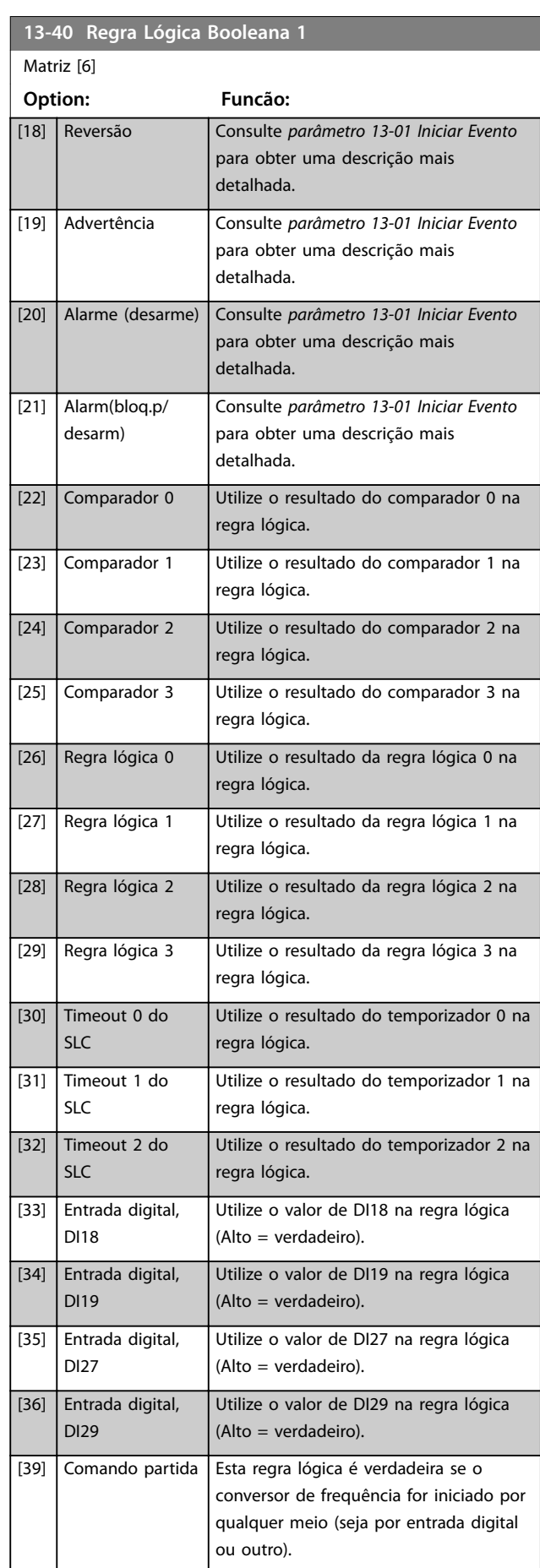

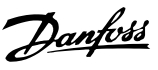

#### <span id="page-75-0"></span>**Parâmetros VLT**® **HVAC Basic Drive FC 101**

Danfoss

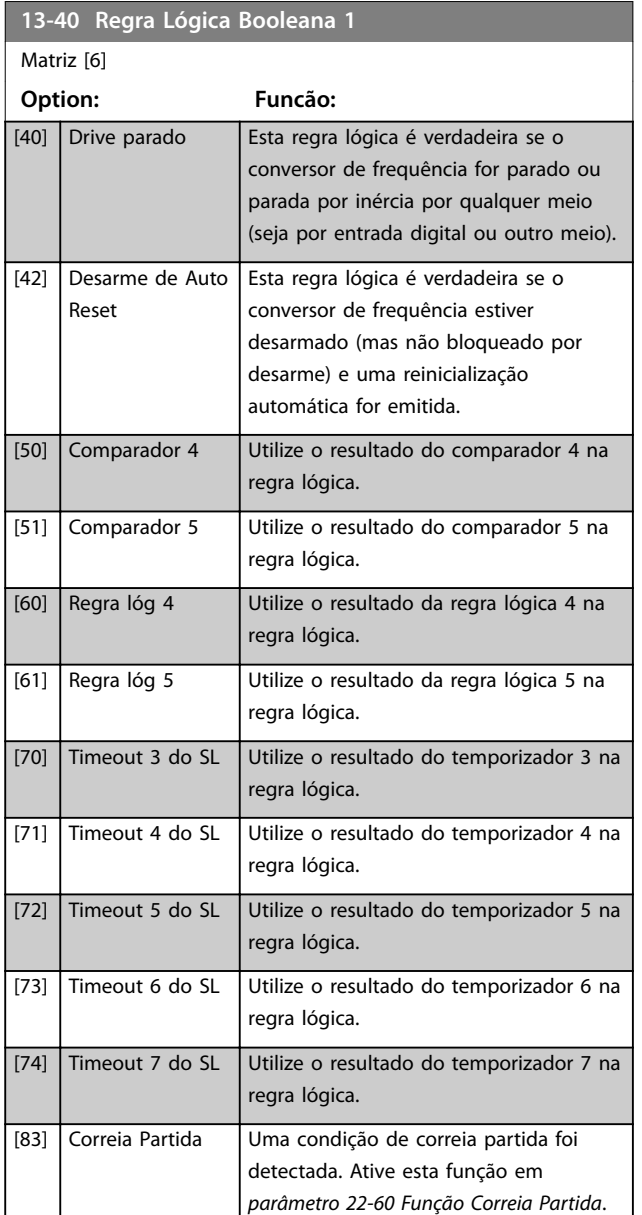

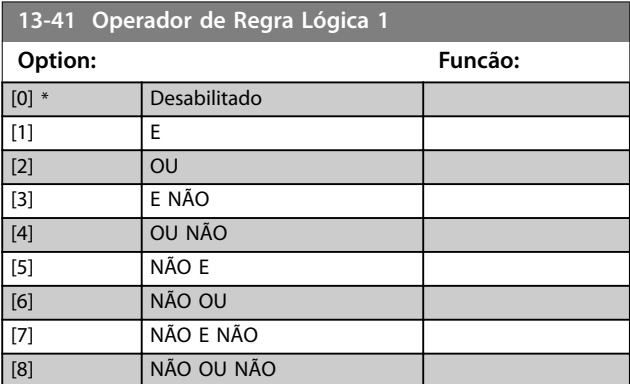

#### **13-42 Regra Lógica Booleana 2** Matriz [6] **Option: Funcão:** Selecione a segunda entrada booleana (verdadeira ou falsa) para a regra lógica selecionada. Consulte *[parâmetro 13-40 Regra](#page-74-0) [Lógica Booleana 1](#page-74-0)* para obter mais descrições de opcionais e suas funções.  $[0]$  \* FALSE (Falso) [1] True (Verdadeiro) [2] Em funcionamento [3] Dentro da Faixa [4] Na referência [7] Fora da Faix de Corr [8] Abaixo da I baixa [9] Acima da I alta [16] Advertência térmica [17] Red.Elétr Fora d Faix [18] Reversão [19] Advertência [20] Alarme (desarme) [21] Alarm(bloq.p/desarm) [22] Comparador 0 [23] Comparador 1 [24] Comparador 2 [25] Comparador 3 [26] Regra lógica 0 [27] Regra lógica 1 [28] Regra lógica 2 [29] Regra lógica 3 [30] Timeout 0 do SLC [31] Timeout 1 do SLC [32] Timeout 2 do SLC [33] Entrada digital, DI18 [34] Entrada digital, DI19 [35] Entrada digital, DI27 [36] Entrada digital, DI29 [39] Comando partida [40] Drive parado [42] Desarme de Auto Reset [50] Comparador 4 [51] Comparador 5 [60] Regra lóg 4 [61] Regra lóg 5 [70] Timeout 3 do SL [71] Timeout 4 do SL [72] Timeout 5 do SL [73] Timeout 6 do SL

[74] Timeout 7 do SL

<span id="page-76-0"></span>**Parâmetros Guia de Programação**

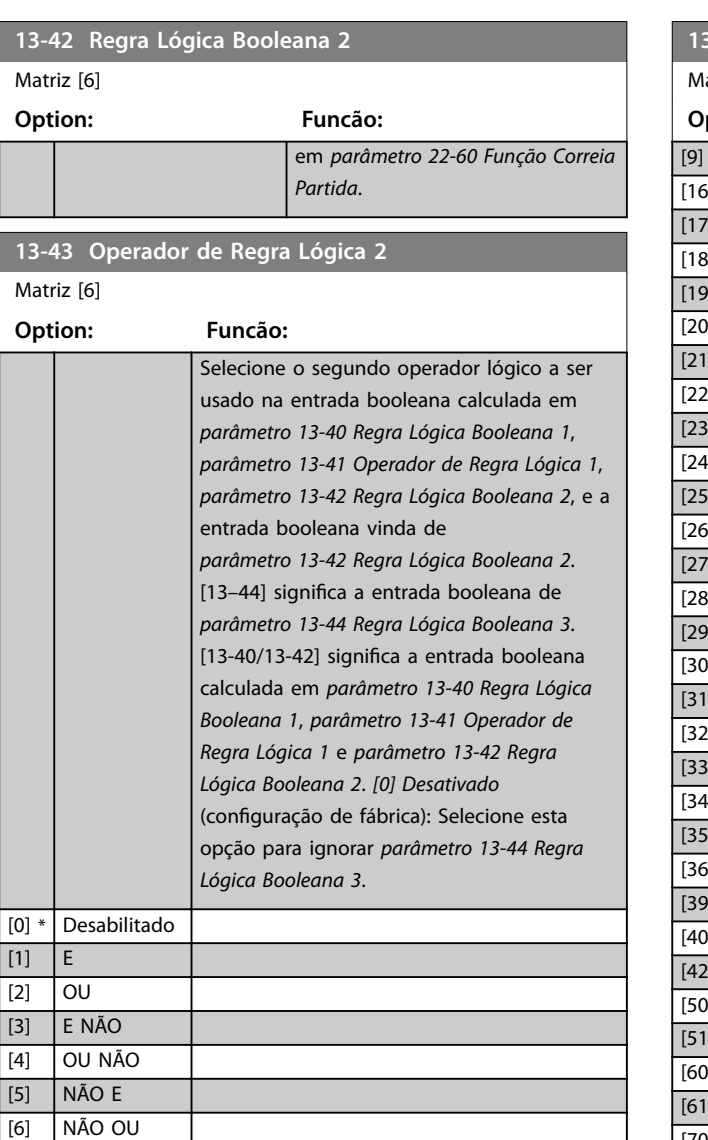

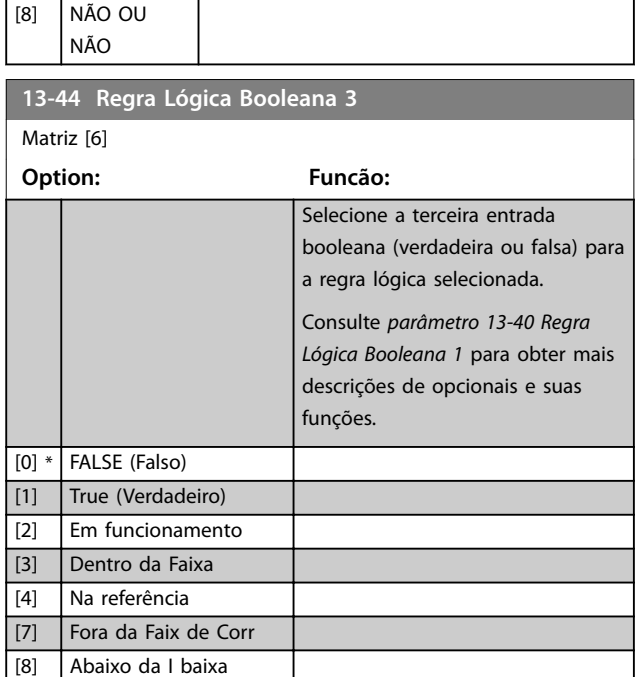

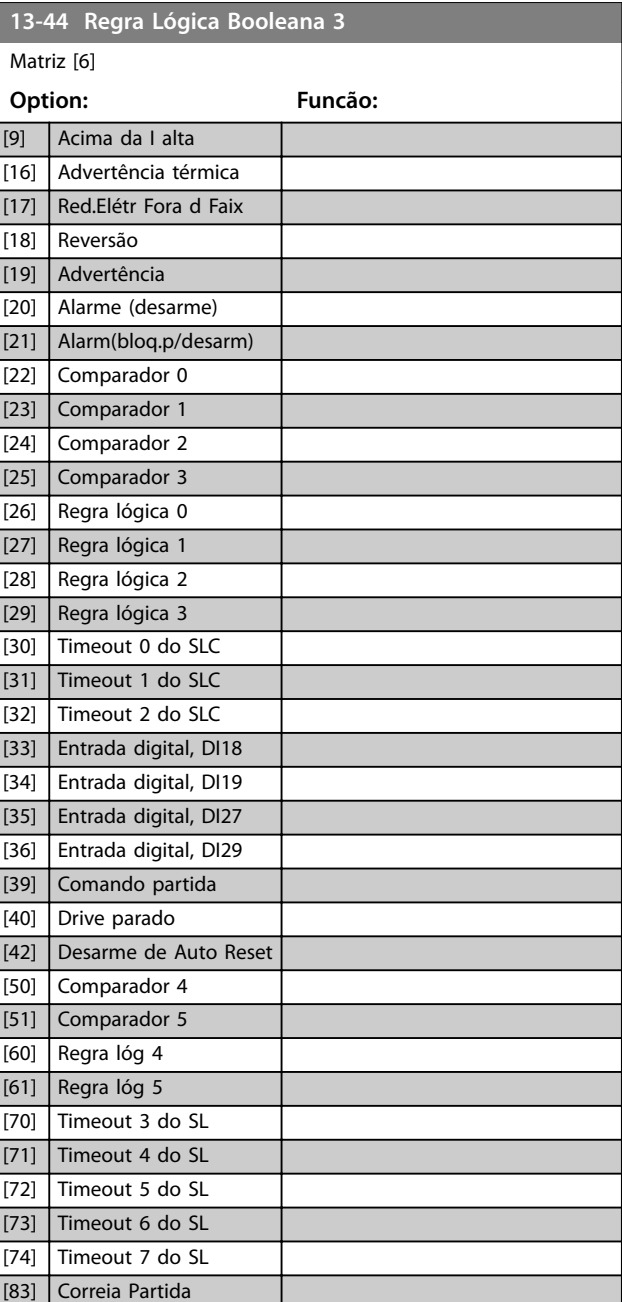

## 3.9.6 13-5\* Estados

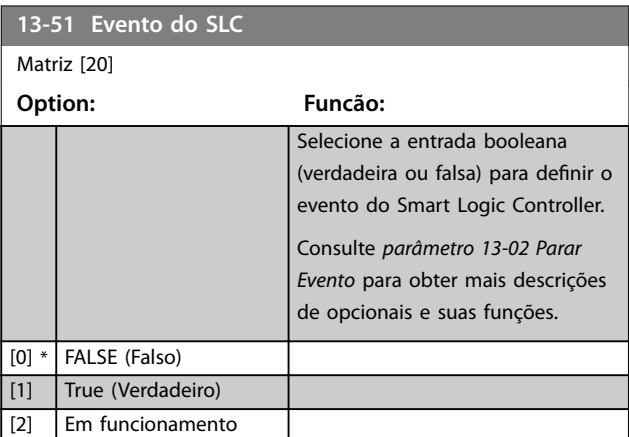

Danfoss

[7] NÃO E NÃO

#### <span id="page-77-0"></span>**Parâmetros VLT**® **HVAC Basic Drive FC 101**

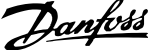

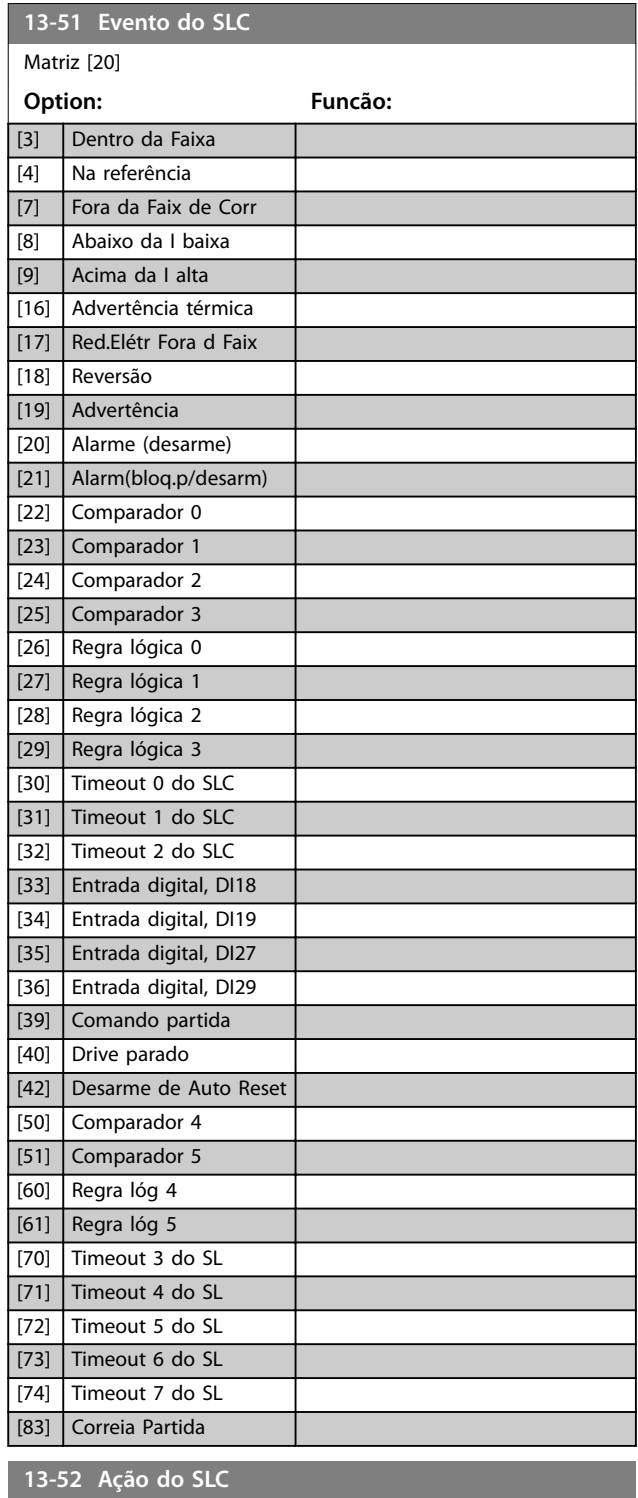

#### **13-52 Ação do SLC**

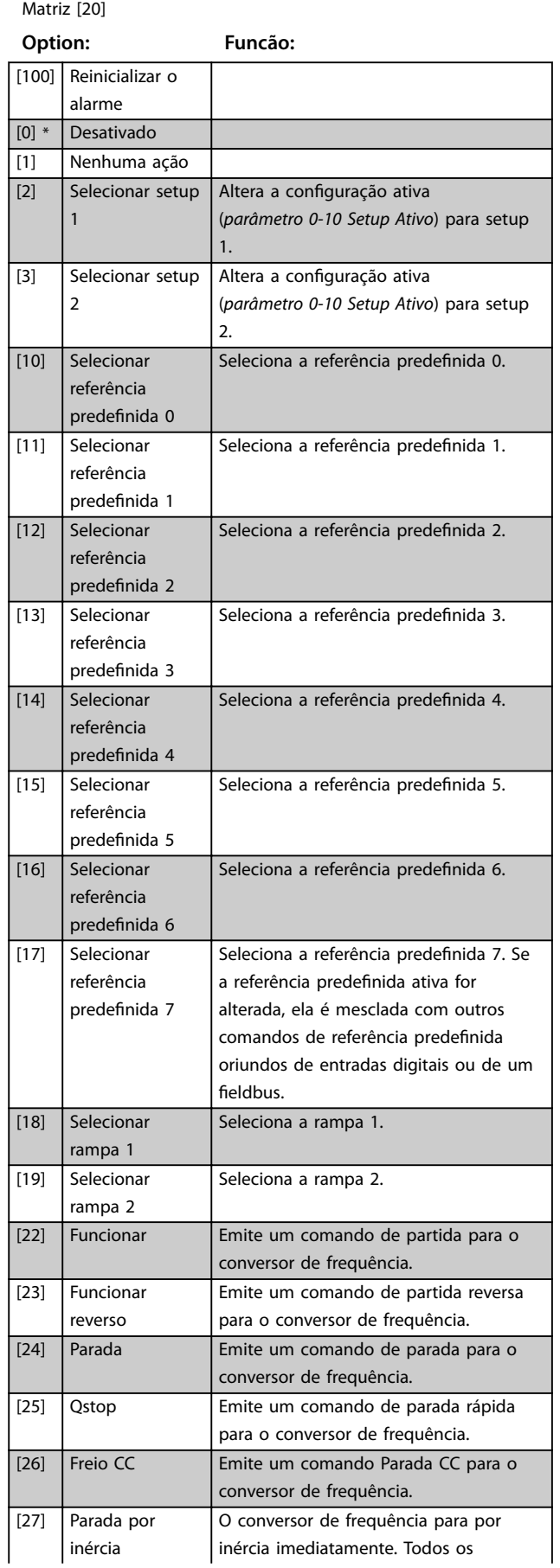

**3 3**

Matriz [20]

**Option: Funcão:**

Selecione a ação correspondente ao evento do SLC. As ações são executadas quando o evento correspondente (denido no *[parâmetro 13-51 Evento do](#page-76-0) [SLC](#page-76-0)*) for avaliado como true (verdadeiro). As seguintes ações estão disponíveis

para seleção:

## **13-52 Ação do SLC**

Matriz [20]

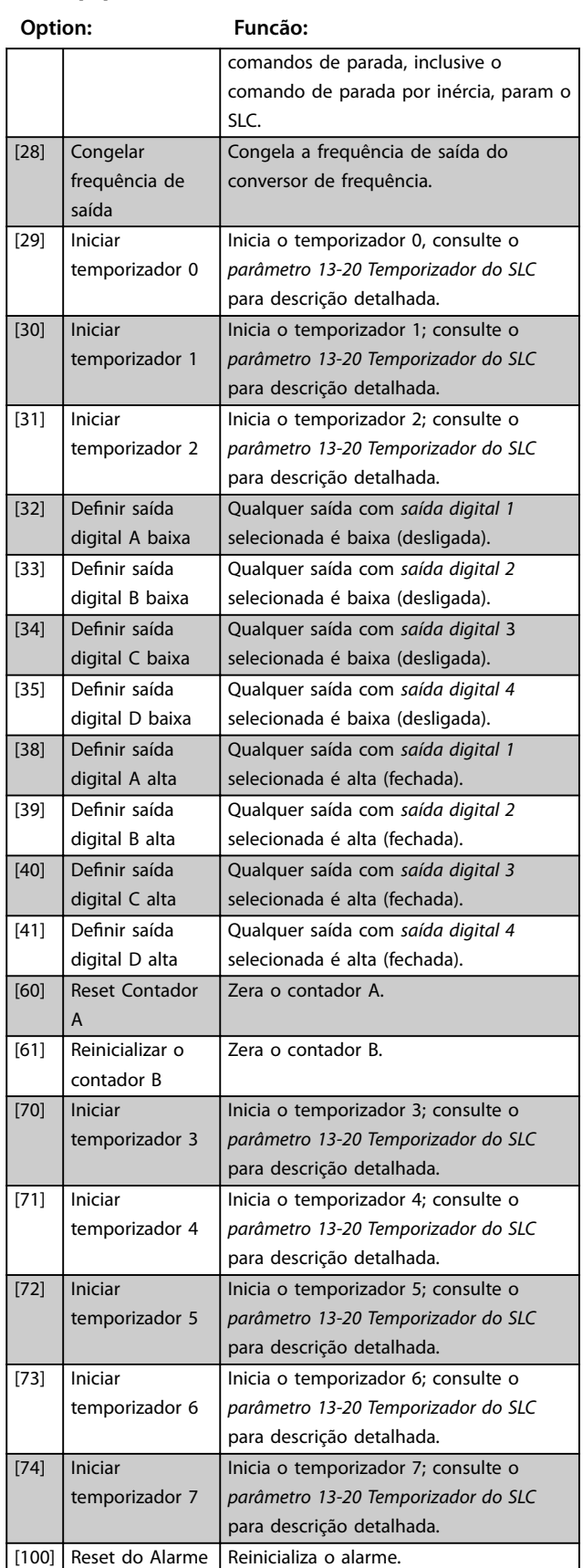

Danfoss

**3 3**

## <span id="page-79-0"></span>3.10 Menu Principal - Funções Especiais - Grupo 14

## 3.10.1 14-0\* Chaveamento do Inversor

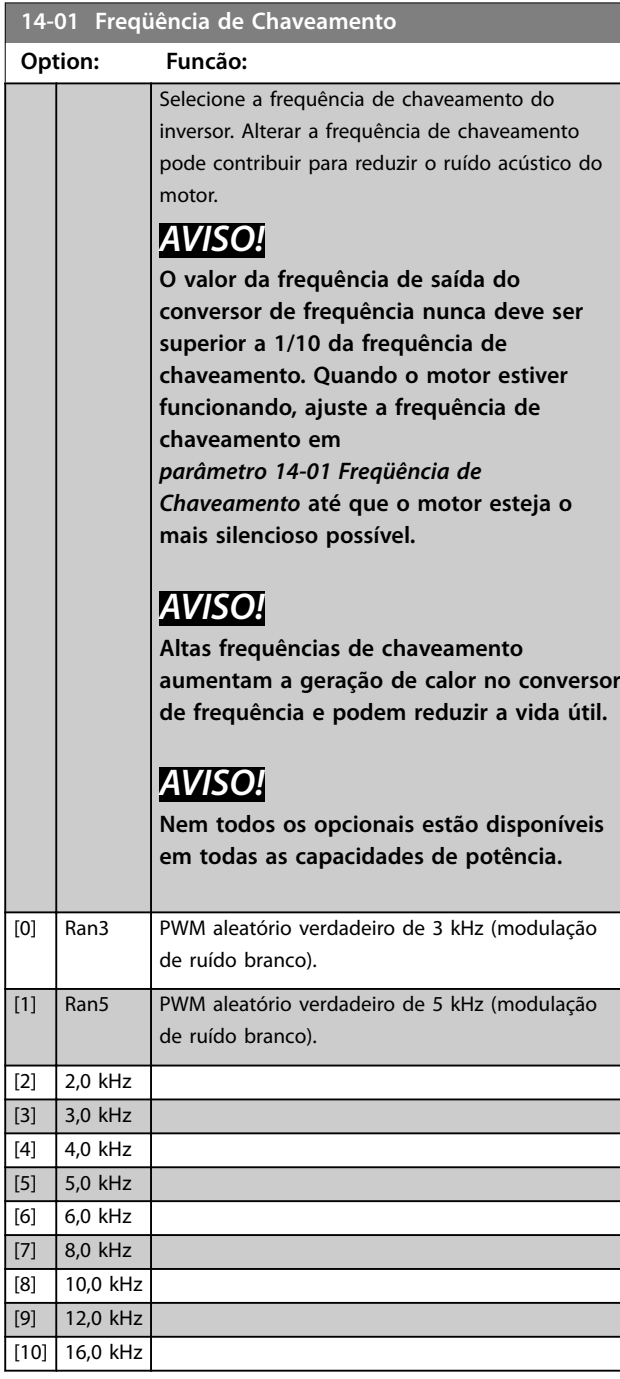

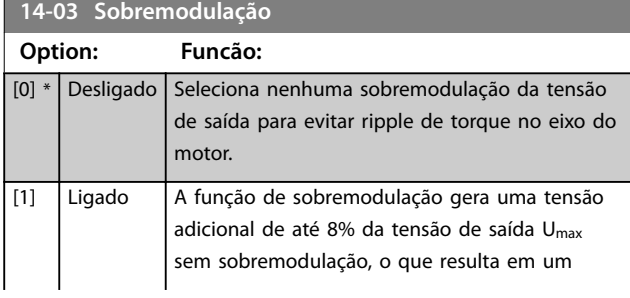

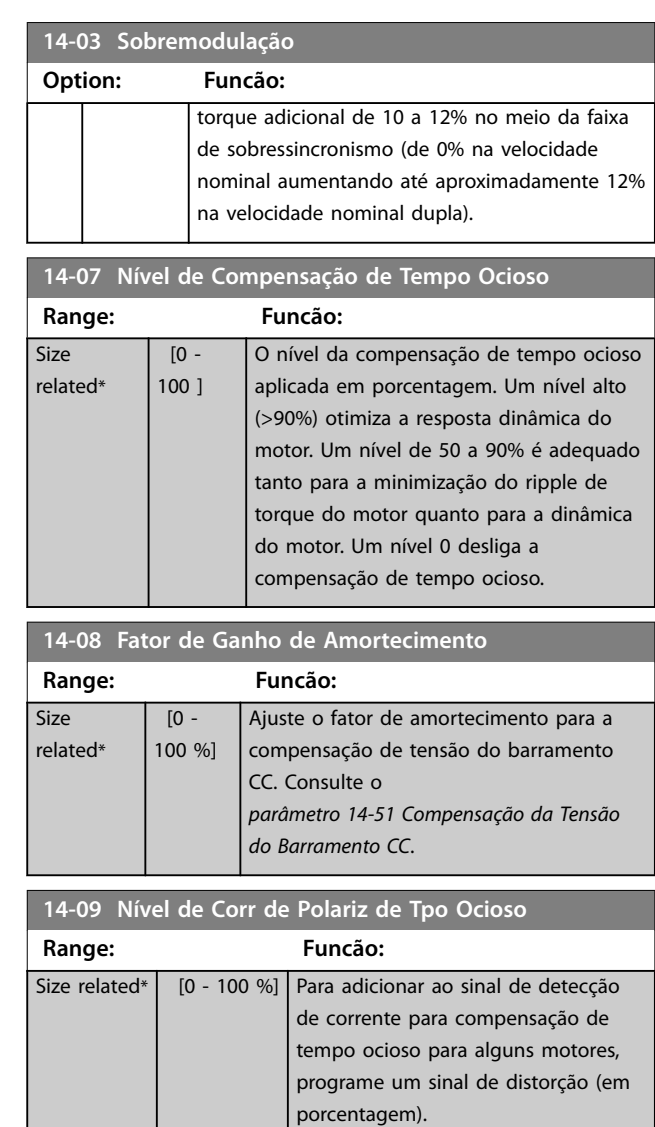

## 3.10.2 14-1\* Liga/Desliga Rede Elétrica

Parâmetros para configurar o monitoramento e tratamento de falha de rede elétrica.

## **14-10 Falh red elétr** Configure a ação do conversor de frequência quando a tensão da rede estiver abaixo do limite de tensão de rede configurado em *[parâmetro 14-11 Tensã Red na FalhaRed.Elétr.](#page-80-0)*.

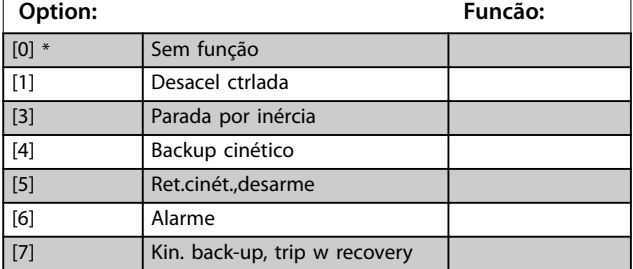

<span id="page-80-0"></span>**Parâmetros Guia de Programação**

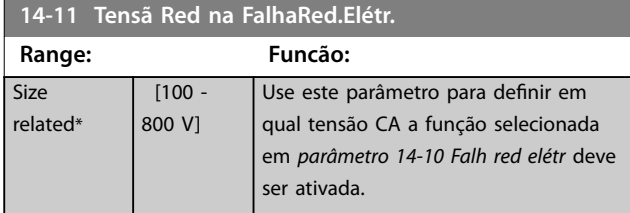

**14-12 Função no desbalanceamento de rede**

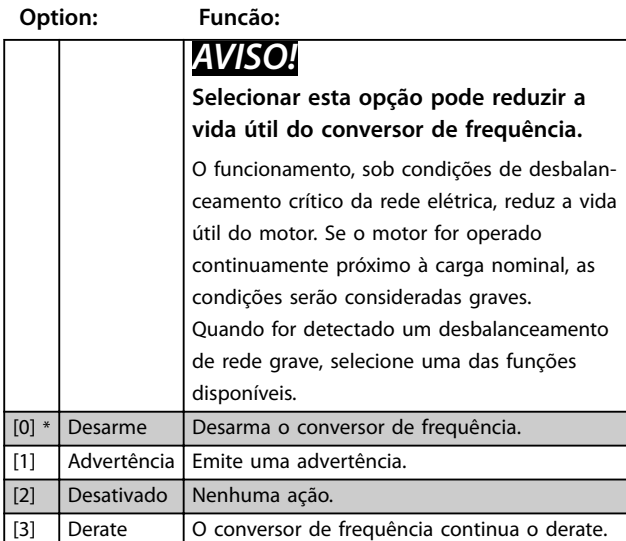

## 3.10.3 14-2\* Reset do Desarme

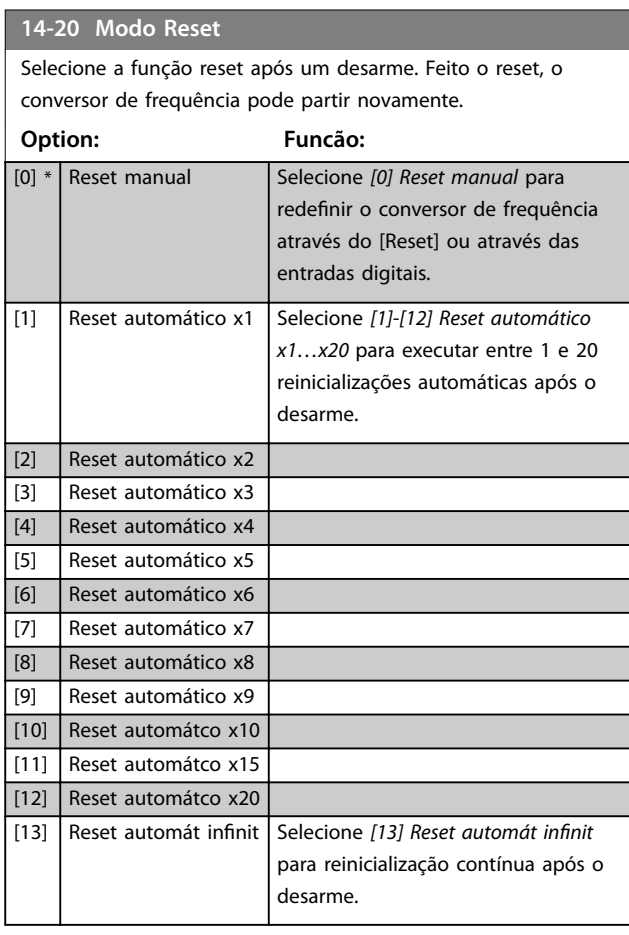

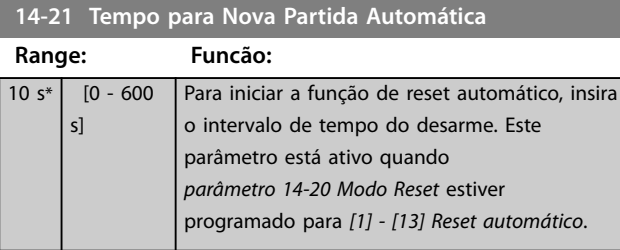

#### **14-22 Modo Operação Option: Funcão:** Para reinicializar todos os valores de parâmetros para padrão, selecione *[2] Inicialização*. [0] \* Operação normal Selecione *[0] Operação normal* para a operação normal do conversor de frequência com o motor na aplicação selecionada. [2] Inicialização Selecione [2] Inicialização para redefinir todos os valores de parâmetros para as configurações padrão, excluindo os parâmetros de comunicação de barramento, os *grupos de parâmetros 15-0\* Dados operacionais e 15-3\* LogAlarme*. O conversor de frequência é reinicializado durante a próxima energização. *Parâmetro 14-22 Modo Operação* também reverte para a configuração padrão [0] Operação *normal.*

#### **14-27 Ação na Falha do Inversor**

Selecione como o conversor de frequência atua em caso de sobretensão, sobrecorrente, curto-circuito ou erros de aterramento.

## **Option: Funcão:**

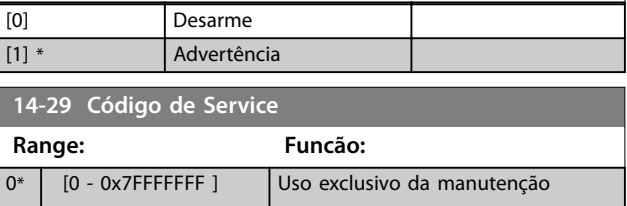

## 3.10.4 14-3\* Ctrl.Limite de Corr

Parâmetros para configurar o controlador de limite de corrente, que é ativado quando a corrente do motor excede os limites de corrente predefinidos *[parâmetro 4-18 Limite de Corrente](#page-48-0)*). Esses parâmetros são usados para reduzir o torque o mais rápido possível sem perder o controle do motor.

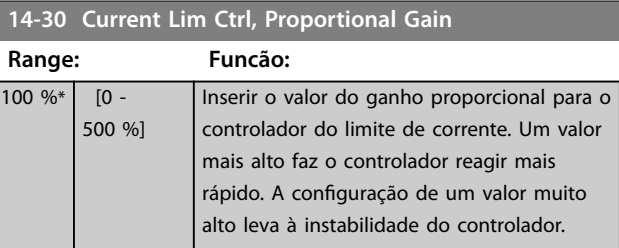

**3 3**

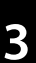

<span id="page-81-0"></span>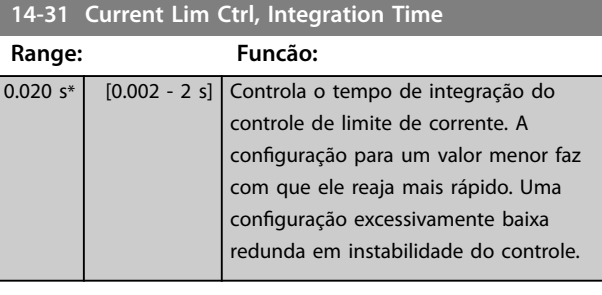

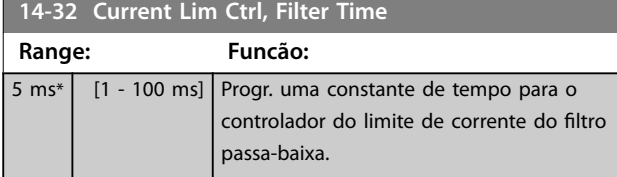

## 3.10.5 14-4\* Otimiz. de Energia

Parâmetros para ajustar o nível de otimização de energia nos modos de torque variável (VT) e de otimização automática de energia (AEO).

A otimização automática de energia está ativa somente se *[parâmetro 1-03 Características de Torque](#page-33-0)* estiver programado como *[3] Otim. Autom Energia*.

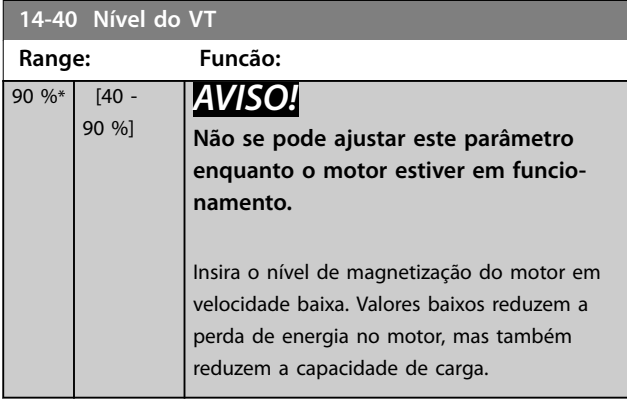

| 14-41 Magnetização Mínima do AEO |                |                                             |
|----------------------------------|----------------|---------------------------------------------|
| Range:                           |                | <b>Funcão:</b>                              |
| $66\%*$                          | [40 -<br>75 %] | Insira a magnetização mínima permitida para |
|                                  |                | o AEO. Valores baixos reduzem a perda de    |
|                                  |                | energia no motor, mas também reduzem a      |
|                                  |                | resistência a mudanças súbitas de carga.    |

**14-44 Otimização corrente do eixo d p/IPM**

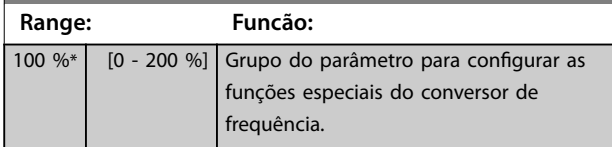

## 3.10.6 14-5\* Ambiente

Estes parâmetros auxiliam o conversor de frequência a funcionar sob condições ambientais especiais.

#### **14-50 Filtro de RFI**

Este parâmetro é válido apenas para conversores de frequência dos seguintes tamanhos de gabinete:

- **•** IP20, 3x200–240 V, tamanhos de gabinete H6–H8
- **•** IP20, 3x380–480 V, tamanhos de gabinete H6–H8
- **•** IP54, 3x380–480 V, tamanhos de gabinete I6–I8
- **•** IP20, 3x525–600 V, tamanhos de gabinete H6–H10

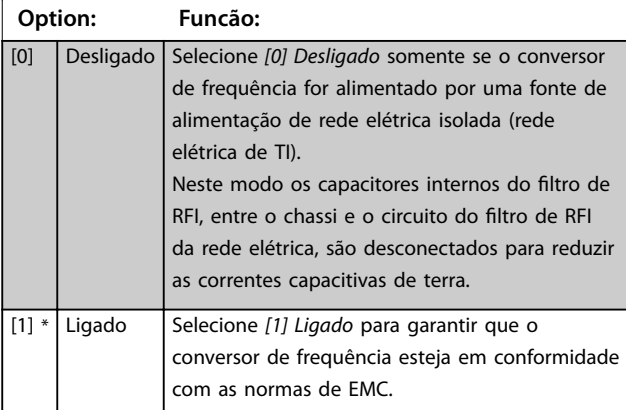

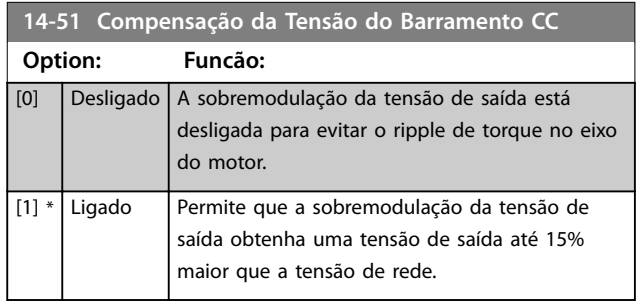

#### **14-52 Controle do ventilador**

Este parâmetro é usado para selecionar o modo de operação do controle do ventilador. O ruído sonoro do conversor de frequência é diferente da carga pesada (alta temperatura do dissipador de calor) para a carga leve em operação ou modo de espera.

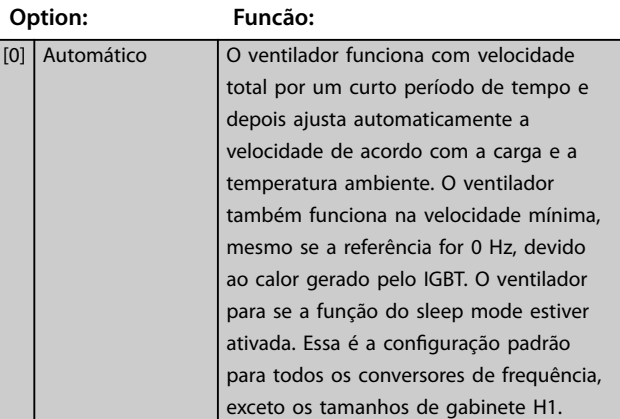

#### <span id="page-82-0"></span>**14-52 Controle do ventilador**

Este parâmetro é usado para selecionar o modo de operação do controle do ventilador. O ruído sonoro do conversor de frequência é diferente da carga pesada (alta temperatura do dissipador de calor) para a carga leve em operação ou modo de espera.

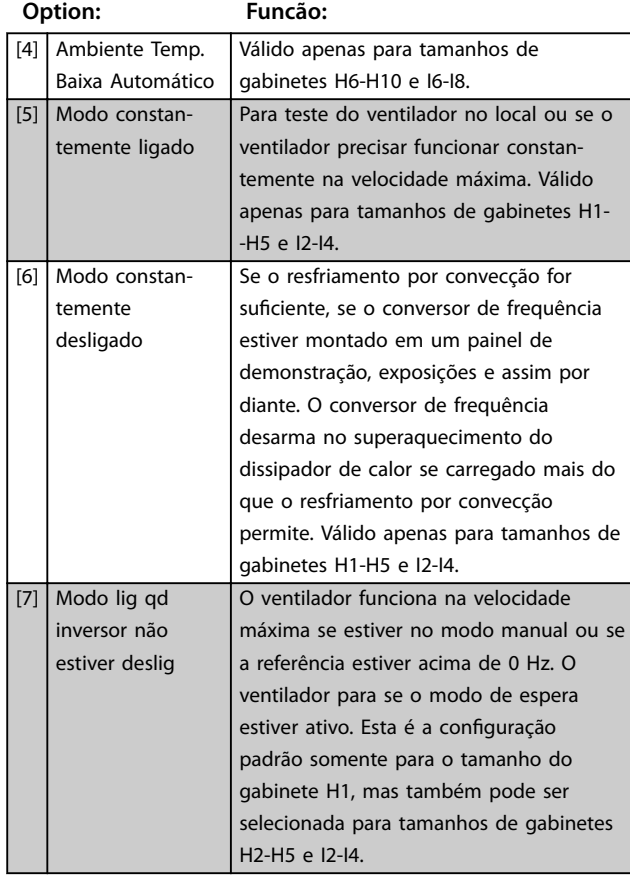

#### **14-53 Mon.Ventldr**

Selecione o tipo de resposta que o conversor de frequência deve enviar no caso de um sinal de falha do ventilador ser detectado. Este parâmetro é válido apenas para conversores de frequência dos seguintes tamanhos de gabinete:

- **•** IP20, 3x200–240 V, tamanhos de gabinete H6–H8.
- **•** IP20, 3x380–480 V, tamanhos de gabinete H6–H8.
- **•** IP54, 3x380–480 V, tamanhos de gabinete I6–I8.
- **•** IP20, 3x525–600 V, tamanhos de gabinete H6–H10.

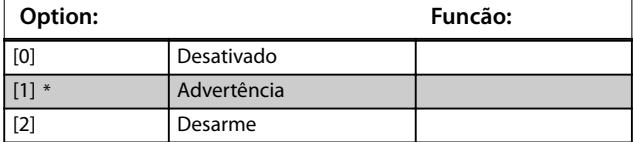

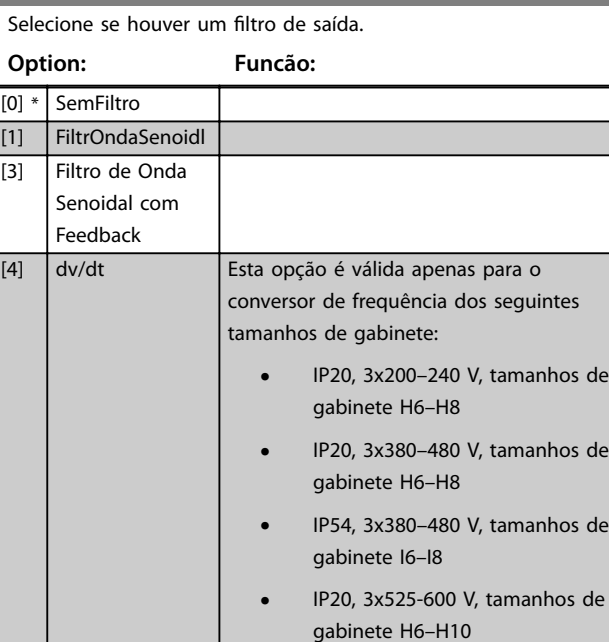

### 3.10.7 14-6\* Derate Automático

**14-55 Filtro de Saída**

Grupo do parâmetro para configuração do derating automático com base na frequência de saída do conversor de frequência.

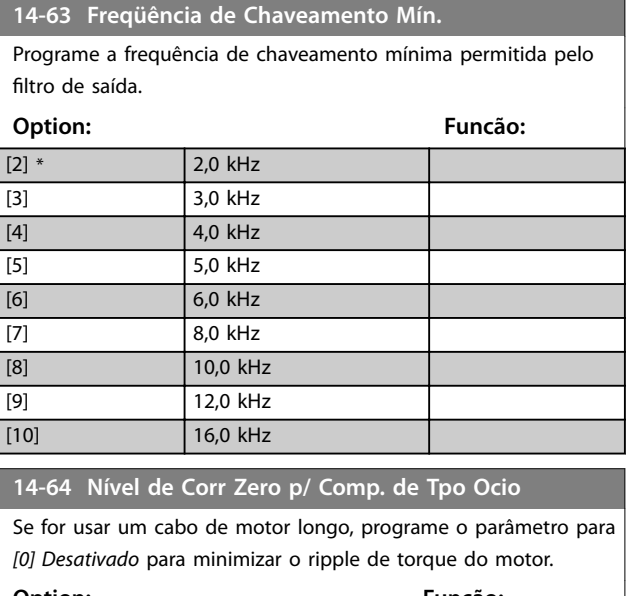

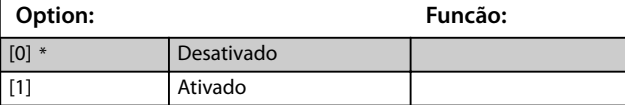

Danfoss

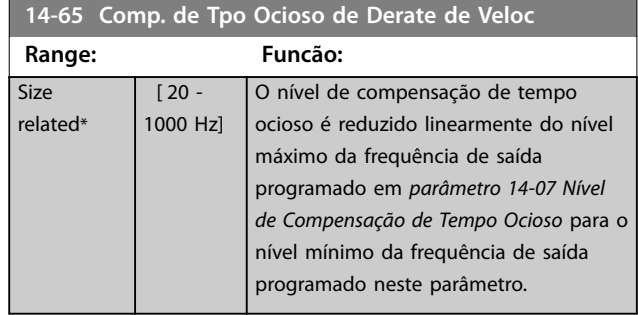

# 3.10.8 14-9\* Config.para Falhas

O grupo do parâmetro para configurações de personalização de falhas.

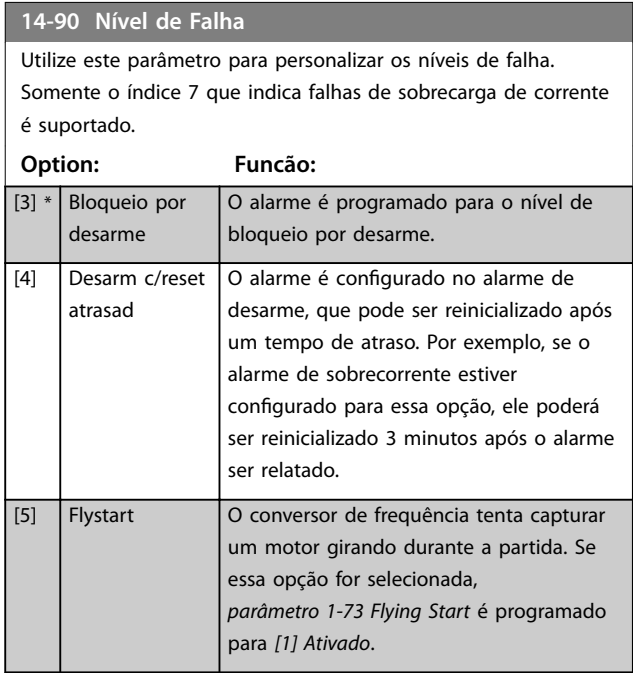

## 3.11 Menu Principal - Informações do Conversor - Grupo 15

Grupo do parâmetro que contém informações do conversor de frequência, como dados operacionais, configuração de hardware e versões de software.

## 3.11.1 15-0\* Dados Operacionais

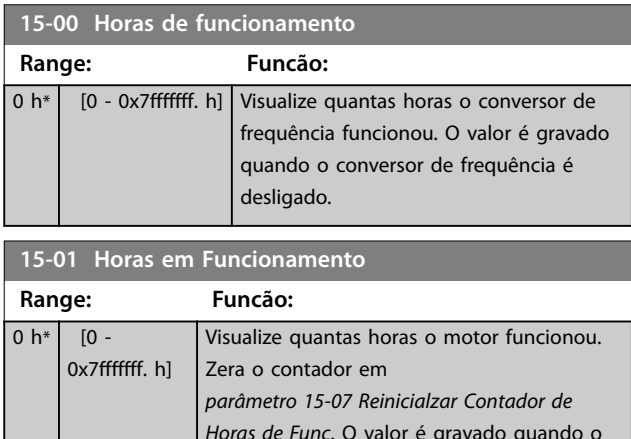

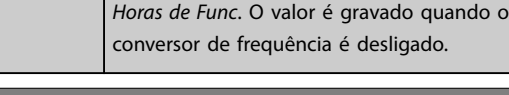

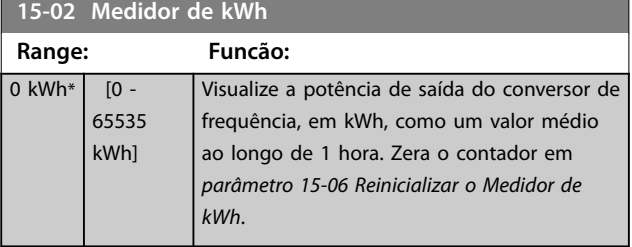

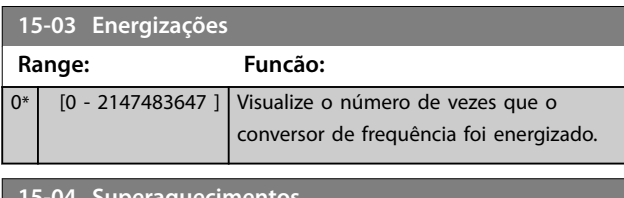

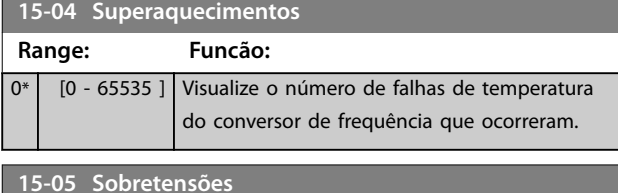

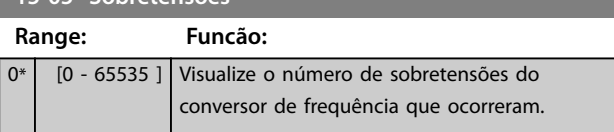

**15-06 Reinicializar o Medidor de kWh**

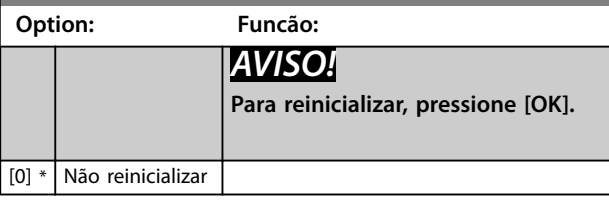

#### **15-06 Reinicializar o Medidor de kWh**

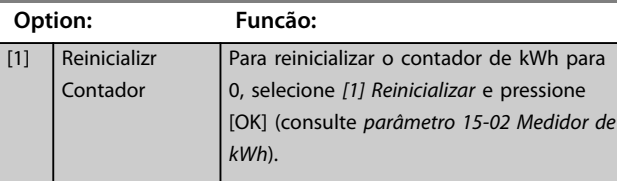

#### **15-07 Reinicialzar Contador de Horas de Func**

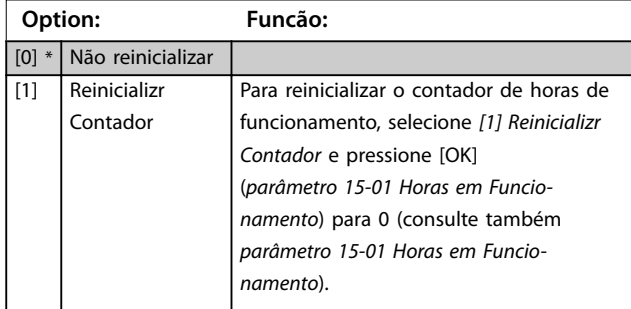

## 3.11.2 15-3\* Registro de Alarme

Os parâmetros neste grupo são parâmetros de matriz, onde até 10 registros de falhas podem ser visualizados.[0] é o dado de registro mais recente e [9] o mais antigo. Os códigos de falha, valores e do horário podem ser visualizados para todos os dados registrados

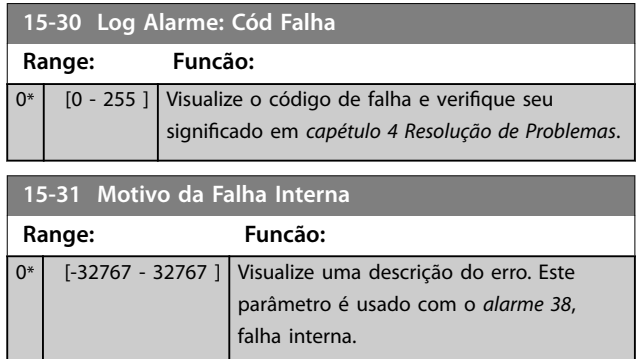

## 3.11.3 15-4\* Identificação do Drive

Parâmetros que contêm informações somente leitura sobre a configuração de hardware e software do conversor de frequência.

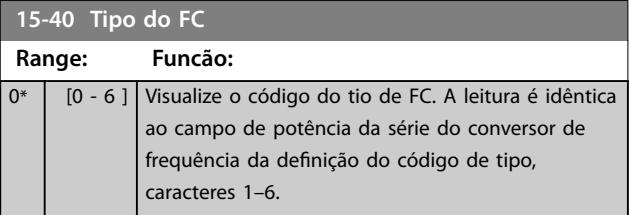

# Danfoss

**3 3**

**Parâmetros VLT**® **HVAC Basic Drive FC 101**

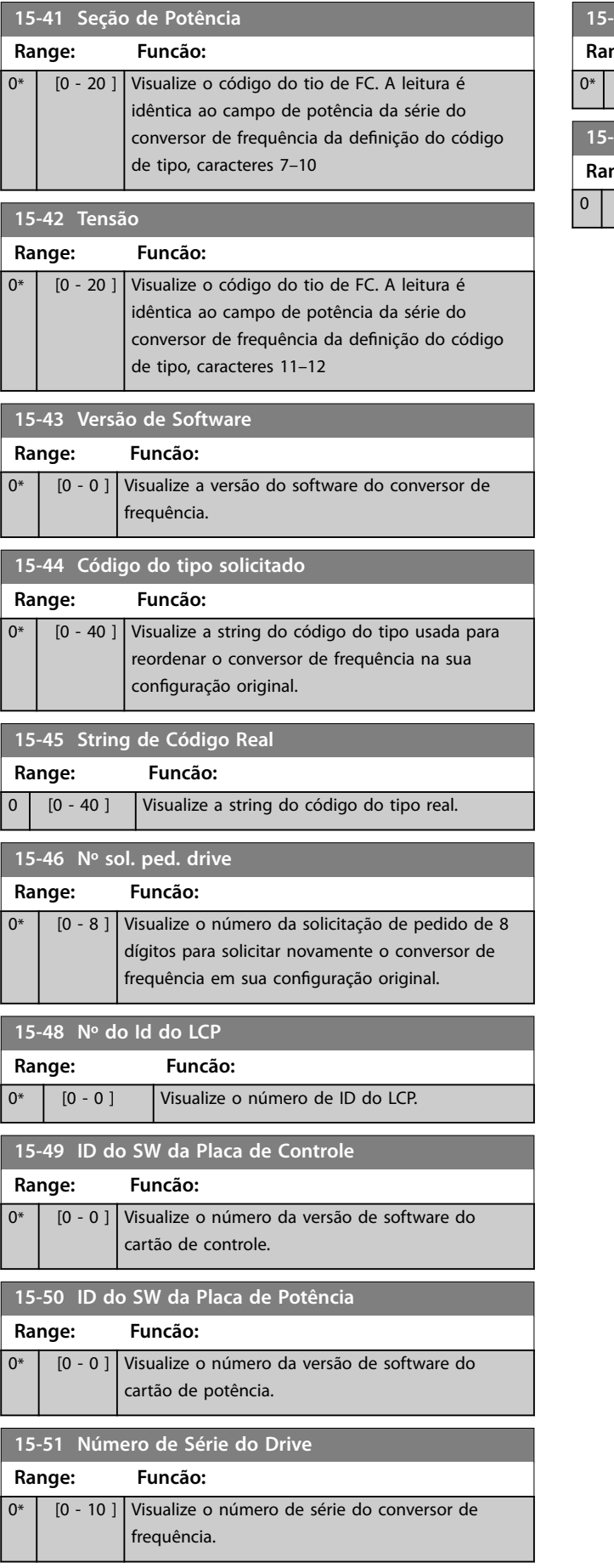

## **15-53 Nº. Série Cartão de Potência**

## **Range: Funcão:** [0 - 0 ] Visualize o número de série do cartão de potência.

## **15-59 Nome do arquivo**

## **Range: Funcão:**

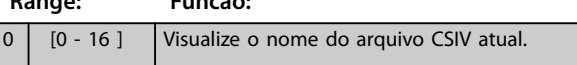

## <span id="page-86-0"></span>3.12 Menu Principal - Leituras de Dados - Grupo 16

### 3.12.1 16-0\* Status Geral

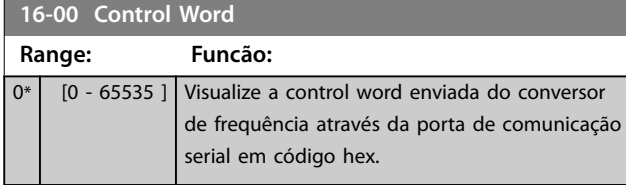

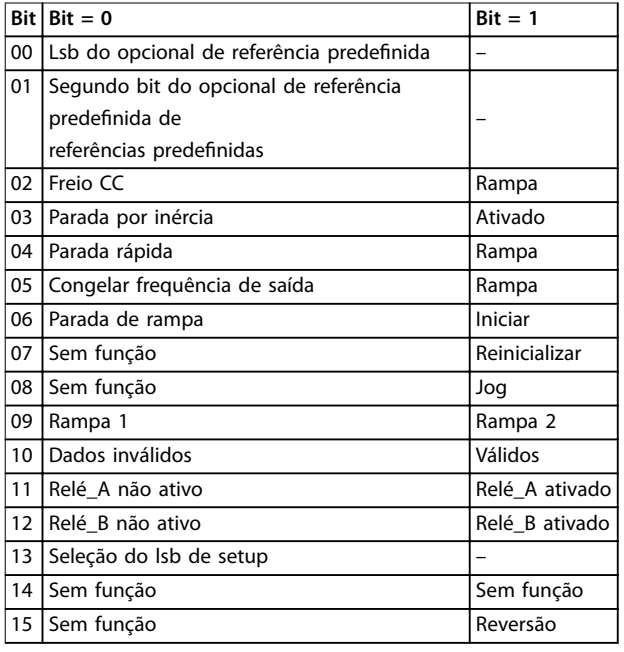

#### **Tabela 3.6 Control Word**

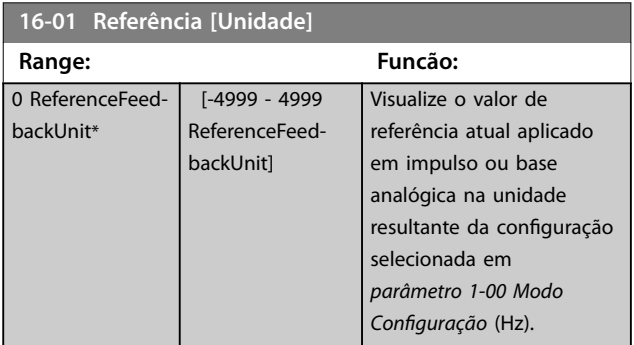

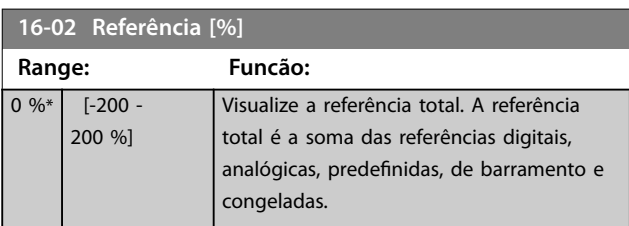

## **16-03 Est. Range: Funcão:** 0\* [0 - 65535 ] Visualize a status word enviada do conversor de frequência através da porta de comunicação serial em código hex.

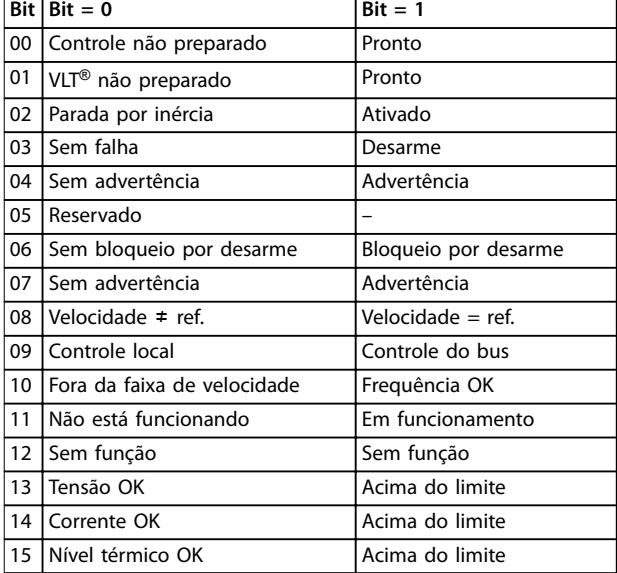

#### **Tabela 3.7 Status Word**

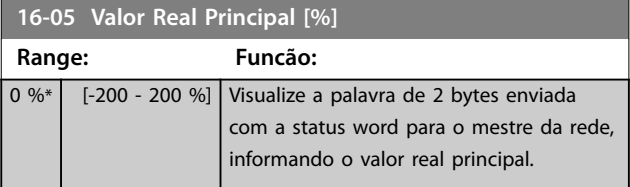

#### **16-09 Leit.Personalz.**

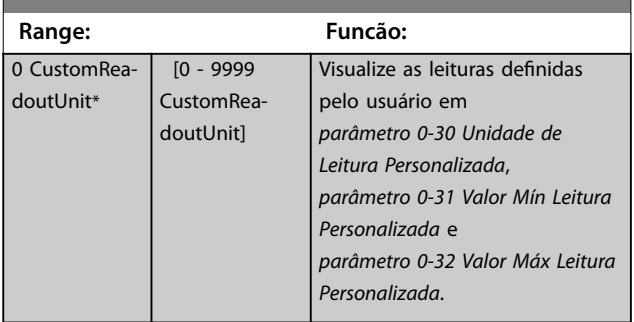

### 3.12.2 16-1\* Status do Motor

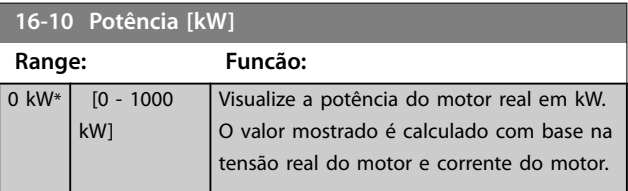

**Parâmetros VLT**® **HVAC Basic Drive FC 101**

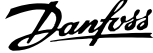

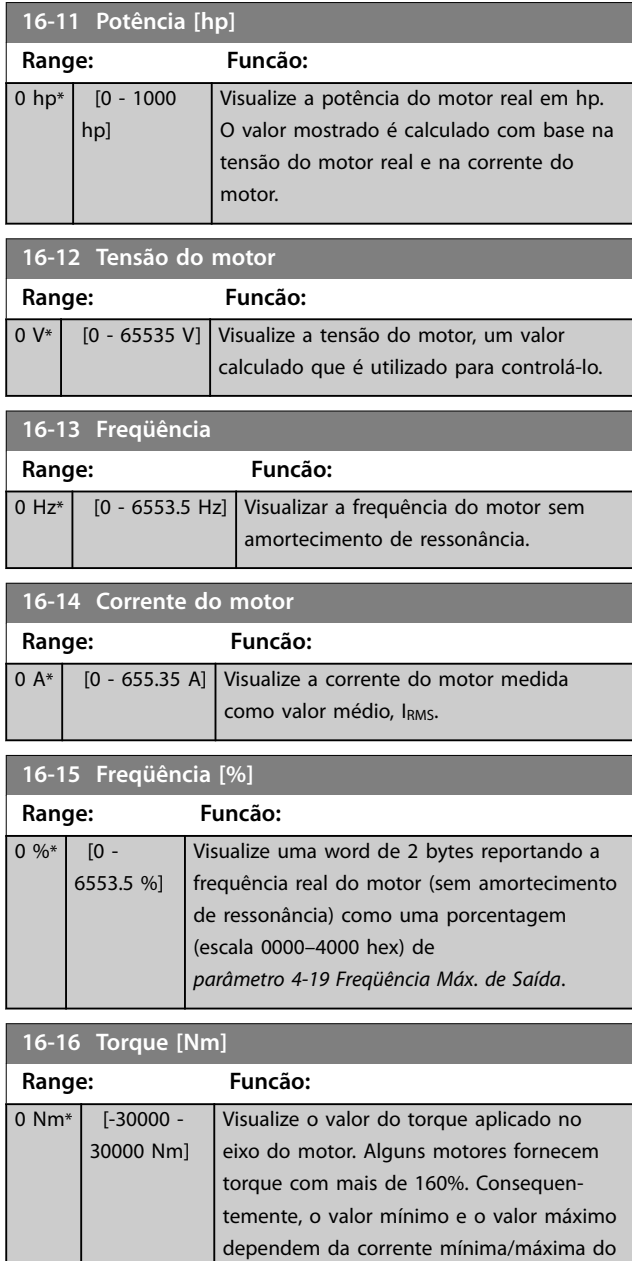

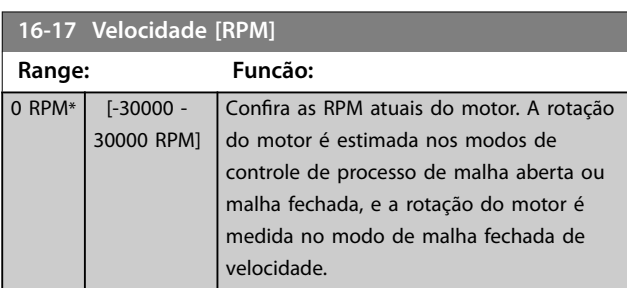

motor, bem como do motor utilizado.

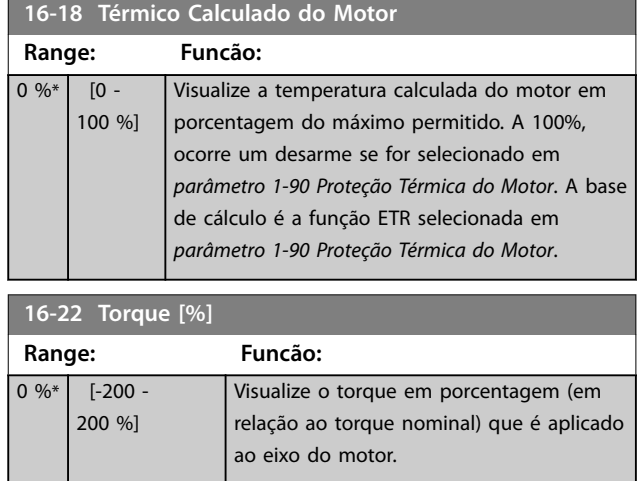

# 3.12.3 16-3\* Status do Drive

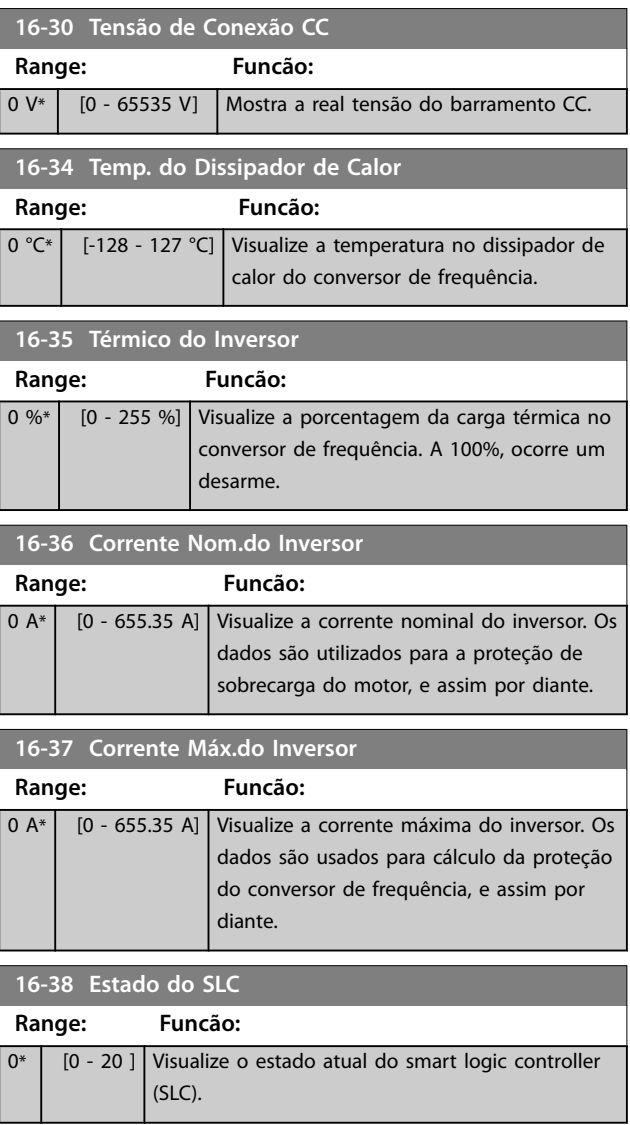

**Parâmetros Guia de Programação**

## 3.12.4 16-5\* Referência e Feedback

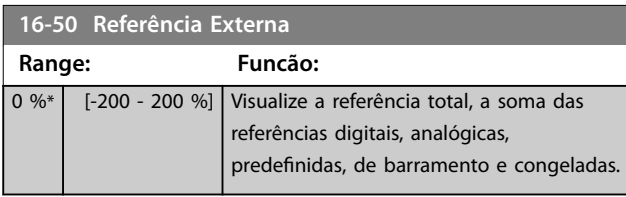

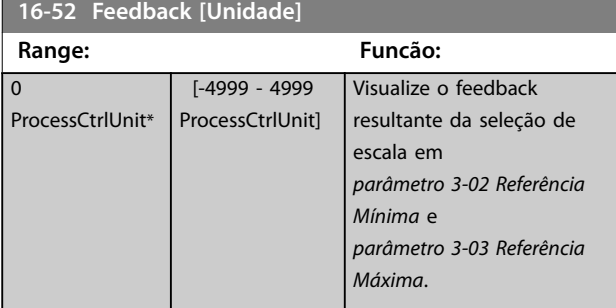

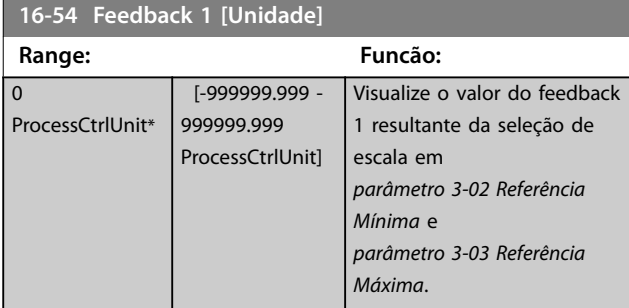

**16-55 Feedback 2 [Unidade]**

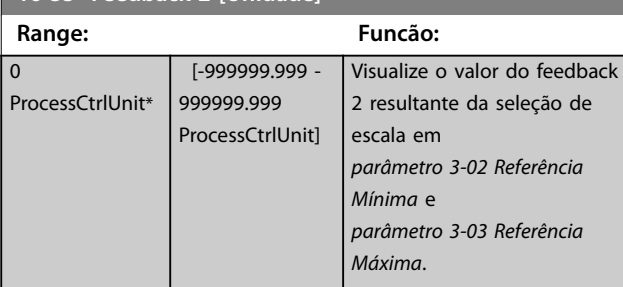

## 3.12.5 16-6\* Entradas e Saídas

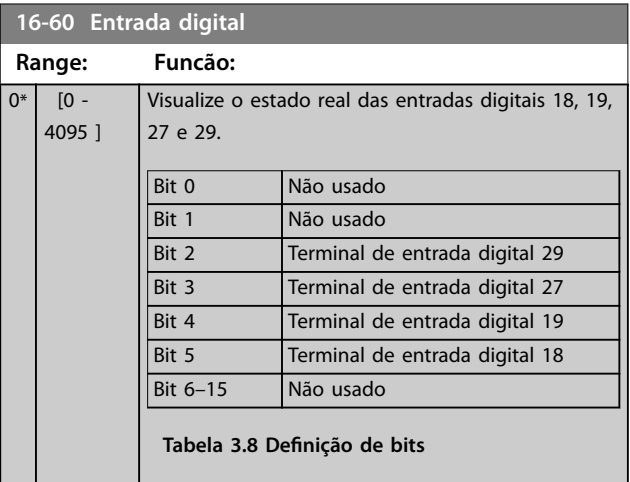

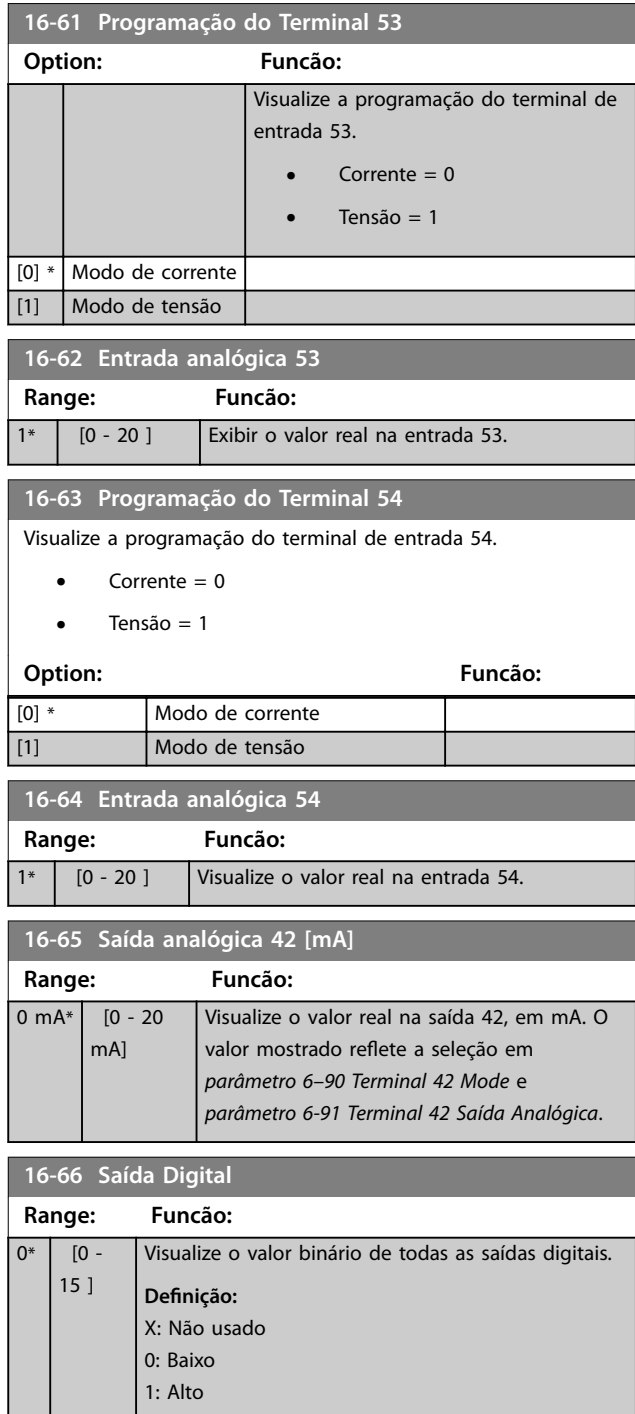

<span id="page-89-0"></span>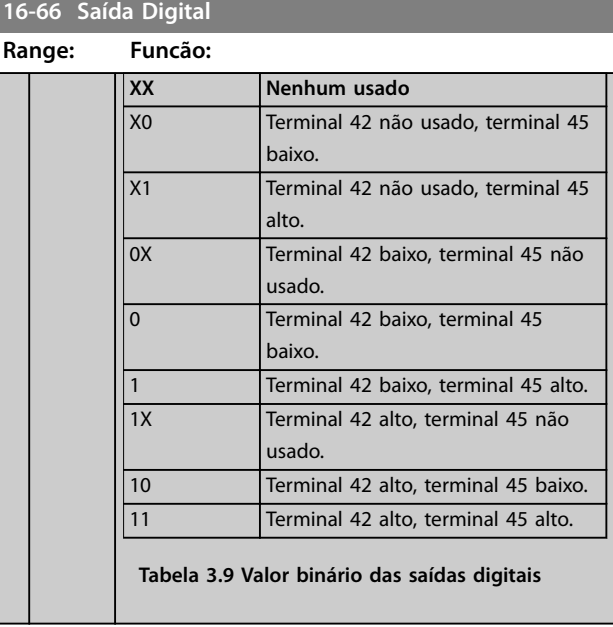

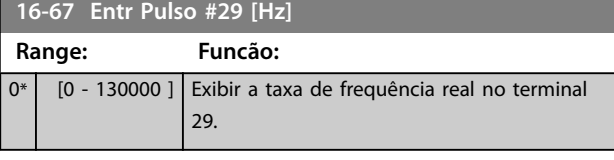

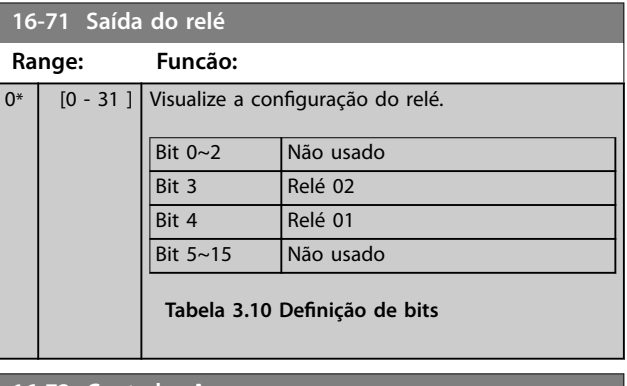

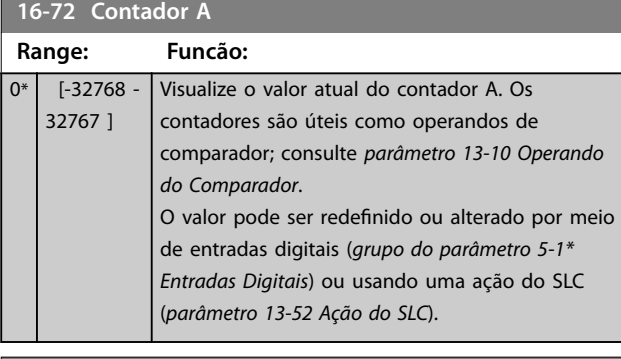

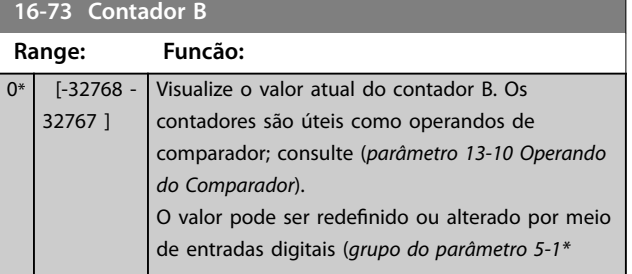

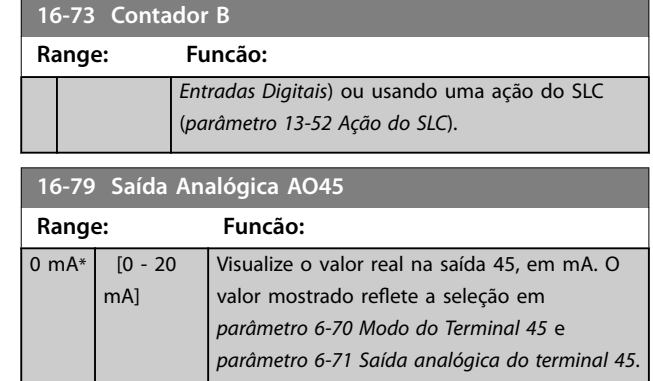

Danfoss

## 3.12.6 16-8\* Fieldbus e Porta do FC

#### Par. para reportar as referências e control words do bus.

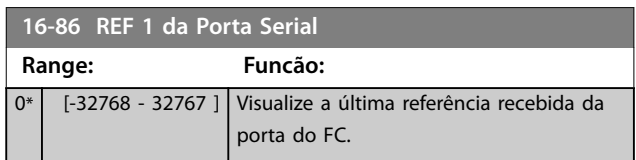

## 3.12.7 16-9\* Leitura do Diagnóstico

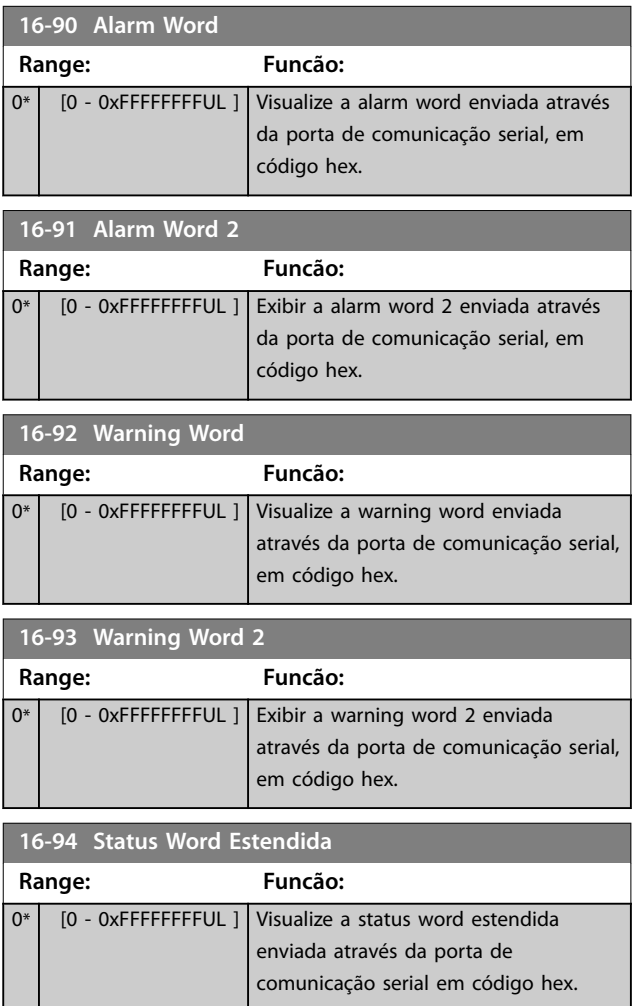

Danfoss

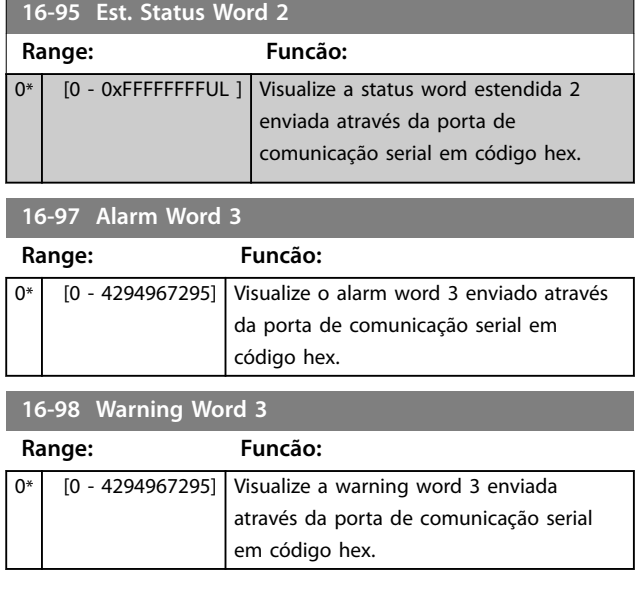

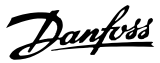

## <span id="page-91-0"></span>3.13 Main Menu - Leitura de Dados 2 - Grupo 18

Os parâmetros nesse grupo são parâmetros de matriz, em que até 10 registros de falhas podem ser visualizados. [0] é o dado de registro mais recente e [9] o mais antigo. Os códigos de falha, valores e do horário podem ser visualizados para todos os dados registrados

## 3.13.1 18-1\* Registro de Fire Mode

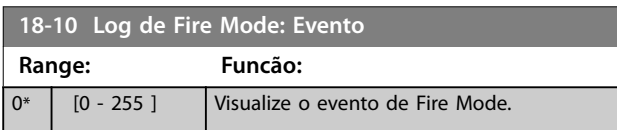

## 3.13.2 18-5\* Ref. e Feedb.

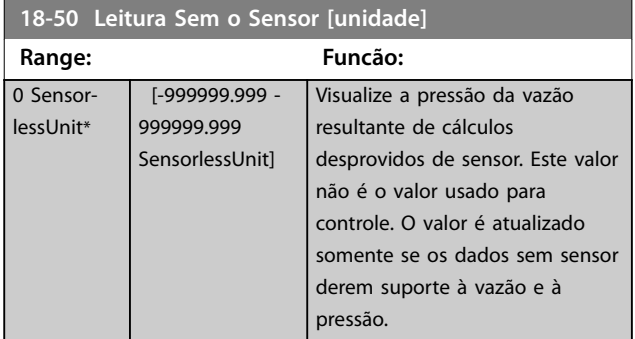

## 3.14 Menu Principal - Malha Fechada do FC - Grupo 20

Este grupo do parâmetro é utilizado para configurar o controlador PI de malha fechada, que controla a frequência de saída do conversor de frequência.

### 3.14.1 20-0\* Feedback

Esse grupo do parâmetro é utilizado para configurar o sinal de feedback do controlador de PI de malha fechada do conversor de frequência.

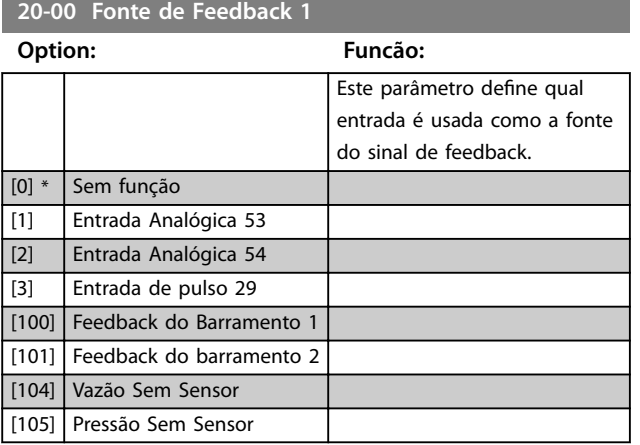

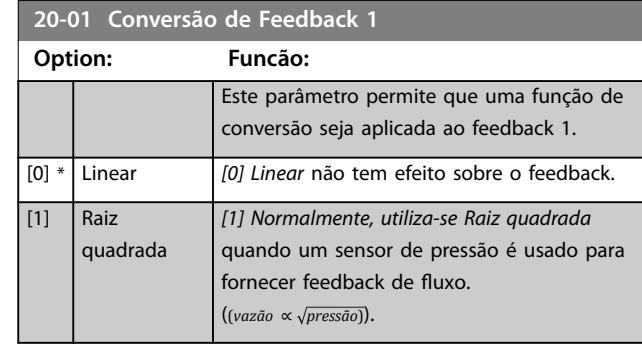

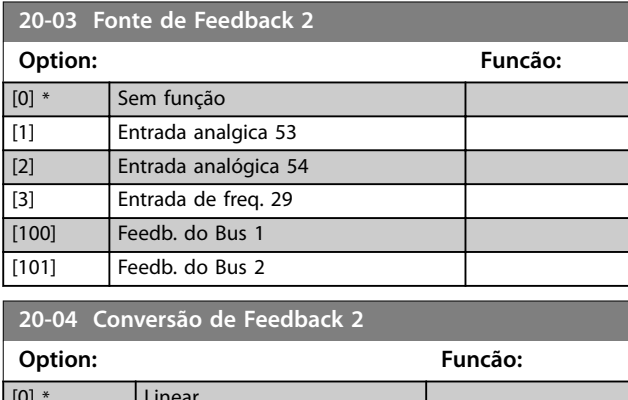

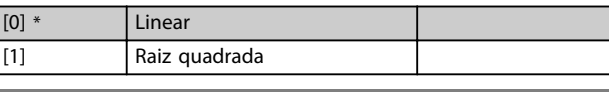

**20-12 Unidade de referência/feedback**

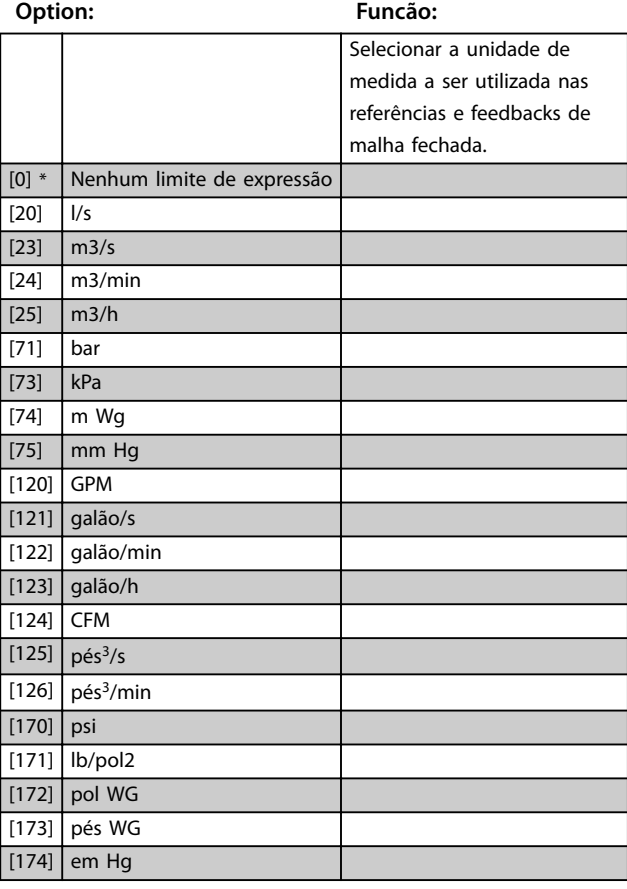

## 3.14.2 20-2\* Feedback/Setpoint

Grupo do parâmetro da função de feedback e setpoints. Selecionar qual setpoint e feedback serão utilizados. O setpoint e o feedback podem ser um par fixo ou selecionados separadamente com base em comparações lógicas.

#### **20-20 Função de feedback**

Selecionar como o feedback deve ser calculado. O feedback pode ser ou uma fonte de feedback simples ou uma combinação de vários feedbacks.

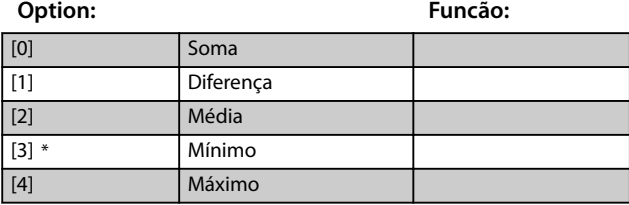

## 3.14.3 20-6\* Sem Sensor

Parâmetros para sem sensor. Consulte também *parâmetro 16-26 Potência Filtrada [kW]*, *parâmetro 16-27 Potência Filtrada [hp]*, *[parâmetro 18-50 Leitura Sem o Sensor \[unidade\]](#page-91-0)* e *[parâmetro 20-00 Fonte de Feedback 1](#page-91-0)*.

#### **20-60 Unidade sem sensor**

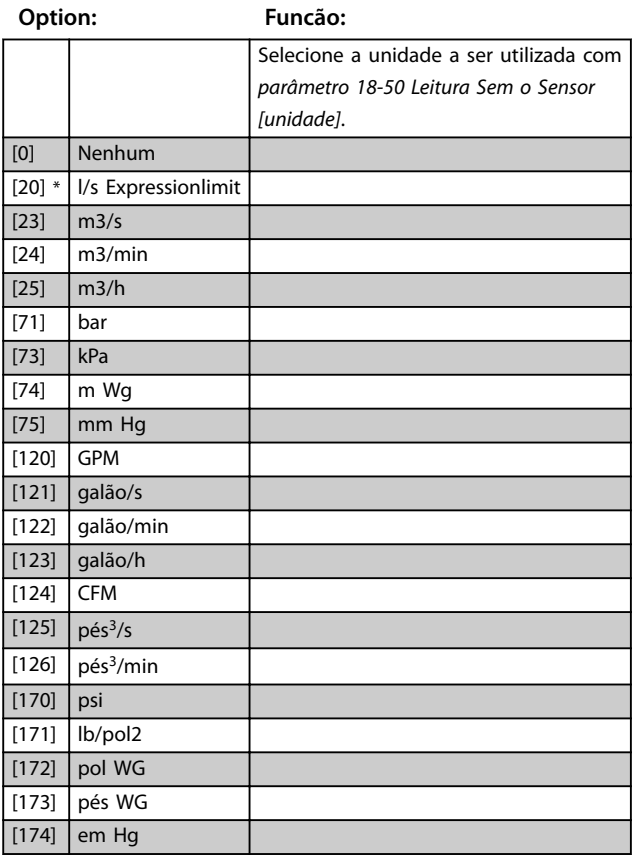

#### **20-69 Informações Sem o Sensor**

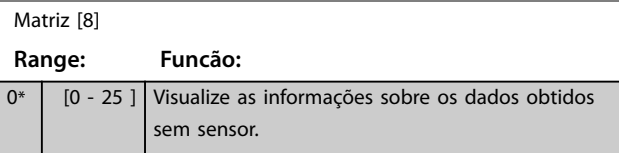

## 3.14.4 20-7\* Sint. autom.do PI

Parâmetros para ativar a sintonização automática do PI.

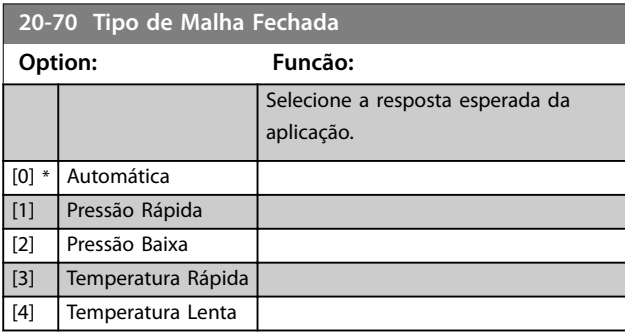

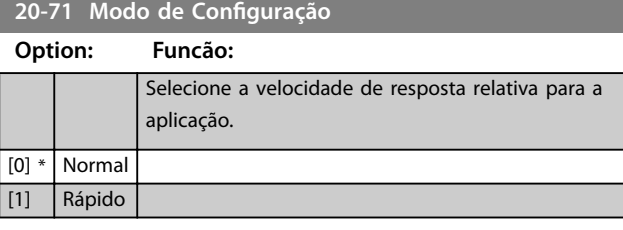

#### **20-72 Modicação de Saída do PID**

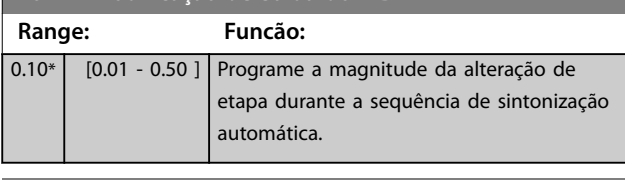

#### **20-73 Nível Mínimo de Feedback**

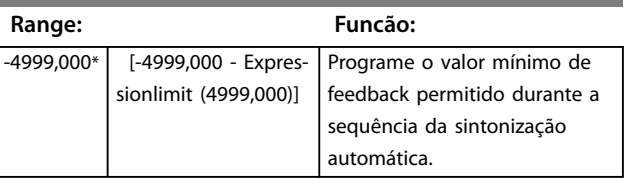

**20-74 Nível Máximo de Feedback**

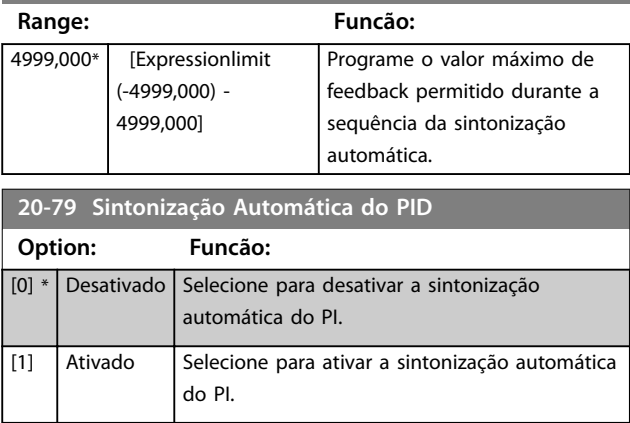

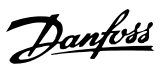

## 3.14.5 20-8\* Configurações Básicas do Pl

Parâmetros para configurar o controle do PI de processo.

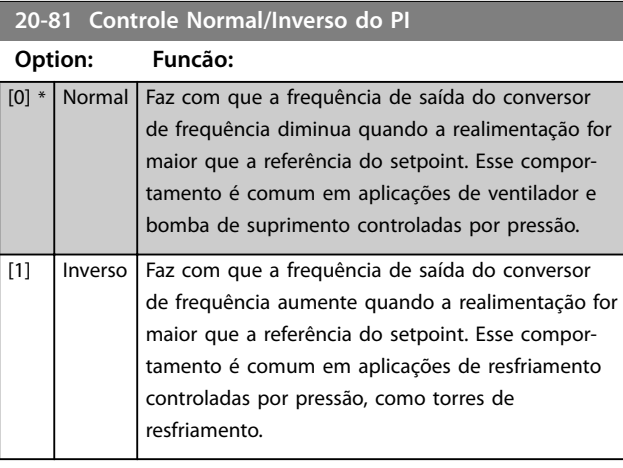

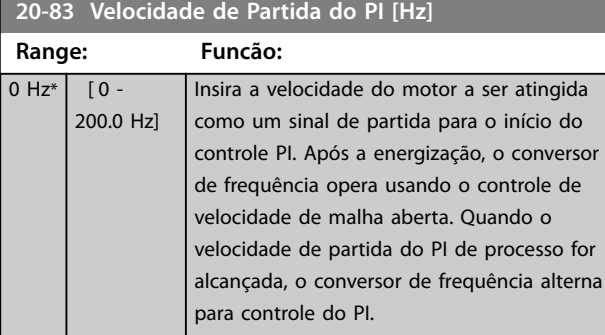

#### **20-84 Larg Banda Na Refer.**

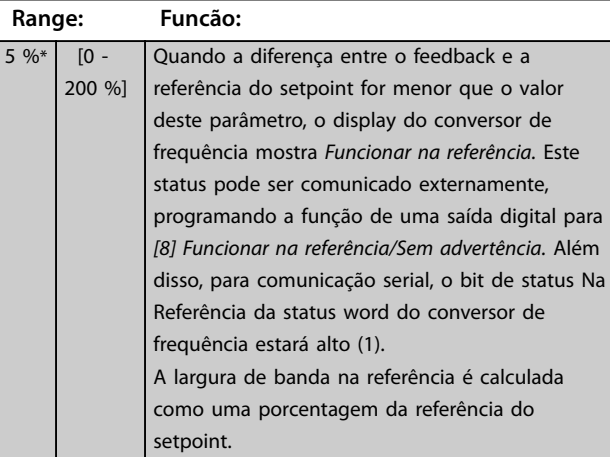

## 3.14.6 20-9\* Controlador PI

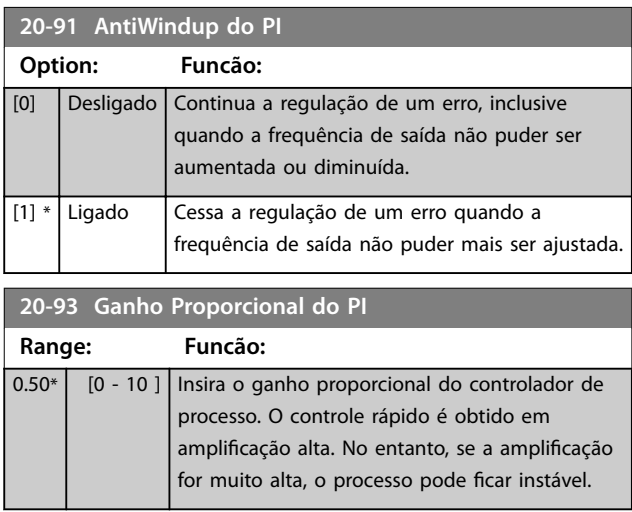

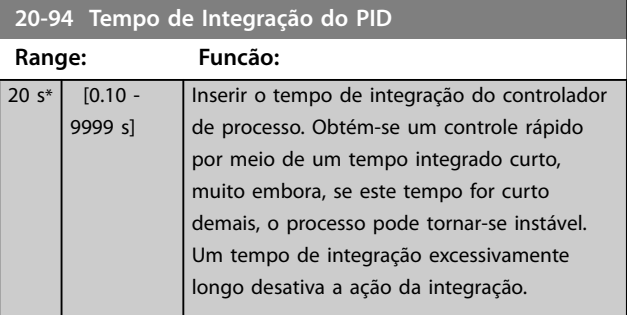

#### **20-97 Fator de Feed Forward do PI**

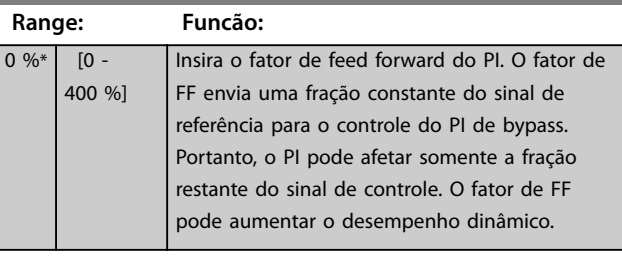

### <span id="page-94-0"></span>3.15 Menu Principal - Funções de Aplicação - Grupo 22

#### 3.15.1 22-0\* Diversos

Grupo do parâmetro para configurações adicionais.

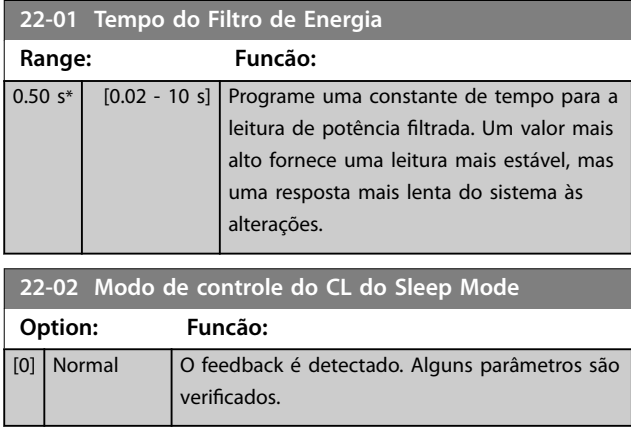

## 3.15.2 22-2\* Detecção de Fluxo-Zero

#### **22-02 Modo de controle do CL do Sleep Mode Option: Funcão:**

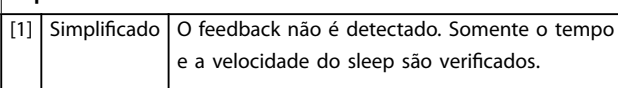

Este parâmetro é para o sleep mode em execução no modo de malha fechada de processo. Use este parâmetro para configurar se será detectado o feedback do sleep mode.

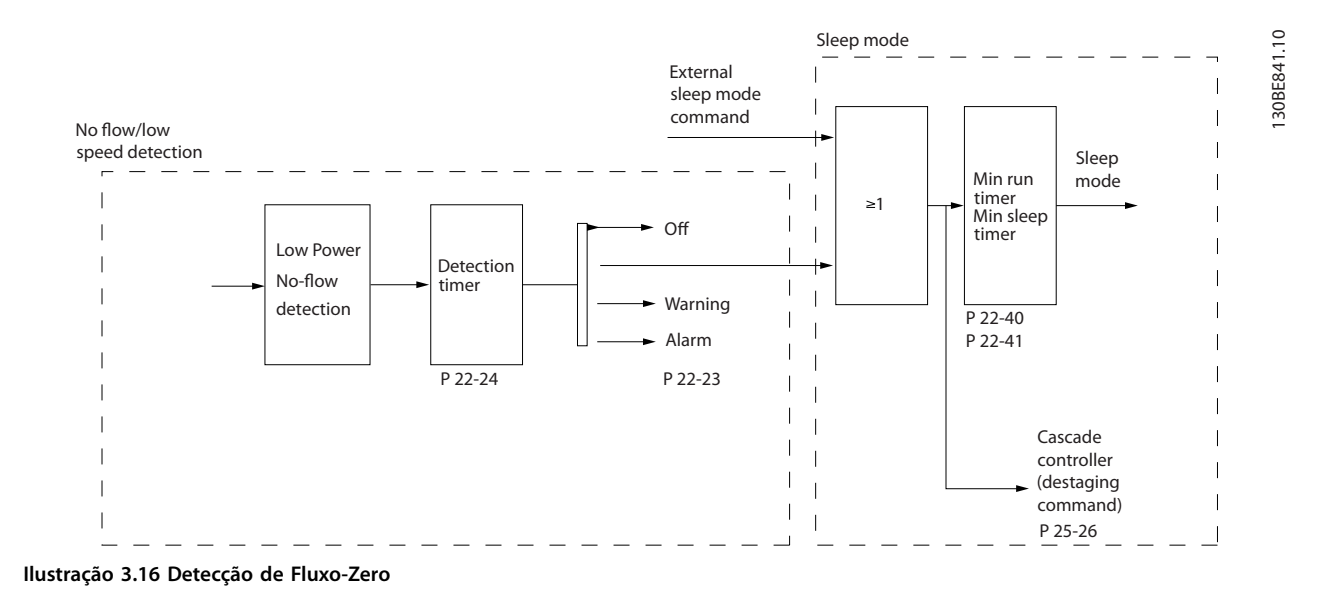

O conversor de frequência inclui funções para detectar se as condições de carga no sistema permitem que o motor seja parado:

**•** Detecção de baixa potência.

Um dos seguintes 2 sinais deve estar ativo durante um tempo programado (*parâmetro 22-24 Atraso de Fluxo-Zero*) antes da ação selecionada ocorrer. Ações possíveis para selecionar (*parâmetro 22-23 Função Fluxo-Zero*):

- **•** Nenhuma ação
- **•** Advertência
- **•** Alarme
- **•** Sleep mode

**3 3**

Danfoss

#### **Detecção de Fluxo-Zero**

Esta função é utilizada para detectar uma situação de fluxo-zero em sistemas de bomba em que todas as válvulas podem ser fechadas. Ela pode ser utilizada quando é controlada tanto pelo controlador PI, integrado no conversor de frequência, como por um controlador PI externo. Programe a conguração real em *parâmetro 1-00 Modo Conguração*.

Modo configuração para o

- **•** Controlador PI integrado: Malha fechada.
- **•** Controlador PI externo: Malha aberta.

## *AVISO!*

Execute a sintonização de fluxo-zero antes de definir os parâmetros do controlador PI.

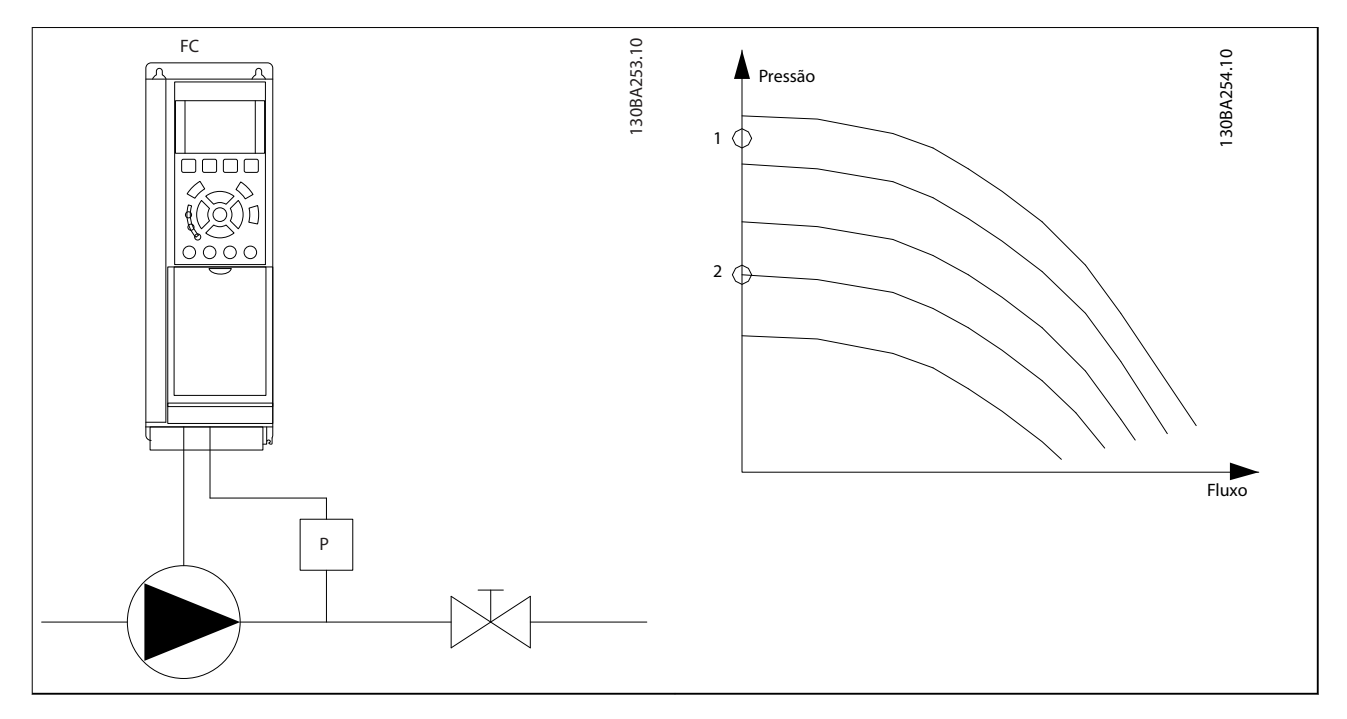

**Tabela 3.11 Detecção de Fluxo-Zero**

A detecção de fluxo-zero é baseada nas medidas de velocidade e potência. Para uma determinada velocidade, o conversor de frequência calcula a potência de fluxo-zero.

Esta coerência é baseada no ajuste de 2 conjuntos de velocidade e potência associada com fluxo-zero. A capacidade de monitoramento permite a detecção de condições de fluxo-zero em sistemas com pressão de sucção flutuante, ou da bomba tendo uma característica estável em direção a baixa velocidade.

Os 2 conjuntos de dados devem ser baseados na medida de potência, em aproximadamente 50% e 85% da velocidade máxima, com as válvulas fechadas. Os dados são programados no *grupo do parâmetro 22-3\** Sintonização da Potência de Fluxo-Zero.

Ative e comissione a detecção de fluxo-zero em *parâmetro 22-23 Função Fluxo-Zero* e no *grupo do parâmetro 22-3*\* *Sintonização da Potência de Fluxo-Zero*.

<span id="page-96-0"></span>**Parâmetros Guia de Programação**

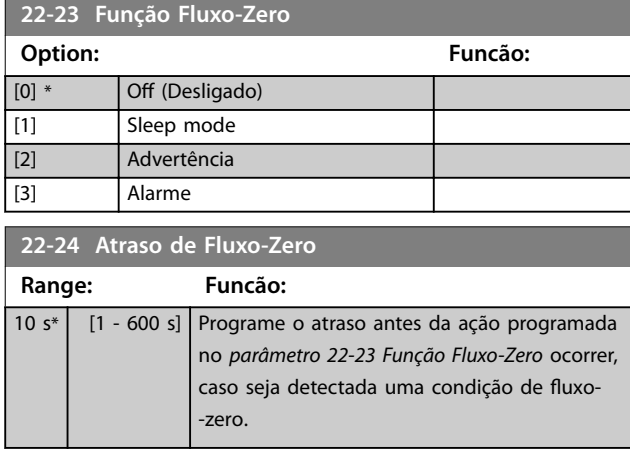

#### 3.15.3 22-3\* Sintonização da Potência de Fluxo-Zero

Sequência de sintonização:

- 1. Para parar o fluxo, feche a válvula principal.
- 2. Faça o motor funcionar até que o sistema atinja a temperatura operacional normal.
- 3. Pressione a tecla [Hand On] no PCL e ajuste a velocidade para aproximadamente 85% da velocidade nominal. Observe a velocidade exata.
- 4. Verifique o consumo de energia pela leitura da energia real na linha de dados no LCP ou acesse o *[parâmetro 16-10 Potência \[kW\]](#page-86-0)* no Menu Principal. Observe a leitura da potência.
- 5. Altere a velocidade até aproximadamente 50% da velocidade nominal. Observe a velocidade exata.
- 6. Verifique o consumo de energia pela leitura da energia real na linha de dados no LCP ou acesse o *[parâmetro 16-10 Potência \[kW\]](#page-86-0)* no Menu Principal. Observe a leitura da potência.
- 7. Programe as velocidades utilizadas em *parâmetro 22-33 Velocidade Baixa [Hz]* e *parâmetro 22-37 Velocidade Alta [Hz]*.
- 8. Programe os valores de potência associados em *parâmetro 22-34 Potência de Velocidade Baixa [kW]* e *parâmetro 22-38 Potência de Velocidade Alta [kW]*.
- 9. Retorne pressionando [Auto On] ou [Off].

## *AVISO!*

**Programe o** *[parâmetro 1-03 Características de Torque](#page-33-0)* **antes da sintonização ocorrer.**

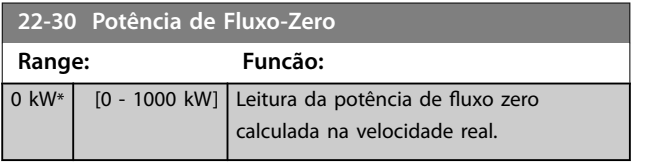

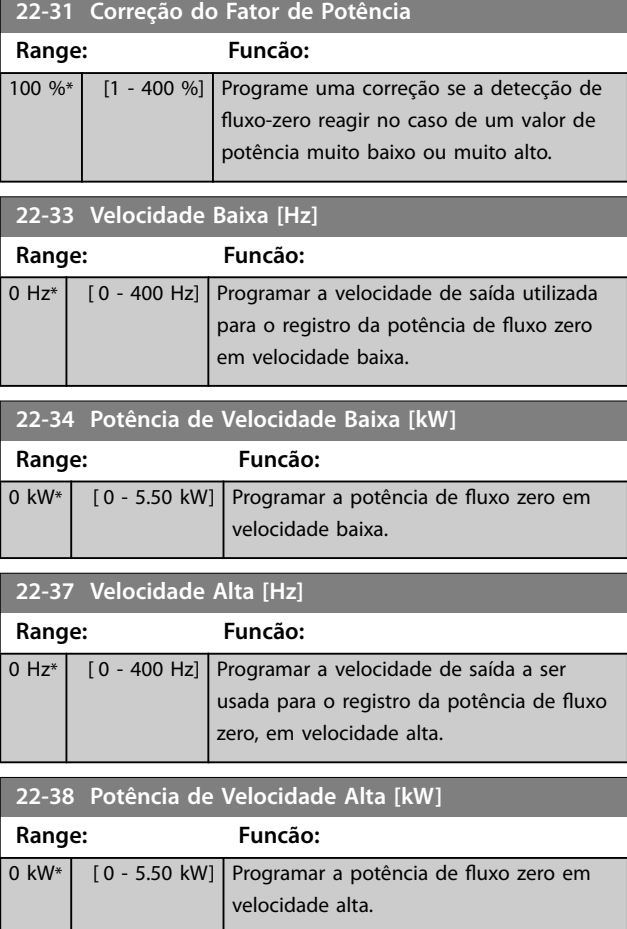

### 3.15.4 22-4\* Sleep Mode

O sleep mode permite ao conversor de frequência parar sozinho em situações em que o sistema estiver em balanceamento. Essa função economiza energia e evita pressão excessiva, água excessivamente resfriada em torres de resfriamento e problemas de pressurização no sistema. Isso também é importante, pois algumas aplicações impedem que o conversor de frequência ajuste o motor para baixa velocidade. Isso pode danificar as bombas, causar lubrificação insuficiente nas caixas de engrenagem e tornar os ventiladores instáveis.

O controlador do sleep tem 2 funções importantes:

- 1. A capacidade de entrar em sleep mode no momento certo.
- 2. A capacidade de abandonar o sleep mode no momento certo.

O objetivo é manter o conversor de frequência em sleep mode o máximo de tempo possível para evitar o acionamento e a desativação frequentes do motor, além de manter a variável de sistema controlada dentro da faixa aceitável.

Danfoss

#### **A sequência ao executar o sleep mode em malha aberta:**

- 1. A velocidade do motor é menor do que a velocidade programada em *[parâmetro 22-47 Velocidade de Sleep \[Hz\]](#page-98-0)*. O motor funciona mais do que a duração programada em *[parâmetro 22-40 Tempo Mínimo de Funcionamento](#page-98-0)*. A condição de sleep mode dura mais do que o tempo programado em *[parâmetro 22-48 Tempo de](#page-98-0) [Atraso do Sleep](#page-98-0)*.
- 2. O conversor de frequência desacelera a velocidade do motor para *[parâmetro 1-82 Veloc.](#page-41-0) [Mín p/ Funcionar na Parada \[Hz\]](#page-41-0)*.
- 3. O conversor de frequência ativa *[parâmetro 1-80 Função na Parada](#page-41-0)*. O conversor de frequência está em sleep mode.
- 4. O conversor de frequência compara o setpoint da velocidade com *[parâmetro 22-43 Velocidade de](#page-98-0) [Ativação \[Hz\]](#page-98-0)* para detectar um situação de ativação.
- 5. O setpoint da velocidade é maior que *[parâmetro 22-43 Velocidade de Ativação \[Hz\]](#page-98-0)*. A condição de sleep mode tem durado mais do que o tempo programado em *[parâmetro 22-41 Sleep](#page-98-0) [Time Mínimo](#page-98-0)*. A condição de ativação dura mais do que o tempo programado em *[parâmetro 22-49 Tempo de Atraso de Ativação](#page-98-0)*. O conversor de frequência não está mais em sleep mode.
- 6. Retorne para o controle da velocidade de malha aberta (velocidade do motor de rampa até o setpoint da velocidade).

#### **A sequência ao executar o sleep mode em malha fechada:**

- 1. O conversor de frequência entra em status de impulso se as seguintes condições forem encontradas.
	- 1a Se *[parâmetro 22-02 Modo de controle do](#page-94-0) [CL do Sleep Mode](#page-94-0)* estiver programado para *[0] Normal*:
		- a. A velocidade do motor é menor que o valor em *[parâmetro 22-47 Velocidade de](#page-98-0) [Sleep \[Hz\]](#page-98-0)*.
		- b. O feedback está acima da referência.
		- c. O motor funciona mais tempo do que o tempo em *[parâmetro 22-40 Tempo Mínimo](#page-98-0) [de Funcionamento](#page-98-0)*.
		- d. A condição de sleep mode dura mais do que o tempo em

*[parâmetro 22-48 Tempo de](#page-98-0) [Atraso do Sleep](#page-98-0)*.

Danfoss

- 1b Se *[parâmetro 22-02 Modo de controle do](#page-94-0) [CL do Sleep Mode](#page-94-0)* estiver programado para *[1] Simplicado*:
	- a. A velocidade do motor é menor que o valor em *[parâmetro 22-47 Velocidade de](#page-98-0) [Sleep \[Hz\]](#page-98-0)*.
	- b. O motor funciona mais tempo do que o tempo em *[parâmetro 22-40 Tempo Mínimo](#page-98-0) [de Funcionamento](#page-98-0)*.
	- c. A condição de sleep mode dura mais do que o tempo em *[parâmetro 22-48 Tempo de](#page-98-0) [Atraso do Sleep](#page-98-0)*.

Se *[parâmetro 22-45 Impulso de Setpoint](#page-98-0)* não estiver programado, o conversor de frequência entra em sleep mode.

- 2. Depois do tempo em *[parâmetro 22-46 Tempo](#page-98-0) [Máximo de Impulso](#page-98-0)* ter passado, o conversor de frequência reduz a velocidade do motor para a velocidade em *[parâmetro 1-82 Veloc. Mín p/](#page-41-0) [Funcionar na Parada \[Hz\]](#page-41-0)*.
- 3. O conversor de frequência ativa *[parâmetro 1-80 Função na Parada](#page-41-0)*. O conversor de frequência está em sleep mode.
- 4. O conversor de frequência não está mais em sleep mode quando:
	- 4a o erro entre a referência e o feedback for maior que *[parâmetro 22-44 Referência](#page-98-0) [de Ativação/Diferença de FB](#page-98-0)*, e
	- 4b o tempo do sleep mode for maior do que o tempo em *[parâmetro 22-41 Sleep](#page-98-0) [Time Mínimo](#page-98-0)*, e
	- 4c a condição de ativação durar mais do que o tempo programado em *[parâmetro 22-48 Tempo de Atraso do](#page-98-0) [Sleep](#page-98-0)*.
- 5. O conversor de frequência retorna ao controle de malha fechada.

## *AVISO!*

O sleep mode não ficará ativo quando a referência local estiver ativa (configure a velocidade manualmente **usando as teclas de navegação no LCP).**

**O sleep mode não funciona no modo local. Execute uma** setup automático em malha aberta antes de configurar a **entrada/saída em malha fechada.**

**3 3**

<span id="page-98-0"></span>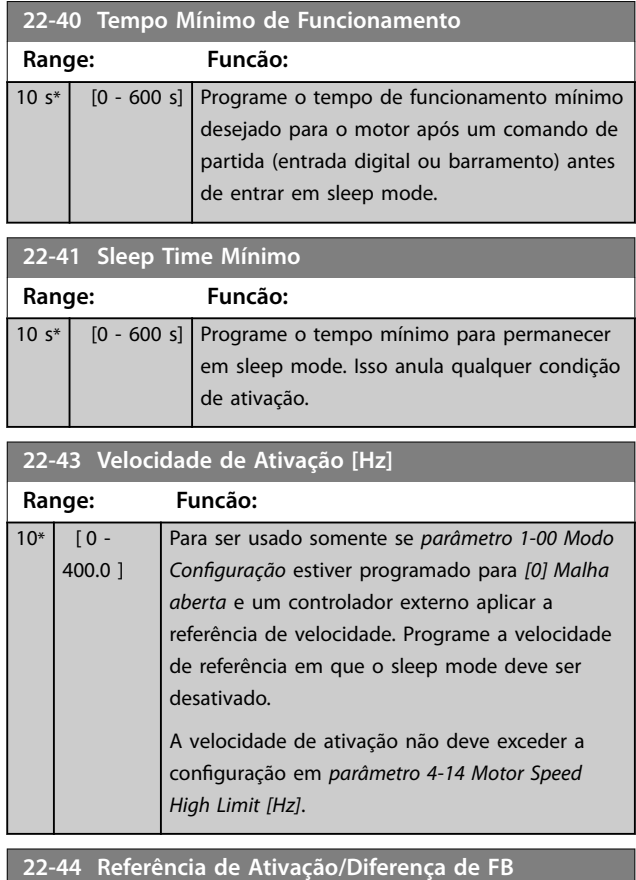

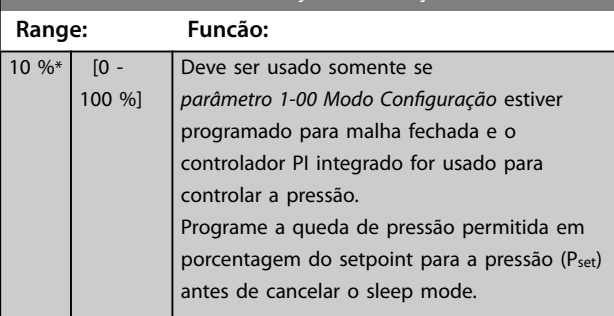

**22-45 Impulso de Setpoint**

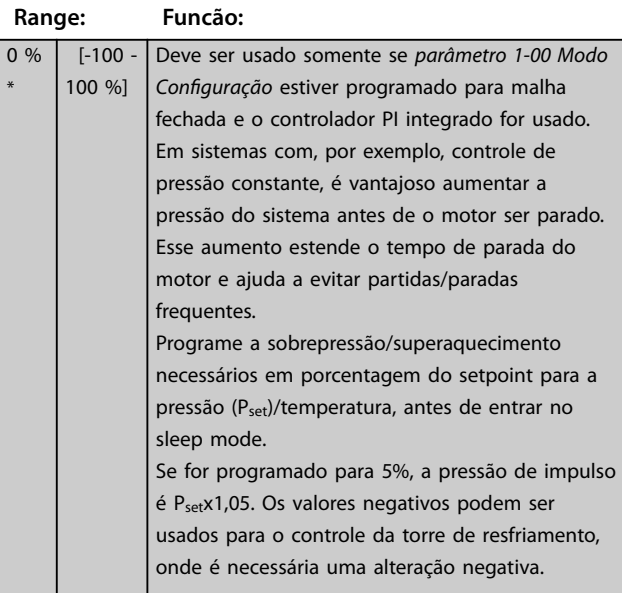

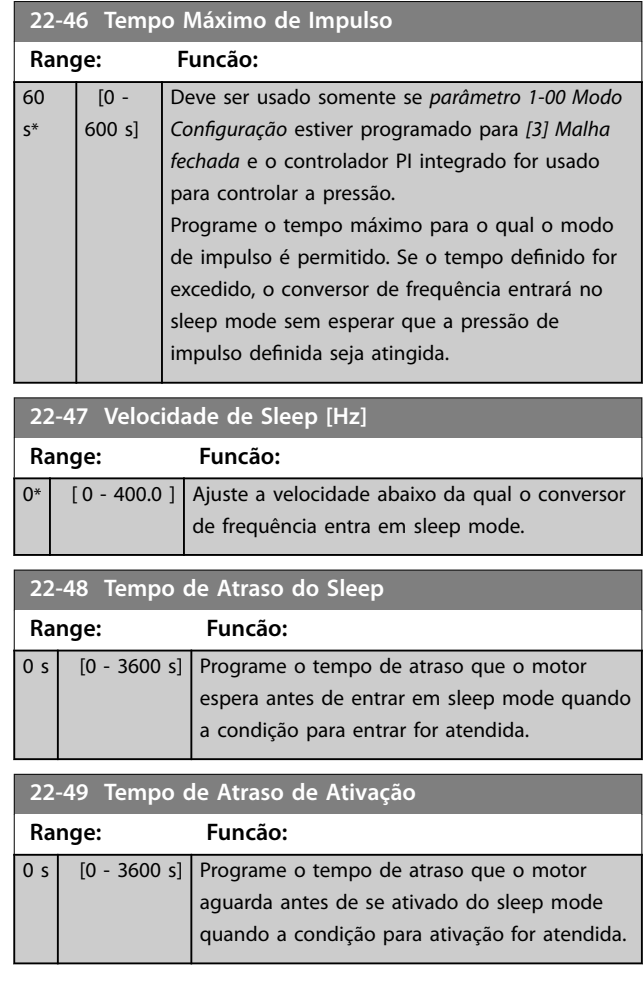

## 3.15.5 22-6\* Detecção de correia partida

Use a detecção de correia partida em sistemas de malha aberta e de malha fechada para bombas e ventiladores. Se o torque estimado do motor (corrente) estiver abaixo do valor do torque de correia partida (corrente) (*[parâmetro 22-61 Torque de Correia Partida](#page-99-0)*) e a frequência de saída do conversor de frequência for superior ou igual a 15 Hz, *parâmetro 22-60 Função Correia Partida* será executado.

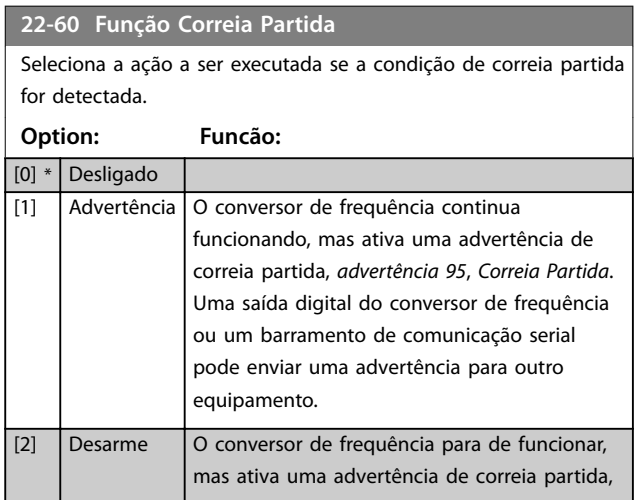

#### <span id="page-99-0"></span>**22-60 Função Correia Partida**

Seleciona a ação a ser executada se a condição de correia partida for detectada.

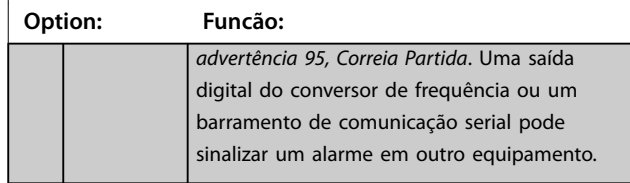

## *AVISO!*

**Não programe** *[parâmetro 14-20 Modo Reset](#page-80-0)* **para** *[13] Reset automático innito***, quando** *[parâmetro 22-60 Função](#page-98-0) [Correia Partida](#page-98-0)* **estiver programado para** *[2] Desarme***. Isso faz com que o conversor de frequência entre em ciclo continuamente entre a operação e a parada quando uma condição de correia partida for detectada.**

## *AVISO!*

**Se a função de bypass automático estiver ativada, o bypass será iniciado quando o conversor de frequência apresentar uma condição de alarme persistente. Neste caso, desative a função de bypass automático se** *[2] Desarme* **estiver selecionado como a função correia partida.**

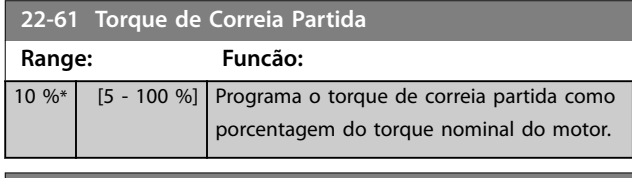

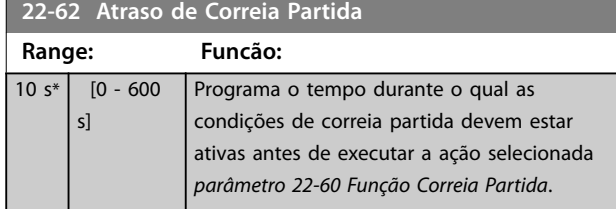

## 3.15.6 22-8\* Compens. de Vazão

Em certas aplicações, não é possível colocar um transdutor de pressão em um ponto remoto do sistema, e ele só pode ser colocado próximo à saída do ventilador/bomba. A compensação de vazão opera ajustando o setpoint de acordo com a frequência de saída, que é quase proporcional ao fluxo. Assim, compensa perdas maiores em vazões mais altas.

HDESIGN (pressão requerida) é o setpoint para a operação em malha fechada (PI) do conversor de frequência, e é definido como para a operação em malha fechada sem compensação de vazão.

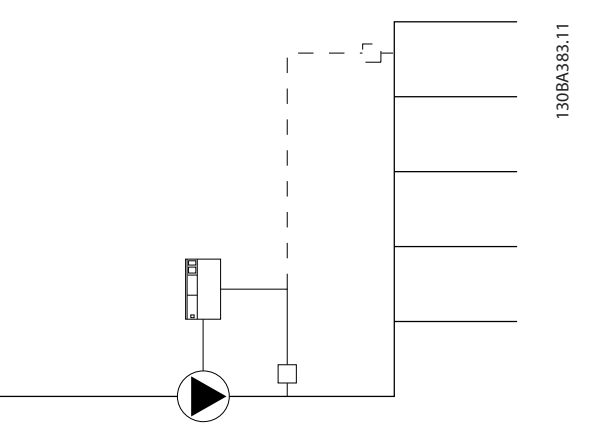

**Ilustração 3.17 Setup da compensação de vazão**

Há 2 métodos que podem ser empregados, dependendo se a velocidade no ponto de trabalho projetado do sistema é conhecida.

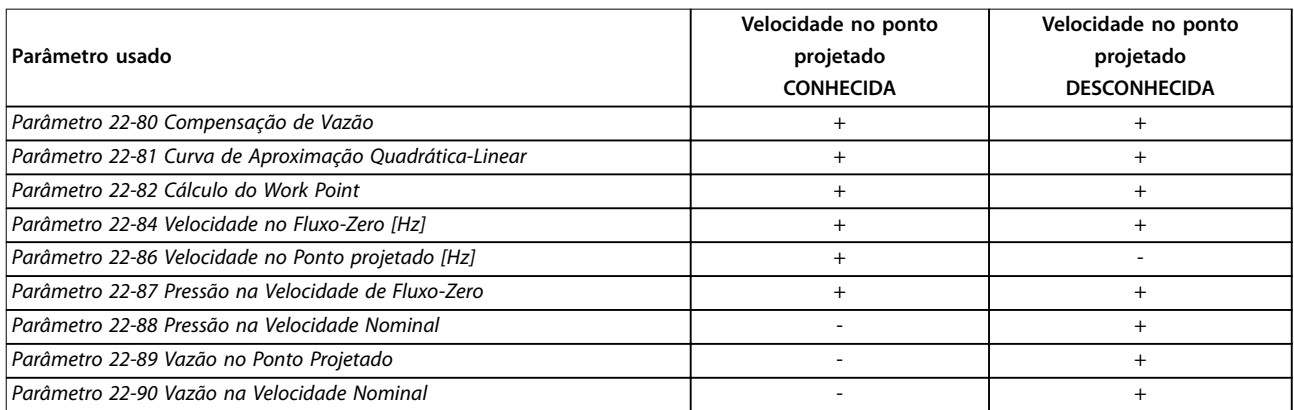

**Tabela 3.12 Velocidade no ponto projetado conhecida/desconhecida**

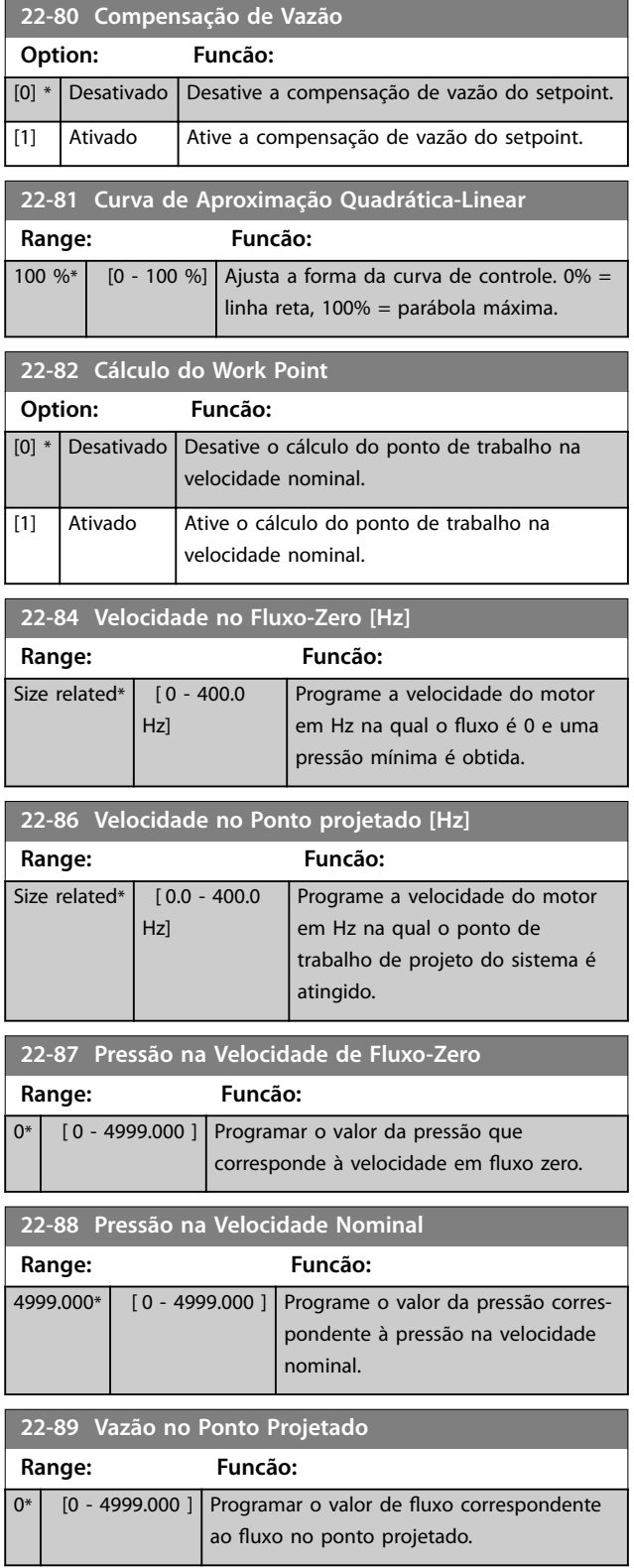

**3 3**

<span id="page-101-0"></span>3.16 Menu Principal - Funções de Aplicação 2 - Grupo 24

#### 3.16.1 24-0\* Fire Mode

# **ACUIDADO**

**DANOS AO EQUIPAMENTO E FERIMENTOS PESSOAIS A não interrupção do conversor de frequência devido à operação em Fire Mode pode causar sobrepressão e danicar o sistema e seus componentes, incluindo amortecedores e dutos de ar. O próprio conversor de frequência poderá ser danicado e causar danos ou incêndio.**

- **• Certique-se de que o sistema esteja adequadamente projetado e que os componentes usados sejam cuidadosamente selecionados.**
- **• Garanta que os sistemas de ventilação que funcionam em aplicações de segurança de vida sejam aprovados pelas autoridades locais de combate a incêndios.**

#### **Fundamentos**

Fire Mode é para uso em situações críticas, onde é imprescindível que o motor continue funcionando, independentemente das funções de proteção normais do conversor de frequência. Por exemplo, essas situações podem ser de ventiladores em túneis ou escadas, onde a operação contínua do ventilador facilita a evacuação segura do pessoal em caso de incêndio. Algumas seleções de Fire Mode fazem com que os alarmes e as condições de desarme sejam ignorados, permitindo que o motor funcione sem interrupção.

#### **Ativação**

Fire Mode só é ativado através de terminais de entrada digital. Consulte o *grupo do parâmetro 5-1\* Entradas Digitais*.

#### **Mensagens do display**

Ao ativar o Fire Mode, o display mostra a mensagem de status *Fire Mode*.

Após a desativação do Fire Mode, a mensagem de status desaparece.

Se um alarme com implicações de garantia (consulte *parâmetro 24-09 Atendimento do Alarme de Fire Mode*) ocorrer enquanto o conversor de frequência estiver ativo no *Fire Mode*, o display mostrará a mensagem de status *Limites do Fire Mode Excedidos*. Quando essa mensagem de status aparecer no display, ela permanecerá até que um ciclo de energia seja realizado. O conversor de frequência registra e armazena automaticamente a condição na memória, e a garantia ainda será perdida caso o conversor de frequência seja devolvido para manutenção.

As saídas digitais e de relé podem ser configuradas para as mensagens de status *Fire Mode Ativo*. Consulte o *grupo do parâmetro 5-3\* Saídas Digitais* e o *grupo do parâmetro 5-4\* Relés*.

Acesse as mensagens de status *Fire Mode* e *Limites do Fire Mode Excedidos* através da status word estendida.

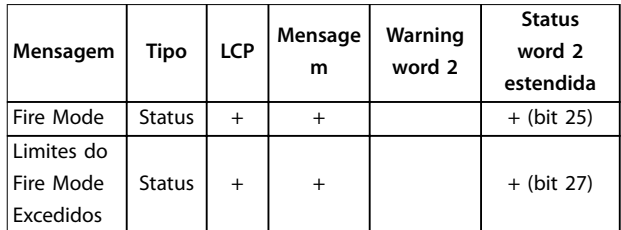

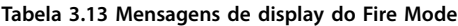

#### **Log**

O log do Fire Mode mostra uma visão geral de eventos relacionados ao Fire Mode em seu log; consulte também o *grupo do parâmetro 18-1\* Log de Fire Mode*.

O log inclui até 10 dos eventos mais recentes. *Limites do Fire Mode Excedidos* tem prioridade mais alta que *Fire Mode Ativo*. O log não pode ser reinicializado.

Os seguintes eventos são registrados:

- **•** Fire mode ativado.
- **•** Limites do Fire Mode excedidos (alarmes que afetam a garantia).

Todos os outros alarmes que ocorrerem enquanto o Fire Mode estiver ativo são registrados como normal.

## *AVISO!*

**Durante a operação em Fire Mode, todos os comandos de parada para o conversor de frequência são ignorados, incluindo parada por inércia, parada por inércia inversa e bloqueio externo.**

## *AVISO!*

**Ao programar o comando** *[11] Partida em Reversão* **no terminal de entrada digital em** *[parâmetro 5-10 Terminal](#page-53-0) [18 Entrada Digital](#page-53-0)***, o conversor de frequência interpreta este comando como um comando de reversão.**

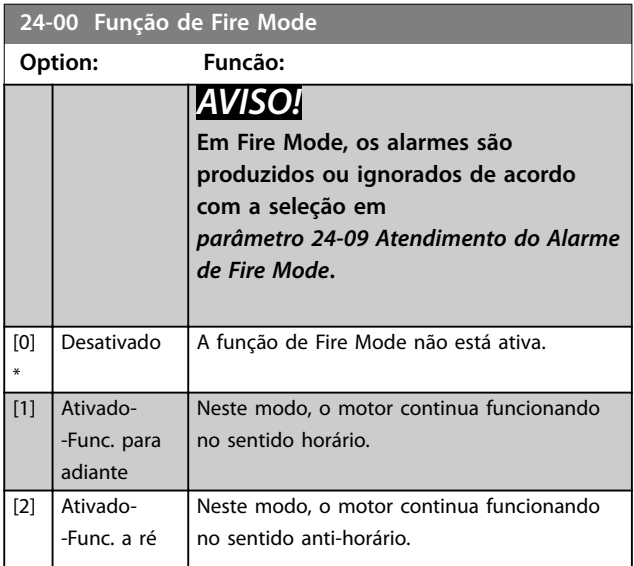

**24-00 Função de Fire Mode**

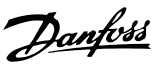

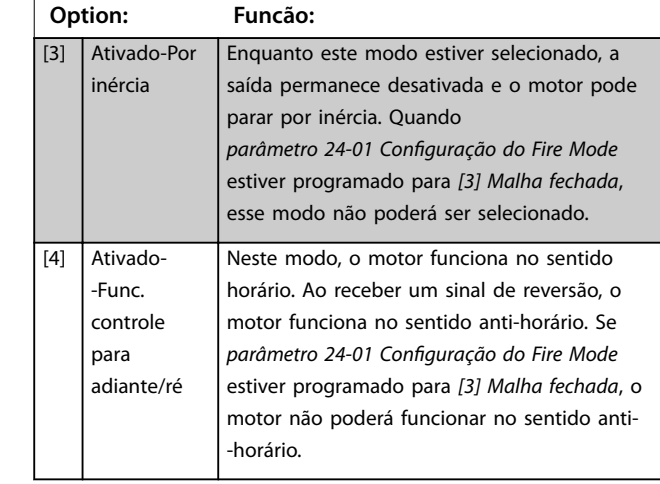

#### 24-01 Configuração do Fire Mode

Selecione usar operações de malha aberta ou de malha fechada. **Option: Funcão:**

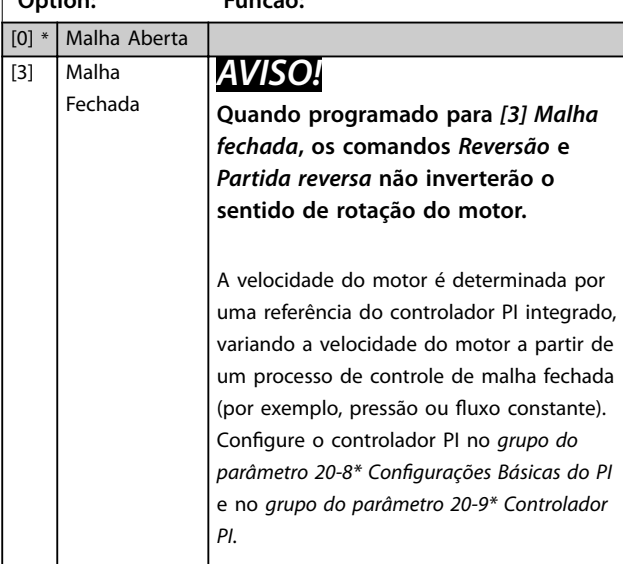

**24-05 Referência Predenida do Fire Mode**

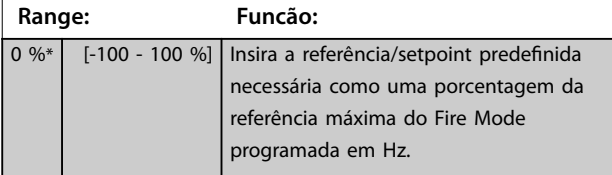

### **24-06 Fonte de Referência do Fire Mode Option: Funcão:** [0] \* Sem função [1] Entrada analógica 53 [2] Entrada analógica 54

#### **24-07 Fonte de Feedback do Fire Mode**

Este parâmetro define qual entrada no conversor de frequência deve ser tratada como fonte do sinal de feedback.

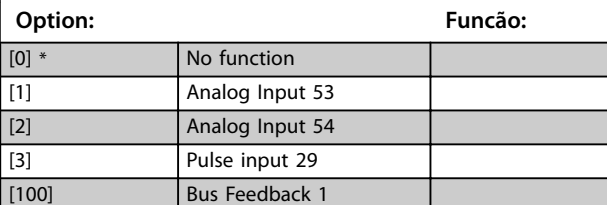

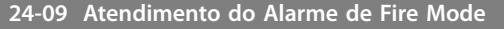

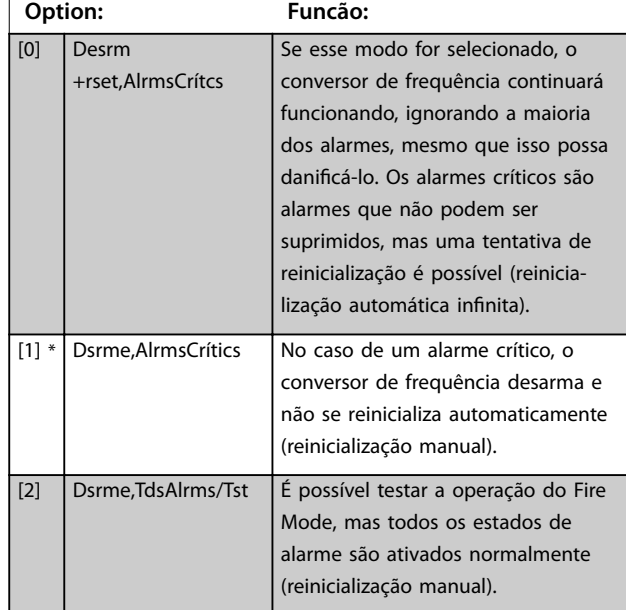

## *AVISO!*

**Determinados alarmes podem afetar a vida útil do conversor de frequência. Se um desses alarmes ignorados ocorrer em Fire Mode, um log do evento será armazenado no log de Fire Mode.**

**No log de Fire Mode, os 10 últimos eventos de alarmes que afetam a garantia, a ativação e a desativação do Fire Mode estarão armazenados.**

## *AVISO!*

A configuração no *parâmetro 14-20 Modo Reset* é descon**siderada se o Fire Mode estiver ativo (consulte o** *grupo do parâmetro 24-0\* Fire Mode***).**

[7] Entr Pulso 29

<u> Danfoss</u>

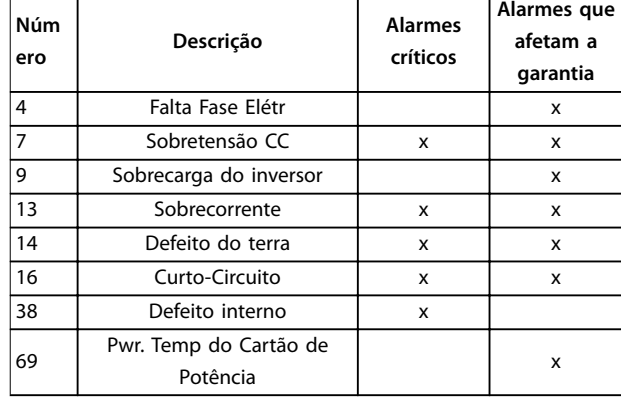

**Tabela 3.14 Atendimento do Alarme de Fire Mode**

### 3.16.2 24-1\* Bypass do Drive

Se ocorrer uma parada por inércia do Fire Mode (consulte *[parâmetro 24-00 Função de Fire Mode](#page-101-0)*), o conversor de frequência inclui um recurso que pode ativar automaticamente um bypass eletromecânico externo.

O bypass alterna o motor para operação diretamente on- -line. Uma das saídas digitais ou relés no o conversor de frequência ativa o bypass externo, quando programado no *grupo do parâmetro 5-3\* Saídas Digitais* ou *grupo do parâmetro 5-4\* Relés*.

## *AVISO!*

**O bypass do conversor não pode ser desativado quando em Fire Mode. É desativado somente removendo o sinal de comando do Fire Mode ou a alimentação para o conversor de frequência.**

Quando a função do bypass do conversor for ativada, o display no LCP mostra a mensagem de status *Bypass do conversor*. Esta mensagem tem uma prioridade mais alta que as mensagens de status do Fire Mode. Quando a função de bypass do conversor estiver desativada, ela elimina o bypass externo de acordo com *Ilustração 3.18*.

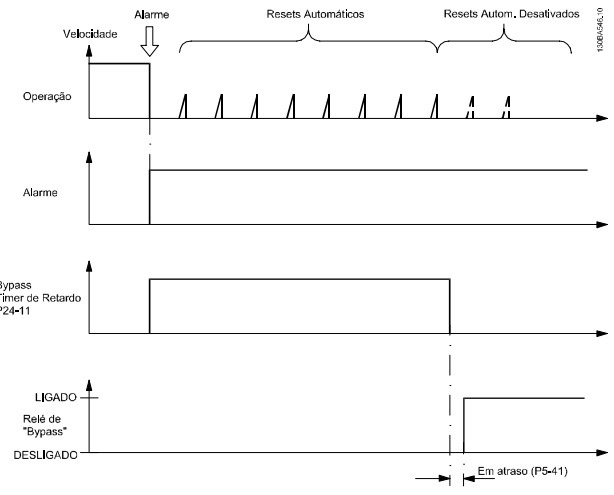

**Ilustração 3.18 Função de bypass do conversor**

Leia o status na status word estendida 2, bit número 24.

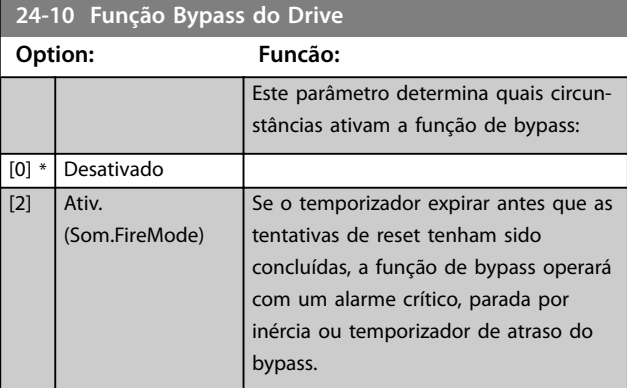

#### **24-11 T. Atraso-Bypass do Drive**

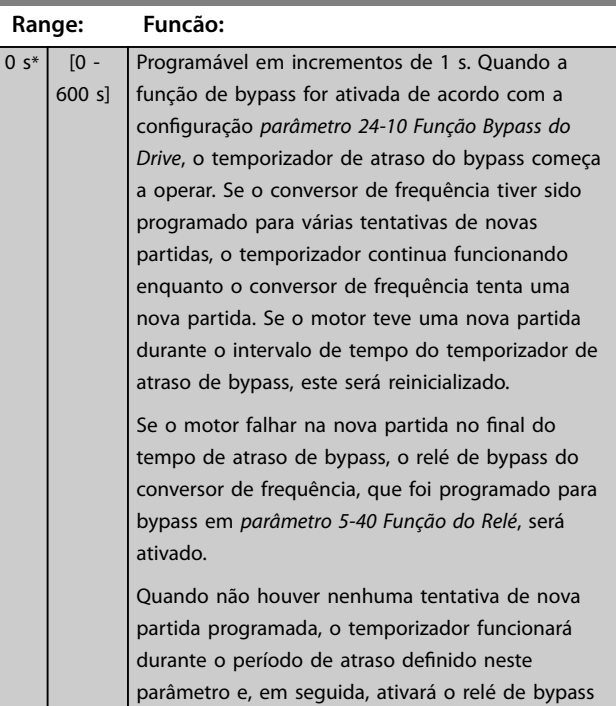

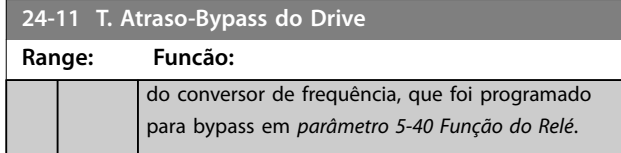

3.17 Menu Principal - Recursos Especiais - Grupo 30

## 3.17.1 30-2\* Ajuste Ajuste de Partida

Grupo do parâmetro para ajustes de partida avançados.

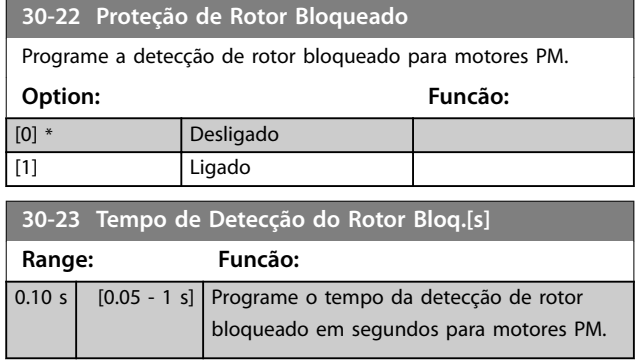

Danfoss

## <span id="page-105-0"></span>4 Resolução de Problemas

#### 4.1 Introdução a Alarmes e Advertências

Uma advertência ou um alarme são sinalizados pela luz indicadora relevante na frente do conversor de frequência e indicados por um código na tela.

Uma advertência permanece ativa até que a sua causa seja eliminada. Em determinadas circunstâncias, a operação do motor ainda pode continuar. As mensagens de advertência podem se referir a uma situação crítica, porém, não necessariamente dessa forma.

Se ocorrer um alarme, o conversor de frequência desarmou. Os alarmes devem ser reinicializados a fim de que a operação inicie novamente, desde que a sua causa tenha sido eliminada.

#### **Isso pode ser realizado de 4 maneiras:**

- 1. Pressionando [Reset].
- 2. Através de uma entrada digital com a função *Reset*.
- 3. Através da comunicação serial.
- 4. Ao reinicializar automaticamente usando a função [Auto Reset]; consulte *[parâmetro 14-20 Modo](#page-80-0) [Reset](#page-80-0)*.

#### *AVISO!*

**Após uma reinicialização manual pressionando [Reset], pressione [Auto On] ou [Hand On ou] para dar nova partida no motor.**

Se não for possível reinicializar um alarme, o motivo pode ser que a sua causa não tenha sido eliminada, ou o alarme está bloqueado por desarme; consulte *Tabela 4.1*.

Alarmes que estão bloqueados por desarme oferecem proteção adicional. Isso significa que a alimentação de rede elétrica deve ser desligada antes de o alarme ser reinicializado. Ao ser novamente ligado, o conversor de frequência não estará mais bloqueado e poderá ser reinicializado, como acima descrito, uma vez que a causa foi eliminada. Os alarmes que não estão bloqueados por desarme também podem ser reinicializados usando a função de reinicialização automática em *[parâmetro 14-20 Modo Reset](#page-80-0)* (Advertência: ativação automática possível.) Se uma advertência e um alarme estiverem marcados em um código em *Tabela 4.1*, isso significa que uma advertência ocorre antes de um alarme, ou pode ser especificada se uma advertência ou um alarme for exibido para uma determinada falha.

Isso é possível, por exemplo no *[parâmetro 1-90 Proteção](#page-41-0) [Térmica do Motor](#page-41-0)*. Após um alarme ou um desarme, o motor para por inércia, e os respectivos LEDs de advertência ficam piscando no conversor de frequência. Uma vez que o problema tenha sido eliminado, apenas o alarme continuará piscando.

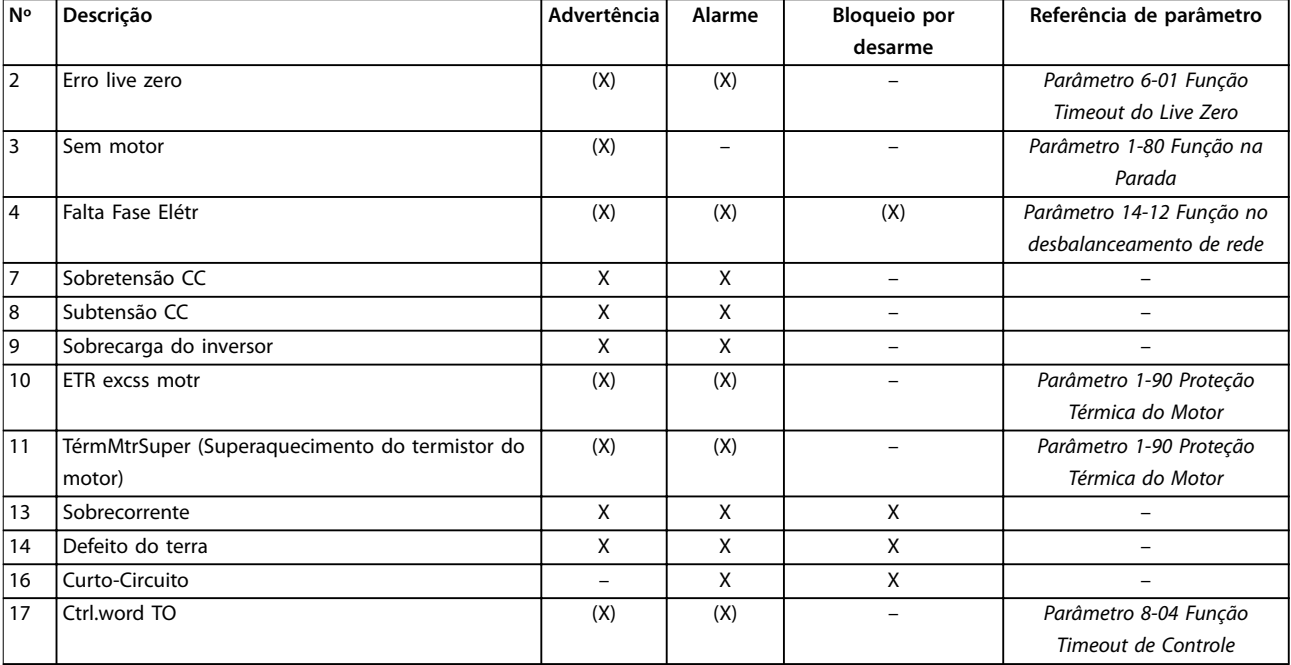

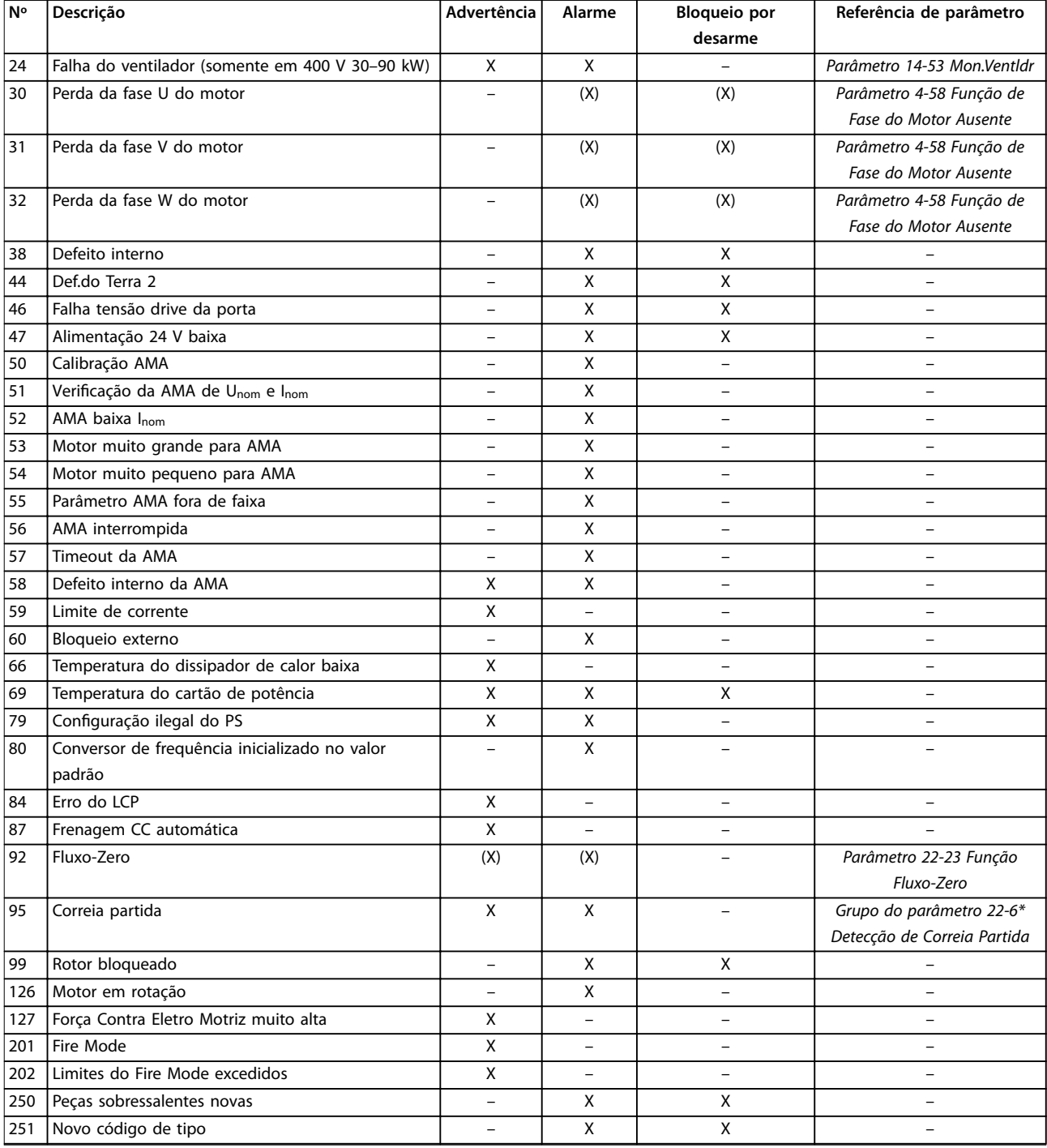

#### **Tabela 4.1 Lista de códigos de alarme/advertência**

*(X) Dependente do parâmetro*

Um desarme é a ação que resulta quando surge um alarme. O desarme desacelera o motor e pode ser reinicializado pressionando [Reset] ou através de uma entrada digital (*grupo do parâmetro 5-1\* Entradas Digitais* [1]). O evento original que causou o alarme não pode danificar o conversor de frequência ou mesmo dar origem a condições de perigo. Um bloqueio por desarme é uma ação resultante de um alarme, o que pode causar danos ao conversor de frequência ou a peças conectadas. Um bloqueio por desarme só pode ser reinicializado por meio de um ciclo de energização.

Danfoss

Danfoss

**Resolução de Problemas VLT**® **HVAC Basic Drive FC 101**

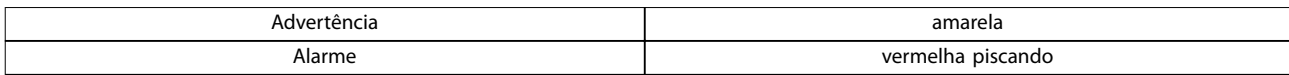

**Tabela 4.2 Indicação do LED**

As alarm words, as warning words e as status words estendidas podem ser lidas através do fieldbus ou fieldbus opcional para diagnóstico. Consulte também *[parâmetro 16-90 Alarm Word](#page-89-0)*, *[parâmetro 16-92 Warning Word](#page-89-0)* e *[parâmetro 16-94 Status](#page-89-0) [Word Estendida](#page-89-0)*.

#### 4.2 Alarm Words

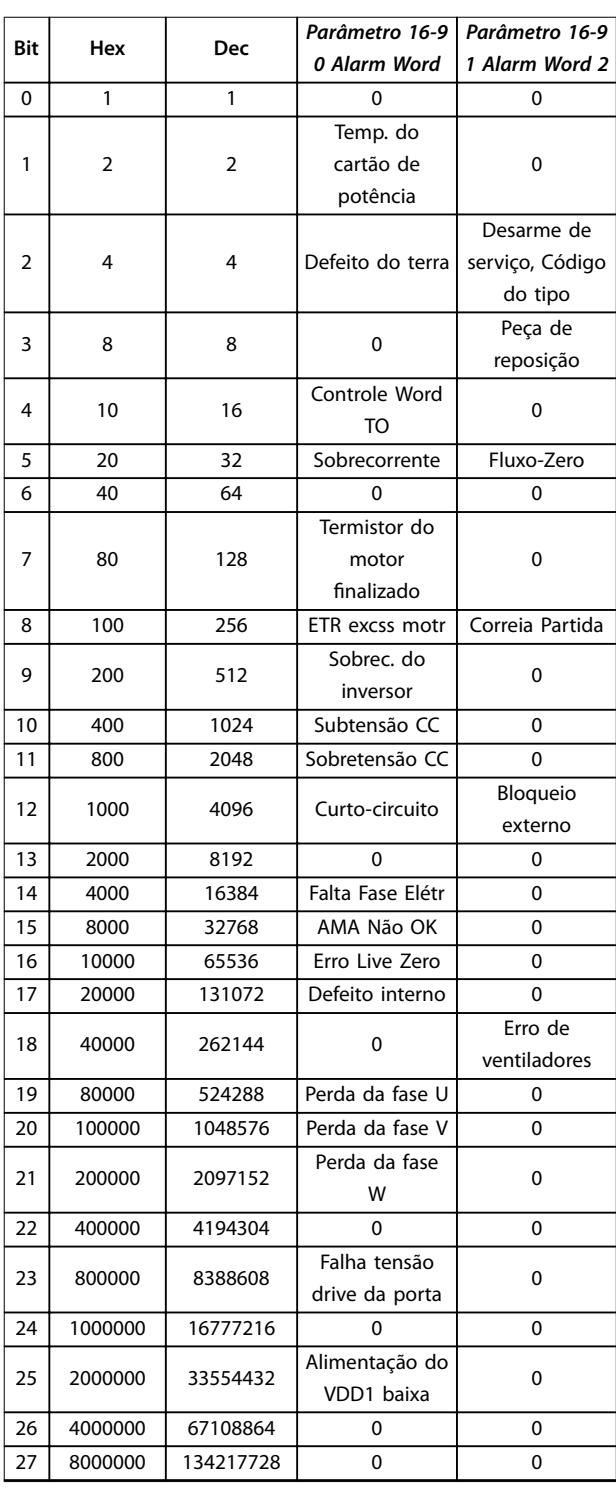

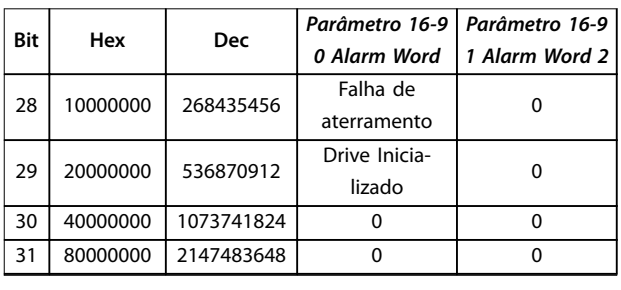

**Tabela 4.3 Alarm Words**

#### 4.3 Warning Words

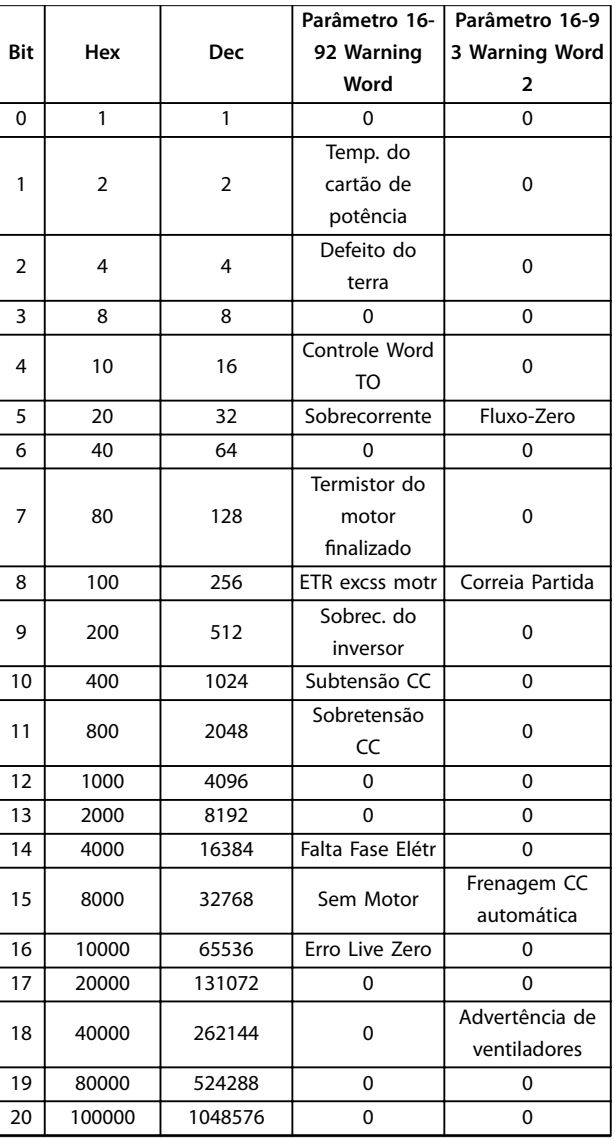
<span id="page-108-0"></span>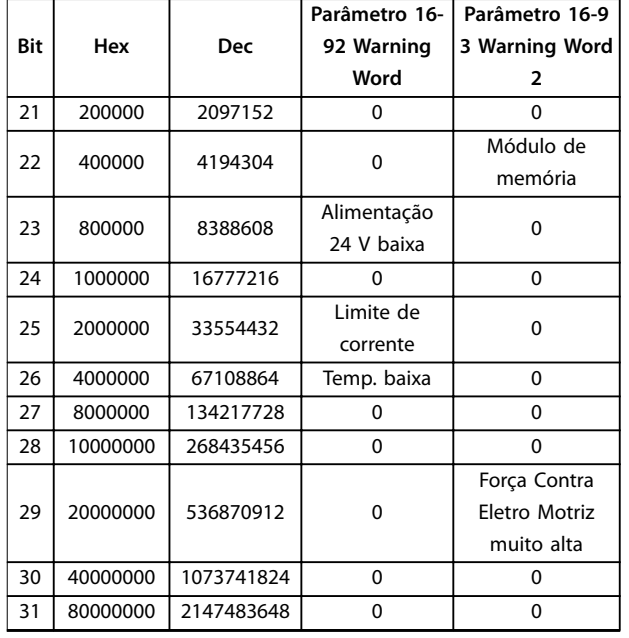

#### **Tabela 4.4 Warning Words**

Observe que *0* em *[Tabela 4.4](#page-107-0)* indica que esta status word não é suportada.

#### 4.4 Status Word Estendidas

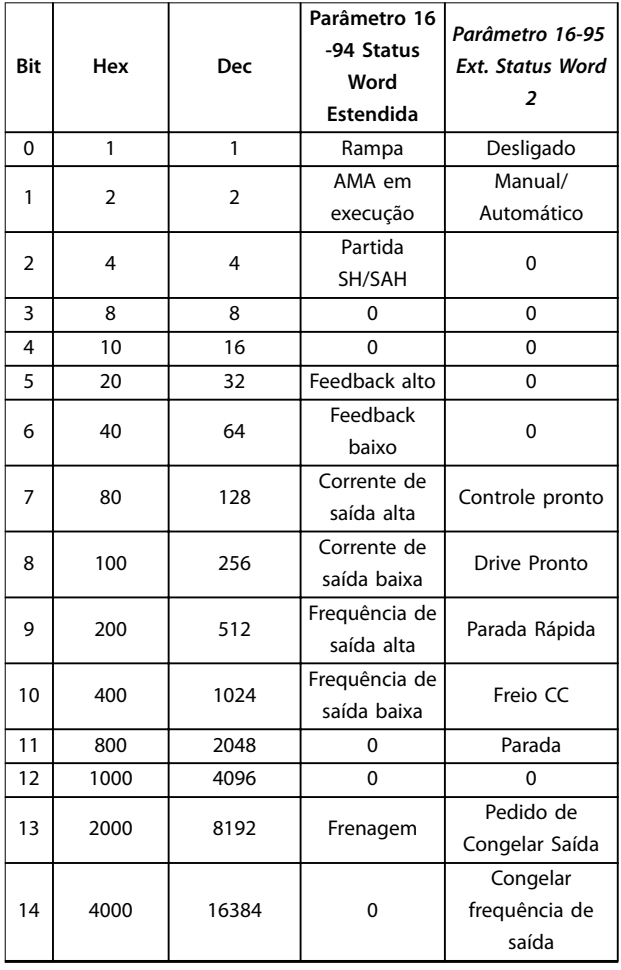

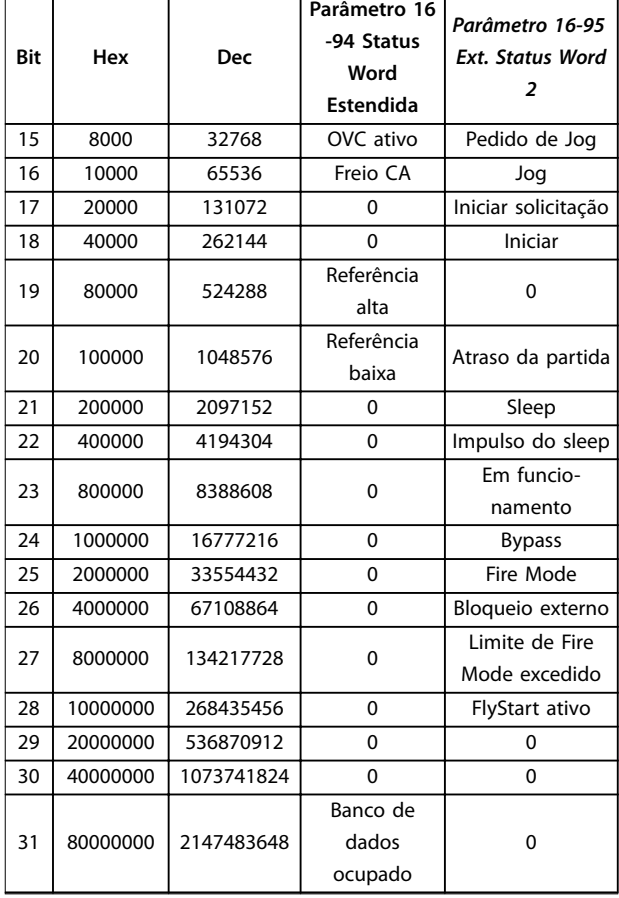

**Tabela 4.5 Status Words Estendidas**

#### 4.5 Lista das advertências e alarmes

#### **ADVERTÊNCIA/ALARME 2, Erro de live zero**

Esta advertência ou alarme aparece somente se *[parâmetro 6-01 Função Timeout do Live Zero](#page-60-0)* estiver configurado. O sinal em 1 das entradas analógicas é menor do que 50% do valor mínimo programado para essa entrada. Essa condição pode ser causada por fiação rompida ou por um dispositivo com defeito que envia o sinal.

#### **Solução de Problemas**

- Verifique as conexões em todos os terminais de entrada analógica. Terminais do cartão de controle 53 e 54 para sinais, terminal 55 comum.
- Verifique se a programação do conversor de frequência corresponde ao tipo de sinal analógico.

#### **ADVERTÊNCIA/ALARME 3, Sem motor**

Nenhum motor conectado na saída do conversor de frequência. Verifique a conexão do cabo entre o conversor de frequência e o motor.

#### **ADVERTÊNCIA/ALARME 4, Perda de fase elétrica**

Uma das fases está ausente, no lado da alimentação, ou o desbalanceamento da tensão de rede está muito alto. Esta mensagem também será exibida para uma falha no retificador de entrada, no conversor de frequência. Os

opcionais são programados em *[parâmetro 14-12 Função no](#page-80-0) [desbalanceamento de rede](#page-80-0)*.

#### **Solução de Problemas**

**•** Verique a tensão de alimentação e as correntes de alimentação do conversor de frequência.

#### **ADVERTÊNCIA/ALARME 7, Sobretensão CC**

Se a tensão do barramento CC exceder o limite, o conversor de frequência desarma após um tempo.

#### **Solução de Problemas**

- **•** Prolongue o tempo de rampa.
- **•** Ative as funções em *[parâmetro 2-10 Função de](#page-44-0) [Frenagem](#page-44-0)*.
- **•** Ative o controle de sobretensão em *[parâmetro 2-17 Controle de Sobretensão](#page-44-0)*.

#### **ADVERTÊNCIA/ALARME 8, Subtensão CC**

Se a tensão do link CC (CC) cair abaixo do limite de subtensão, o conversor de frequência desarma após um atraso de tempo fixo. O atraso de tempo varia com o tamanho da unidade.

#### **Solução de Problemas**

- **•** Verique se a tensão da alimentação está de acordo com a tensão no conversor de frequência.
- **•** Execute um teste da tensão de entrada.

#### **ADVERTÊNCIA/ALARME 9, Sobrecarga do inversor**

O conversor de frequência está prestes a desligar devido a uma sobrecarga (corrente muito alta durante muito tempo). O contador de proteção eletrônica do inversor térmico emite uma advertência a 90% e desarma a 100%, emitindo um alarme. O conversor de frequência não pode ser reinicializado antes do contador estar abaixo de 90%. A falha ocorre porque o conversor de frequência está sobrecarregado e mais de 100% durante muito tempo.

#### **Solução de Problemas**

- **•** Compare a corrente de saída mostrada no LCP com a corrente nominal do conversor de frequência.
- **•** Compare a corrente de saída mostrada no LCP com a corrente medida do motor.
- **•** Exiba a carga térmica do conversor no LCP e monitore o valor. Ao funcionar acima das características nominais da corrente contínua do conversor de frequência, o contador aumenta. Ao funcionar abaixo das características nominais da corrente contínua do conversor de frequência, o contador diminui.

#### *AVISO!*

**Consulte o capítulo** *Derating* **no** *guia de design* **para obter mais detalhes se for necessária uma alta frequência de chaveamento.**

#### **ADVERTÊNCIA/ALARME 10, Superaquecimento do motor**

De acordo com a proteção térmica eletrônica (ETR), o motor está muito quente. Selecione se o conversor de frequência emite uma advertência ou um alarme quando o contador atingir 100% no *[parâmetro 1-90 Proteção Térmica](#page-41-0) [do Motor](#page-41-0)*. A falha se deve ao motor estar sobrecarregado por mais de 100% durante muito tempo.

#### **Solução de Problemas**

- Verifique se o motor está superaquecendo.
- Verifique se o motor está mecanicamente sobrecarregado.
- **•** Garanta que o motor *[parâmetro 1-24 Corrente do](#page-37-0) [Motor](#page-37-0)* esteja programado corretamente.
- **•** Garanta que os dados do motor nos parâmetros 1-20 a 1-25 estejam programados corretamente.
- **•** Execute a AMA em *[parâmetro 1-29 Adaptação](#page-37-0) [Automática do Motor \(AMA\)](#page-37-0)*.

#### **ADVERTÊNCIA/ALARME 11, Superaquec. do termistor do motor**

O termistor ou a sua conexão está desconectado. Selecione se o conversor de frequência emite uma advertência ou um alarme em *[parâmetro 1-90 Proteção Térmica do Motor](#page-41-0)*.

#### **Solução de Problemas**

- Verifique se o motor está superaquecendo.
- Verifique se o motor está mecanicamente sobrecarregado.
- **•** Garanta que o termistor esteja conectado corretamente.
- **•** Se estiver usando um interruptor térmico ou termistor, garanta que a programação de *[parâmetro 1-93 Fonte do Termistor](#page-42-0)* corresponda à fiação do sensor.

#### **ADVERTÊNCIA/ALARME 13, Sobrecorrente**

O limite de corrente de pico do inversor foi excedido. A advertência dura cerca de 1,5 s, em seguida, o conversor de frequência desarma e emite um alarme.

#### **Solução de Problemas**

- **•** Esta falha pode ser causada pela carga de choque ou pela aceleração rápida com cargas de inércia altas.
- Desligue o conversor de frequência. Verifique se o eixo do motor pode girar.
- Verifique se a potência do motor é compatível com o conversor de frequência.
- **•** Dados incorretos do motor nos parâmetros 1-20 a 1-25.

#### **ALARME 14, Falha de aterramento (terra)**

Há uma descarga das fases de saída para o ponto de aterramento, no cabo entre o conversor de frequência e o motor ou no próprio motor.

**4 4**

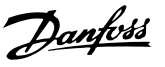

#### **Solução de Problemas**

- **•** Desligue o conversor de frequência e remova a falha de aterramento.
- **•** Meça a resistência ao ponto de aterramento dos cabos do motor e do motor com um megômetro para verificar se há falhas de aterramento no motor.

#### **ALARME 16, Curto-circuito**

Há um curto-circuito no motor ou nos seus terminais.

Desligue o conversor de frequência e remova o curto- -circuito.

#### **ADVERTÊNCIA/ALARME 17, Timeout de control word**

Não há comunicação com o conversor de frequência. A advertência está ativa somente quando *[parâmetro 8-04 Função Timeout de Controle](#page-65-0)* não estiver programado para *[0] Desligado*.

Se *[parâmetro 8-04 Função Timeout de Controle](#page-65-0)* estiver programado como *[5] Parar e desarmar*, uma advertência será exibida e o conversor de frequência desacelerará até desarmar, emitindo um alarme.

#### **Solução de Problemas**

- Verifique as conexões do cabo de comunicação serial.
- **•** Aumentar *[parâmetro 8-03 Tempo de Timeout de](#page-65-0) [Controle](#page-65-0)*.
- **•** Verique o funcionamento do equipamento de comunicação.
- Verifique se a instalação está correta, com base nos requisitos de EMC.

#### **ADVERTÊNCIA/ALARME 24, Falha do ventilador**

A função de advertência do ventilador é uma função de proteção adicional que verifica se o ventilador está funcionando/montado. A advertência de ventilador pode ser desativada em *[parâmetro 14-53 Mon.Ventldr](#page-82-0)* (*[0] Desativado*).

#### **Solução de Problemas**

Verifique a resistência do ventilador.

#### **ALARME 30, Perda da fase U do motor**

A fase U do motor, entre o conversor de frequência e o motor, está ausente.

Desligue o conversor de frequência e verifique a fase U do motor.

#### **ALARME 31, Perda da fase V do motor**

A fase V do motor, entre o conversor de frequência e o motor, está ausente.

Desligue o conversor de frequência e verifique a fase V do motor.

#### **ALARME 32, Perda da fase W do motor**

A fase W do motor, entre o conversor de frequência e o motor, está ausente.

Desligue o conversor de frequência e verifique a fase W do motor.

#### **ALARME 38, Falha interna**

Entre em contato com o seu fornecedor Danfoss.

#### **ALARME 44, Defeito do terra II**

Há uma descarga das fases de saída para o ponto de aterramento, no cabo entre o conversor de frequência e o motor ou no próprio motor.

#### **Solução de Problemas**

- **•** Desligue o conversor de frequência e remova a falha de aterramento.
- **•** Meça a resistência ao ponto de aterramento dos cabos do motor e do motor com um megômetro para verificar se há uma falha de aterramento no motor.

#### **ALARME 46, Tensão drive da porta baixa**

A alimentação do cartão de potência está fora de faixa. Existem 3 fontes geradas pela fonte de alimentação do modo de chaveamento (SMPS) no cartão de potência: 24 V, 5 V e ±18 V.

#### **Solução de Problemas**

Verifique o cartão de potência.

#### **ALARME 47, Alimentação 24 V baixa**

A alimentação de 24 V CC é medida no cartão de controle. Ocorre quando a tensão detectada no terminal 12 é inferior a 18 V. Verifique o cartão de controle e a carga conectada.

#### **ALARME 51, Vericação da AMA Unom e Inom**

As configurações de tensão, corrente e potência do motor provavelmente estão erradas. Verifique as configurações.

#### **ALARME 52, AMA Inom baixa**

A corrente do motor está baixa demais. Verifique as configurações.

#### **ALARME 53, Motor muito grande para AMA**

O motor é muito grande para a AMA ser executada. **ALARME 54, Motor muito pequeno para AMA**

O motor é muito pequeno para a AMA ser executada.

**ALARME 55, Parâmetro AMA fora da faixa** Os valores dos parâmetros encontrados no motor estão fora do intervalo aceitável.

#### **ALARME 56, AMA interrompida pelo usuário** A AMA foi interrompida.

#### **ALARME 57, Timeout da AMA**

Tente iniciar a AMA novamente várias vezes até que seja executada. Observe que repetidas execuções podem aquecer o motor a um nível em que a resistência  $R_s$  e  $R_r$ são aumentadas. Na maioria dos casos, isso não é crítico.

#### **ALARME 58, Falha interna da AMA**

Entre em contato com o seu fornecedor Danfoss.

#### **ADVERTÊNCIA 59, Limite de corrente**

A corrente é maior do que o valor em *[parâmetro 4-18 Limite de Corrente](#page-48-0)*.

#### **ALARME 60, Bloqueio externo**

O bloqueio externo foi ativado. Para retomar a operação normal, aplique 24 V CC ao terminal programado para bloqueio externo e reinicialize o conversor de frequência (através de comunicação serial, E/S digital ou pressionando [Reset]).

#### **ALARME 69, Temperatura do cartão de potência**

A temperatura no cartão de potência está muito alta ou muito baixa.

#### **Solução de Problemas**

- **•** Garanta que a temperatura ambiente operacional esteja dentro dos limites.
- Verifique se os filtros estão entupidos.
- Verifique a operação do ventilador.
- Verifique o cartão de potência.

#### **ALARME 70, Conguração ilegal da seção de potência**

O cartão de controle e o cartão de potência são incompatíveis. Entre em contato com o fornecedor local com o código de tipo da unidade na placa de identificação e os números de peça dos cartões para verificar a compatibilidade.

#### **ALARME 80, Conversor inicializado no valor padrão**

As configurações de parâmetro são inicializadas com as configurações padrão após um reset manual.

#### **ADVERTÊNCIA/ALARME 92, Fluxo-Zero**

Uma condição de fluxo-zero foi detectada no sistema. *[Parâmetro 22-23 Função Fluxo-Zero](#page-96-0)* está programado para emitir um alarme. Solucione o problema do sistema e reinicie o conversor de frequência após a falha ter sido eliminada.

#### **ADVERTÊNCIA/ALARME 95, Correia partida**

O torque está abaixo do nível de torque programado para a situação sem carga, indicando uma correia partida. Consulte o *grupo do parâmetro 22-6\* Detecção de Correia Partida*.

#### **ALARME 99, Rotor bloqueado**

O rotor está bloqueado.

#### ALARME 101, Informação de fluxo/pressão ausente

A tabela da bomba sem sensor está ausente ou está errada.

#### **Solução de Problemas**

**•** Faça o download da tabela da bomba sem sensor novamente.

#### **ALARME 126, Motor em rotação**

Alta tensão da Força Contra Eletromotriz. Pare o rotor do motor PM.

#### **ADVERTÊNCIA 127, Força Contra Eletro Motriz muito alta**

Esta advertência se aplica somente a motores PM. Quando a Força Contra Eletro Motriz for maior que 90%\*Uinvmax (limite de sobretensão) e não cair para um nível normal dentro de 5 s, ocorre esta advertência.

#### **ADVERTÊNCIA 200, Fire Mode**

Fire Mode foi ativado.

#### **ADVERTÊNCIA 202, Limites de Fire Mode excedidos**

O Fire Mode suprimiu 1 ou mais alarmes que invalidam a garantia.

#### **ALARME 250, Nova peça de reposição**

A potência ou a alimentação do modo chaveado foi trocada.

#### **ALARME 251, Novo código do tipo**

O conversor de frequência tem um novo código do tipo.

**4 4**

Danfoss

### 4.6 Lista de erros do LCP

Os erros do LCP não são advertências ou alarmes. Eles não afetam a operação do conversor de frequência. *Ilustração 4.1* mostra um erro do LCP no LCP.

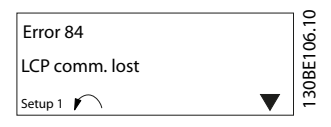

**Ilustração 4.1 Exemplo de erro do LCP**

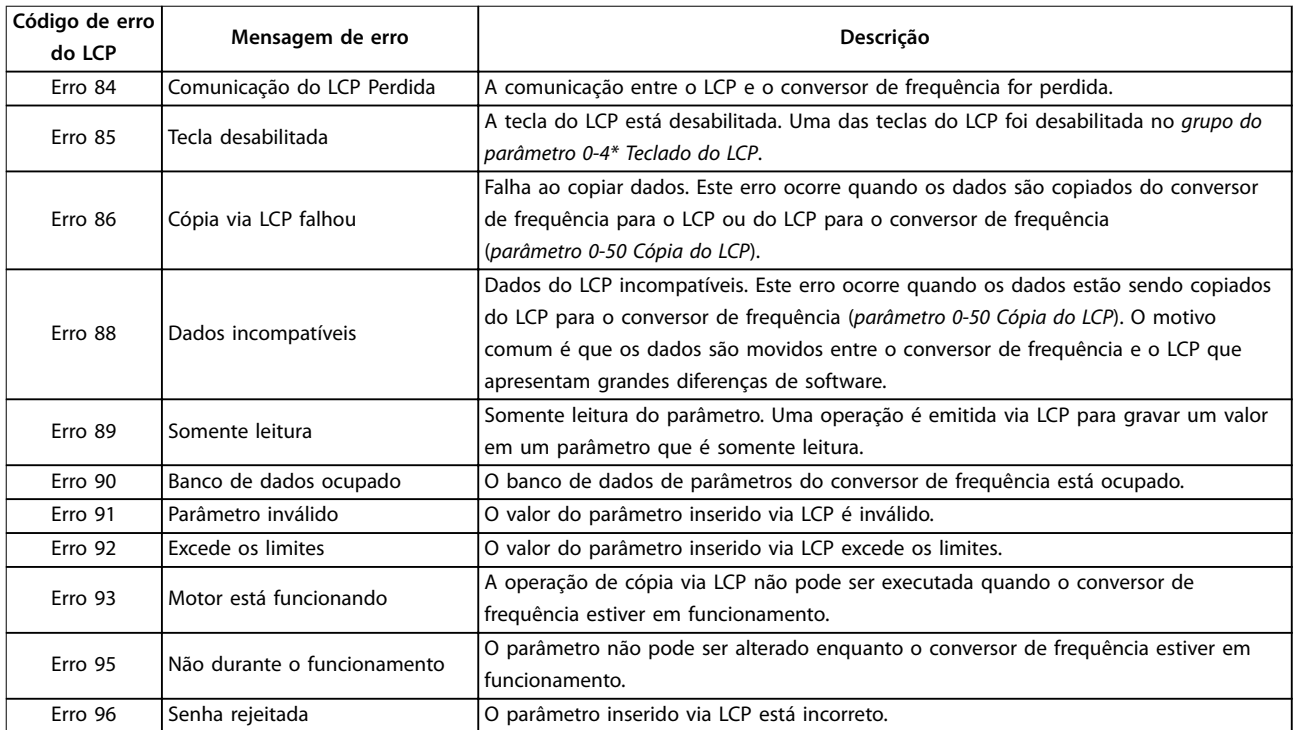

**Tabela 4.6 Lista de erros do LCP**

Danfoss

### <span id="page-113-0"></span>5 Listas de Parâmetros

### 5.1 Opções de Parâmetro

5.1.1 Configurações Padrão

#### **Alterações durante o funcionamento**

Verdadeiro: O parâmetro pode ser alterado enquanto o conversor de frequência estiver em operação. Falso: O parâmetro só pode ser alterado quando o conversor de frequência parar.

#### **2 setups**

Todos os setups: O parâmetro pode ser definido individualmente em cada um dos dois setups. 1 parâmetro único pode ter 2 valores de dados diferentes.

1 setup: O valor dos dados é o mesmo em todos os setups.

#### **ExpressionLimit** Relacionado ao tamanho

#### **N/A**

Nenhum valor padrão disponível.

#### **Índice de conversão**

Este número se refere a um valor de conversão usado ao escrever ou ler por meio de um conversor de frequência.

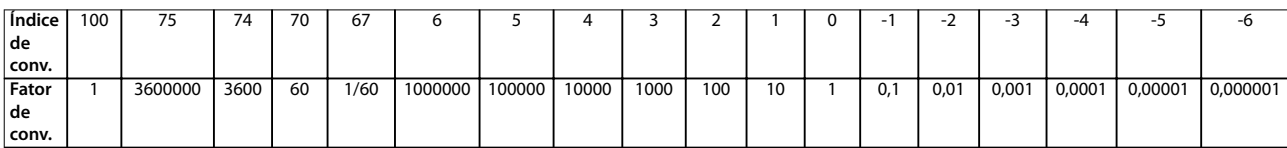

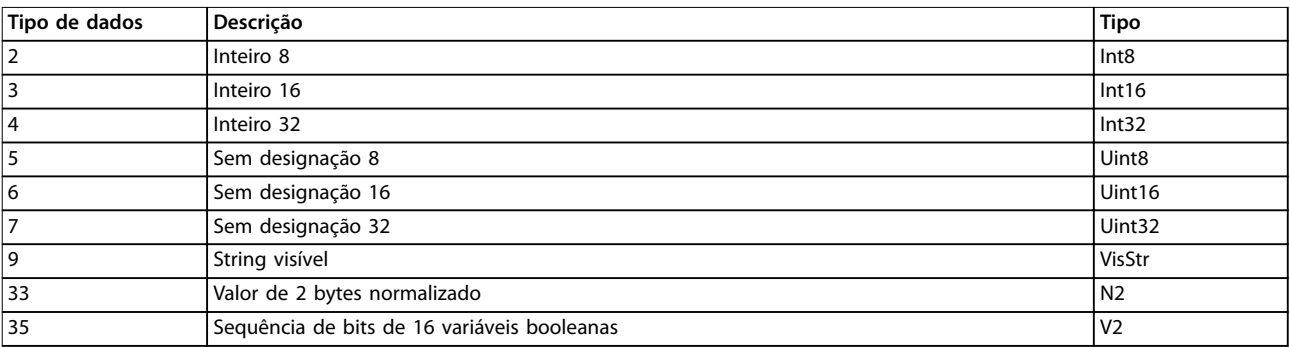

**Tabela 5.1 Tipo de dados**

### 5.1.2 0-\*\* Operação/Display

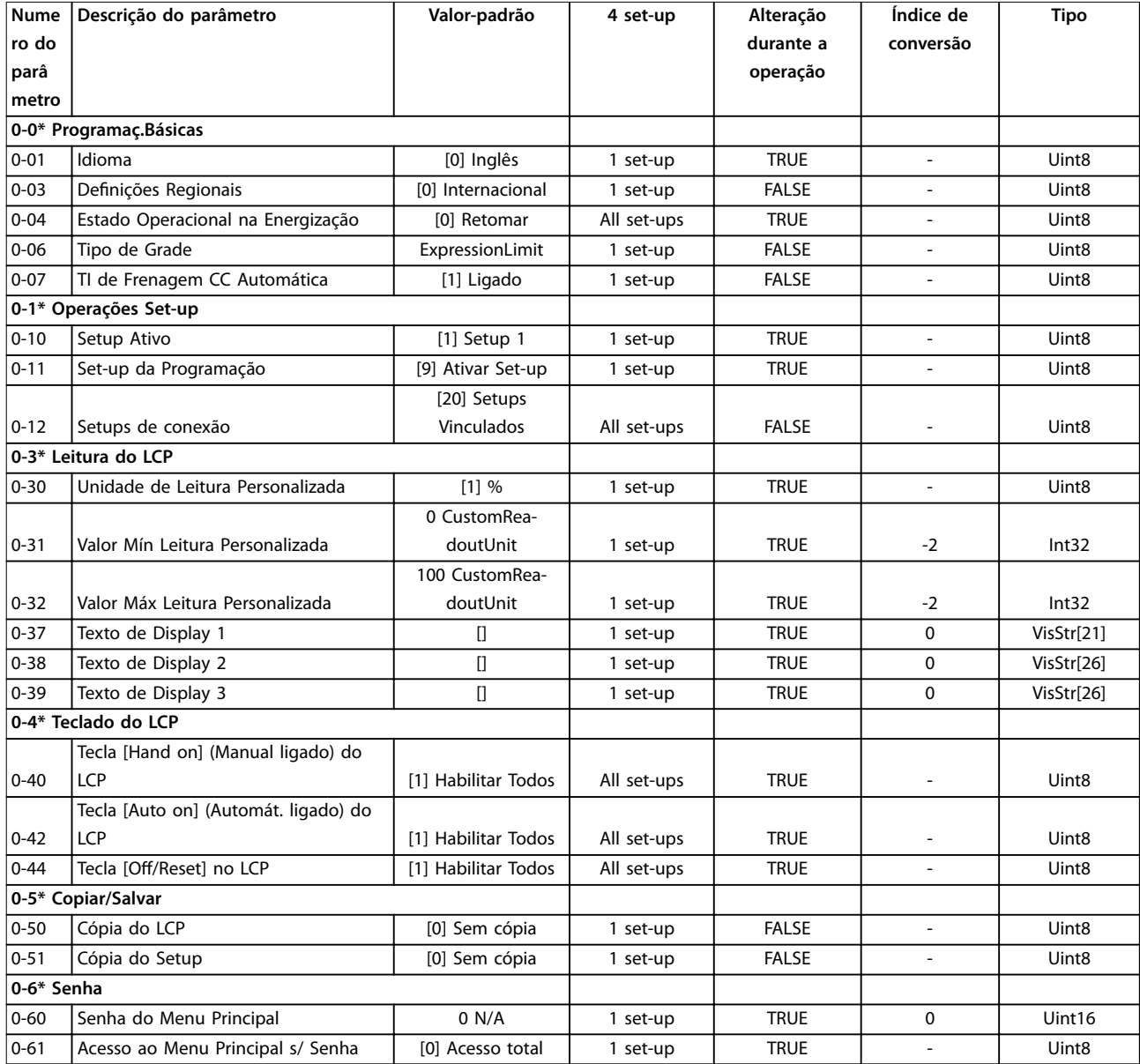

### 5.1.3 1-\*\* Carga e motor

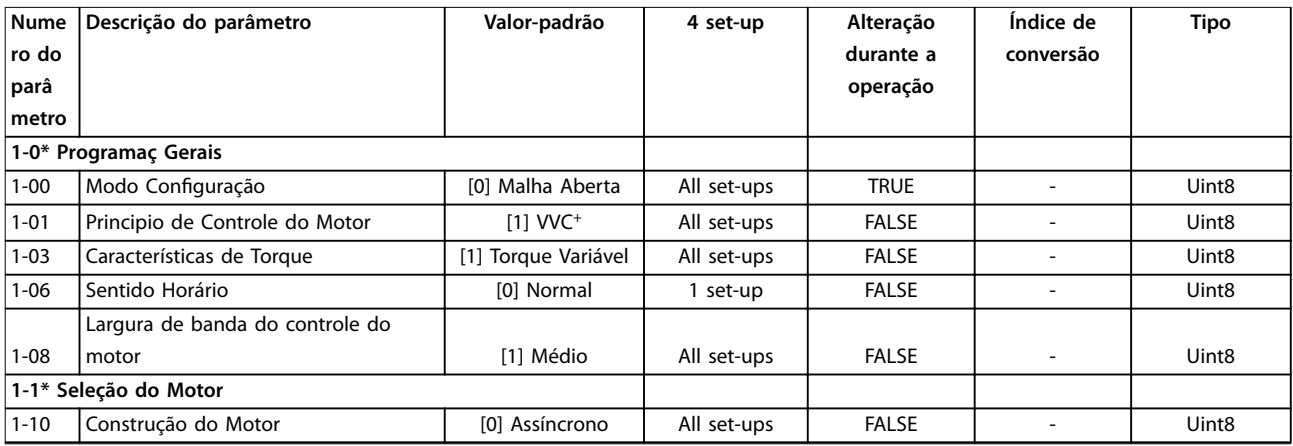

# Danfoss

#### **Listas de Parâmetros VLT**® **HVAC Basic Drive FC 101**

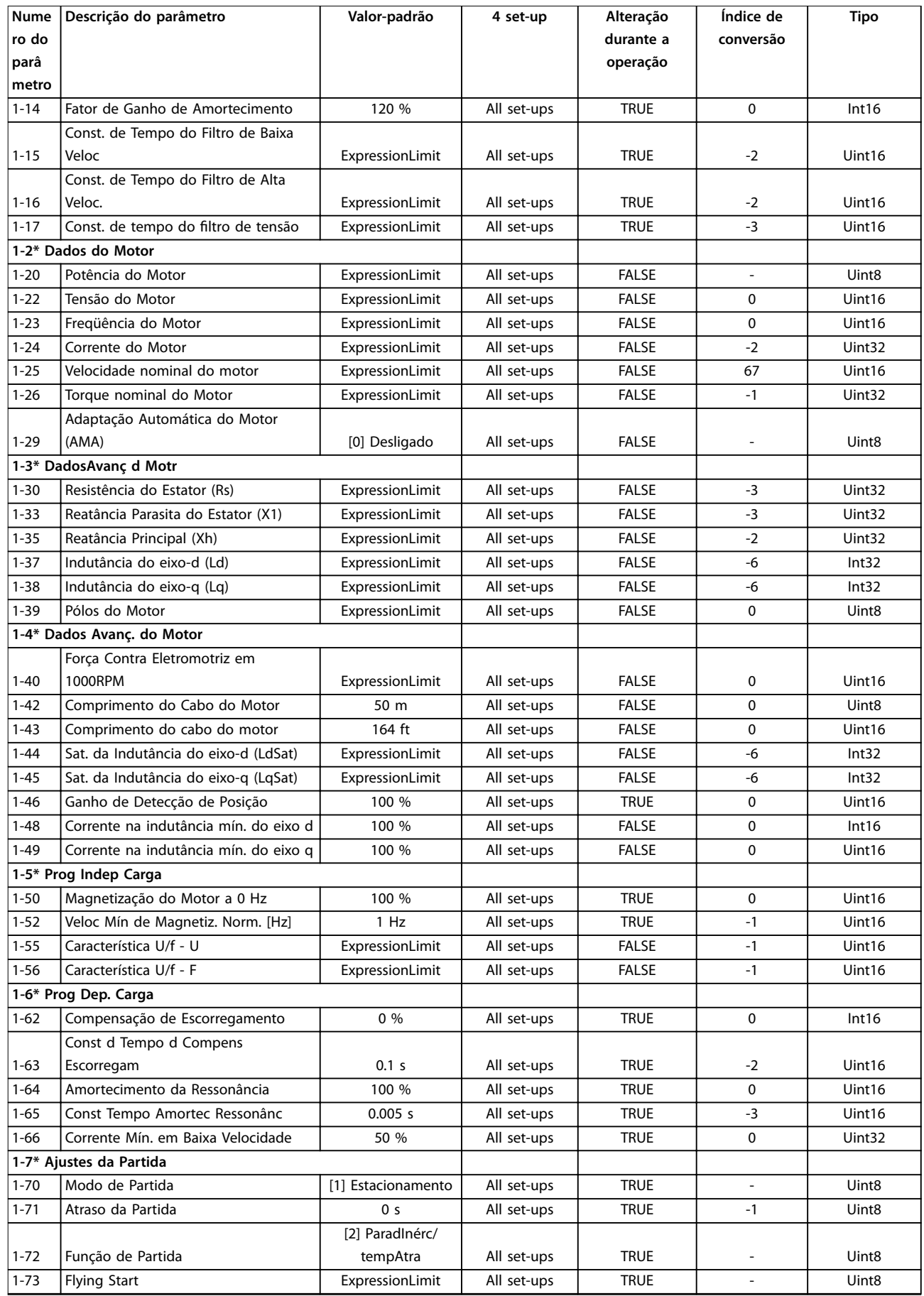

Danfoss

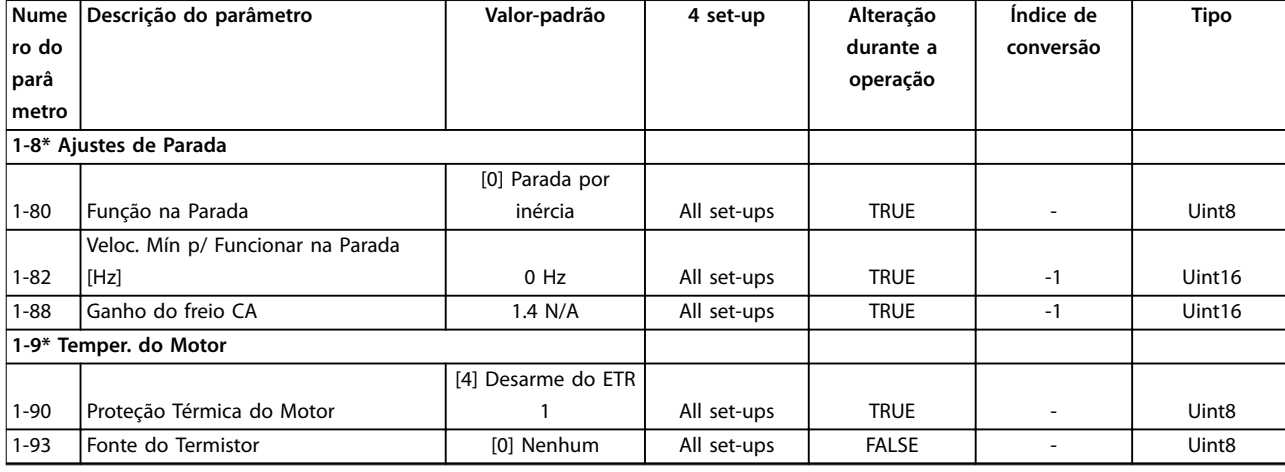

### 5.1.4 2-\*\* Freios

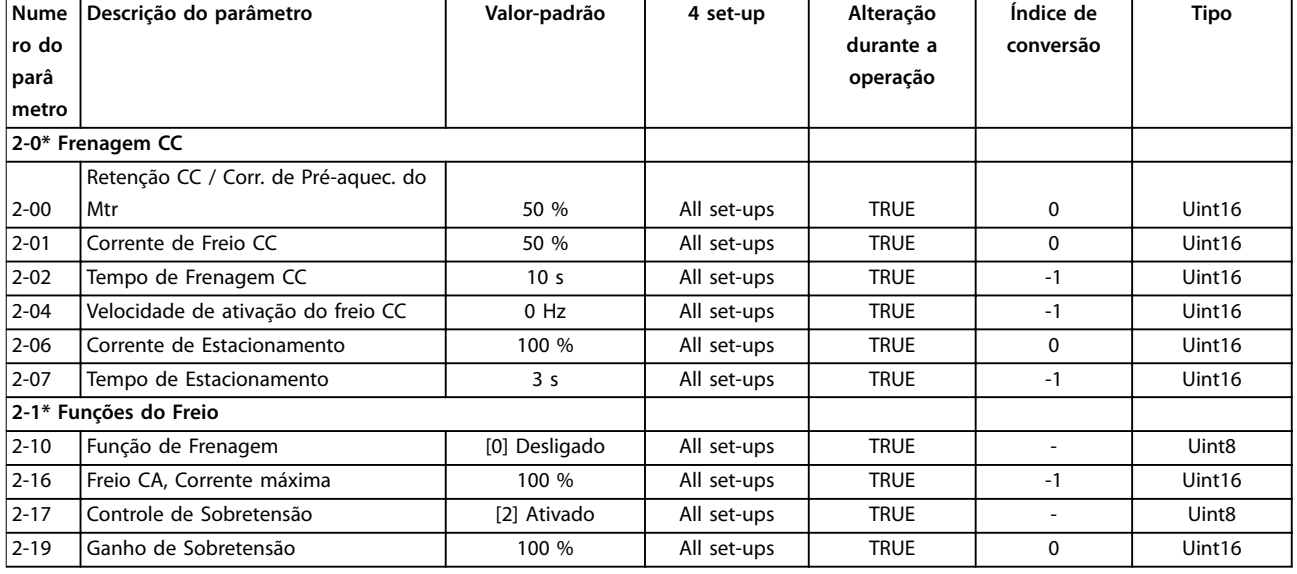

### 5.1.5 3-\*\* Referência / Rampas

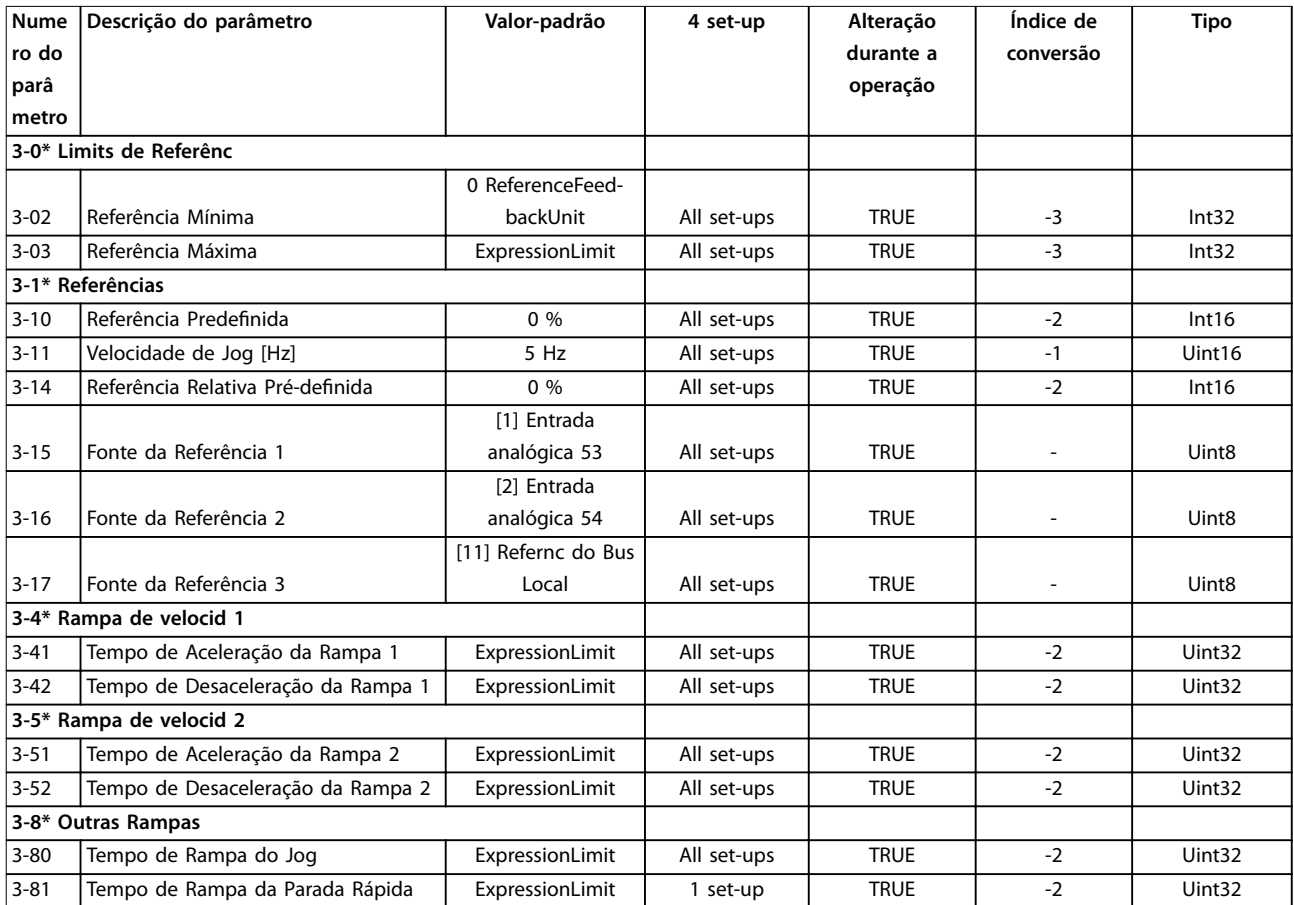

### 5.1.6 4-\*\* Limites/Advertêncs

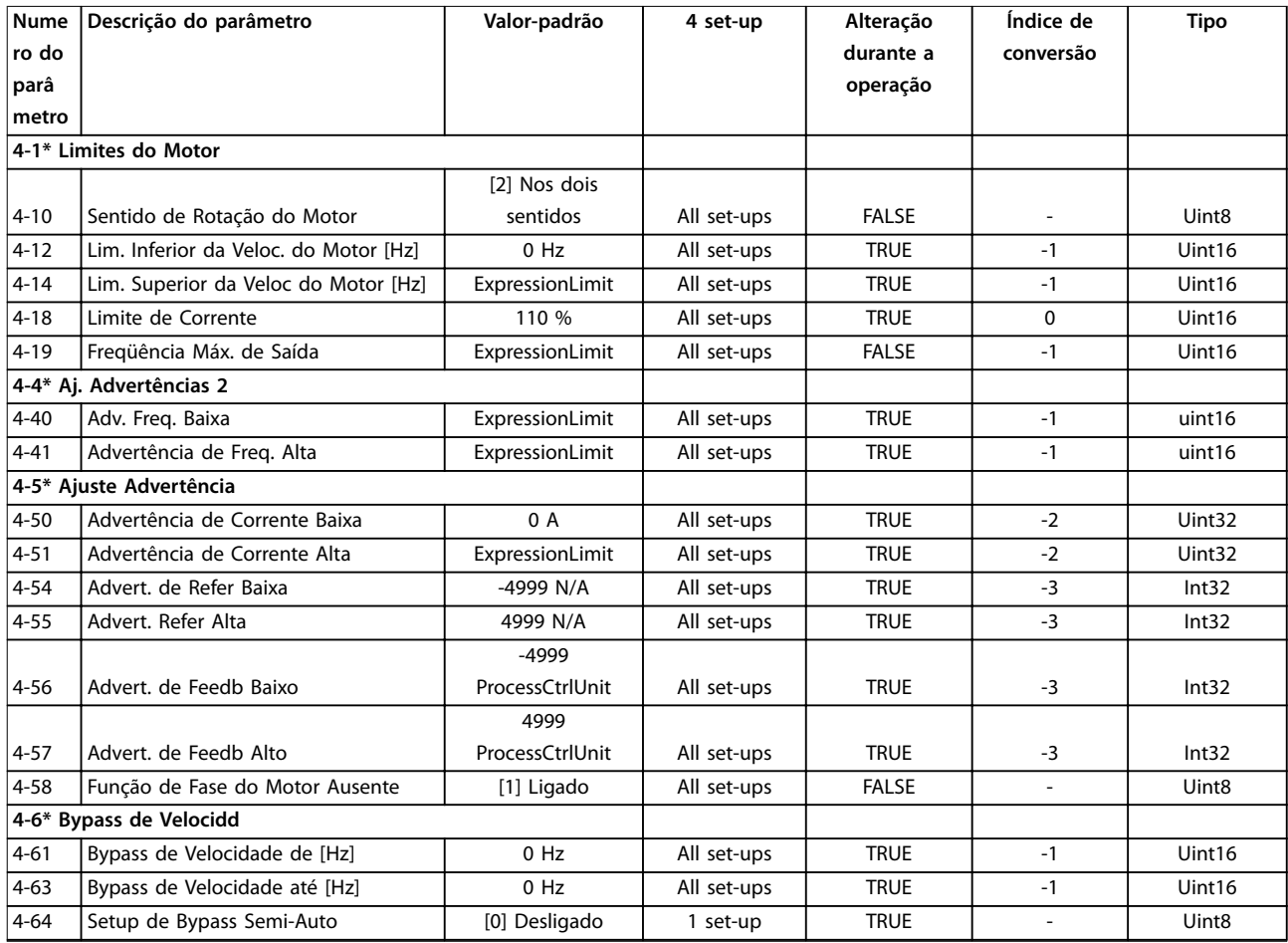

### 5.1.7 5-\*\* Entrada/Saída digital

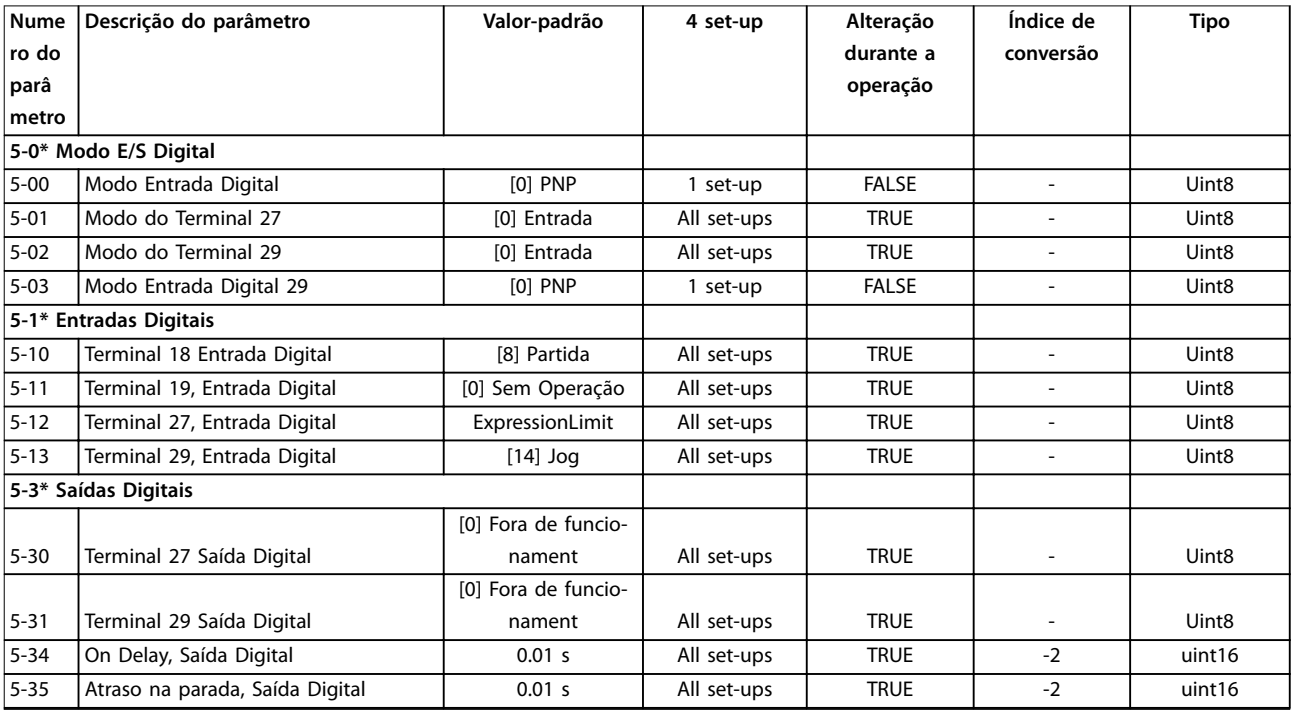

Danfoss

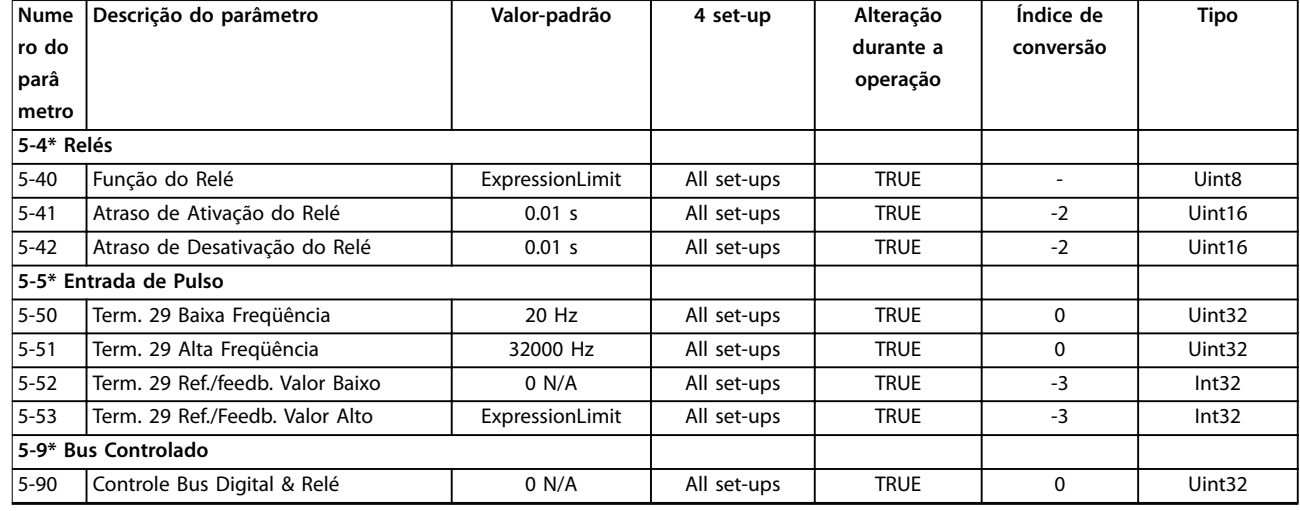

### 5.1.8 6-\*\* Entrad/Saíd Analóg

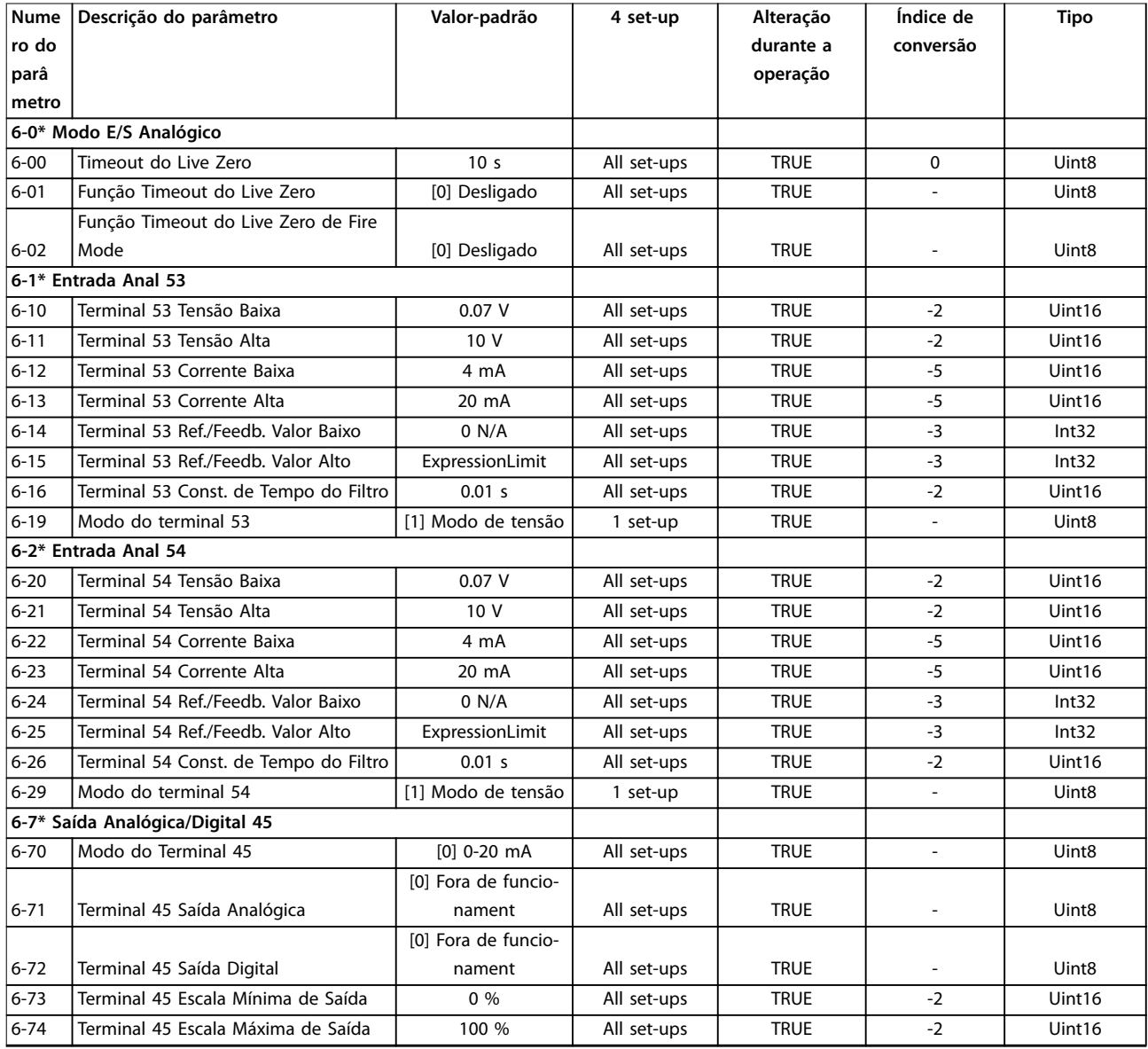

Danfoss

**Listas de Parâmetros Guia de Programação**

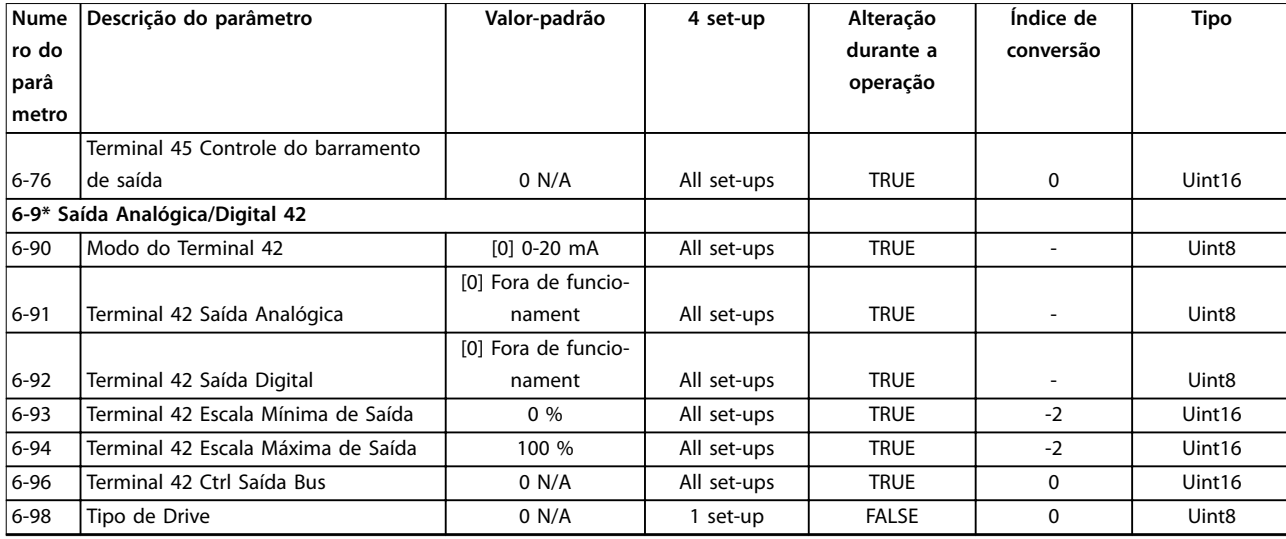

### 5.1.9 8-\*\* Com. e Opcionais

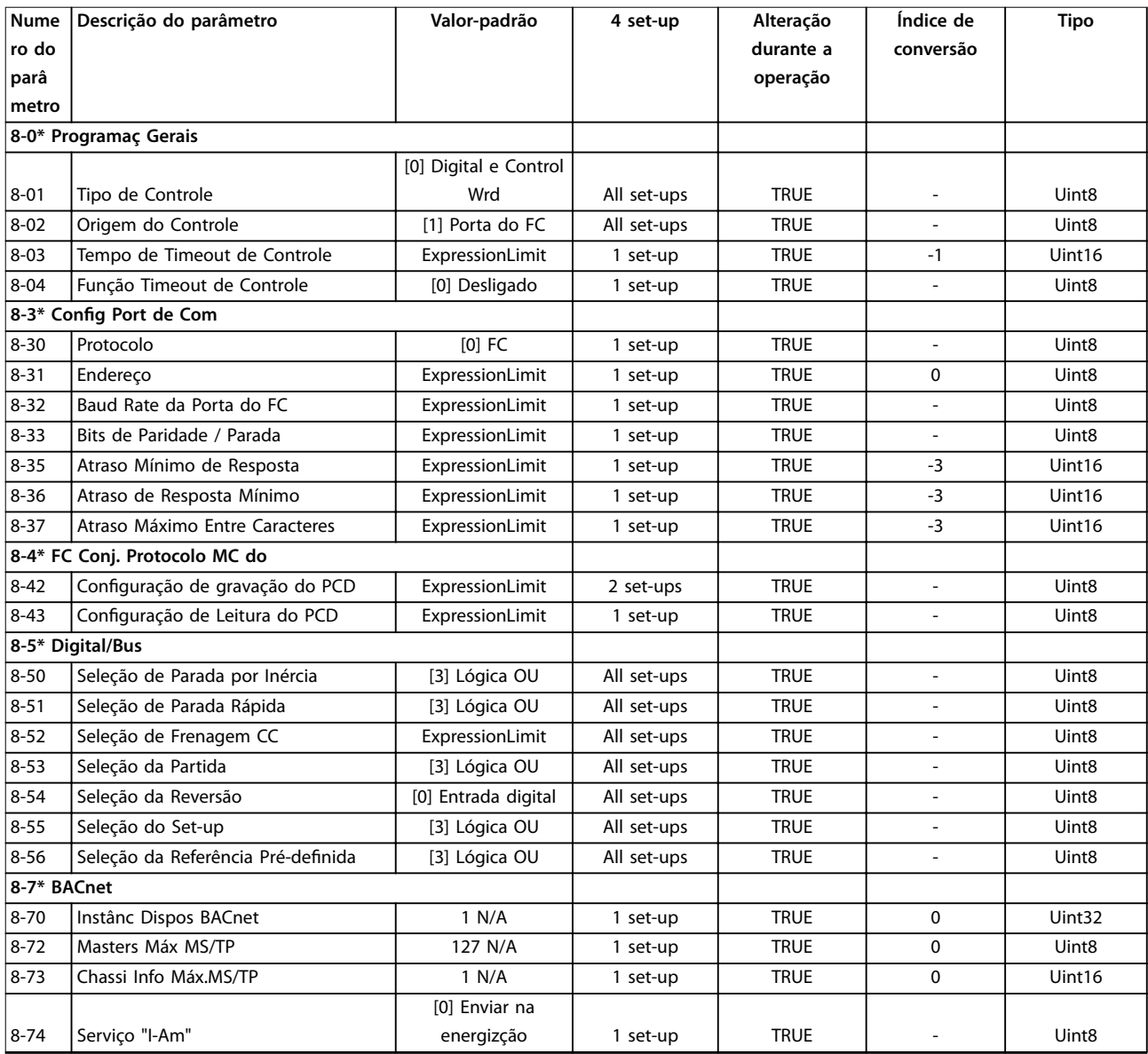

Danfoss

#### **Listas de Parâmetros VLT**® **HVAC Basic Drive FC 101**

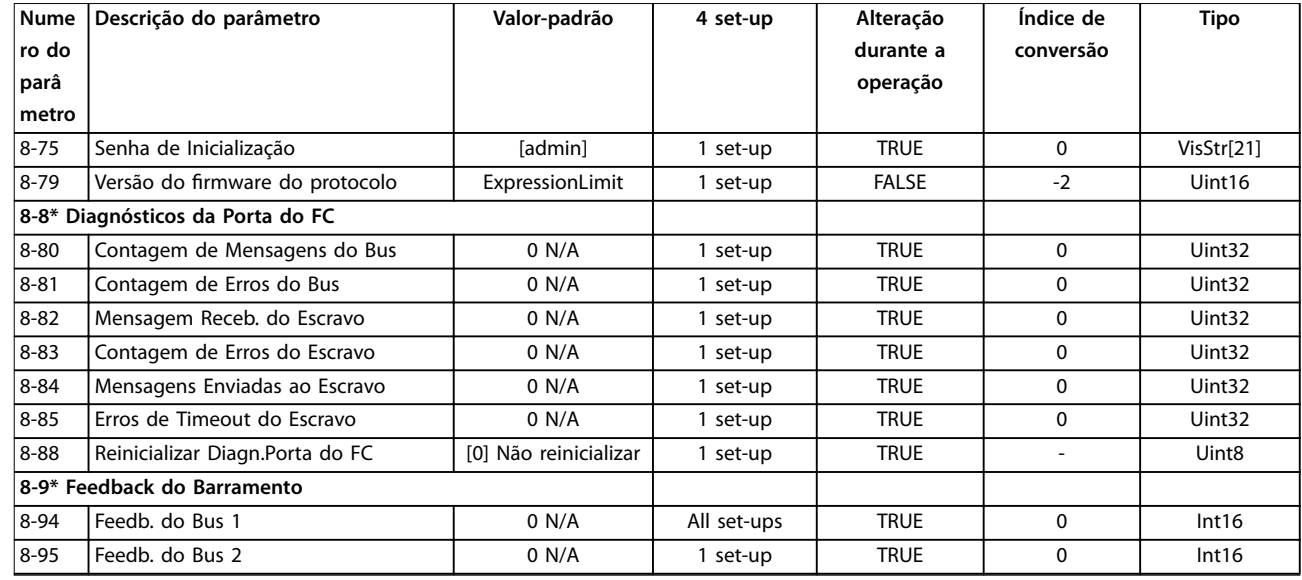

### 5.1.10 13-\*\* Smart Logic

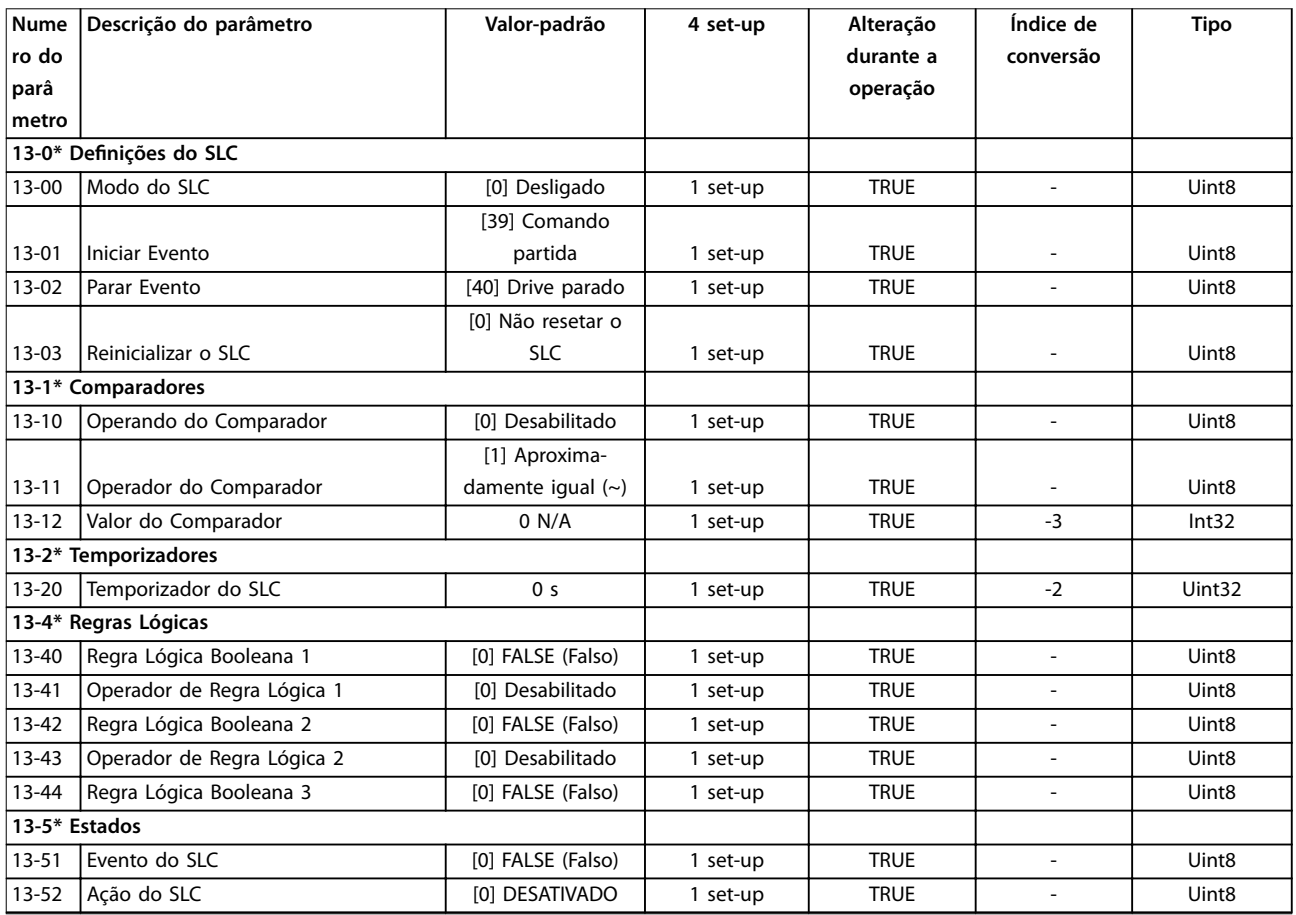

### 5.1.11 14-\*\* Funções especiais

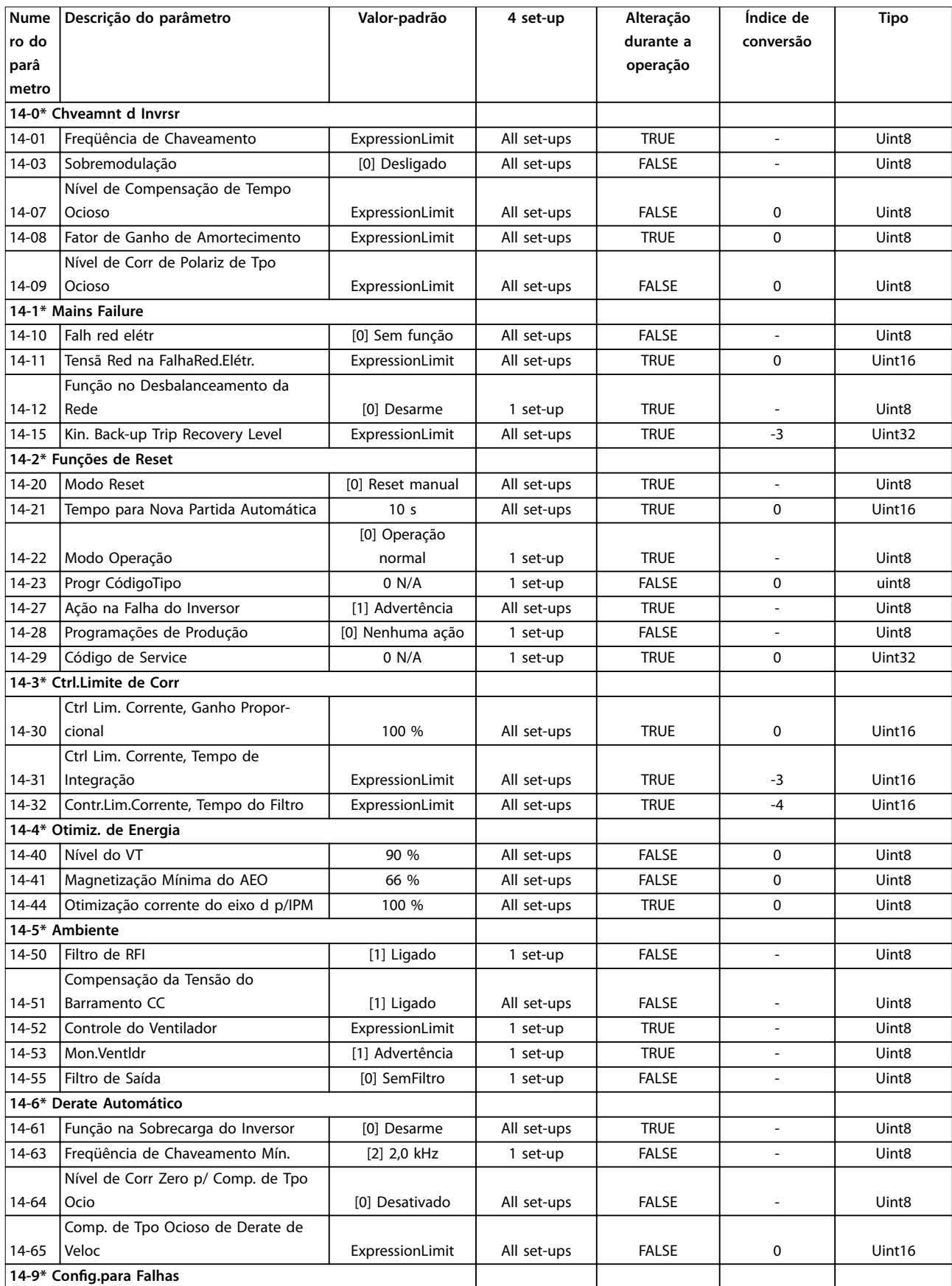

Danfoss

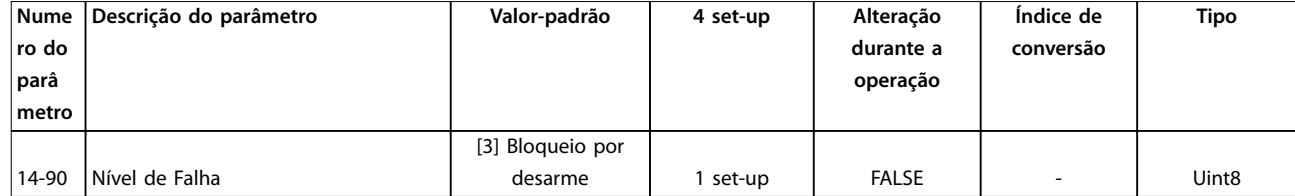

### 5.1.12 15-\*\* Informação do VLT®

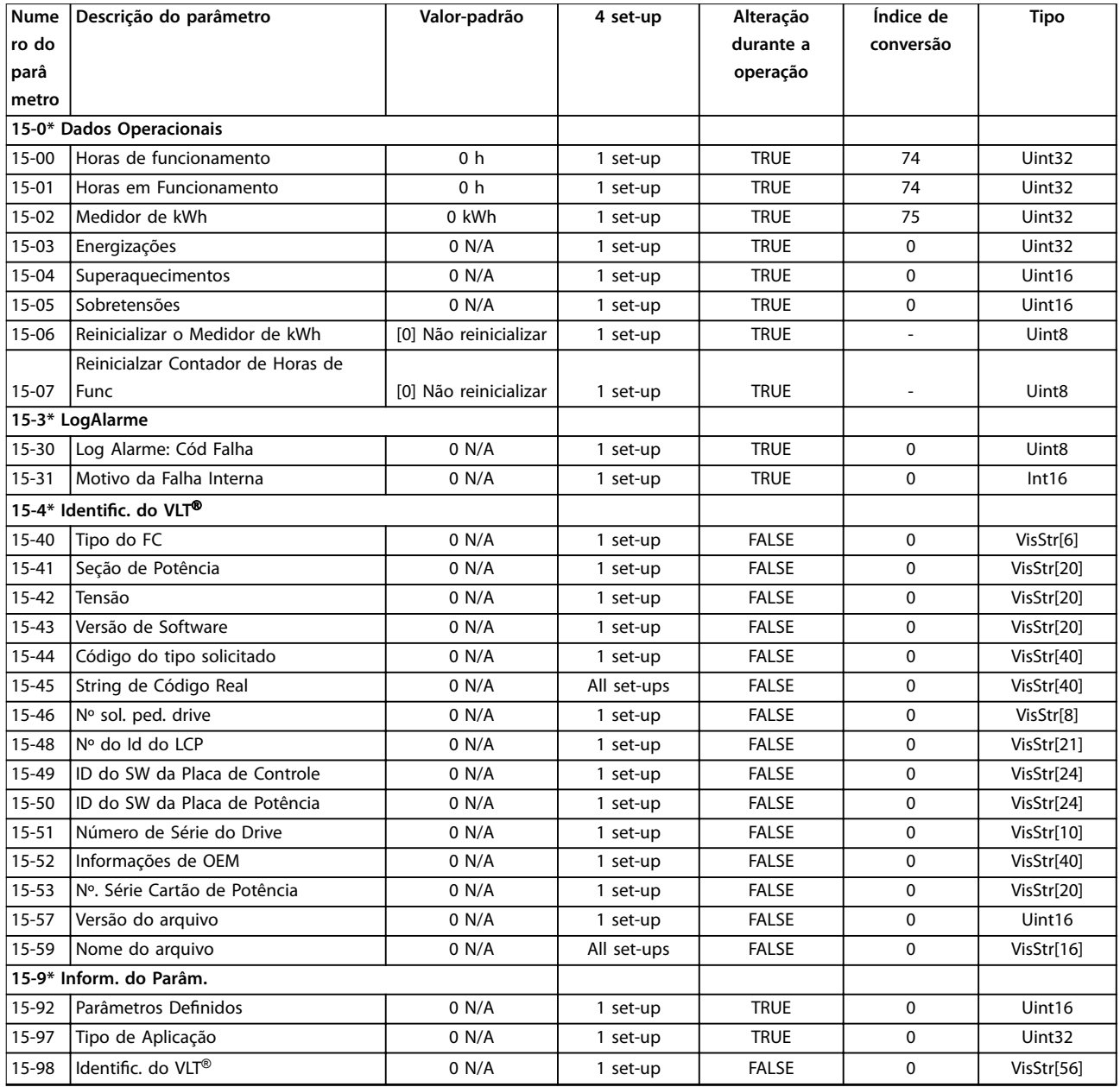

### 5.1.13 16-\*\* Leitura de dados

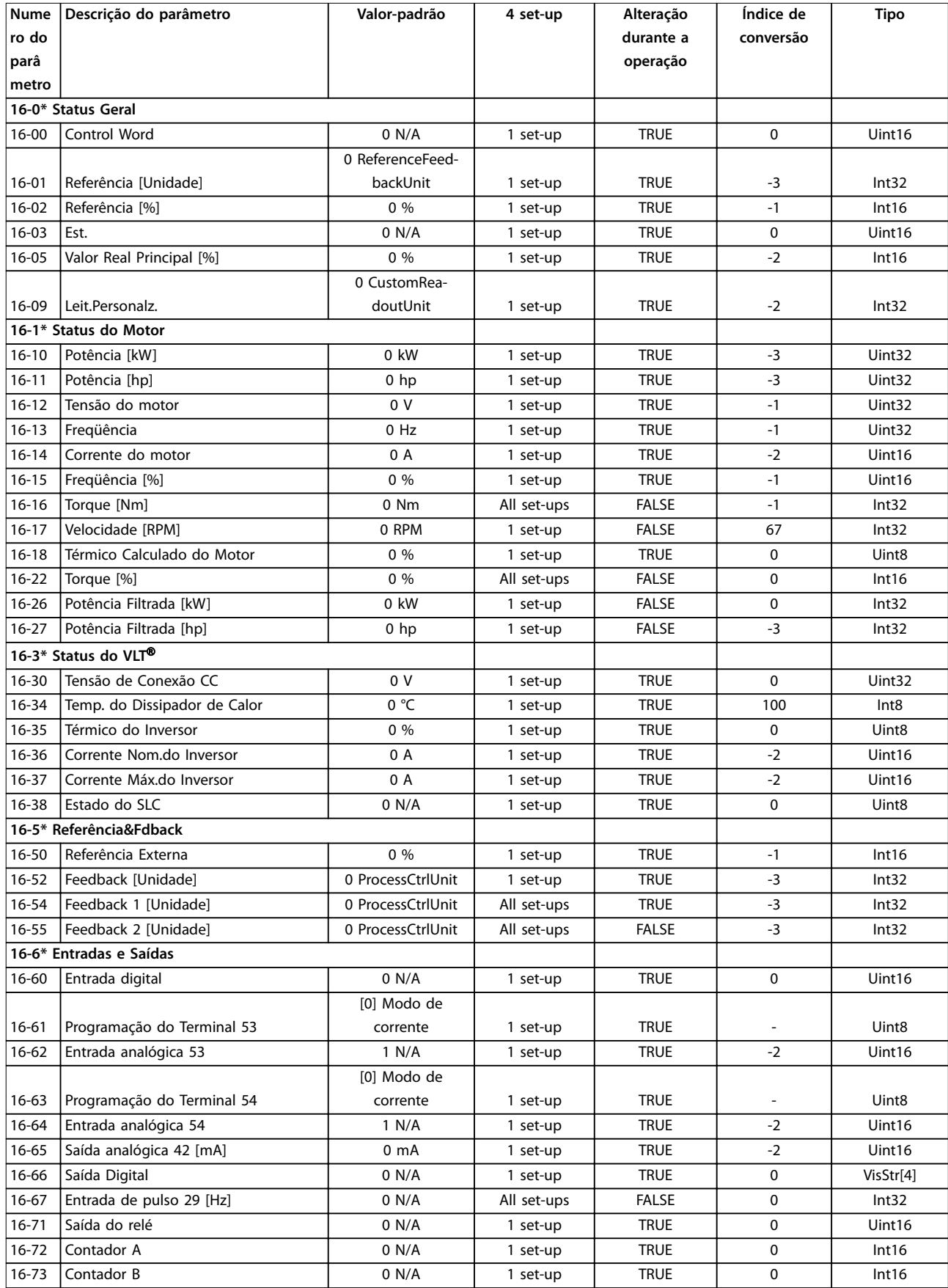

Danfoss

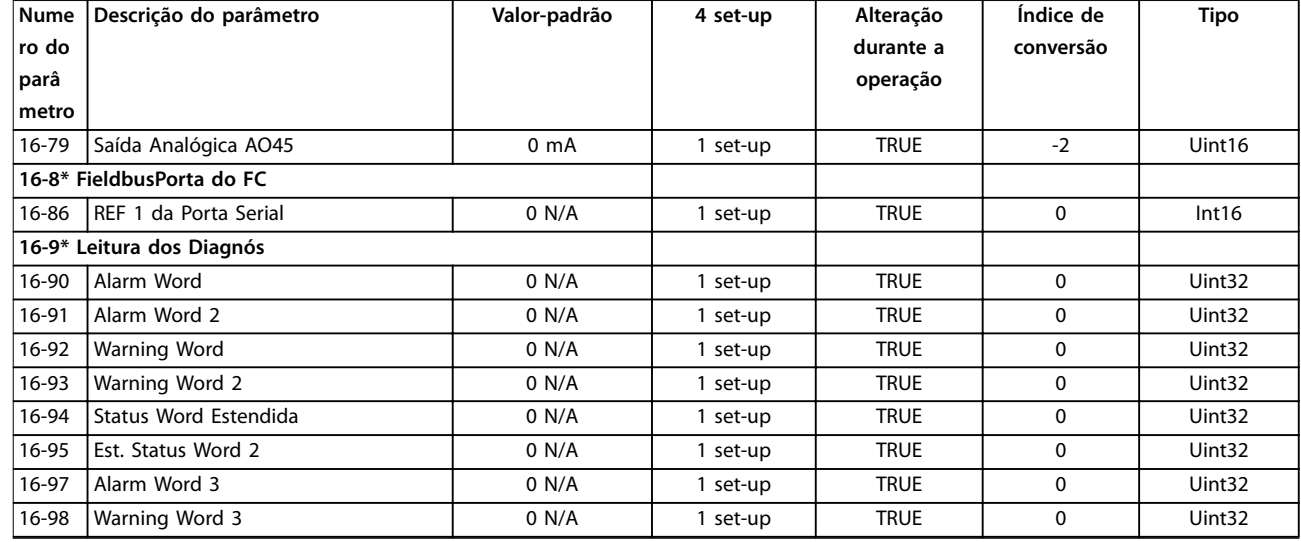

### 5.1.14 18-\*\* Informações e Leituras

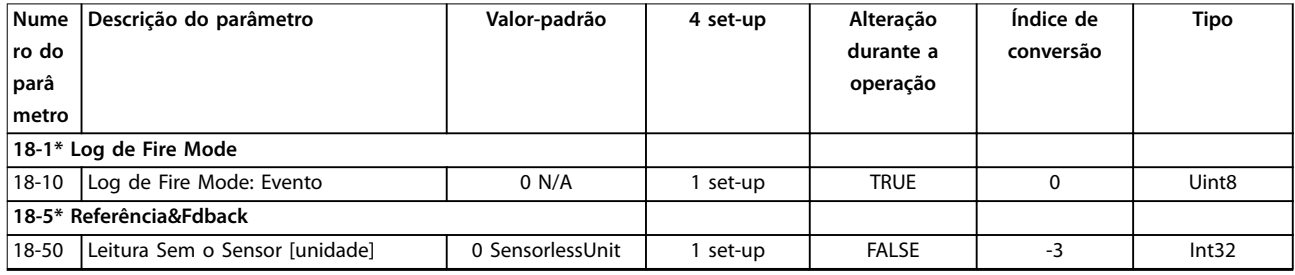

### 5.1.15 20-\*\* Malha Fechada do Drive

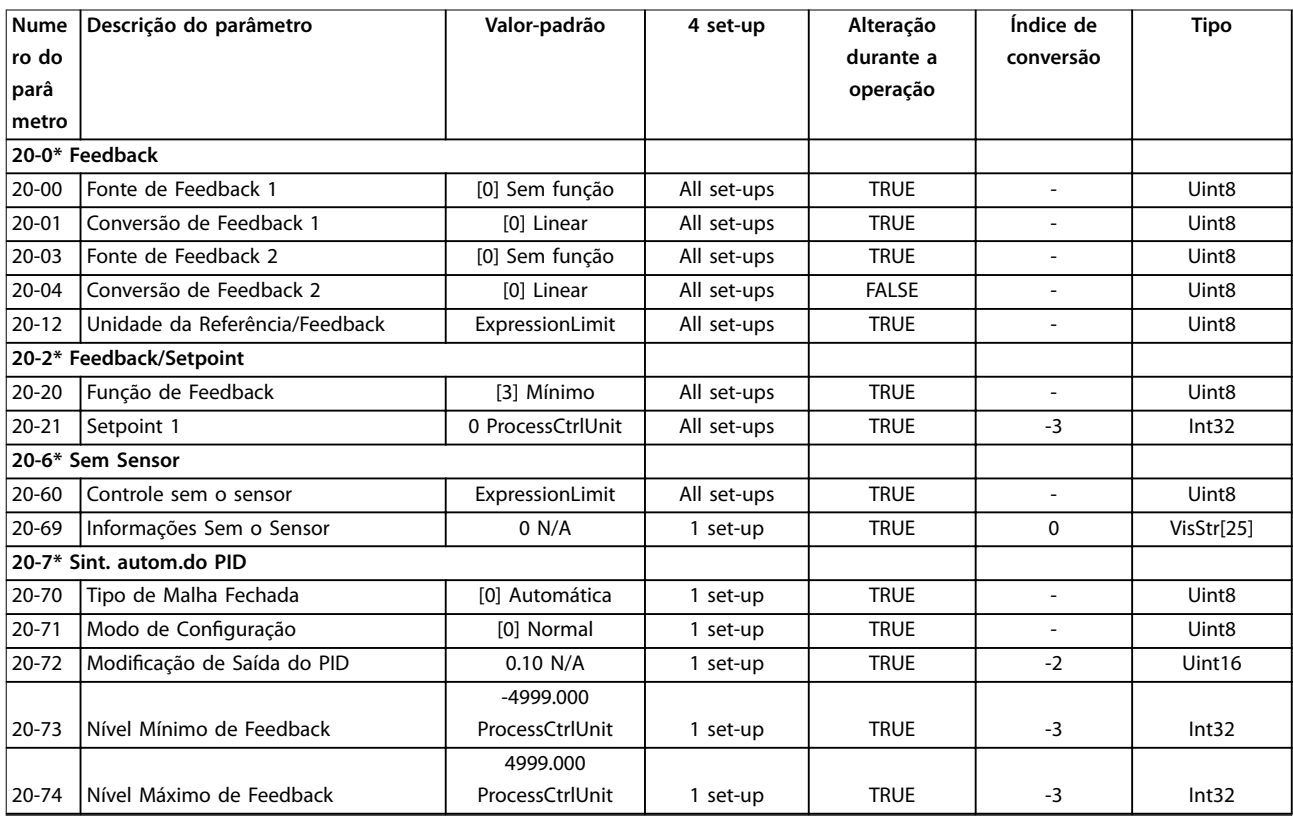

Danfoss

**Listas de Parâmetros Guia de Programação**

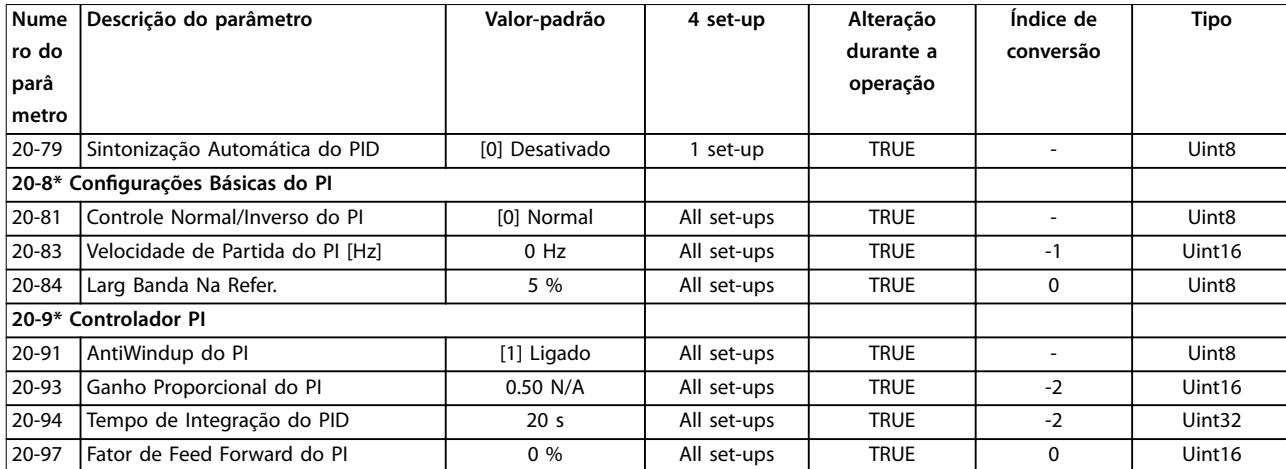

## 5.1.16 22-\*\* Aplic. Funções

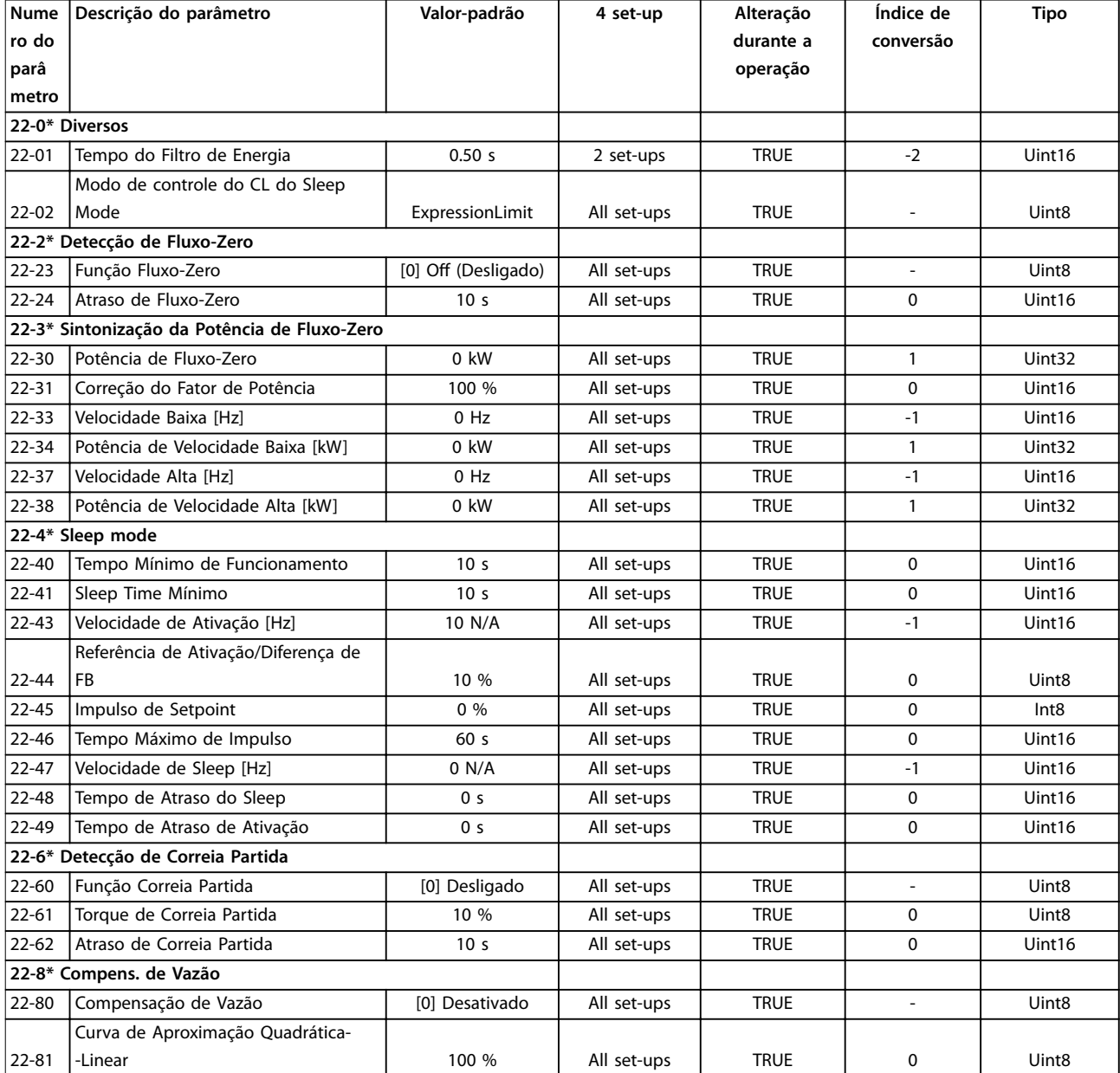

## Danfoss

#### **Listas de Parâmetros VLT**® **HVAC Basic Drive FC 101**

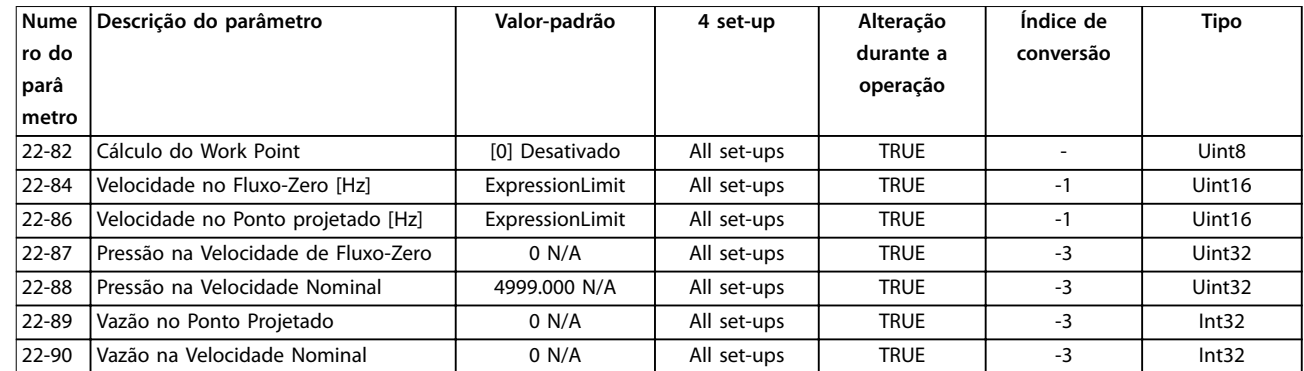

## 5.1.17 24-\*\* Aplic. Funções 2

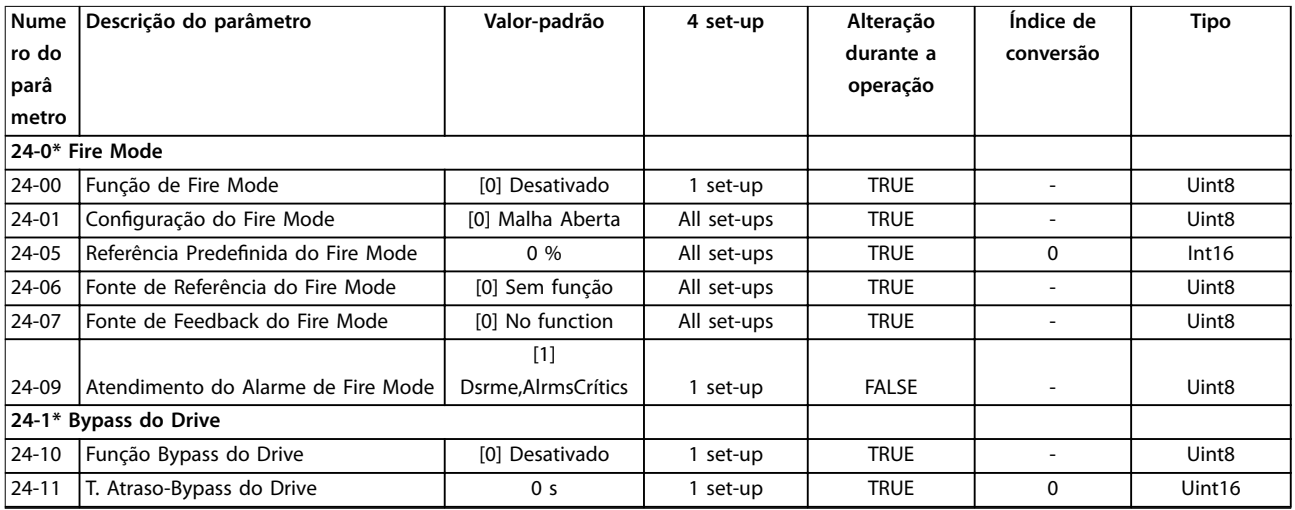

### 5.1.18 30-\*\* Recursos especiais

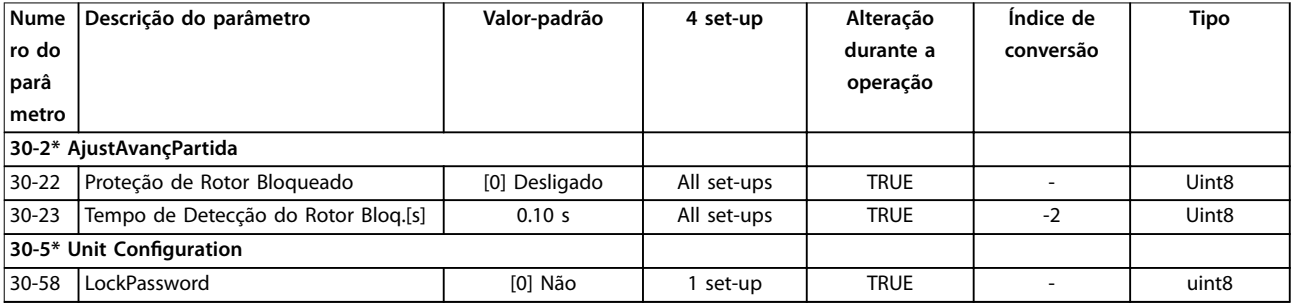

### Índice

### $\overline{A}$

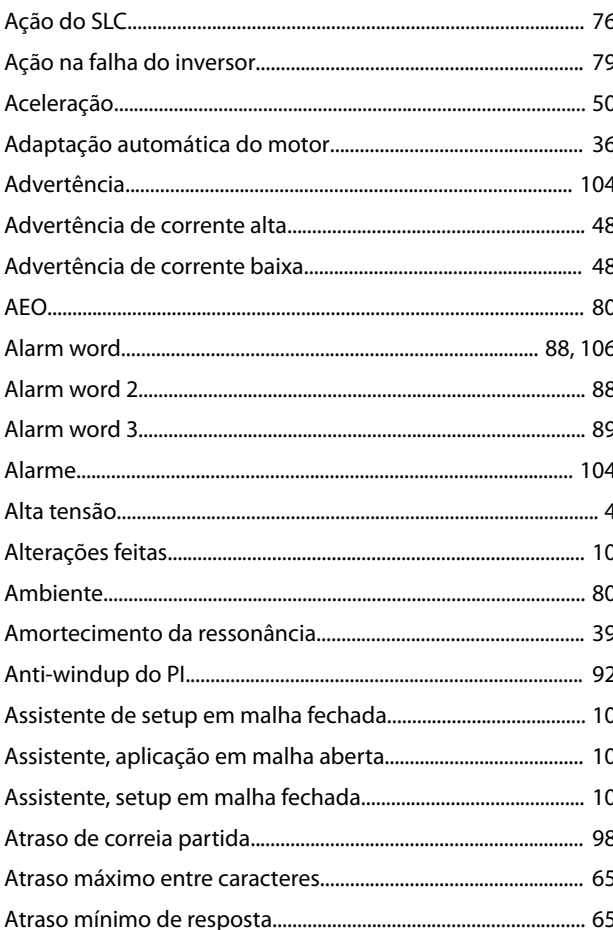

### $\overline{B}$

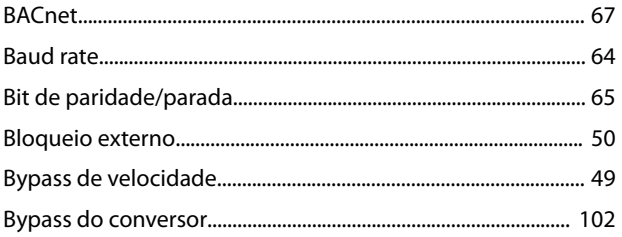

### $\mathsf C$

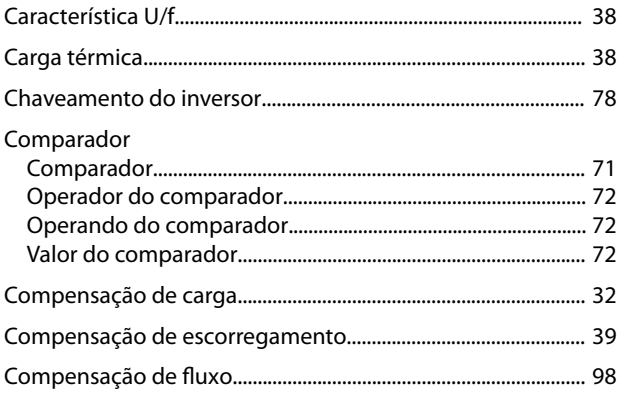

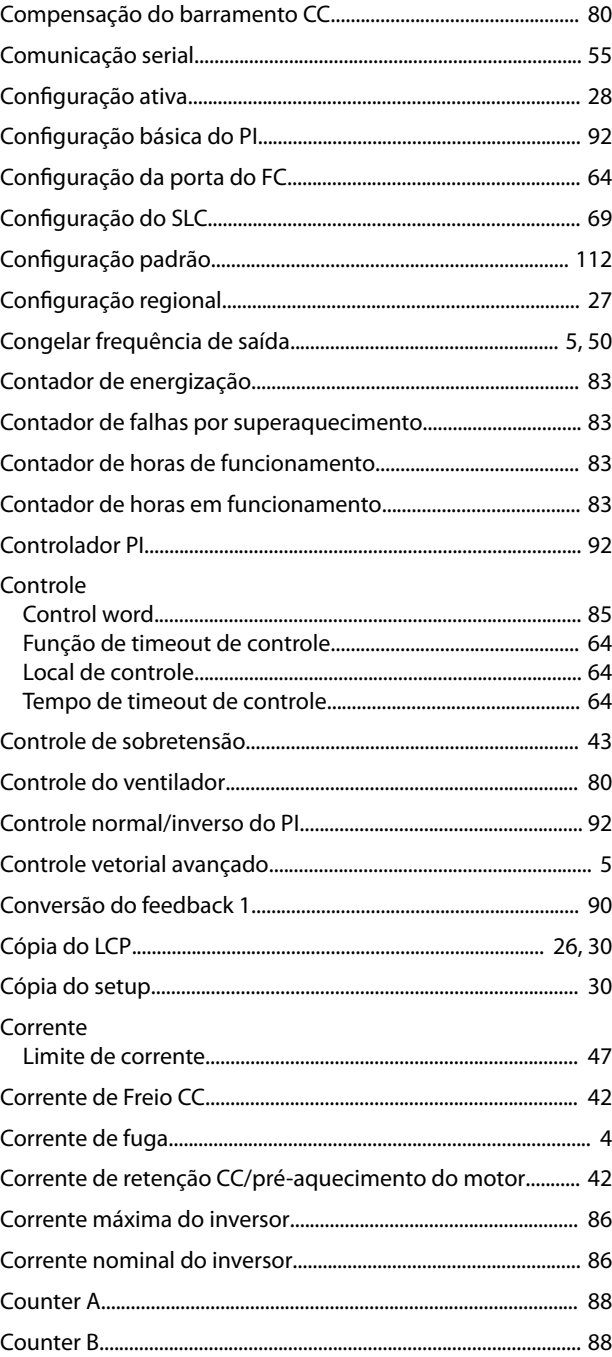

### $\mathsf D$

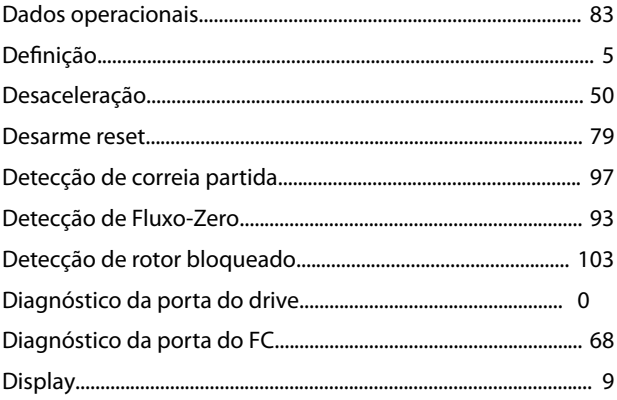

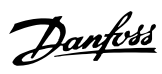

### $\mathsf E$

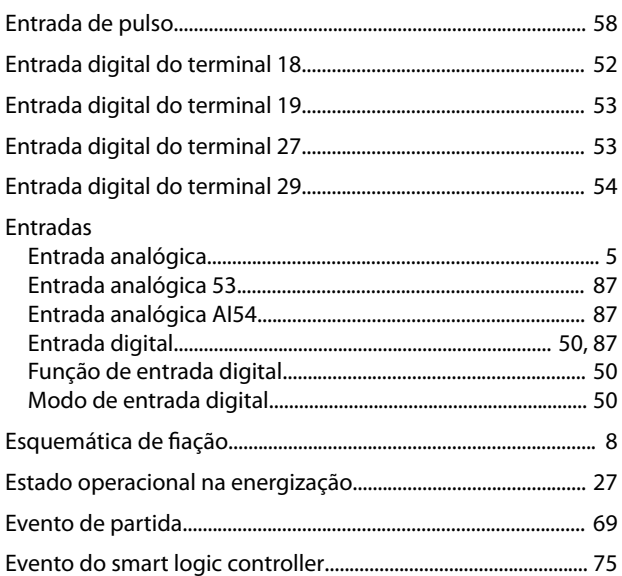

### $\overline{F}$

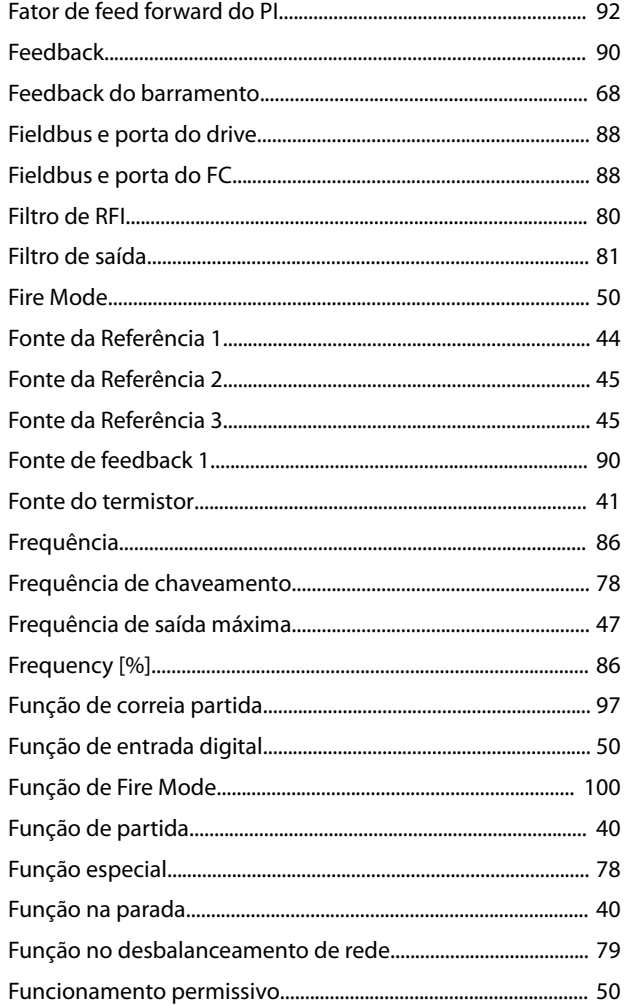

### $\mathbf{I}$

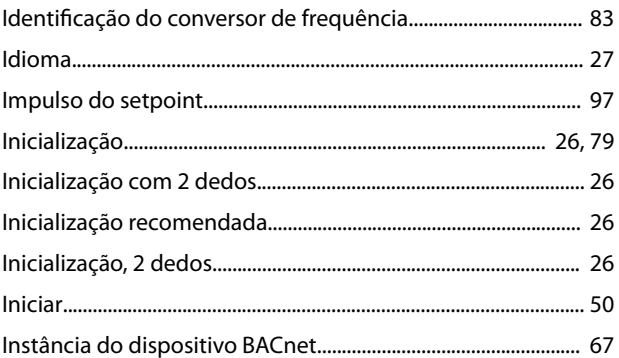

### $\mathsf{J}$

### $\mathsf L$

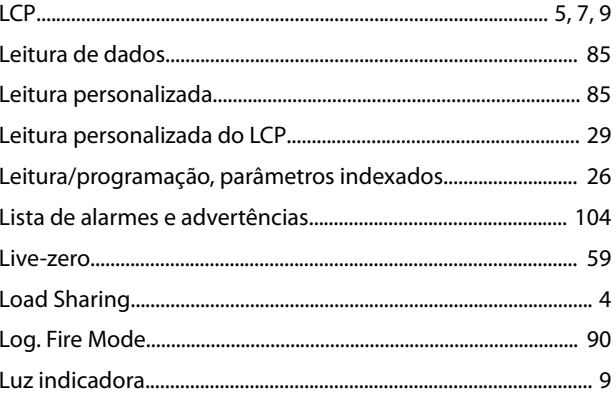

### ${\sf M}$

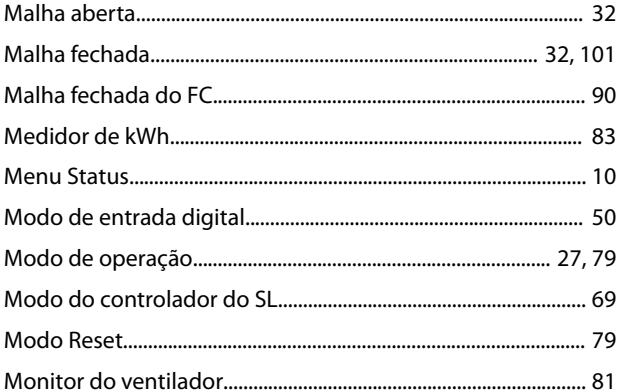

### G

 $\sim$   $\sim$ 

#### Motor

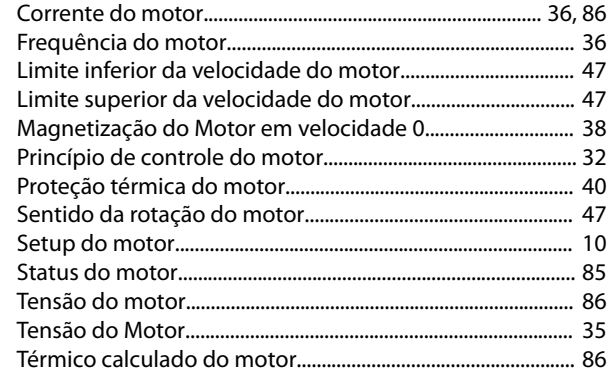

### $\overline{\mathsf{N}}$

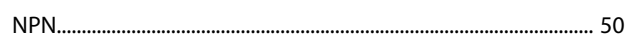

### $\circ$

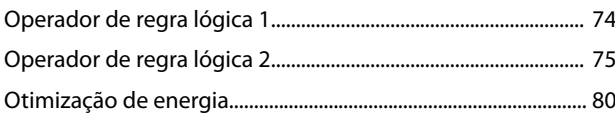

### $\mathsf{P}$

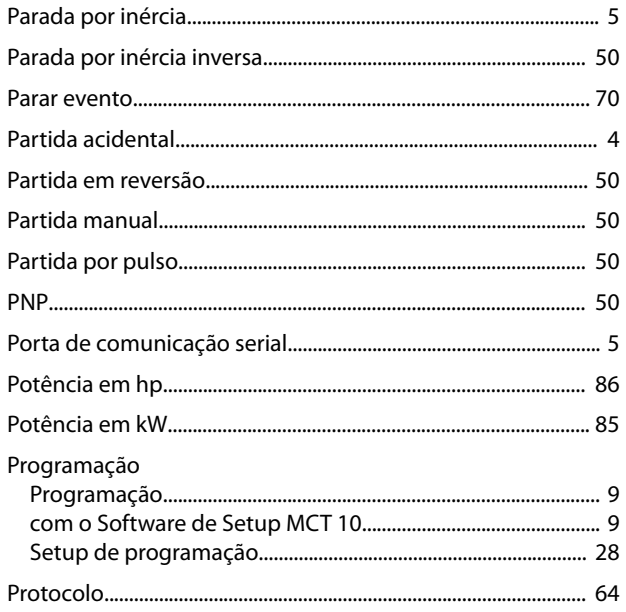

### $\mathsf Q$

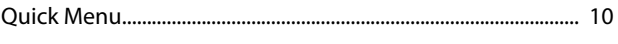

### ${\sf R}$

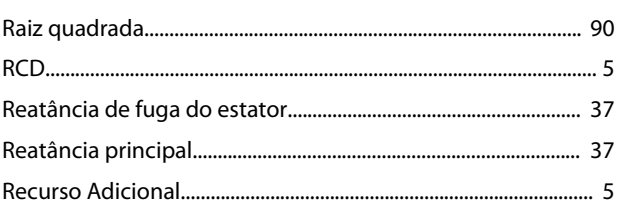

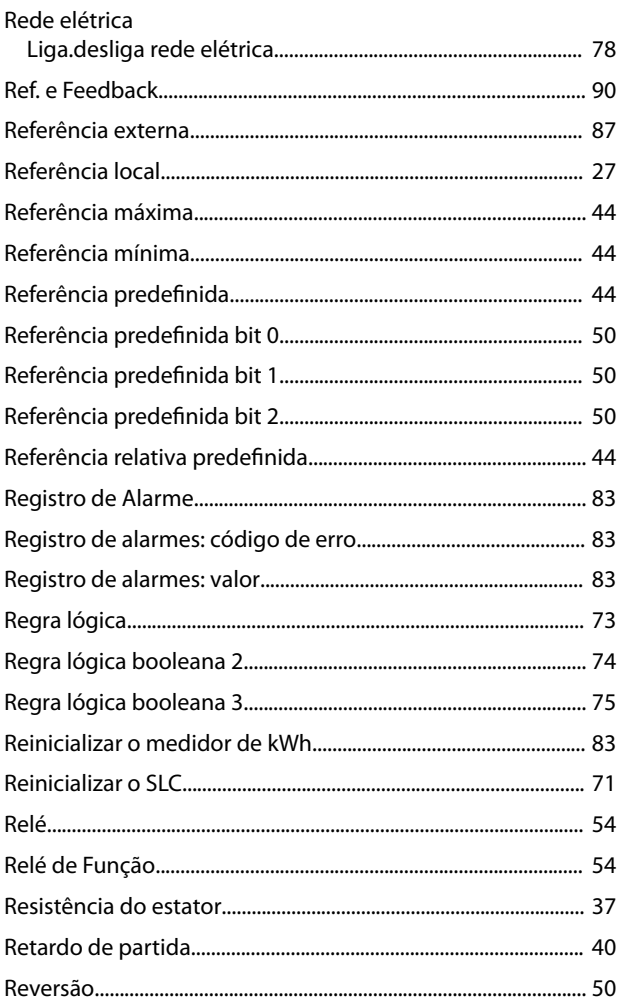

### $\mathsf{S}$

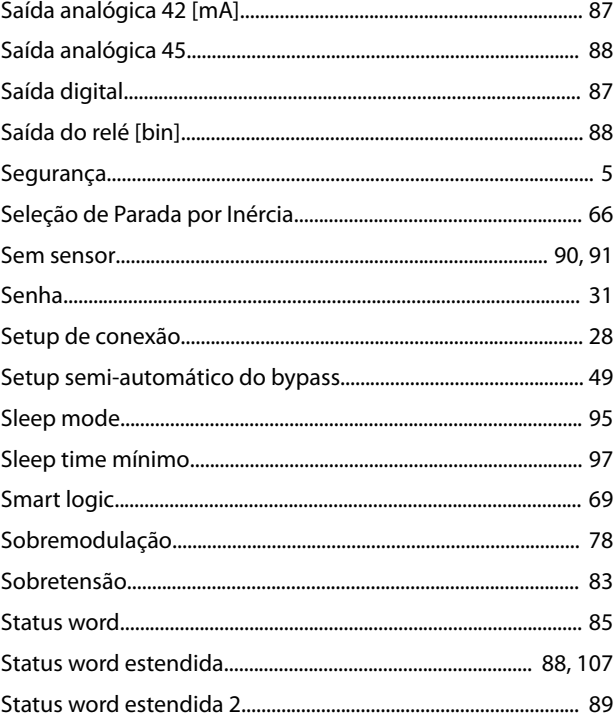

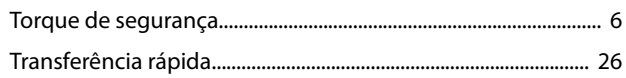

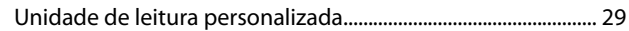

#### $\vee$

 $\bigcup$ 

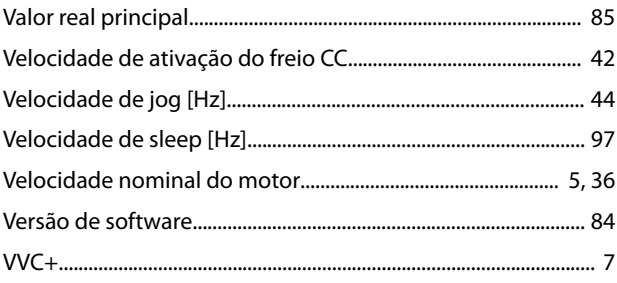

### W

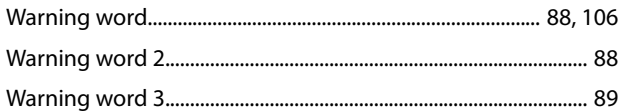

### $\mathsf T$

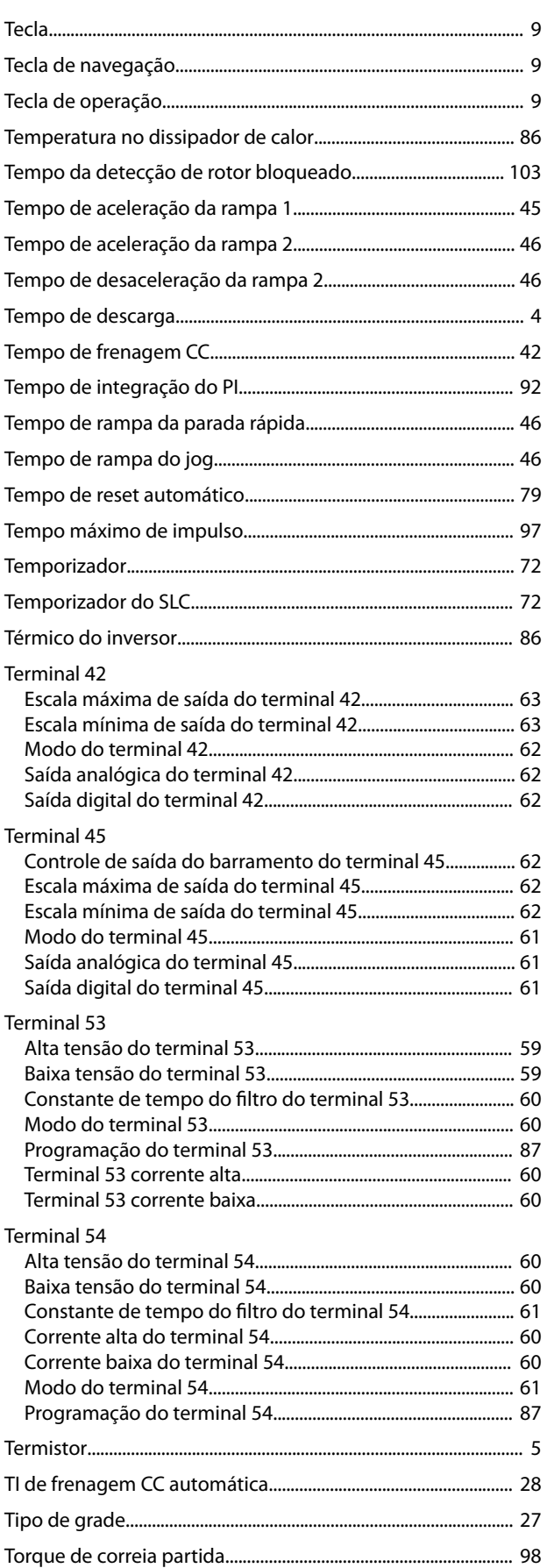

Danfoss

# \*MG18B528\* 130R0221 MG18B528 05/2018

Danfoss A/S Ulsnaes 1 DK-6300 Graasten [vlt-drives.danfoss.com](http://vlt-drives.danfoss.com)

A Danfoss não aceita qualquer responsabilidade por possíveis erros constantes de catálogos, brochuras ou outros materiais impressos. A Danfoss reserva-se o direito de alterar os seus produtos sem<br>aviso prévio. Esta determi registradas constantes deste material são propriedade das respectivas empresas. Danfoss e o logotipo Danfoss são marcas registradas da Danfoss A/S. Todos os direitos reservados.

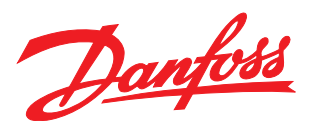